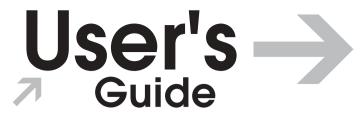

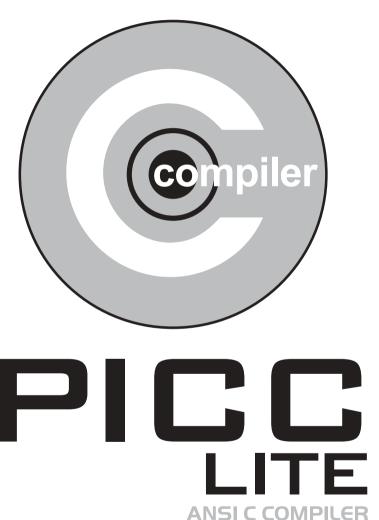

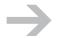

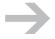

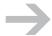

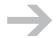

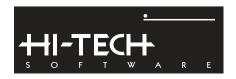

## PICC Lite C Manual

Copyright ©2004 HI-TECH Software. All Rights Reserved. Printed in Australia.

Seventh Printing (c), September 2004

HI-TECH Software
A division of Gretetoy Pty. Ltd. ACN 002 724 549
PO Box 103
Alderley QLD 4051
Australia

Email:hitech@htsoft.com Web:http://www.htsoft.com/ FTP:ftp.htsoft.com

| 1 | Introduction                          |
|---|---------------------------------------|
| 2 | Tutorials                             |
| 3 | Using HTLPIC                          |
| 4 | Command Line Compiler Driver          |
| 5 | Features and Runtime Environment      |
| 6 | PICC Lite Macro Assembler             |
| 7 | Linker and Utilities Reference Manual |
| 8 | Error Messages                        |
| 9 | Library Functions                     |

| 1 | - Introduction 15                                                         |
|---|---------------------------------------------------------------------------|
|   | 1.1 Compiler Limitations                                                  |
| 2 | - Tutorials 17                                                            |
|   | 2.1 Overview of the compilation process                                   |
|   | 2.2.1.2 Psect types 31  2.3 Linking the psects                            |
|   | 2.3 Linking the psects                                                    |
|   | 2.3.3.1 Placing psects at an address 34 2.3.3.2 Exceptional cases         |
|   | 2.3.3.3 Psect classes                                                     |
|   | 2.3.4 Issues when linking 41 2.3.4.1 Paged memory 41                      |
|   | 2.3.4.2 Separate memory areas 42 2.3.4.3 Objects at absolute addresses 43 |
|   | 2.3.5 Modifying the linker options 44                                     |
|   | 2.4 Addresses used with the PIC                                           |
|   | 2.4.3 Bit addresses 49                                                    |

| 3 | - Using HTLPIC 51                                   |
|---|-----------------------------------------------------|
|   | 3.1 Introduction                                    |
|   | 3.1.1 Starting HTLPIC 51                            |
|   | 3.2 The HI-TECH Windows User Interface 52           |
|   | 3.2.1 Environment variables 52                      |
|   | 3.2.2 Hardware Requirements 52                      |
|   | 3.2.3 Colours 53                                    |
|   | 3.2.4 Pull-Down Menus 53                            |
|   | 3.2.4.1 Keyboard Menu Selection 54                  |
|   | 3.2.4.2 Mouse Menu Selection 55                     |
|   | 3.2.4.3 Menu Hot Keys                               |
|   | 3.2.5 Selecting windows 56                          |
|   | 3.2.6 Moving and Resizing Windows 58                |
|   | 3.2.7 Buttons 59                                    |
|   | 3.2.8 The Setup menu 59                             |
|   | 3.3 Tutorial: Creating and Compiling a C Program 60 |
|   | 3.4 The HTLPIC editor 66                            |
|   | 3.4.1 Frame 66                                      |
|   | 3.4.2 Content Region 66                             |
|   | 3.4.3 Status Line 66                                |
|   | 3.4.4 Keyboard Commands 67                          |
|   | 3.4.5 Block Commands 69                             |
|   | 3.4.6 Clipboard Editing 71                          |
|   | 3.4.6.1 Selecting Text                              |
|   | 3.4.6.2 Clipboard Commands 72                       |
|   | 3.5 HTLPIC menus                                    |
|   | 3.5.1 <<>> menu 73                                  |
|   | 3.5.2 File menu 73                                  |
|   | 3.5.3 Edit menu 74                                  |
|   | 3.5.4 Options menu 77                               |
|   | 3.5.5 Compile menu 79                               |
|   | 3.5.6 Make menu 81                                  |
|   | 3.5.7 Run menu 85                                   |
|   | 3.5.8 Utility menu 85                               |
|   | 3.5.9 Help menu 88                                  |

| 4 | - Command Line Compiler Driver                               | - 91  |
|---|--------------------------------------------------------------|-------|
|   | 4.1 Long Command Lines                                       | - 91  |
|   | 4.2 Default Libraries                                        | - 92  |
|   | 4.3 Standard Run-Time Code                                   | - 92  |
|   | 4.4 PICL Compiler Options                                    | - 92  |
|   | 4.4.1 -processor: Define processor                           | - 94  |
|   | 4.4.2 -Aspec: Specify offset for ROM                         | - 94  |
|   | 4.4.3 - A-option: Specify Extra Assembler Option             | - 94  |
|   | 4.4.4 - AAHEX: Generate American Automation Symbolic Hex     | - 94  |
|   | 4.4.5 - ASMLIST: Generate Assembler .LST Files               | - 95  |
|   | 4.4.6 -BIN: Generate Binary Output File                      | - 95  |
|   | 4.4.7 -C: Compile to Object File                             | - 95  |
|   | 4.4.8 -CKfile: Generate Check Sum                            |       |
|   | 4.4.9 -CRfile: Generate Cross Reference Listing              | - 95  |
|   | 4.4.10 -D24: Use 24-bit Doubles                              |       |
|   | 4.4.11 -D32: Use 32-bit Doubles                              |       |
|   | 4.4.12 -Dmacro: Define Macro                                 |       |
|   | 4.4.13 -E: Define Format for Compiler Errors                 |       |
|   | 4.4.13.1 Using the -E Option                                 |       |
|   | 4.4.13.2 Modifying the Standard - E Format                   | - 97  |
|   | 4.4.13.3 Redirecting Errors to a File                        | - 98  |
|   | 4.4.14 -Efile: Redirect Compiler Errors to a File            | - 98  |
|   | 4.4.15 -FAKELOCAL                                            |       |
|   | 4.4.16 -Gfile: Generate Source Level Symbol File             | - 99  |
|   | 4.4.17 -HELP: Display Help                                   |       |
|   | 4.4.18 -ICD                                                  |       |
|   | 4.4.19 -Ipath: Include Search Path                           | 100   |
|   | 4.4.20 -INTEL: Generate INTEL Hex File                       | 100   |
|   | 4.4.21 -Llibrary: Scan Library                               |       |
|   | 4.4.21.1 Printf with Additional Support for Longs and Floats |       |
|   | 4.4.22 -L-option: Specify Extra Linker Option                |       |
|   | 4.4.23 -Mfile: Generate Map File                             |       |
|   | 4.4.24 -MOT: Generate Motorola S-Record HEX File             |       |
|   | 4.4.25 -MPLAB: Compile and Debug using MPLAB IDE             | 101   |
|   | 4.4.26 -Nsize: Identifier Length                             |       |
|   | 4.4.27 -NORT: Do Not Link Standard Runtime Module            |       |
|   | 4.4.28 -NO STRING PACK: Disable string packing optimizations | - 102 |

|   | 4.4.29 -O: Invoke Optimizer                       |                                  |
|---|---------------------------------------------------|----------------------------------|
|   | 4.4.30 -Ofile: Specify Output File                |                                  |
|   | 4.4.31 -P: Pre-process Assembly Files             |                                  |
|   | 4.4.32 -PRE: Produce Pre-processed Source Code    |                                  |
|   | 4.4.33 -PROTO: Generate Prototypes                | - 103                            |
|   | 4.4.34 -PSECTMAP: Display Complete Memory Usage   | - 104                            |
|   | 4.4.35 -q: Quiet Mode                             | - 104                            |
|   | 4.4.36 -RESRAMranges[,ranges]                     |                                  |
|   | 4.4.37 -RESROMranges[,ranges]                     |                                  |
|   | 4.4.38 -S: Compile to Assembler Code              |                                  |
|   | 4.4.39 -SIGNED_CHAR: Make Char Type Signed        | - 105                            |
|   | 4.4.40 -STRICT: Strict ANSI Conformance           | - 105                            |
|   | 4.4.41 -TEK: Generate Tektronix HEX File          |                                  |
|   | 4.4.42 - Umacro: Undefine a Macro                 |                                  |
|   | 4.4.43 - UBROF: Generate UBROF Format Output File | - 106                            |
|   | 4.4.44 -V: Verbose Compile                        | - 106                            |
|   | 4.4.45 - Wlevel: Set Warning Level                |                                  |
|   | 4.4.46 -X: Strip Local Symbols                    |                                  |
|   | 4.4.47 -Zg[level]: Global Optimization            | - 106                            |
| _ |                                                   | 1.00                             |
| 5 | - Features and Runtime Environment                | 109                              |
|   |                                                   |                                  |
|   | 5.1 Divergence from the ANSI C Standard           | - 109                            |
|   | 5.2 Processor Support                             |                                  |
|   | 5.3 Standard Libraries                            |                                  |
|   | 5.3.1 Limitations of Printf                       |                                  |
|   | 5.4 Output File Formats                           |                                  |
|   | 5.5 Symbol Files                                  |                                  |
|   | 5.6 Predefined Macros                             |                                  |
|   | 5.7 Header File Definitions                       |                                  |
|   | 5.8 Configuration Fuses                           |                                  |
|   | 5.9 ID Locations                                  |                                  |
|   |                                                   |                                  |
|   | 5.10 EEPROM Data                                  |                                  |
|   | 5.10 EEPROM Data                                  | - 114                            |
|   | 5.10 EEPROM Data                                  | - 114<br>- 115                   |
|   | 5.10 EEPROM Data                                  | - 114<br>- 115<br>- 115          |
|   | 5.10 EEPROM Data                                  | - 114<br>- 115<br>- 115<br>- 117 |

| 5.12.3 8-Bit Integer Data Types 118                  |
|------------------------------------------------------|
| 5.12.4 16-Bit Integer Data Types 118                 |
| 5.12.5 32-Bit Integer Data Types 118                 |
| 5.12.6 Floating Point 119                            |
| 5.13 Absolute Variables                              |
| 5.14 Structures and Unions                           |
| 5.14.1 Structure Qualifiers 120                      |
| 5.14.2 Bit Fields in Structures 121                  |
| 5.15 Strings In ROM and RAM                          |
| 5.16 Const and Volatile Type Qualifiers              |
| 5.17 Placement and access of ROM objects             |
| 5.17.1 Midrange PICs 123                             |
| 5.18 Special Type Qualifiers                         |
| 5.18.1 <i>Persistent</i> Type Qualifier 124          |
| 5.18.2 <i>Bank1</i> Type Qualifier 124               |
| 5.19 Pointers                                        |
| 5.19.1 Midrange Pointers 125                         |
| 5.19.2 Combining Type Qualifiers and Pointers 125    |
| 5.19.3 Const Pointers 126                            |
| 5.20 Implementation-defined behaviour                |
| 5.20.1 Shifts applied to integral types 126          |
| 5.20.2 Division and modulus with integral types 127  |
| 5.20.3 Integral Promotion 127                        |
| 5.21 Interrupt Handling in C                         |
| 5.21.1 Midrange Interrupt Functions 129              |
| 5.21.2 Context Saving on Interrupts 129              |
| 5.21.2.1 MidRange Context Saving                     |
| 5.21.3 Context Retrieval 130                         |
| 5.21.4 Interrupt Levels 130                          |
| 5.21.5 Enabling Interrupts 131                       |
| 5.22 Mixing C and Assembler Code                     |
| 5.22.1 External Assembly Language Functions 132      |
| 5.22.2 Accessing C objects from within assembler 133 |
| 5.22.3 #asm, #endasm and asm() 134                   |
| 5.23 Signature Checking                              |
| 5.24 Linking Programs                                |
| 5.25 Memory Usage                                    |
| 5.26 Register Usage                                  |

|   | 5.27 Function Argument Passing                  |
|---|-------------------------------------------------|
|   | 5.28 Function Return Values 137                 |
|   | 5.28.1 8-Bit Return Values 138                  |
|   | 5.28.2 16-Bit and 32-bit Return Values 138      |
|   | 5.28.3 Structure Return Values 138              |
|   | 5.29 Function Calling Convention 139            |
|   | 5.30 Local Variables 139                        |
|   | 5.30.1 Auto Variables 139                       |
|   | 5.30.2 Static Variables 140                     |
|   | 5.31 Compiler Generated Psects 140              |
|   | 5.32 Runtime startup Modules 142                |
|   | 5.32.1 The powerup Routine 144                  |
|   | 5.33 Linker-Defined Symbols 145                 |
|   | 5.34 Preprocessor Directives 145                |
|   | 5.35 Pragma Directives 145                      |
|   | 5.35.1 The #pragma jis and nojis Directives 145 |
|   | 5.35.2 The #pragma printf_check Directive 145   |
|   | 5.35.3 The #pragma psect Directive 147          |
|   | 5.35.4 The #pragma regsused Directive 149       |
|   | 5.35.4.1 The #pragma switch Directive 149       |
|   | 5.36 Standard I/O Functions and Serial I/O 150  |
|   | 5.37 MPLAB-specific Debugging Information 150   |
|   |                                                 |
| 5 | - PICC Lite Macro Assembler 153                 |
|   |                                                 |
|   | 6.1 Assembler Usage 153                         |
|   | 6.2 Assembler Options 153                       |
|   | 6.3 PIC Assembly Language 156                   |
|   | 6.3.1 Additional Mnemonics 156                  |
|   | 6.3.2 Assembler Format Deviations 156           |
|   | 6.3.3 Character Set 156                         |
|   | 6.3.4 Constants                                 |
|   | 6.3.4.1 Numeric Constants 156                   |
|   | 6.3.4.2 Character Constants 157                 |
|   | 6.3.5 Delimiters 157                            |
|   | 6.3.6 Special Characters 157                    |
|   | 6.3.7 Identifiers 157                           |
|   | 6.3.7.1 Significance of Identifiers 158         |

| 6.3.7.2 Assembler-Generated Identifiers |
|-----------------------------------------|
| 6.3.7.3 Location Counter                |
| 6.3.7.4 Register Symbols                |
| 6.3.7.5 Labels                          |
| 6.3.7.6 Symbolic Labels                 |
| 6.3.7.7 Numeric Labels                  |
| 6.3.8 Strings 160                       |
| 6.3.9 Expressions 160                   |
| 6.3.10 Statement Format 160             |
| 6.3.11 Program Sections 160             |
| 6.3.12 Assembler Directives 162         |
| 6.3.12.1 GLOBAL                         |
| 6.3.12.2 END                            |
| 6.3.12.3 PSECT                          |
| 6.3.12.4 ORG                            |
| 6.3.12.5 EQU                            |
| 6.3.12.6 SET                            |
| 6.3.12.7 DEFL                           |
| 6.3.12.8 DB                             |
| 6.3.12.9 DW                             |
| 6.3.12.10 DS                            |
| 6.3.12.11 FNADDR                        |
| 6.3.12.12 FNARG                         |
| 6.3.12.13 FNBREAK                       |
| 6.3.12.14 FNCALL                        |
| 6.3.12.15 FNCONF                        |
| 6.3.12.16 FNINDIR169                    |
| 6.3.12.17 FNSIZE                        |
| 6.3.12.18 FNROOT                        |
| 6.3.12.19 IF, ELSEIF, ELSE and ENDIF    |
| 6.3.12.20 MACRO and ENDM170             |
| 6.3.12.21 LOCAL171                      |
| 6.3.12.22 ALIGN                         |
| 6.3.12.23 REPT                          |
| 6.3.12.24 IRP and IRPC172               |
| 6.3.12.25 PAGESEL                       |
| 6.3.12.26 PROCESSOR174                  |
| 6.3.12.27 SIGNAT                        |

|   | 6.3.13 Macro Invocations 174                |
|---|---------------------------------------------|
|   | 6.3.14 Assembler Controls 175               |
|   | 6.3.14.1 COND 175                           |
|   | 6.3.14.2 GEN 175                            |
|   | 6.3.14.3 INCLUDE 175                        |
|   | 6.3.14.4 LIST 176                           |
|   | 6.3.14.5 NOCOND 176                         |
|   | 6.3.14.6 NOGEN 176                          |
|   | 6.3.14.7 NOLIST 176                         |
|   | 6.3.14.8 TITLE 176                          |
|   | 6.3.14.9 PAGELENGTH                         |
|   | 6.3.14.10 PAGEWIDTH 176                     |
|   | 6.3.14.11 SUBTITLE 177                      |
| 7 | 1 1 1 1 1 1 1 1 1 1 1 1 1 1 1 1 1 1 1       |
| 7 | - Linker and Utilities Reference Manual 179 |
|   | 7.1 Introduction 179                        |
|   | 7.2 Relocation and Psects 179               |
|   | 7.3 Program Sections 179                    |
|   | 7.4 Local Psects 180                        |
|   | 7.5 Global Symbols 180                      |
|   | 7.6 Link and load addresses 180             |
|   | 7.7 Operation 181                           |
|   | 7.7.1 Numbers in linker options 182         |
|   | 7.7.2 -Aclass=low-high, 182                 |
|   | 7.7.3 -Cx 183                               |
|   | 7.7.4 -Cpsect=class 183                     |
|   | 7.7.5 -Dclass=delta 183                     |
|   | 7.7.6 -Dsymfile 183                         |
|   | 7.7.7 - Eerrfile 183                        |
|   | 7.7.8 -F 183                                |
|   | 7.7.9 -Gspec 184                            |
|   | 7.7.10 -Hsymfile 184                        |
|   | 7.7.11 -H+symfile 184                       |
|   | 7.7.12 -Jerrcount 184                       |
|   | 7.7.13 -K 185                               |
|   | 7.7.14 -I 185                               |
|   | 7.7.15 -L 185                               |
|   |                                             |

| 7.7.16 -LM 185                     |
|------------------------------------|
| 7.7.17 - Mmapfile 185              |
| 7.7.18 -N, -Ns and-Nc 185          |
| 7.7.19 -Ooutfile 185               |
| 7.7.20 -Pspec 185                  |
| 7.7.21 -Qprocessor 187             |
| 7.7.22 -S 187                      |
| 7.7.23 -Sclass=limit[, bound] 187  |
| 7.7.24 -Usymbol 188                |
| 7.7.25 - Vavmap 188                |
| 7.7.26 -Wnum 188                   |
| 7.7.27 -X 188                      |
| 7.7.28 -Z 188                      |
| 7.8 Invoking the Linker            |
| 7.9 Map Files                      |
| 7.9.1 Call Graph Information 190   |
| 7.10 Librarian                     |
| 7.10.1 The Library Format 192      |
| 7.10.2 Using the Librarian 193     |
| 7.10.3 Examples 194                |
| 7.10.4 Supplying Arguments 194     |
| 7.10.5 Listing Format 194          |
| 7.10.6 Ordering of Libraries 195   |
| 7.10.7 Error Messages 195          |
| 7.11 Objtohex                      |
| 7.11.1 Checksum Specifications 195 |
| 7.12 Cref                          |
| 7.12.1 -Fprefix 197                |
| 7.12.2 - Hheading 197              |
| 7.12.3 -Llen 197                   |
| 7.12.4 -Ooutfile 197               |
| 7.12.5 -Pwidth 198                 |
| 7.12.6 -Sstoplist 198              |
| 7.12.7 -Xprefix 198                |
| 7.13 Cromwell                      |
| 7.13.1 -Pname 199                  |
| 7.13.2 -D 199                      |
| 7.12.2.6                           |

|    | 7.13.4 -F           |       |
|----|---------------------|-------|
|    | 7.13.5 -Okey        | - 200 |
|    | 7.13.6 -Ikey        |       |
|    | 7.13.7 -L           |       |
|    | 7.13.8 -E           |       |
|    | 7.13.9 -B           | - 200 |
|    | 7.13.10 -M          | - 200 |
|    | 7.13.11 -V          | - 200 |
|    | 7.14 Memmap         | - 200 |
|    | 7.14.1 Using MEMMAP | - 201 |
|    | 7.14.1.1 -P         | - 201 |
|    | 7.14.1.2 - Wwid     | - 201 |
| 8  |                     | 201   |
| 9  | - Error Messages    | 203   |
| 10 | - Library Functions | 259   |
| 11 | - Index             | 333   |

| Table 2 - 1 - Configuration files                 | . 18 |
|---------------------------------------------------|------|
| Table 2 - 2 - Input file types                    | . 20 |
| Table 2 - 3 - clist output                        | . 21 |
| Table 2 - 4 - preprocessor output                 | . 22 |
| Table 2 - 6 - Parser output                       | . 23 |
| Table 2 - 5 - Intermediate and Support files      | . 23 |
| Table 2 - 7 - Code generator output               | . 24 |
| Table 2 - 8 - Assembler output                    | . 26 |
| Table 2 - 9 - Assembler listing                   | . 27 |
| Table 2 - 10 - Output formats                     |      |
| Table 3 - 1 - Colour values                       | . 54 |
| Table 3 - 2 - Colour attributes                   | . 54 |
| Table 3 - 3 - Colour coding settings              | . 55 |
| Table 3 - 4 - Menu system key and mouse actions   | . 55 |
| Table 3 - 5 - HTLPIC menu hot keys                | . 57 |
| Table 3 - 6 - Resize mode keys                    | . 58 |
| Table 3 - 7 - Editor keys                         | . 68 |
| Table 3 - 8 - Block operation keys                | . 69 |
| Table 3 - 9 - Macros usable in user commands      | . 88 |
| Table 4 - 1 - PICL File Types                     |      |
| Table 4 - 2 - PICL Options                        | . 93 |
| Table 4 - 3 - Error Format Specifiers             |      |
| Table 5 - 1 - Output File Formats                 | 111  |
| Table 5 - 2 - Predefined CPP Symbols              | 112  |
| Table 5 - 3 - Data Types                          | 115  |
| Table 5 - 4 - Radix Formats                       | 116  |
| Table 5 - 5 - Floating Point Formats              | 119  |
| Table 5 - 6 - IEEE 754 32-bit and 24-bit Examples | 119  |
| Table 5 - 7 - Integral division                   |      |
| Table 5 - 8 - Preprocessor directives             | 146  |
| Table 5 - 9 - Pragma Directives                   | 147  |
| Table 5 - 10 - Valid regsused Register Names      | 149  |
| Table 5 - 11 - Supported STDIO Functions          | 150  |

| Figure 2 - 1 - Compilation overview                   |
|-------------------------------------------------------|
| Figure 3 - 1 - HTLPIC Startup Screen                  |
| Figure 3 - 2 - Setup Dialogue                         |
| Figure 3 - 3 - LED Flashing program in HTLPIC         |
| Figure 3 - 4 - HTLPIC File Menu                       |
| Figure 3 - 5 - Error window                           |
| Figure 3 - 6 - HTLPIC Edit Menu                       |
| Figure 3 - 7 - Options Menu                           |
| Figure 3 - 8 - HTLPIC Compile Menu                    |
| Figure 3 - 9 - HTLPIC Make Menu                       |
| Figure 3 - 10 - HTLPIC Run Menu                       |
| Figure 3 - 11 - HTLPIC Utility Menu87                 |
| Figure 3 - 12 - HTLPIC Help Menu                      |
| Figure 5 - 1 - PIC Standard Library Naming Convention |

# Introduction

# 1.1 Compiler Limitations

This is the PICC manual altered for use with the Lite version of the PICC Compiler. The PICC Lite was designed primarily for the use of students and hobbiests who needed an inexpensive PIC compiler, for educational and small projects. The compiler itself is limited to only the 16C84, 16F84, 16F84A, 16F627, 16F627A, 12F629, 12F675, 16F684, 16F877 and the 16F877A Microchip processors, it does not come with any library source code, there is a limitation of two ram banks for general purpose ram applicable to the 16F627, 16F627A, 16F877 and 16F877A and one bank for the 16F684. There is also a rom size limitation of 2k with the 16F877 and 16F877A and 1K with the 16F684. You can perform 24 or 32 bit float calculations, though there is no support for printing (printf) *long* or *float* numbers.

# 1.2 Typographic conventions

Throughout this manual computer prompts, responses, file names and code will be printed in constant spaced type. Particularly useful points and new terms will be emphasised using *italicised type*. With a window based program like HPD, some concepts are difficult to convey in text. These will be introduced using short tutorials and sample screen displays with references to menu items in **bold**.

# 1.3 Using This Manual

This manual is a comprehensive guide and reference to using PICC Lite. The chapters included are as follows:

| Tutorials to aid in the understanding and usage of HI-TECH's C cross compilers |
|--------------------------------------------------------------------------------|
| How to use the HI-TECH Professional Development (HPD) environment              |
| How to use the PICC Lite command-line interface                                |
| In-depth description of the C compiler                                         |
| How to use the assembler                                                       |
| How to use the linker and other utilities                                      |

# **Tutorials**

The following are tutorials to aid in the understanding and usage of HI-TECH's C cross compilers. These tutorials should be read in conjunction with the appropriate sections in the manual as they are aimed at giving a general overview of certain aspects of the compiler. Some of the tutorials here are generic to all HI-TECH C compilers and may include information not specific for the compiler you are using.

## 2.1 Overview of the compilation process

This tutorial gives an overview of the compilation process that takes place with HI-TECH C compilers in terms of how the input source files are processed. The origin of files that are produced by the compiler is discussed as well as their content and function.

## 2.1.1 Compilation

When a program is compiled, it is done so by many separate applications whose operations are controlled by either the *command-line driver* (CLD) or *HPD driver* (HPD). In either case, HPD or the CLD take the options specified by the programmer (menu options in the case of HPD, or command-line arguments for the CLD) to determine which of the internal applications need to be executed and what options should be sent to each. When the term *compiler* is used, this is intended to denote the entire collection of applications and driver that are involved in the process. In the same way, *compilation* refers to the complete transformation from input to output by the compiler. Each application and its function is discussed further on in this document.

The compiler drivers use several files to store options and information used in the compilation process and these file types are shown in Table 2 - 1 on page 18. The HPD driver stores the compiler options into a project file which has a <code>.prj</code> extension. HPD itself stores its own configurational settings in an INI file, e.g. <code>HPD51.ini</code> in the BIN directory of your distribution. This file stores information such as colour values and mouse settings. Users who wish to use the CLD can store the command line arguments in a DOS batch file.

Some compilers come with chip info files which describe the memory arrangements of different chip types. If necessary this file can be edited to create new chip types which can then be selected with the appropriate command-line option of from the **select processor...** menu. This file will also have a .ini extension and is usually in the LIB directory.

The command line driver and HPD driver have processor-specific names, such as PICC, C51, or HPDXA, HPDPIC etc.

The compilation process is discussed in the following sections both in terms of what takes place at each stage and the files that are involved. Reference should be made to Figure 2 - 1 on page 19 which shows the block diagram of the internal stages of the HI-TECH compiler, and the tables of file types throughout this tutorial which list the filename extension<sup>2</sup> used by different file formats and the information which the file contains. Note that some older HI-TECH compilers do not include all the applications discussed below.

| extension | name                    | contents                                             |
|-----------|-------------------------|------------------------------------------------------|
| .prj      | project file            | compiler options stored by HPD driver                |
| .ini      | HPD initialisation file | HPD environment settings                             |
| .bat      | batch file              | command line driver options stored as DOS batch file |
| .ini      | chip info file          | information regarding chip families                  |

**Table 2 - 1 Configuration files** 

The internal applications generate output files and pass these to the next application as indicated in the figure. The arrows from one application (drawn as ellipses) to another is done via temporary files that have non-descriptive names such as \$\$003361.001. These files are temporarily stored in a directory pointed to by the DOS environment variable TEMP. Such a variable is created by a set DOS command. These files are automatically deleted by the driver after compilation has been completed.

## 2.1.2 The compiler input

The user supplies several things to the compiler to make a program: the input files and the compiler options, whether using the CLD or HPD. The compiler accepts many different input file types. These are discussed below.

It is possible, and indeed in a large number of projects, that the only files supplied by the user are *C* source files and possibly accompanying header files. It is assumed that anyone using our compiler is familiar with the syntax of the C language. If not, there is a seemingly endless selection of texts which cover this topic. C source files used by the HI-TECH compiler must use the extension .c as this extension is used by the driver to determine the file's type. C source files can be listed in any order on the command line if using the CLD, or entered into the **source file list...** dialogue box if using HPD.

A *header file* is usually a file which contains information related to the program, but which will not directly produce executable code when compiled. Typically they include declarations (as opposed to definitions) for functions and data types. These files are included into C source code by a preprocessor directive and are often called *include files*. Since header files are referenced by a command that includes

<sup>2.</sup> The extensions listed in these tables are in lower case. DOS compilers do not distinguish between upper- and lower-case file names and extensions, but in the interest of writing portable programs you should use lower-case extensions in file names and in references to these files in your code as UNIX compilers do handle case correctly.

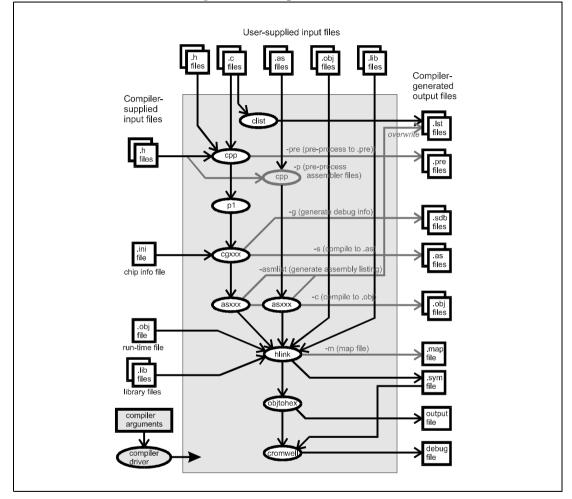

Figure 2 - 1 Compilation overview

the file's name and extension (and possibly a path), there are no restrictions as to what this name can be although convention dictates a .h extension.

Although executable C code may be included into a source file, a file using the extension .h is assumed to have non-executable content. Any C source files that are to be included into other source files should still retain a .c extension. In any case, the practise of including one source file into another is best avoided as it makes structuring the code difficult, and it defeats many of the advantages of having a

compiler capable of handling multiple-source files in the first place. Header files can also be included into assembler files. Again, it is recommended that the files should only contain assembler declarations.

Table 2 - 2 Input file types

| extension | name                      | content                                                                                |
|-----------|---------------------------|----------------------------------------------------------------------------------------|
| .c        | C source file             | C source conforming to the ANSI standard possibly with extensions allowed by HI-TECH C |
| .h        | header file               | C/assembler declarations                                                               |
| .as       | assembler file            | assembler source conforming to the HI-TECH assembler format                            |
| .obj      | (relocatable) object file | pre-compiled C or assembler source as HI-TECH relocatable object file                  |
| .lib      | library file              | pre-compiled C or assembler source in HI-TECH library format                           |

HI-TECH compilers comes with many header files which are stored in a separate directory of the distribution. Typically user-written header files are placed in the directory that contains the sources for the program. Alternatively they can be placed into a directory which can be searched by using a -I (**CPP** include paths...) option.

An assembler file contains assembler mnemonics which are specific to the processor for which the program is being compiled. Assembler files may be derived from C source files that have been previously compiled to assembler, or may be hand-written and highly-prized works of art that the programmer has developed. In either case, these files must conform to the format expected of the HITECH assembler that is part of the compiler. This processor-dependence makes assembly files quite unportable and they should be avoided if C source can be made to perform the task at hand. Assembler files must have a .as extension as this is used by the compiler driver to determine the file's type. Assembler files can be listed in any order on the command line if using the CLD, or entered into the **source file list...** dialogue box if using HPD, along with the C source files.

The compiler drivers can also be passed pre-compiled HI-TECH object files as input. These files are discussed below in Section 2.1.2.1 on page 21. These files must have a .obj extension. Object files can be listed in any order on the command line if using the CLD, or entered into the **object file list...** dialogue box if using HPD. You should *not* enter the names of object files here that have been compiled from source files already in the project, only include object files that have been pre-compiled and have no corresponding source in the project, such as the run-time file. For example, if you have included init.c into the project, you should *not* include init.obj into the object file list.

Commonly used program routines can be compiled into a file called a *library file*. These files are more convenient to handle and can be accessed quickly by the compiler. The compiler can accept library files directly like other source files. A .lib extension indicates the type of the file and so library files must

be named in this way. Library files can be listed in any order on the command line if using the CLD, or entered into the **library file list...** dialogue box if using HPD.

The HI-TECH library functions come pre-compiled in a library format and are stored in the LIB directory in your distribution.

### 2.1.2.1 Steps before linking

Of all the different types of files that can be accepted by the compiler, it is the C source files that require the most processing. The steps involved in compiling the C source files are examined first.

For each C source file, a *C listing file* is produced by an application called CLIST. The listing files contain the C source lines proceeded by a line number before any processing has occurred. The C listing for a small test program called main.c is shown in Table 2 - 3 on page 21.

| C source                 | C listing                   |
|--------------------------|-----------------------------|
| #define VAL 2            | 1: #define VAL 2<br>2:      |
| int a, b = 1;            | 3: int a, b = 1;<br>4:      |
| void                     | 5: void                     |
| main(void)               | 6: main(void)               |
| {                        | 7: {                        |
| /* set starting value */ | 8: /* set starting value */ |
| a = b + VAL;             | 9: $a = b + 2;$             |

10: }

Table 2 - 3 clist output

The input C source files are also passed to the *preprocessor*, CPP. This application has the job of preparing the C source for subsequent interpretation. The tasks performed by CPP include removing comments and multiple *spaces* (such as *tabs* used in indentation) from the source, and executing any preprocessor directives in the source. Directives may, for example, replace macros with their replacement text (e.g. **#define** directives) or conditionally include source code subject to certain conditions (e.g. **#iffdef** etc. directives). The preprocessor also inserts header files, whether user-or compiler-supplied, into the source. Table 2 - 4 on page 22 shows preprocessor output for the test program.

The output of the preprocessor is C source, but it may contain code which has been included by the preprocessor from header files and conditional code may have been omitted. Thus the preprocessor output usually contains similar, but different code to the original source file. The preprocessor output is often referred to as a *module* or *translational unit*. The term "module" is sometimes used to describe the actual source file from which the "true" module is created. This is not strictly correct, but the meaning is clear enough.

The code generation that follows operates on the CPP output module, not the C source and so special steps must be taken to be able to reconcile errors and their position in the original C source files. The # 1 main.c line in the preprocessor output for the test program is included by the preprocessor to indicate the filename and line number in the C source file that corresponds to this position. Notice in this example that the comment and macro definition have been removed, but blank lines take their place so that line numbering information is kept intact.

Like all compiler applications, the preprocessor is controlled by the compiler driver (either the CLD or

| C source                              | Pre-processed output |
|---------------------------------------|----------------------|
| #define VAL 2                         | # 1 "main.c"         |
| int a, b = 1;                         | # 1 main.c           |
| void main(void)                       | int a, b = 1;        |
| <b> </b> {                            | void                 |
| /* set starting value */ a = b + VAL; | main(void) {         |
| ſ                                     | a = b + 2;<br>}      |

Table 2 - 4 preprocessor output

HPD). The type of information that the driver supplies the preprocessor includes directories to search for header files that are included into the source file, and the size of basic C objects (such as int, double, char \*, etc.) using the -S, -SP options so that the preprocessor can evaluate preprocessor directives which contain a sizeof(type) expression. The output of the preprocessor is not normally seen unless the user uses the -PRE option in which case the compiler output can then be re-directed to file.

The output of CPP is passed to P1, the *parser*. The parser starts the first of the hard work involved with turning the description of a program written in the C language into the actual executable itself consisting of assembler instructions. The parser scans the C source code to ensure that it is valid and then replaces C expressions with a modified form of these. (The description of code generation that follows need not be followed to understand how to use the HI-TECH compiler, but has been included for curious readers.)

For example the C expression  $\mathbf{a} = \mathbf{b} + \mathbf{2}$  is re-arranged to a *prefix notation* like  $= \mathbf{a} + \mathbf{b} \mathbf{2}$ . This notation can easily be interpreted as a tree with = at the apex,  $\mathbf{a}$  and + being branches below this, and  $\mathbf{b}$  and  $\mathbf{2}$  being sub-branches of the addition. The output of the parser is shown in Table 2 - 6 on page 23 for our small C program. The assignment statement in the C source has been highlighted as well as the output the parser generates for this statement. Notice that already the global symbols in the parser output have had an underscore character pre-pended to their name. From now on, reference will be made to them using these symbols. The other symbols in this highlighted line relate to the constant. The ANSI

| extension | name                    | contents                                                          |
|-----------|-------------------------|-------------------------------------------------------------------|
| .pre      | pre-processed file      | C source or assembler after the pre-processing stage              |
| .lst      | C listing file          | C source with line numbers                                        |
| .lst      | assembler listing       | C source with corresponding assembler instructions                |
| .map      | map file                | symbol and psect relocation information generated by the linker   |
| .err      | error file              | compiler warnings and errors resulting from compilation           |
| .rlf      | relocation listing file | information necessary to update list file with absolute addresses |
| .sdb      | symbolic debug file     | object names and types for module                                 |
| .sym      | symbol file             | absolute address of program symbols                               |

Table 2 - 5 Intermediate and Support files

standard states that the constant 2 in the source should be interpreted as a signed int. The parser ensures this is the case by casting the constant value. The -> symbol represents the cast and the 'i represents the type. Line numbering, variable declarations and the start and end of a function definition can be seen in this output.

Table 2 - 6 Parser output

| C source                              | Parsed output                                       |
|---------------------------------------|-----------------------------------------------------|
| #define VAL 2                         | Version 3.2 HI-TECH Softwa                          |
| int a, b = 1;                         | [v _a `i 1 e ]<br>[v _b `i 1 e ]                    |
| void main(void)                       | [i_b<br>-> 1 `i                                     |
| /* set starting value */ a = b + VAL; | ]<br>"7<br>[v _main `(v 1 e ]                       |
| }                                     | {    [e:U main]                                     |
|                                       | [f]                                                 |
|                                       | [; ;main.c: 9: b = a + 2;<br>[e = _a + _b -> 2 `i ] |
|                                       | "10<br>[; ;main.c: 10: }                            |
|                                       | [e:UE 1]                                            |

It is the parser that is responsible for finding a large portion of the errors in the source code. These errors will relate to the syntax of the source code. The parser also reports warnings if the code is unusual.

The parser passes its output directly to the next stage in the compilation process. There are no driver options to force the parser to generate parsed-source output files as these files contain no useful information for the programmer.

Now the tricky part of the compilation: code generation. The *code generator* converts the parser output into assembler mnemonics. This is the first step of the compilation process which is processor-specific. Whereas all HI-TECH preprocessors and parsers have the same name and are in fact the same application, the code generators will have a specific, processor-based name, for example CGPIC, or CG51.

The code generator uses a set of rules, or productions, to produce the assembler output. To understand

| C source                                           | assembler (XA) code                             |
|----------------------------------------------------|-------------------------------------------------|
| #define VAL 2                                      | psect text<br>main:                             |
| int a, b = 1;                                      | ;main.c: 9: a = b + 2; global b                 |
| <pre>void main(void) {</pre>                       | mov r0,#_b<br>movc.w r1,[ro+]<br>adds.w r1,#02h |
| <pre>/* set starting value */ a = b + VAL; }</pre> | mov.w _a,rl                                     |

**Table 2 - 7 Code generator output** 

how a production works, consider the following analogy of a production used to generate the code for the addition expression in our test program. "If you can get one operand into a register" and "one operand is a int constant" then here is the code that will perform a 2-byte addition of them. Here, each quoted string would represent a sub-production which would have to be matched. The first string would try to get the contents of \_a into a register by matching further sub-productions. If it cannot, this production cannot be used and another will be tried. If all the sub-productions can be met, then the code that they produce can be put together in the order specified by the production tree. Not all productions actually produce code, but are necessary for the matching process.

If no matching production/subproductions can be found, the code generator will produce a Can't generate code for this expression error. This means that the original C source code was legal and that the code generator did try to produce assembler code for it, but that in this context, there are no productions which can match the expression.

Typically there may be around 800 productions to implement a full code generator. There were about a dozen matching productions used to generate code for the statement highlighted in Table 2 - 7 on page 24 using the XA code generator. It checked about 70 productions which were possible matches before finding a solution. The exact code generation process is too complex to describe in this document and is not required to be able to use the compiler efficiently.

The user can stop the compilation process after code generation by issuing a -s (**compile to .as**) option to the driver. In this case, the code generator will leave behind assembler files with a .as extension.

Table 2 - 7 on page 24 shows output generated by the XA code generator. Only the assembler code for the opening brace of \_main and the highlighted source line is shown. This output will be different for other compilers and compiler options.

The code generator may also produce debugging information in the form of an . sdb file. This operation is enabled by using the -g (**source level debug info**) option. One debug file is produced for each module that is being compiled. These ASCII files contain information regarding the symbols defined in each module and can be used by debugging programs. Table 2 - 5 on page 23 shows the debug files that can be produced by the compiler at different stages of the compilation. Several of the output formats also contain debugging information in addition to the code and data.

The code generator optionally performs one other task: optimization. HI-TECH compilers come with several different optimizer stages. The code generator is responsible for *global optimization* which can be enabled using a -Zg (**global optimization**) option. This optimization is performed on the parsed source. Amongst other things, this optimization stage allocates variables to registers whenever possible and looks for constants that are used consecutively in source code to avoid reloading these values unnecessarily

Assembly files are the first files in the compilation process that make reference to *psects*, or program sections. The code generator will generate the psect directives in which code and data will be positioned.

The output of the code generator is then passed to the *assembler* which converts the ASCII representation of the processor instructions - the ASCII mnemonics - to binary *machine code*. The assembler is specific for each compiler and has a processor-dependent name such as ASPIC or ASXA. Assembler code also contains *assembler directives* which will be executed by the assembler. Some of these directives are to define ROM-based constants, others define psects and others declare global symbols.

The assembler is optionally preceded by an optimization of the generated assembler. This is the *peephole optimization*. With some HI-TECH compilers the peephole optimizer is contained in the assembler itself, e.g. the PIC assembler, however others have a separate optimization application which is run before the assembler is executed, e.g. OPT51. Peephole optimization is carried out separately over the assembler code derived from each single function.

In addition to the peephole optimizer, the assembler itself may include a separate assembler optimizer step which attempts to replace long branches with short branches where possible. The -0 option enables both assembler optimizers, even if they are performed by separate applications, however HPD includes menu items for both optimizer stages (**Peephole optimization** and **Assembler optimization**). If the peephole optimizer is part of the assembler, the assembler optimization item in HPD has no effect.

The output of the assembler is an object file. An *object file* is a formatted binary file which contains machine code, data and other information relating to the module from which it has been generated. Object files come in two basic types: *relocatable* and *absolute* object files. Although both contain

machine code in binary form, relocatable object files have not had their addresses resolved to be absolute values. The binary machine code is stored as a block for each psect. Any addresses in this area are temporarily stored as 00h. Separate relocation information in the object file indicates where these unresolved addresses lie in the psect and what they represent. Object files also contain information regarding any psects that are defined within so that the linker may position these correctly.

Table 2 - 8 Assembler output

| C source                                     | Relocatable object file                                        |
|----------------------------------------------|----------------------------------------------------------------|
| #define VAL 2                                | 11 TEXT 22<br>text 0 13                                        |
| int a, b;                                    | 99 08 00 00 88 10 A9 12 8E 00 00 D6 80                         |
| <pre>void main(void) {    /* set start</pre> | 2 RPSECT data 2 9 COMPLEX 0 Key: direct 0x7>=(high bss)        |
| <u>a</u> = <u>b</u> + VAL;                   | 9 COMPLEX 1<br>((high bss)&0x7)+0x8<br>10 COMPLEX 1<br>low bss |

Object files produced by the assembler follow a format which is standard for all HI-TECH compilers, but obviously their contents are machine specific. Table 2 - 8 on page 26 shows several sections of the HI-TECH format relocatable object file that has been converted to ASCII for presentation using the DUMP executable which comes with the compiler. The highlighted source line is represented by the highlighted machine code in the object file. This code is positioned in a psect called text. The underlined bytes in the object file are addresses that as yet are unknown and have been replaced with zeros. The lines after the text psect in the object file show the information used to resolve the addresses needed by the linker. The two bytes starting at offset 2 and the two single bytes at offset 9 and 10 are represented here and as can be seen, their address will be contained at an address derived from the position of the data and bss psects, respectively.

If a -ASMLIST (**Generate assemble listing**) option was specified, the assembler will generate an assembler listing file which contains both the original C source lines and the assembler code that was generated for each line. The assembler listing output is shown in Table 2 - 9 on page 27. Unresolved addresses are listed as being zero with unresolved-address markers "' and "\*" used to indicate that the values are not absolute. Note that code is placed starting from address zero in the new text psect. The entire psect will be relocated by the linker.

Some HI-TECH assemblers also generate a *relocatable listing file* (extension: .rlf).<sup>3</sup> This contains address information which can be read by the linker and used to update the assembler listing file, if such

<sup>3.</sup> The generation of this file is not shown in Figure 2 - 1 on page 19 in the interests of clarity.

|                                            | <u> </u>                                                      |  |
|--------------------------------------------|---------------------------------------------------------------|--|
| C source                                   | Assembler listing                                             |  |
| #define VAL 2                              | 10 0000' psect text<br>11 0000' main:                         |  |
| int a, b;                                  | 12                                                            |  |
| void main(void)                            | 14 0004' 88 10 movc.w r1,[r0+]<br>15 0006' A9 12 adds.w r1,#2 |  |
| {                                          | 16 0008' 8E 00* 00* mov.w _a,r1                               |  |
| /* set start<br><u>a</u> = <u>b</u> + VAL; | 17 ;main.c: 10: }<br>18 000B' D6 80 ret                       |  |

Table 2 - 9 Assembler listing

a file was created. After linking, the assembler listing file will have unresolved addresses and address markers removed and replaced with their final absolute addresses

The above series of steps: pre-processing, parsing, code generation and assembly, are carried out for each C source file passed to the driver in turn. Errors in the code are reported as they are detected. If a file cannot be compiled due to an error, the driver halts compilation of that module after the application that generated the error completes and continues with the next file which was passed to it, starting again with the CLIST application.

For any assembler files passed to the driver, these do not require as much processing as C source files, but they must be assembled. The compiler driver will pass any . as files straight to the assembler. If the user specifies the  $\neg P$  (**Pre-process assembler files**) the assembler files are first run through the C preprocessor allowing the using of all preprocessor directives within assembly code. The output of the preprocessor is then passed to the assembler.

Object and library files passed to the compiler are already compiled and are not processed at all by the first stages of the compiler. They are not used until the link stage which is explained below.

If you are using HPD, *dependency information* can be saved regarding each source and header file by clicking the **save dependency information** switch. When enabled, the HPD driver determines only which files in the project need be re-compiled from the modification dates of the input source files. If the source file has not been changed, the existing object file is used.

## 2.1.2.2 The link stage

The format of relocatable object files are again processor-independent so the linker and other applications discussed below are common across the whole range of HI-TECH compilers. The linker's name is HLINK.<sup>4</sup>

<sup>4.</sup> Early HI-TECH linkers were called link.

The tasks of the linker are many. The linker is responsible for combining all the object and library files into a single file. The files operated on by the linker include all the object files compiled from the input C source files and assembler files, plus any object files or library files passed to the compiler driver, plus any run-time object files and library files that the driver supplies. The linker also performs *grouping* and *relocation* of the psects contained in all of the files passed to it, using a relatively complex set of linker options. The linker also resolves symbol names to be absolute addresses after relocation has made it possible to determine where objects are to be stored in ROM or RAM. The linker then adjusts references to these symbols - a process known as address *fixup*. If the symbol address turns out to be too large to fit into the space in the instruction generated by the code generator, a fixup overflow error occurs. For example, if the address of the symbol \_b in our running example was determined to be 20000h, the linker would not be able to fit this address into the first underlined two byte "hole" in the object file shown dumped in the Table Assembler output on page 26 since 20000h is larger than two bytes long.

The linker can also generate a map file which has detailed information regarding the position of the psects and the addresses assigned to symbols. The linker may also produce a symbol file. These files have a .sym extension and are generated when the -G (**Source level debug info**) option is used. This symbol file is ASCII-based and contains information for the entire program. Addresses are absolute as this file is generated after the link stage.

Although the object file produced by HLINK contains all the information necessary to run the program, the program has to be somehow transferred from the host computer to the embedded hardware. There are a number of standard formats that have been created for such a task. Emulators and chip programmers often can accept a number of these formats. The *Motorola* HEX (S record) or *Intel* HEX formats are common formats. These are ASCII formats allowing easy viewing by any text editor. They include *checksum* information which can be used by the program which downloads the file to ensure that it was transmitted without error. These formats include address information which allows those areas which do not contain data to be omitted from the file. This can make these files significantly smaller than, for example, a binary file.

The OBJTOHEX application is responsible for producing the output file requested by the user. It takes the absolute object file produced by the linker and produces an output under the direction of the compiler driver. The OBJTOHEX application can produce a variety of different formats to satisfy most development systems. The output types available with most HI-TECH compilers are shown in Table 2 - 10.

In some circumstances, more than one output file is required. In this case an application called CROMWELL, the reformatter, is executed to produce further output files. For example it is commonly used with the PIC compiler to read in the HEX file and the SYM file and produce a COD file.

| extension | name                    | content                                                                   |
|-----------|-------------------------|---------------------------------------------------------------------------|
| .hex      | Motorola hex            | code in ASCII, Motorola S19 record format                                 |
| .hex      | Intel hex               | code in ASCII, Intel format                                               |
| .hex      | Tektronix hex           | code in ASCII Tek format                                                  |
| .hex      | American Automation hex | code and symbol information in binary, American Automation format         |
| .bin      | binary file             | code in binary format                                                     |
| .cod      | Bytecraft COD file      | code and symbol information in binary Bytecraft format                    |
| .cof      | COFF file               | code and symbol information in binary common object file format           |
| .ubr      | UBROF file              | code and symbol information in universal binary relocatable object format |
| .omf      | OMF-51 file             | code and symbol information in Intel Object Module Format for 8051        |
| .omf      | enhanced<br>OMF-51 file | code and symbol information in Keil Object Module Format for 8051         |

**Table 2 - 10 Output formats** 

## 2.2 Psects and the linker

This tutorial explains how the compiler breaks up the code and data objects in a C program into different parts and then how the linker is instructed to position these into the ROM and RAM on the target.

#### **2.2.1 Psects**

As the code generator progresses it generates an assembler file for each C source file that is compiled. The contents of these assembly files include different sections: some containing assembler instructions that represent the C source; others contain assembler directives that reserve space for variables in RAM; others containing ROM-based constants that have been defined in the C source; and others which hold data for special objects such as non-volatile variables, interrupt vectors and configuration words used by the processor. Since there can be more than one input source file there will be similar sections of assembler spread over multiple assembler files which need to be grouped together after all the code generation is complete.

These different sections of assembler need to be grouped in special ways: It makes sense to have all the initialised data values together in contiguous blocks so they can be copied to RAM in one block move rather than having them scattered in-between sections of code; the same applies to uninitialised global objects which have to be allocated a space which is then cleared before the program starts; some code

or objects have to be positioned in certain areas of memory to conform to requirements in the processor's addressing capability; and at times the user needs to be able to position code or data at specific absolute addresses to meet special software requirements. The code generator must therefore include information which indicates how the different assembler sections should be handled and positioned by the linker later in the compilation process.

The method used by the HI-TECH compiler to group and position different parts of a program is to place all assembler instructions and directives into individual, relocatable sections. These sections of a program are known as *psects* - short for program sections. The linker is then passed a series of options which indicate the memory that is available on the target system and how all the psects in the program should be positioned in this memory space.

### 2.2.1.1 The psect directive

The psect assembler directives (generated by the code generator or manually included in other assembly files) define a new psect. The general form of this directive is shown below.

```
psect name, option, option...
```

It consists of the token psect followed by the name by which this psect shall be referred. The name can be any valid assembler identifier and does not have to be unique. That is, you may have several psects with the same name, even in the same file. As will be discussed presently, psects with the same name are usually grouped together by the linker.

The directive options are described in the assembler section of the manual, but several of these will be discussed in this tutorial. The options are instructions to the linker which describe how the psect should be grouped and relocated in the final absolute object file.

Psects which all have the same name imply that their content is similar and that they should be grouped and linked together in the same way. This allows you to place objects together in memory even if they are defined in different files.

After a psect has been defined, the options may be omitted in subsequent psect directives in the same module that use the same name. The following example shows two psects being defined and filled with code and data.

```
psect text,global
begin:
    mov r0,#10
    mov r2,r4
    add r2,#8
psect data
input:
    ds 8
```

```
psect text
next:
    mov r4,r2
    rrc r4
```

In this example, the psect text is defined including an option to say that this is a global psect. Three assembler instructions are placed into this psect. Another psect is created: data. This psect reserves 8 bytes of storage space for data in RAM. The last psect directive will continue adding to the first psect. The options were omitted from the psect directive in this example as there has already been a psect directive in this file that defines the options for a psect of this name. The above example will generate two psects. Other assembler files in the program may also create psects which have the same name as those here. These will be grouped with the above by the linker in accordance with the psect directive flags.

### 2.2.1.2 Psect types

Psects come in three broad types: those that will reside permanently in ROM<sup>5</sup>; those that will be allocated space in RAM after the program starts; and those that will reside in ROM, but which will be copied into another reserved space in RAM after the program starts. A combination of code - known as the *run-time* (or *startup*) code - and psect and linker options allow all this to happen.

Typically, psects placed into ROM contain instructions and constant data that cannot be modified. Those psects allocated space in RAM only are for global data objects that do not have to assume any non-zero value when the program starts, i.e. they are uninitialised. Those psects that have both a ROM image and space reserved in RAM are for modifiable, global data objects which are initialised, that is they contain some specific value when the program begins, but that value can be changed by the program during its execution.

The following C source shows two objects being defined. The object input will be placed into a data psect; the value 22 will reside in ROM and be copied to the RAM space allocated for input by the runtime code. The object output will not contribute directly to the ROM image. A an area of memory will be reserved for it in RAM and this area will be cleared by the run-time code (output will be assigned the value 0).

```
int input = 22;  // an initialised object
int output;  // an uninitialised object
```

Snippets from the assembler listing file show how the 8051XA compiler handles these two objects. Other compilers may produce differently structured code. The psect directive flags are discussed

<sup>5.</sup> The term "ROM" will be used to refer to any non-volatile memory.

presently, but note that for the initialised object, input, the code generator used a dw (define word) directive which placed the two bytes of the int value (16 and 00) into the output which is destined for the ROM. Two bytes of storage were reserved using the ds assembler directive for the uninitialised object, output, and no values appear in the output.

```
1
     0000'
                       psect data, class=CODE, space=0, align=0
 2
                       global input
 3
                       aliqn.w
 4
     0000'
                    input:
 5
     0000' 16 00
                       dw 22
     0000'
13
                       psect bss,class=DATA,space=1,align=0
14
                       global output
15
                        align.w
16
     0000'
                    output:
17
     0000'
                       ds 2
```

Auto variables and function parameters are local to the function in which they are defined and so are handled different by the compiler. The may be allocated space dynamically (for example on the stack) in which case they are not stored in psects by the compiler.

Two addresses are used to refer to the location of a psect: the *link address* and the *load address*. The link address is the address at which the psect (and any objects or labels within the psect) can be accessed whilst the program is executing. The load address is the address at which the psect will reside in the output file that creates the ROM image, or, alternatively, the address of where the psect can be accessed in ROM.

For the psect types that reside in ROM their link and load address are be the same as they reside in ROM and are never copied to a new location. Psects that are allocated space in RAM only will have a link address, but a load address is not applicable. The compiler often makes the load address of these psects the same as the link address. Since no ROM image of these psects is formed, the load address is meaningless and can be ignored. Any access to objects defined in these psects is performed using the link address. The psects that reside in ROM, but are copied to RAM have link and load addresses that are usually different. Any references to symbols or labels in these psects are always made using the link addresses.

## 2.3 Linking the psects

After the code generator and assembler<sup>6</sup> have finished their jobs, the object files passed to the linker can be considered to be a mixture of psects that have to be grouped and positioned in the available ROM and

RAM. The linker options indicate the memory that is available and the flags associated with a psect directive indicate how the psects are to be handled.

## 2.3.1 Grouping psects

There are two psect flags that affect the grouping, or merging, of the psects. These are the LOCAL and GLOBAL flags. GLOBAL is the default and tells the linker that the psects should be grouped together with other psects of the same name to form a single psect. LOCAL psects are not grouped in this way unless they are contained in the same module. Two local psects which have the same name, but which are defined in different modules are treated and positioned as separate psects.

## 2.3.2 Positioning psects

Several psect flags affect how the psects are positioned in memory. Psects which have the same name can be positioned in one of two ways: they can be overlaid one another, or they can be placed so that each takes up a separate area of memory.

Psects which are to be overlaid will use the OVLRD psect directive flag. At first it may seem unusual to have overlaid psects as they might destroy other psects' contents as they are positioned, however there are instances where this is desirable.

One case where overlaid psect are used is when the compiler has to use temporary variables. When the compiler has to pass several data objects to, say, a floating-point routine, the floats may need to be stored in temporary variables which are stored in RAM. It is undesirable to have the space reserved if it is not going to be used, so the routines that use the temporary objects are also responsible for defining the area and reserving the space in which these will reside. However several routines may called and hence several temporary areas created. To get around this problem, the psects which contain the directives to reserve space for the objects are defined as being overlaid so that if more than one is defined, they since simply overlap each other.

Another situation where overlaid psects are used is when defining the interrupt vectors. The run-time code usually defines the reset vector, but other vectors are left up to the programmer to initialize. Interrupt vectors are placed into a separate psect (often called vectors). Each vector is placed at an offset from the beginning of the vectors area appropriate for the target processor. The offset is achieved via an ORG assembler directive which moves the location counter relative to the beginning of the current psect. The macros contained in the header file <intrpt.h>, which allow the programmer to define additional interrupt vectors, also place the vectors they define into a psect with this same name, but with different offsets, depended on the interrupt vector being defined. All these psects are grouped and overlaid such that the vectors are correctly positioned from the same address - the start of the vectors psect. This merged psect is then positioned by the linker so that it begins at the start of the vectors area.

The assembler does not modify psect directives in any way other than encoding the details of each into the object file.

Most other compiler-generated psects are not overlaid and so they will each occupy their own unique address space. Typically these psects are placed one after the other in memory, however there are several psect flags that can alter the positioning of the psects. Some of these psect flags are discussed below.

The RELOC flag is used when psects must be aligned on a boundary in memory. This boundary is a multiple of the value specified with the flag. The ABS flag specifies that the psect is absolute and that it should start at address 0h. Remember, however, that if there are several psects which use this flag, then after grouping only one can actually start at address 0h unless the psects are also defined to be overlaid. Thus ABS means that one of the psects with this name will be located at address 0h, the others following in memory subject to any other psect flags used.

## 2.3.3 Linker options to position psects

The linker is told of the memory setup for a target program by the linker options that are generated by the compiler driver. The user informs the compiler driver about memory using either the -A option<sup>7</sup> with the command line driver (CLD), or via the **ROM & RAM addresses** dialogue box under HPD. Additional linker options indicate how the psects are to be positioned into the available memory.

The linker options are a little confusing at first, but the following example shows how the options could be built up as a program develops, and then discusses some of the specific schemes used by HI-TECH compilers. When compiling using either the CLD or HPD, a full set of default linker options are used, based on either the -A option values, or the **ROM & RAM addresses** dialogue values. In most cases the linker options do not need to be modified.

## 2.3.3.1 Placing psects at an address

Let us assume that the processor in a target system can address 64 kB of memory and that ROM, RAM and peripherals all share this same block of memory. The ROM is placed in the top 16 kB of memory (C000h - FFFFh); RAM is placed at addresses from 0h to FFFh.

Let us also assume that three object files passed to the linker: one a run-time object file; the others compiled from the programmer's C source code. Each object file contains a compiler-generated text psect (a psect called text): the psect in one file is 100h bytes long; that from other file is 200h bytes long; that from the run-time object file is 50h long. These psects are to be placed in ROM and all have the simple definition generated by the code generator:

psect text,class=CODE

<sup>7.</sup> The -A option on the PIC compiler serves a different purpose. Most PIC devices only have internal memory and so a memory option is not required by the compiler. High-end PICs may have external memory, this is indicated to the compiler by using a -ROM option to the CLD or by the RAM & ROM addresses... dialogue box under HPDPIC. The -A option is used to shift the entire ROM image, when using highend devices.

The CLASS flag is typically used with these types of psects and is considered later in this tutorial. By default, these psects are GLOBAL, hence after scanning all the object files passed to it, the linker will group all the text psects together so that they are contiguous<sup>8</sup> and form one larger text psect. The following -p linker option could be used to position the text psect at the bottom of ROM.

```
-ptext=0C000h
```

There is only one address specified with this linker option since the psects containing code are not copied from ROM to RAM at any stage and the link and load addresses are the same.

The linker will relocate the grouped text psect so that it starts at address C000h. The linker will then define two global symbols with names: \_\_\_Ltext and \_\_\_Htext and equate these with the values: C000h and C350h which are the start and end addresses, respectively, of the text psect group.

Now let us assume that the run-time file and one of the programmer's files contains interrupt vectors. These vectors must be positioned at the correct location for this processor. Our fictitious processor expects its vectors to be present between locations FFC0h and FFFFh. The reset vector takes up two bytes at address FFFEh an FFFFh, and the remaining locations are for peripheral interrupt vectors. The run-time code usually defines the reset vector using code like the following.

global start
psect vectors,ovlrd
org 3Eh
dw start

This assembler code creates a new psect which is called vectors. This psect uses the overlaid flag (OVLRD) which tells the linker that any other psects with this name should be overlaid with this one, not concatenated with it. Since the psect defaults to being global, even vectors psects in other files will be grouped with this one. The org directive tells the assembler to advance 3Eh locations into this psect. It does *not* tell the assembler to place the object at address 3Eh. The final destination of the vector is determined by the relocation of the psect performed by the linker later in the compilation process. The assembler directive dw is used to actually place a word at this location. The word is the address of the (global) symbol start. (start or powerup are the labels commonly associated with the beginning of the run-time code.)

In one of the user's source files, the macro ROM\_VECTOR has been used to supply one of the peripheral interrupts at offset 10h into the vector area. The macro expands to the following in-line assembler code.

<sup>8.</sup> Some processors may require word alignment gaps between code or data. These gaps can be handled by the compiler, but are not considered here.

global \_timer\_isr
psect vectors,ovlrd
org 10h
dw timer isr

After the first stages of the compilation have been completed, the linker will group together all the vectors psects it finds in all the object files, but they will all start from the same address, i.e. they are all placed one over the other. The final vectors psect group will contain a word at offset 10h and another at offset 3Eh. The space from 0h to offset 0Fh and in-between the two vectors is left untouched by the linker. The linker options required to position this psect would be:

```
-pvectors=0FFC0h
```

The address given with this option is the base address of the vectors area. The org directives used to move within the vectors psects hence were with respect to this base address.

Both the user's files contain constants that are to be positioned into ROM. The code generator generates the following psect directive which defines the psect in which it store the values.

```
psect const
```

The linker will group all these const psects together and they can be simply placed like the text psects. The only problem is: where? At the moment the text psects end at address C34Fh so we could position the const psects immediately after this at address C350h, but if we modify the program, we will have to continually adjust the linker options. Fortunately we can issue a linker option like the following.

```
-ptext=0C000h,const
```

We have not specified an address for the psect const, so it defaults to being the address immediately after the end of the preceding psect listed in the option, i.e. the address immediately after the end of the text psect. Again, the const psect resides in ROM only, so this one address specifies both the link and load addresses.

Now the RAM psects. The user's object files contain uninitialised data objects. The code generator generates bss psects in which are used to hold the values stored by the uninitialised C objects. The area of memory assigned to the bss psect will have to be cleared before main() is executed.

At link time, all bss psects are grouped and concatenated. The psect group is to be positioned at the beginning of RAM. This is easily done via the following option.

```
-pbss=0h
```

The address 0h is the psect's link address. The load address is meaningless, but will default to the link address. The run-time code will clear the area of memory taken up by the bss psect. This code will use

the symbols \_\_\_Lbss and \_\_\_Hbss to determine the starting address and the length of the area that has to be cleared.

Both the user's source files contain initialised objects like the following.

```
int init = 34;
```

The value 34 has to be loaded into the object init before the main() starts execution. Another of the tasks of the run-time code is to initialise these sorts of objects. This implies that the initial values must be stored in ROM for use by the run-time code. But the object is a variable that can be written to, so it must be present in RAM once the program is running. The run-time code must then copy the initialised values from ROM into RAM just before main() begins. The linker will place all the initial values into ROM in exactly the same order as they will appear in RAM so that the run-time code can simply copy the values from ROM to RAM as a single block. The linker has to be told where in ROM these values should reside as it generates the ROM image, but is must also know where in RAM these objects will be copied to so that it can leave enough room for them and resolve the run-time addresses for symbols in this area.

The complete linker options for our program, including the positioning of the data psects, might look like:

```
-ptext=0C000h,const
-pvectors=0FFC0h
-pbss=0h,data/const
```

That is, the data psect should be positioned after the end of the bss psect in RAM. The address after the slash indicates that this psect will be copied from ROM and that its position in ROM should be immediately after the end of the const psect. As with other psects, the linker will define symbols \_\_Ldata and \_\_Hdata for this psect, which are the start and end link addresses, respectively, that will be used by the run-time code to copy the data psect group. However with any psects that have different link and load addresses, another symbol is also defined, in this case: \_\_\_Bdata. This is the load address in ROM of the data psect.

## 2.3.3.2 Exceptional cases

The PIC compiler handles the data psects in a slightly different manner. It actually defines two separate psects: one for the ROM image of the data psects; the other for the copy in RAM. This is because the length of the ROM image is different to the length of the psect in RAM. (The ROM is wider than the RAM and values stored in ROM may be encoded as retlw instructions.) The linker options in this case will contain two separate entries for both psects instead of the one psect with different link and load addresses specified. The names of the data psects in RAM are similar to rdata\_0; those in ROM are like idata\_0. The digit refers to a RAM bank number.

The link and load addresses reported for psects that contain objects of type bit have slightly different meaning to ordinary link and load addresses. In the map file, the link address listed is the link address of the psect specified as a bit address. The load address is the link address specified as a byte address. Bit objects cannot be initialised, so separate link and load addresses are not required. The linker knows to handle these psects differently because of the BIT psect flag. Bit psects will be reported in the map file as having a *scale* value of 8. This relates to the number of objects that can be positioned in an addressable unit.

#### 2.3.3.3 Psect classes

Now let us assume that more ROM is added to our system since the programmers have been busy and filled the 16 kB currently available. Several peripheral devices were placed in the area from B000h to BFFFh so the additional ROM is added below this from 7000h to AFFFh. Now there are two separate areas of ROM and we can no longer give a single address for the text psects.

What we can now do to take advantage of this extra memory is define several ranges of addresses that can be used by ROM-based psects. This can be done by creating a *psect class*. There are several ways that psects can be linked when using classes. Classes are commonly used by HI-TECH C compilers to position the code or text psects. Different strategies are employed by different compilers to better suit the processor architecture for which the compilation is taking place. Some of these schemes are discussed below. If you intend to modify the default linker options or generate your own psects, check the linker options and psect directives generated by the code generator for the specific compiler you are using.

A class can be defined using another linker option. For example to use the additional memory added to our system we could define a class using the linker option:

```
-ACODE=7000h-AFFFh, C000h-FFFFh
```

The option is a -A immediately followed by the class name and then a comma-separated list of address ranges. Remember this is an option to the linker, not the CLD. The above example defines two address ranges for a class called CODE.

Here is how drivers for the 8051, 8051XA and Z80 compilers define the options passed to the linker to handle the code psects. In large model the 8051 psect definitions for psects that contain code are as follows.

```
psect text, class=CODE
```

The CLASS psect flag specifies that the psect text is a member of the class called CODE.

If a single ROM space has been specified by either not using the -ROM option with the CLD or by selecting **single ROM** in the **ROM & RAM addresses** dialogue box under HPD, no class is defined and the psects are linked using a -p option as we have been doing above. Having the psects within a

class, but not having that class defined is acceptable, provided that there is a -p option to explicitly position the psects after they have been grouped. If there is no class defined and no -p option a default memory address is used which will almost certainly be inappropriate.

If multiple ROM spaces have been specified by using either the -ROMranges option with the CLD, or specifying the address ranges in the **ROM & RAM addresses** (after selecting the **multiple ROMs** button) dialogue box under HPD, a class is defined by the driver using the -A linker option similar to that shown above and the -p option is omitted from the options passed to the linker.

The PIC compiler does things a little differently as it has to contend with multiple ROM pages that are quite small. The PIC code generator defines the psects which hold code like the following.

```
psect text0,local,class=CODE,delta=2
```

The DELTA value relates to the ROM width and need not be considered here. The psects are placed in the CODE class, but note that the they are made local using the LOCAL psect flag. The psects that are generated from C functions each have unique names which proceed: text0, text1, text2 etc. Local psects are not grouped across modules, i.e. if there are two modules, each containing a local psect of the same name, they are treated are separate psects. Local psects cannot be positioned using a -p linker option as there can be more than one psect with that name. Local psects must be made members of a class, and the class defined using a -A linker option. The PIC works in this way to assist with the placement of the code in its ROM pages. This is discussed further in Section 2.3.4 on page 41.

A few general rules apply when using classes: If, for example, you wanted to place a psect that is not already in a class into the memory that a class occupies, you can replace an address or psect name in a linker -p option with a class name. For instance, in the generic example discussed above, the const psect was placed after the text psect in memory. If you would now like this psect to be positioned in the memory assigned to the CODE class the following linker options could be used.

```
-pconst=CODE
```

Note also that the data psect's load location has been swapped from after the end of the const psect to within the memory assigned to the CODE class to illustrate that the load address can be specified using the class name.

Another class definition that is sometimes seen in PIC linker options specifies three addresses for each memory range. Such an option might look something like:

```
-AENTRY=0h-FFh-1FFh
```

<sup>-</sup>pvectors=0FFC0h

<sup>-</sup>pbss=0h,data/CODE

<sup>-</sup>ACODE=7000h-AFFFh, C000h-FFFFh

The first range specifies the address range in which the psect must start. The psects are allowed to continue past the second address as long as they do not extend past the last address. For the example above, all psects that are in the ENTRY class must start at addresses between 0 and FFh. The psects must end before address 1FFh. No psect may be positioned so that its starting address lies between 100h and 1FFh. The linker may, for example, position two psects in this range: the first spanning addresses 0 to 4Fh and the second starting at 50h and finishing at 138h. Such linker options are useful on some PIC processors (typically baseline PICs) for code psects that have to be accessible to instructions that modify the program counter. These instructions can only access the first half of each ROM page.

#### 2.3.3.4 User-defined psects

Let us assume now that the programmer wants to include a special initialised C object that has to be placed at a specific address in memory, i.e. it cannot just be placed into, and linked with, the data psect. In a separate source file the programmer places the following code.

```
#pragma psect data=lut
int lookuptable[] = {0, 2, 4, 7, 10, 13, 17, 21, 25};
```

The pragma basically says, from here onwards in this module, anything that would normally go into the data psect should be positioned into a new psect called lut. Since the array is initialised, it would normally be placed into data and so it will be re-directed to the new psect. The psect lut will inherit any psect options (defined by the psect directive flags) which applied to data.

The array is to be positioned in RAM at address 500h. The -p option above could be modified to include this psect as well.

```
-pbss=0h,data/const,lut=500h/
```

(The load address of the data psect has been returned to its previous setting.) The addresses for this psect are given as "500h/". The address "500h" specifies the psect's link address. The load address can be anywhere, but it is desirable to concatenate it to existing psects in ROM. If the link address is not followed by a load address at all, then the link and load addresses would be set to be the same, in this case 500h. The "/", which is not followed by an address, tells the linker that the load address should be immediately after the end of the previous psect's load address in the linker options. In this case that is the data psect's load address, which in turn was placed after the const psect. So, in ROM will be placed the const, data and lut psect, in that order.

Since this is an initialised data psect, it is positioned in ROM and must be copied to the memory reserved for it in RAM. Although different link and load addresses have been specified with the linker option, the programmer will have to supply the code that actually performs the copy from ROM to RAM. (The data psects normally created by the code generator have code already supplied in the run-time file to copy the psects.) The following is C code which could perform the copy.

Note that to access the symbols \_\_Llut etc. from within C code, the first underscore character is dropped. These symbols hold the addresses of psects, so they are declared (not defined) as pointer objects in the C code using the extern qualifier. Remember that the object lookuptable will not be initialised until this C function has been called and executed. Reading from the array before it is initialized will return incorrect values.

If you wish to have initialised objects copied to RAM before main() is executed, you can write assembler code, or copy and modify the appropriate routine in the run-time code that is supplied with the compiler. You can create you own run-time object file by pre-compiling the modified run-time file and using this object file instead of the standard file that is automatically linked with user's programs. From assembler, both the underscore characters are required when accessing the psect address symbols.

If you define your own psect based on a bss psect, then, in the same way, you will have to supply code to clear this area of memory if you are to assume that the objects defined within the psect will be cleared when they are first used.

# 2.3.4 Issues when linking

The linker uses a relatively complicated algorithm to relocate the psects contained in the object and library files passed to it, but the linker needs more information than that discussed above to know exactly how to relocate each psect? This information is contained in other the linker options passed to the linker by the driver and in the psect flags which are used with each psect directive. The following explain some of the issues the linker must take into account.

## 2.3.4.1 Paged memory

Let's assume that a processor has two ROM areas in which to place code and constant data. The linker will never split a psect over any memory boundary. A memory boundary is assumed to exist wherever there is a discontinuity in the address passed to the linker in the linker options. For example, if a class is specified using the addresses as follows:

```
-ADATA=0h-FFh,100h-1FFh
```

It is assumed that some boundary exists between address FFh and 100h, even though these addresses are contiguous. This is why you will see contiguous address ranges specified like this, instead of having one range covering the entire memory space. To make it easy to specify similar contiguous address ranges, a repeat count can be used, like:

-ADATA=0h-FFhx2

can be used; in this example, two ranges are specified: 0 to FFh and then 100h to 1FFh. Some processors have memory pages or banks. Again, a psect will not straddle a bank or page boundary.

Given that psects cannot be split over boundaries, having large psects can be a problem to relocate. If there are two, 1 kB areas of memory and the linker has to position a single 1.8 kB psect in this space, it will not be able to perform this relocation, even though the size of the psect is smaller than the total amount of memory available. The larger the psects, the more difficult it is for the linker to position them. If the above psect was split into three 0.6 kB psects, the linker could position two of them - one in each memory area - but the third would still not fit in the remaining space in either area. When writing code for processors like the PIC, which place the code generated from each C function into a separate, local psect, functions should not become too long.

If the linker cannot position a psect, it generates a "Can't find space for psect xxxx" error, where xxxx is the name of the psect. Remember that the linker relocates psects so it will not report memory errors with specific C functions or data objects. Search the assembler listing file to identify which C function is associated with the psect that is reported in the error message if local psects are generated by the code generator.

Global psects that are not overlaid are concatenated to form a single psect by the linker before relocation takes place. There are instances where this grouped psect appears to be split again to place it in memory. Such instances occur when the psect class within which it is a member covers several address ranges and the grouped psect is too large to fit any of the ranges. The linker may use intermediate groupings of the psects, called *clutches* to facilitate relocation within class address ranges. Clutches are in no way controllable by the programmer and a complete understanding of there nature is not required to able to understand or use the linker options. It is suffice to say that global psects can still use the address ranges within a class. Note that although a grouped psect can be comprised of several clutches, an individual psect defined in a module can never be split under any circumstances.

## 2.3.4.2 Separate memory areas

Another issue faced by the linker is this: On some processors, there are distinct memory areas for program and data, i.e. Harvard architecture chips like the 8051XA. For example, ROM may extend from 0h - FFFFh and separate RAM may extend from 0h - 7FFh. If the linker is asked to position a psect at address 100h via a -p option, how does the linker know whether this is an address in program memory or in the data space? The linker makes use of the SPACE psect flag to determine this. Different areas are

assigned a different space value. For example ROM may be assigned a SPACE value of 0 and RAM a SPACE flag of 1. The space flags for each psect are shown in the map file.

The space flag is not used when the linker can distinguish the destination area of an object from its address. Some processors use memory banks which, from the processors's point of view, cover the same range of addresses, but which are within the same distinct memory area. In these cases, the compiler will assign unique addresses to objects in banked areas. For example, some PIC processors can access four banks of RAM, each bank covering addresses 0 to 7Fh. The compiler will assign objects in the first bank (bank 0) addresses 0 to 7Fh; objects in the second bank: 80h to FFh; objects in the third bank: 100h to 17Fh etc. This extra bank information is removed from the address before it is used in an assembler instruction. All PIC RAM banks use a SPACE flag of 1, but the ROM area on the PIC is entirely separate and uses a different SPACE flag (0). The space flag is not relevant to psects which reside in both memory areas, such as the data psects which are copied from ROM to RAM.

After relocation is complete, the linker will group psects together to form a *segment*. Segments, along with clutches, are rarely mentioned with the HI-TECH compiler simply because they are an abstract object used only by the linker during its operation. Segment details will appear in the map file. A segment is a collection of psects that are contiguous and which are destined for a specific area in memory. The name of a segment is derived from the name of the first psect that appears in the segment and should not be confused with the psect which has that name.

#### 2.3.4.3 Objects at absolute addresses

After the psects have been relocated, the addresses of data objects can be resolved and inserted into the assembler instructions which make reference to an object's address. There is one situation where the linker does not determine and resolve the address of a C object. This is when the object has been defined as absolute in the C code. The following example shows the object DDRA being positioned at address 200h.

unsigned char DDRA @ 0x200;

When the code generator makes reference to the object DDRA, instead of using a symbol in the generated assembler code which will later be replaced with the object's address after psect relocation, it will immediately use the value 200h. The important thing to realise is that the instructions in the assembler that access this object will not have any symbols that need to be resolved, and so the linker will simply skip over them as they are already complete. If the linker has also been told, via its linker options, that there is memory available at address 200h for RAM objects, it may very well position a psect such that an object that resides in this psect also uses address 200h. As there is no symbol associated with the absolute object, the linker will not see that two objects are sharing the same memory. If objects are overlapping, the program will most likely fail unpredictably.

When positioning objects at absolute address, it vital to ensure that the linker will not position objects over those defined as absolute. Absolute objects are intended for C objects that are mapped over the top

of hardware registers to allow the registers to be easily access from the C source. The programmer must ensure that the linker options do not specify that there is any general-purpose RAM in the memory space taken up by the hardware. Ordinary variables to be positioned at absolute addresses should be done so using a separate psect (by simply defining your own using a psect directive in assembler code, or by using the #pragma psect directive in C code) and linker option to position the objects. If you must use an absolute address for an object in general-purpose RAM, make sure that the linker options are modified so that the linker will not position other psects in this area.

## 2.3.5 Modifying the linker options

In most applications, the default linker options do not need to be modified. It is recommended that if you think the options should be modified, but you do not understand how the linker options work, that you seek technical assistance in regard to the problem at hand.

If you do need to modify the linker options, there are several ways to do this. If you are simply adding another option to those present by default, the option can be specified to the CLD using a -L option. To position the lut psect that was used in the earlier example, the following option could be used.

```
-L-plut=500/const
```

The -L simply passes whatever follows to the linker. If you want to add another option to the default linker options and you are using HPD and a project, then it is a simple case of opening the **linker options...** dialogue box and adding the option to the end of those already there. The options should be entered exactly as they should be presented to the linker, i.e. you do not need the -L at the front.

If you want to modify existing linker options other than simply changing the memory address that are specified with the -A CLD option, then you cannot use the CLD to do this directly. What you will need to do is to perform the compilation and link separately. Let's say that the file main.c and extra.c are to be compiled for the 8051 with modified linker options. First we can compile up to, but not include, the link stage by using a command line something like this.

```
c51 -o -Zq -asmlist -C main.c extra.c
```

The -C options stops the compilation before the link stage. Include any other options which are normally required. This will create two object files: main.obj and extra.obj, which then have to be linked together.

Run the CLD again in verbose mode by giving a -v option on the command line, passing it the names of the object files created above, and redirect the output to a file. For example:

```
c51 -v -A8000,0,100,0,0 main.obj extra.obj > main.lnk
```

Note that if you do not give the -A CLD option, the compiler will prompt you for the memory addresses, but with the output redirected, you will not see the prompts.

The file generated (main.lnk) will contain the command line that CLD generated to run the linker with the memory values specified using the -A option. Edit this file and remove any messages printed by the compiler. Remove the command line for any applications run after the link stage, for example objtohex or cromwell, although you should take note of what these command lines are as you will need to run these applications manually after the link stage. The linker command line is typically very long and if a DOS batch file is used to perform the link stage, it is limited to lines 128 characters long. Instead the linker can be passed a command file which contains the linker options only. Break up the linker command line in the file you have created by inserting backslash characters "\" followed by a return. Also remove the name and path of the linker executable from the beginning of the command line so that only the options remain. The above command line generated a main.lnk file that was then edited as suggested above to give the following.

```
-z -pvectors=08000h,text,code,data,const,strings \
-prbit=0/20h,rbss,rdata/strings,irdata,idata/rbss \
-pbss=0100h/idata -pnvram=bss,heap -ol.obj \
-m/tmp/06206eaa /usr/hitech/lib/rt51--ns.obj main.obj \
extra.obj /usr/hitech/lib/51--nsc.lib
```

Now, with care, modify the linker options in this file as required by your application.

Now perform the link stage by running the linker directly and redirecting its arguments from the command file you have created.

```
hlink < main.lnk
```

This will create an output file called 1.obj. If other applications were run after the link stage, you will need to run them to generate the correct output file format, for example a HEX file.

Modifying the options to HPD is much simpler. Again, simply open the **linker options...** dialogue box and make the required changes, using the buttons at the bottom of the box to help with the editing. Save and re-make your project.

The map file will contain the command line actually passed to the linker and this can be checked to confirm that the linker ran with the new options.

# 2.4 Addresses used with the PIC

The PIC processor has a complicated memory map with *banked RAM* and *paged ROM*, and each memory having different word widths. One of the biggest sources of confusion regarding addresses used by the compiler stems from the fact that internal PIC RAM is one byte wide, but the ROM is either 12, 14 or 16 bits wide on baseline, midrange or highend processors, respectively. This tutorial explains the different addresses that are used by the HI-TECH compiler.

#### 2.4.1 Code addresses

Labels used in PIC code (stored in ROM), such as C function names, are assigned word addresses. If you check the map file after a compilation, the addresses of C functions, assembler routines and labels shown in the symbol table are word addresses. The textn psects (where n is a number) are the psects which will contain the assembler generated from a C function. These psects use a DELTA psect flag of 2. This indicates that one addressable unit - in this case an instruction - will take up 2 bytes of memory. Even if the PIC has 12-bit wide ROM, the delta value is still 2. The delta value must be an integral number.

#### 2.4.2 Data addresses

The addresses of data objects are a little more complicated. Consider an array of characters (bytes) that is placed in RAM. A label - the name of the array - will be used to reference the first element of the array. The array will be placed in one of the **rdata** or **rbss** psects depending on whether the array was initialised. Both these psects have a delta value of 1 which indicates that the addressable unit - in this case a character - is 1 byte long. The address of the array in RAM will be a *byte address*.

If the array was declared as **const**, then it will be stored in ROM. On baseline and midrange PICs, ROM cannot be read like RAM, so the values are stored as **retlw** (return with a literal (constant) in the W register) assembler instructions, each taking up one word of ROM. The instructions' data values represent each element of the array. Since the data is actually stored as code, the delta value of the psect containing the data will be 2 even though the object that these instructions represent is only a byte. The delta value must be 2 since it refers to the contents of the psect which is code, not byte-wide data values.

The highend PIC devices can read ROM memory directly and store the array elements as their byte values in the ROM. Highend PICs also have 16-bit wide ROM so the compiler can, and does, store 2 bytes for every word location in the ROM. Although these values are stored in a 16-bit wide area of memory, the delta value for the psect that contains the data is 1. This implies that the addressable unit in this area is one byte. This is necessary since you must be able to address each half of the word to access each of the array elements stored there.

The above has important implications for the addresses that result during linking of programs with constant data. With baseline and mid-range PICs, the address of a constant array label will be a word address; with highend PICs, it will be a byte address. If you want to search for the array in memory when using an emulator, for example, you must remember to divide the address by 2 to convert it to a word address if you are using a highend device. The map file for highend devices will also show byte addresses for the constant data, but the code labels will be word addresses. Sometimes it appears as if constant data has overwritten code since their addresses overlap, but again, you cannot compare byte and word addresses. Always check the delta value of a psect if you are unsure whether you are working with a byte or word address. The delta value is displayed with the psect's definition which can usually be seen in the assembler listing file for that module.

The delta value does not indicate the size of objects stored in the psect. For example, if the array had been a **const** array of **int**s, the delta value will still be 1, even though the size of an **int** is 2 bytes. The addressable unit of an **int** is 1, since it is possible (via pointers for example) to only access one half of the **int** value. On the PIC there are only two delta values: 2 for code, 1 for data.

As an example, consider the following do-nothing program.

```
const char array[] = {0x30, 0x31, 0x32};
void
main(void)
{
}
```

This is compiled for the 17C756 highend PIC processor. The assembler listing file includes the following information.

```
4
                  psect
                            cstrings, global, class=CODE, delta=1
     5
                            text0,local,class=CODE,delta=2
                  psect
     6
                  psect
                            text1,local,class=CODE,delta=2
    26
                  psect cstrings
    27
        3FFC
                            _array
                                db 30
    28
        3FFC
              0030
    29
        3FFD
              0031
                                db 31
    30
        3FFE 0032
                                db 32
    31
    32
                  psect text0
    33
        1FFA
                            main
    34
                   ;const.c: 6: }
              B020 0103 B000 limp start
        1FFA
              0102
                                       Thu Jun 17 12:10:06 1999
Symbol Table
                  main 1FFA
                                  start 2000
  array 3FFC
```

The array was placed in the **cstrings** psect which has a delta value of 1, but which was positioned in ROM since the object is **const**. The address of the array is listed as 3FFC. Since the delta value is 1, this must be a byte address. The routine **main** (label **\_main**) is listed as starting at address 1FFA. Since

this routine is in the **text0** psect which has a delta value of 2, this is a word address. To determine where each psect is positioned relative to the other, convert the byte address to a word address (3FFC becomes 1FFE) and you will notice that the string is positioned immediately after the four-word main routine in ROM, which begins at 1FFA.

The HEX file generated was loaded into a simulator (MPLAB in this case) and the program memory examined. A section of this memory is shown below.

| 1FF9 | FFFF |      | call   | 0x1FFF |
|------|------|------|--------|--------|
| 1FFA | B020 | main | movlw  | 0x20   |
| 1FFB | 0103 |      | movwf  | 0x3    |
| 1FFC | B000 |      | movlw  | 0x0    |
| 1FFD | 0102 |      | movwf  | 0x2    |
| 1FFE | 3130 |      | cpfseq | 0x30   |
| 1FFF | 0032 |      | ret    |        |
| 2000 | 2B04 | exit | setf   | 0x4    |

The three bytes representing the array's contents have been set in bold type. The address of the function main and the array are underlined in the address column. Notice that 2 characters have been stored at word address 1FFE, and the unused byte at the following address has been filled with a 0 byte. The mnemonic interpretation shown (the cpfseq and ret instructions) for the array is meaningless.

Note that the array label is not displayed in the code. Some simulators/emulators may indicate the label at the byte address, i.e at an incorrect position. Unless the simulator/emulator knows about delta values and can adjust the addresses, some labels may not shown at the correct position. Note also, that often there can be several labels associated with an address. In the above example, the \_\_\_lcstrings label generated by the linker will also coincide with the name of the array since there is only one array in the cstrings psect. It can be difficult for the simulator/emulator to know which of these labels it should display.

If you check for objects in the HEX file remember that the addresses used in the records will be byte addresses. These will need to be divided by 2 if you are trying to find an object using a known word address.

Another thing that users must be aware of is that addresses used in linker options use the same units as the psects which they position. For example if you wished to position the **cstrings** psect at word address 1000h, you will need to use a linker option like the following.

#### -pcstrings=2000h

since the address is specified as a byte address (delta is 1 for the **cstrings** psect). But to position a psect which has a delta value of 2, you need to supply a word address.

The **cstrings** psect may be allocated an address using a class, for example the **ROMDATA** class. Each class is specified as using either byte or word addresses. **ROMDATA** uses word address. Thus, if **ROMDATA** is defined to cover the address range 8000h-BFFFh, and **cstrings** was positioned:

#### -pcstrings=ROMDATA

then the **cstrings** psect will be placed somewhere in the word address range 8000h to BFFFh and the map file will show that the **cstrings** psect was placed at a byte address somewhere between 10000h and 17FFEh. That is, the linker knows that the class uses word addresses and that the psect needs a byte address (since it has a delta value of 1) and has automatically scaled the addresses used.

The CODE class uses word addresses. To specify addresses for the **textn** psects which are in the CODE class (and have a delta value of 2), the linker does not need to scale any of the addresses. For example, to position the **textn** psects in the word address range 0 to 4FFh, the linker option is straightforward:

#### -ACODE=0-4FFh

and the map file will show the **textn** psect as residing somewhere in the word address range 0 to 4FFh.

The difference between the cstrings and textn psects is that the textn psects are in the CODE class, but that the cstrings psect is not in the ROMDATA class, even though it can use the ROMDATA class to specify an relocation address. To determine whether a class uses word or byte addresses, look at either the assembler listing for your program or the run-time assembler file to see what the delta value is for psects that are in the class in question.

#### 2.4.3 Bit addresses

The other type of address that is sometimes seen are *bit addresses*. The compiler will produce a range of addresses that bit objects take up after compilation if there are any objects defined as type **bit** in the source. The addresses uses in this case are bit addresses. Bit objects can only reside in RAM and are accessed via a special bit assembler instruction. The address used with this instruction is a byte address and a bit offset (the bit number within that byte). To convert a bit address to a byte address you simply divide it by 8 (the number of bits in a byte); the quotient is the byte address and the remainder is the bit offset. Bit psects are not usually explicitly position via a -p linker option since they are part of a class, but if they were positioned in this way, a bit address would be used.

# Using HTLPIC

## 3.1 Introduction

This chapter covers HTL, the **HI**-TECH C **Pr**ogrammer's development **L**ite environment. It assumes that you have already installed PIC LITE C.

## 3.1.1 Starting HTLPIC

To start HTLPIC, simply type *htlpic* at the MS-DOS prompt. After a brief period of disk activity you will be presented with a screen similar to the one shown in Figure 3 - 1.

Line 1/1 Col 1 Insert C mode ( Search F2 )

Wessage
HI-TECH C PROFESSIONAL DEVELOPMENT SYSTEM (Microchip PIC U7.84)
Copyright (C) 1984-1999 HI-TECH Software, All Rights Reserved
Serial no: CPIC-12345; Licensed to:
HI-TECH User, HI-TECH Software

Figure 3 - 1 HTLPIC Startup Screen

The initial HTLPIC screen is broken into three windows. The top window contains the menu bar, the middle window the HTLPIC text editor, and the bottom window is the message window. Other windows may appear when certain menu items are selected. The editor window is what you will use most of the time.

HTLPIC uses the HI-TECH Windows user interface to provide a text screen-based user interface. This has multiple overlapping windows and pull-down menus. The user interface features which are common to all HI-TECH Windows applications are described later in this chapter.

Alternatively, HTLPIC can use a single command line argument. This is either the name of a text file, or the name of a *project file*. (Project files are discussed in a later section of this chapter.) If the argument has an extension .prj, HTLPIC will attempt to load a project file of that name. File names with any other extension will be treated as text files and loaded by the editor.

If an argument without an extension is given, HTLPIC will first attempt to load a .prj file, then a .c file. For example, if the current directory contains a file called x.c and HTLPIC is invoked with the command:

#### htlpic x

it will first attempt to load *x.prj* and when that fails, will load *x.c* into the editor. If no source file is loaded into the editor, an empty file with name *untitled* will be started.

# 3.2 The HI-TECH Windows User Interface

The HI-TECH Windows user interface used by HTLPIC provides a powerful text screen based user interface. This can be used through the keyboard alone, or with a combination of keyboard and mouse operations. For new users most operations will be simpler using the mouse, however, as experience with the package is gained, you will learn *hot-key* sequences for the most commonly used functions.

#### 3.2.1 Environment variables

To use the HI-TECH C compiler, only one DOS environment variable need be present. This is a path to a temporary location where intermediate files may be stored. The variable is called TEMP and it should be automatically placed into you autoexec.bat file when the compiler is installed.

As this path is used to specify the location of temporary files, it should not be very long or the command lines that are generated to drive the compiler may exceed the DOS command line size limit. Typically C:\TEMP is chosen as the temporary file path.

# 3.2.2 Hardware Requirements

HI-TECH Windows based applications will run on any MS-DOS based machine with a standard display capable of supporting text screens of 80 columns by 25 rows or more. Higher resolution text modes like the EGA 80 x 43 mode will be recognised and used if the mode has already been selected before HTLPIC is executed. Higher modes can also be used with a /screen:xx option as described below. Problems may be experienced with some poorly written VGA utilities. These may initialize the hardware to a higher resolution mode but leave the BIOS data area in low memory set to the values for an 80 x 25 display.

It is also possible to have HTLPIC set the screen display mode on EGA or VGA displays to show more than 25 lines. The option /screen:xx where xx is one of 25, 28, 43 or 50 will cause HTLPIC to set the display to that number of lines, or as close as possible. EGA display supports only 25 and 43 line text screens, while VGA supports 28 and 50 lines as well.

The display will be restored to the previous mode after HTLPIC exits. The selected number of lines will be saved in the *htlpic.ini* file and used for subsequent invocations of HTLPIC unless overridden by another /screen option.

HTLPIC will recognize and use any mouse driver which supports the standard INT 33H interface. Almost all modern mouse drivers support this standard device driver interface. Some older mouse drivers are missing a number of the driver status calls. If you are using such a mouse driver, HTLPIC will still work with the mouse, but the **Setup...** dialog in the <<>> menu will not work.

#### **3.2.3 Colours**

Colours are used in two ways in HTLPIC. First, there are colours associated with the screen display. These can be changed to suit your own preference. The second use of colour is to optionally code text entered into the text window. This assists you to see the different elements of a program as it is entered and compiled. These colours can also be changed to suit your requirements. Colours comprise two elements: the actual colour; and its attributes (such as bright or inverse). Table 3 - 1 on page 54 shows the colours and their values, whilst Table 3 - 2 on page 54 shows the attributes and their meaning.

Any colours are valid for the foreground but only colours 0 to 7 are valid for the background. Table 3 - 3 on page 55 shows the definition settings for the colours used by the editor when colour coding is selected.

The standard colour schemes for both the display colours and the text editor colour coding can be seen in the colour settings section of the *htlpic.ini* file. The first value in a colour definition is the foreground colour and the second is the background colour. To set the colours to other than the default sets you should remove the # before each line, then select the new colour value.

The *htlpic.ini* file also contains an example of an alternative standard colour scheme. The same process can be used to set the colour scheme for the menu bars and menus.

#### 3.2.4 Pull-Down Menus

HI-TECH Windows includes a system of *pull-down menus* which operate from a *menu bar* across the top of the screen. The menu bar is broken into a series of words or symbols, each of which is the title of a single pull-down menu.

The menu system can be used with the keyboard, mouse, or a combination of mouse and keyboard actions. The keyboard and mouse actions that are supported are listed in Table 3 - 4 on page 55

Table 3 - 1 Colour values

| Value | Colour         |
|-------|----------------|
| 0     | black          |
| 1     | blue           |
| 2     | green          |
| 3     | cyan           |
| 4     | red            |
| 5     | magenta        |
| 6     | brown          |
| 7     | white          |
| 8     | grey           |
| 9     | bright blue    |
| 10    | bright green   |
| 11    | bright cyan    |
| 12    | bright red     |
| 13    | bright magenta |
| 14    | yellow         |
| 15    | bright white   |

Table 3 - 2 Colour attributes

| Attribute | description                        |
|-----------|------------------------------------|
| normal:   | normal text colour                 |
| bright:   | bright/highlighted text colour     |
| inverse:  | inverse text colour                |
| frame:    | window frame colour                |
| title:    | window title colour                |
| button:   | colour for any buttons in a window |

## 3.2.4.1 Keyboard Menu Selection

To select a menu item by keyboard press *alt-space* to open the menu system. Then use the arrow keys to move to the desired menu and highlight the item required. When the item required is highlighted select it by pressing *enter*. Some menu items will be displayed with lower intensity or a different colour and are not selectable. These items are disabled because their selection is not appropriate within the current context of the application. For example, the **Save project** item will not be selectable if no project has been loaded or defined.

Table 3 - 3 Colour coding settings

| Setting         | Description                                         |
|-----------------|-----------------------------------------------------|
| C_wspace:       | White space - foreground colour affects cursor      |
| C_number:       | Octal, decimal and hexadecimal numbers              |
| C_alpha:        | Alphanumeric variable, macro and function names     |
| C_punct:        | Punctuation characters etc.                         |
| C_keyword:      | C keywords and variable types: eg int, static, etc. |
| C_brace:        | Open and close braces: { }                          |
| C_s_quote:      | Text in single quotes                               |
| C_d_quote:      | Text in double quotes                               |
| C_comment:      | Traditional C style comments: /* */                 |
| Cpp_comment     | C++ style comments: //                              |
| C_preprocessor: | C pre-processor directives: #blah                   |
| Include_file:   | Include file names                                  |
| Error:          | Errors - anything incorrect detected by the editor  |
| Asm_code:       | Inline assembler code (#asm#endasm)                 |
| Asm-comment:    | Assembler comments: ;                               |

Table 3 - 4 Menu system key and mouse actions

| Action           | Key                 | Mouse                                                |
|------------------|---------------------|------------------------------------------------------|
| Open menu        | Alt-space           | Press left button in menu bar or press middle button |
|                  |                     | anywhere in screen                                   |
| Escape from menu | Alt-space or Escape | Press left button outside menu system displays       |
| Select item      | Enter               | Release left or centre button on highlighted item or |
|                  |                     | click left or centre button on an item               |
| Next menu        | Right arrow         | Drag to right                                        |
| Previous menu    | Left arrow          | Drag to left                                         |
| Next item        | Down arrow          | Drag downwards                                       |
| Previous item    | Up arrow            | Drag upwards                                         |

## 3.2.4.2 Mouse Menu Selection

To open the menu system, move the pointer to the title of the menu which you require and press the left button. You can browse through the menu system by holding the left button down and dragging the mouse across the titles of several menus, opening each in turn. You may also operate the menu system with the middle button on three button mice. Press the middle button to bring the menu bar to the front. This makes it selectable even if it is completely hidden by a zoomed window.

Once a menu has been opened, two styles of selection are possible. If the left or middle button is released while no menu item is highlighted, the menu will be left open. Then you can select using the keyboard or by moving the pointer to the desired menu item and clicking the left or middle mouse button. If the mouse button is left down after the menu is opened, you can select by dragging the mouse to the desired item and releasing the button.

## 3.2.4.3 Menu Hot Keys

When browsing through the menu system you will notice that some menu items have *hot key* sequences displayed. For example, the HTLPIC menu item **Save** has the key sequence *alt-s* shown as part of the display. When a menu item has a key equivalent, it can be selected directly by pressing that key without opening the menu system. Key equivalents will be either *alt-alphanumeric* keys or *function keys*. Where function keys are used, different but related menu items will commonly be grouped on the one key. For example, in HTLPIC *F3* is assigned to **Compile and Link**, *shift-F3* is assigned to **Compile to .OBJ** and *ctrl-F3* is assigned to **Compile to .AS**.

Key equivalents are also assigned to entire menus, providing a convenient method of going to a particular menu with a single keystroke. The key assigned will usually be *alt* and the first letter of the menu name, for example *alt-e* for the **Edit** menu. The menu key equivalents are distinguished by being highlighted in a different colour (except monochrome displays) and are highlighted with inverse video when the *alt* key is depressed. A full list of HTLPIC key equivalents is shown in Table 3 - 5 on page 57.

## 3.2.5 Selecting windows

HI-TECH Windows allows you to overlap or tile windows. Using the keyboard, you can bring a window to the front by pressing *ctrl-enter* one or more times. Each time *ctrl-enter* is pressed, the rear-most window is brought to the front and the other windows shuffle one level towards the back. A series of *ctrl-enter* presses will cycle endlessly through the window hierarchy.

Using the mouse, you can bring any visible window to the front by pressing the left button in its content region<sup>1</sup>. A window can be made rearmost by holding the *alt* key down and pressing the left button in its content region. If a window is completely hidden by other windows, it can usually be located either by pressing *ctrl-enter* a few times or by moving other windows to the back with *alt-left-button*.

Some windows will not come to the front when the left button is pressed in them. These windows have a special attribute set by the application and are usually made that way for a good reason. To give an example, the HTLPIC compiler error window will not be made front-most if it is clicked. Instead it will

<sup>1.</sup> Pressing the left mouse button in a window frame has a completely different effect, as discussed later in this chapter.

Table 3 - 5 HTLPIC menu hot keys

| Key       | Meaning                                |
|-----------|----------------------------------------|
| Alt-O     | Open editor file                       |
| Alt-N     | Clear editor file                      |
| Alt-S     | Save editor file                       |
| Alt-A     | Save editor file with new name         |
| Alt-Q     | Quit to DOS                            |
| Alt-J     | DOS Shell                              |
| Alt-F     | Open File menu                         |
| Alt-E     | Open Edit menu                         |
| Alt-I     | Open Compile menu                      |
| Alt-M     | Open Make menu                         |
| Alt-R     | Open Run menu                          |
| Alt-T     | Open Options menu                      |
| Alt-U     | Open Utility menu                      |
| Alt-H     | Open Help menu                         |
| Alt-P     | Open Project file                      |
| Alt-W     | Warning level dialog                   |
| Alt-Z     | Optimisation menu                      |
| Alt-D     | Run DOS command                        |
| F3        | Compile and link single file           |
| Shift-F3  | Compile to object file                 |
| Ctrl-F3   | Compile to assembler code              |
| Ctrl-F4   | Retrieve last file                     |
| F5        | Make target program                    |
| Shift-F5  | Re-link target program                 |
| Ctrl-F5   | Re-make all objects and target program |
| Shift-F7  | User defined command 1                 |
| Shift-F8  | User defined command 2                 |
| Shift-F9  | User defined command 3                 |
| Shift-F10 | User defined command 4                 |
| F2        | Search in edit window                  |
| Alt-X     | Cut to clipboard                       |
| Alt-C     | Copy to clipboard                      |
| Alt-V     | Paste from clipboard                   |

accept the click as if it were already the front window. This allows the mouse to be used to select the compiler errors listed, while leaving the editor window at the front, so the program text can be altered.

## 3.2.6 Moving and Resizing Windows

Most windows can be moved and resized by the user. There is nothing on screen to distinguish windows which cannot be moved or resized. If you attempt to move or resize a window and nothing happens, it indicates that the window cannot be resized. Some windows can be moved but not resized, usually because their contents are of a fixed size and resizing would not make sense. The HTLPIC calculator is an example of a window which can be moved but not resized.

Windows can be moved and resized using the keyboard or the mouse. Using the keyboard, move/resize mode can be entered by pressing *ctrl-alt-space*. The application will respond by replacing the menu bar with the move/resize menu strip. This allows the front most window to be moved and resized. When the resizing is complete, press *enter* to return to the operating function of the window. A full list of all the operating keys is shown in Table 3 - 6.

| Key               | Action                     |
|-------------------|----------------------------|
| Left arrow        | Move window to right       |
| Right arrow       | Move window to left        |
| Up arrow          | Move window upwards        |
| Down arrow        | Move window downwards      |
| Shift-left arrow  | Shrink window horizontally |
| Shift-right arrow | Expand window horizontally |
| Shift-up arrow    | Shrink window vertically   |
| Shift-down arrow  | Expand window vertically   |
| Enter or Escape   | Exit move/resize mode      |

Table 3 - 6 Resize mode keys

Move/resize mode can be exited with any normal application action, like a mouse click, pressing a hot key or activating the menu system by pressing *alt-space*. There are other ways of moving and resizing windows:

Windows can be moved and resized using the mouse. You can move any visible window by pressing the left mouse button on its frame, dragging it to a new position and releasing the button. If a window is "grabbed" near one of its corners the pointer will change to a diamond. Then you can move the window in any direction, including diagonally. If a window is grabbed near the middle of the top or bottom edge the pointer will change to a vertical arrow. Then you can move the window vertically. If a window is grabbed near the middle of the left or right edge the pointer will change to a horizontal arrow. Then it will only be possible to move the window

horizontally.

- r If a window has a *scroll bar* in its frame, pressing the left mouse button in the scroll bar will not move the window. Instead it activates the scroll bar, sending scroll messages to the application. If you want to move a window which has a frame scroll bar, just select a different part of the frame.
- Windows can be resized using the right mouse button. You can resize any visible window by pressing the right mouse button on its bottom or left frame. Then drag the frame to a new boundary and release the button. If a window is grabbed near its lower right corner the pointer changes to a diamond and it is be possible to resize the window in any direction. If the frame is grabbed anywhere else on the bottom edge, it is only possible to resize vertically. If the window is grabbed anywhere else on the right edge it is only possible to resize horizontally. If the right button is pressed anywhere in the top or left edges nothing will happen.
- r You can also *zoom* a window to its maximum size. The front most window can be zoomed by pressing *shift-(keypad)+*, if it is zoomed again it reverts to its former size. In either the zoomed or unzoomed state the window can be moved and resized. Zoom effectively toggles between two user defined sizes. You can also zoom a window by clicking the right mouse button in its content region.

#### 3.2.7 Buttons

Some windows contain *buttons* which can be used to select particular actions immediately. Buttons are like menu items which are always visible and selectable. A button can be selected either by clicking the left mouse button on it or by using its key equivalent. The key equivalent to a button will either be displayed as part of the button, or as part of a help message somewhere else in the window. For example, the HTLPIC error window (Figure 3 - 5 on page 64) contains a number of buttons, to select HELP you would either click the left mouse button on it or press *F1*.

# 3.2.8 The Setup menu

If you open the system menu, identified by the symbol <<>> on the menu bar, you will find two entries: the **About HTLPIC** ... entry, which displays information about the version number of HTLPIC; and the **Setup** ... entry. Selecting the Setup entry opens a dialog box as shown in Figure 3 - 2 on page 60. This box displays information about HTLPIC's memory usage, and allows you to set the mouse sensitivity, whether the time of day is displayed in the menu bar, and whether sound is used. After changing mouse sensitivity values, you can test them by clicking on the *Test* button. This will change the mouse values so you can test the altered sensitivity. If you subsequently click *Cancel*, they will be restored to the previous values. Selecting OK will confirm the altered values, and save them in HTLPIC's initialisation file, so they will be reloaded next time you run HTLPIC. The sound and clock settings will also be stored in the initialisation file if you select OK.

Compile Make Run Utility Help (C) File Edit Options 2:50:10 PM untitled Setup : Mouse setup Sensitivity, vertical: 50 Horizontal: 50 Ballistic threshold: 50 Click repeat rate: 9 [X] Enable sound - F3 [X] Enable clock - F4 Mouse driver v8.00, type = InPort mouse, IRQ = 0x02Display type: 80x25, VGA with analog color monitor 80386/486 cpu, DOS U5.00, 179776 bytes free Near heap size = 5120, free stack space = 14716 Line Using XMS V2.00, 512K used, 398K free Message Ok F2 > Enter 1 Cancel - Esc Serial no: CPIC-12345; Licensed to: HI-TECH User, HI-TECH Software

Figure 3 - 2 Setup Dialogue

# 3.3 Tutorial: Creating and Compiling a C Program

This tutorial should be sufficient to get you started using HTLPIC. It does not attempt to give you a comprehensive tour of HTLPIC's features - that is left to the reference section of this chapter. Even if you are an experienced C programmer but have not used a HI-TECH Windows-based application before, we strongly suggest that you complete this tutorial.

Before starting HTLPIC, you need to create a work directory. Make sure you are logged to the root directory on your hard disk and type the following commands:

```
C:\> md tutorial
C:\> cd tutorial
C:\> TUTORIAL> htlpic
```

You will be presented with the HTLPIC startup screen. At this stage, the editor is ready to accept whatever text you type. A flashing block cursor should be visible in the top left corner of the edit window. You are now ready to enter your first C program using HTLPIC.

```
#include<pic.h>
/*
* Demo program - flashes LEDs on
* Port B, responds to switch press
* on RA1.
* LEDs assumed to be active low.
* /
#define PORTBIT(adr, bit) ((unsigned)(&adr)*8+(bit))
static bit button @ PORTBIT(PORTA, 1);
main(void)
      unsigned i;
      unsigned char j;
      TRISB = 0; /* all bits output */
      i = 0;
      for(;;) {
            PORTB = 0x00; /* turn all on */
            for(i = 16000 ; --i ;)
                  continue;
            PORTB = ~j; /* output value of j */
            for(i = 16000 ; --i ;)
                  continue;
            if(button == 0) /* if switch pressed, increment */
                  i++;
}
```

Type in the LED program, pressing *enter* once at the end of each line. You can enter blank lines by pressing *enter* without typing any text. Intentionally leave out the semi-colon at the end of the first line in main, as shown above:

Figure 3 - 3 shows the screen as it should appear after entry of the LED program.

You now have a C program (complete with one error!) entered and almost ready for compilation. All you need to do is save it to a disk file and then invoke the compiler. In order to save your source code to disk, you will need to select the **Save** item from the **File** menu (Figure 3 - 4 on page 63)

Figure 3 - 3 LED Flashing program in HTLPIC

```
File Edit Options
                            Compile Make
                                            Run Utility Help
                                                                            2:54:01 PM
  C:\TUTORIAL\LED.C
main(void)
        unsigned char
                          i
j;
        unsigned char
         TRISB = 0:
                                   /* all bits output */
           = Ø;
                  PORTB = 0 \times 00:
                                            /* turn all on */
                          100
                           continue;
                                             /* output value of .j */
                  for(i = 100
                                         C mode < Search F2 >
Line
        17/35
                   Col 1
                               Insert
 Message
       HI-TECH C PROFESSIONAL DEVELOPMENT SYSTEM (Microchip PIC U7.84)
        Copyright (C) 1984-1999 HI-TECH Software, All Rights Reserved
                       Serial no: CPIC-12345; Licensed to:
HI-TECH User, HI-TECH Software
```

If you do not have a mouse, follow these steps:

- r Open the menu system by pressing *alt-space*
- r Move to the **Edit** menu using the *right arrow* key
- r Move down to the **Save** item using the *down arrow* key
- r When the **Save** item is highlighted, select it by pressing the *enter* key.

If you are using the mouse, follow these steps:

- r Open the **File** menu by moving the pointer to the word **File** in the menu bar and pressing the left button
- r Highlight the **Save** item by dragging the mouse downwards with the left button held down, until the **Save** item is highlighted
- r When the **Save** item is highlighted, select it by releasing the left button.

When the **File** menu (Figure 3 - 4) was open, you may have noticed that the **Save** item included the text *alt-s* at the right edge of the menu. This indicates that the save command can also be accessed directly

Figure 3 - 4 HTLPIC File Menu

```
File Edit
                 Options
                           Compile Make Run Utility Help
                                                                        2:54:30 PM
  \mathbf{c}:
                     alt-0
      Open ...
main
      New
                     alt-N
      Save
                     alt-S
      Save as .
                     alt-A
      Autosave
      Quit
                     alt-Q
                                  /* all bits output */
        for(;;)
                 PORTB = 0 \times 00
                                           /* turn all on */
                         100 :
                         continue;
                 PORTR =
                                           /* output value of j */
                 for(i = 100
Line
        18/35
                                       C mode K Search F2 >
                  Col 1
                              Insert
  Message
HI-TECH C PROFESSIONAL DEVELOPMENT SYSTEM (Microchip PIC U7.84)
        Copyright (C) 1984-1999 HI-TECH Software, All Rights Reserved
                      Serial no: CPIC-12345; Licensed to:
                         HI-TECH User, HI-TECH Software
```

using the *hot-key* command *alt-s*. A number of the most commonly used menu commands have hot-key equivalents which will either be alt-alphanumeric sequences or function keys.

After **Save** has been selected, you should be presented with a dialog prompting you for the file name. If HTLPIC needs more information, such as a file name, before it is able to act on a command, it will always prompt you with a standard dialog.

The dialog contains an *edit line* where you can enter the file name to be used, and a number of *buttons*. These may be used to perform various actions within the dialog. A button may be selected by clicking the left mouse button with the pointer positioned on it, or by using its key equivalent. The text in the edit line may be edited using the standard editing keys: *left arrow, right arrow, backspace, del* and *ins. Ins* toggles the line editor between insert and overwrite mode.

In this case, save your C program to a file called *myled.c*. Type *myled.c* and then press *enter*. There should be a brief period of disk activity as HTLPIC saves the file.

You are now ready to actually compile the program. To compile and link in a single step, select the **Compile and link** item from the **Compile** menu, using the pull down menu system as before. Note that **Compile and link** has key *F3* assigned to it - in future you may wish to save time by using this key.

You will be asked to enter some information at this point:

Select Processor

Select the processor you are using.

Floating Point Type

Select 24-bit (default).

**Optimisation** 

Select Full Optimisation, with the default Global Optimisation Level of 1

Output File Type

Select Bytecraft .COD or Intel .HEX.

This time, the compiler will not run to completion. This is because we deliberately omitted a semicolon on the end of a line, in order to see how HTLPIC handles compiler errors. After a couple of seconds of disk activity, you should hear a "splat" noise. The message window will be replaced by a window containing a number of buttons and describing two errors as shown in Figure 3 - 5 on page 64.

Figure 3 - 5 Error window

```
Compile Make
                                          Run
                                               Utility Help
           Edit
                 Options
                                                                       2:55:35 PM
  C:\TUTORIAL\LED.C
main(void)
        unsigned char
        unsigned char
        TRISB = 0;
                                 /* all bits output */
          = 0;
        for(;;)
                PORTB = 0 \times 00
                                          /* turn all on */
                        100 ;
                         continue;
                                          /* output value of j */
                for(i = 100
Line
        21/35
                 Co1 9
                                     C mode < Search F2 >
                             Insert
- 2 errors, 0 warnings from P1.EXE on module C:\TUTORIAL\LED
undefined identifier: j
            K NEXT F10 > K CLEAR F8 >
                                                        K HELP F1 >
```

The text in the frame of the error window shows the number of compiler errors generated, and which phase of the compiler generated them. Most errors will come from *p1.exe* and *cglpic.exe*. *Cpp.exe* and *hlink.exe* can also return errors. In this case, the error window frame contains the message:

2 errors, 0 warnings from pl.exe

indicating that pass 1 of the compiler found 2 fatal errors, with the second error being caused by the first one. It is possible to configure HTLPIC so that non-fatal warnings will not stop compilation. If only warnings are returned, an additional button will appear, labelled CONTINUE. Selecting this button (or F4) will resume the compilation.

In this case, the error message ; *expected* will be highlighted and the cursor will have been placed on the start of the line after the unsigned i declaration. This is where the error was first detected. The error window contains a number of buttons which allow you to select which error you wish to handle, clear the error status display, or obtain an explanation of the currently highlighted error. In order to obtain an explanation of the error message, either select the HELP button with a mouse click, or press *F1*.

The error explanation for the missing semi-colon does not give any more information than we already have. However, the explanations for some of the more unusual errors produced by the compiler can be very helpful. All errors produced by the pre-processor (*cpp*), pass 1 (*p1*), code generator (*cglpic*), assembler (*aspic*) and linker (*hlink*) are handled. You may dismiss the error explanations by selecting the HIDE button (press *escape* or use the mouse).

In this instance HTLPIC has analysed the error, and is prepared to fix the error itself. This is indicated by the presence of the *FIX* button in the bottom right-hand corner of the error window. If HTLPIC is unable to analyse the error, it will not show the FIX button. Clicking on the FIX button, or pressing *F6* will fix the error by adding a semicolon to the end of the previous line. A "bip-bip" sound will be generated, and if there was more than one error line in the error window, HTLPIC will move to the next error.

To manually correct the error, move the cursor to the end of the declaration and add the missing semi-colon. If you have a mouse, simply click the left button on the position to which you want to move the cursor. If you are using the keyboard, move the cursor with the arrow keys. Once the missing semi-colon has been added, you are ready to attempt another compilation.

This time, we will "short circuit" the edit-save-compile cycle by pressing *F3* to invoke the **Compile and link** menu item. HTLPIC will automatically save the modified file to a temporary file, then compile it. The message window will then display the commands issued to each compiler phase in turn. If all goes well, you will hear a tone and see the message *Compilation successful*.

This tutorial has presented a simple overview of single file edit/compile development. HTLPIC is also capable of supporting multi-file projects (including mixed C and assembly language sources) using the project facility. The remainder of this chapter presents a detailed reference for the HTLPIC menu system, editor and project facility.

#### 3.4 The HTLPIC editor

HTLPIC has a built-in text editor designed for the creation and modification of program text. The editor is loosely based on *WordStar* with a few minor differences and some enhancements for mouse-based operation. If you are familiar with WordStar or any similar editor you should be able to use the HTLPIC editor without further instruction. HTLPIC also supports the standard PC keys, and thus should be readily usable by anyone familiar with typical MS-DOS or Microsoft Windows editors.

The HTLPIC editor is based in its own window, known as the *edit window*. The edit window is broken up into three areas, the *frame*, the *content region* and the *status line*.

#### **3.4.1 Frame**

The *frame* indicates the boundary between the edit window and the other windows on the desktop. The name of the current edit file is displayed in the top left corner of the frame. If a newly created file is being edited, the file name will be set to "untitled". The frame can be manipulated using the mouse, allowing the window to be moved around the desktop and re-sized.

## 3.4.2 Content Region

The *content region*, which forms the largest portion of the window, contains the text being edited. When the edit window is active, the content region will contain a cursor indicating the current insertion point. The text in the content region can be manipulated using keyboard commands alone, or a combination of keyboard commands and mouse actions. The mouse can be used to position the cursor, scroll the text and select blocks for clipboard operations.

#### 3.4.3 Status Line

The bottom line of the edit window is the *status line*. It contains the following information about the file being edited:

- r *Line* shows the current line number, counting from the start of the file, and the total number of lines in the file.
- r *Col* shows the number of the column containing the cursor, counting from the left edge of the window.
- r If the status line includes the text ^K after the Col entry, it indicates that the editor is waiting for the second character of a
- r WordStar *ctrl-k* command. See the section Keyboard Commands on page 67, for a list of the valid *ctrl-k* commands.
- r If the status line includes the text ^Q after the Col entry, the editor is waiting for the second character of a WordStar ctrl-q command. See the section Keyboard Commands on page 67,

- for a list of the valid *ctrl-q* commands.
- r Insert indicates that text typed on the keyboard will be inserted at the cursor position. Using the insert mode toggle command (the ins key on the keypad, or ctrl-v), the mode can be toggled between Insert and Overwrite. In overwrite mode, text entered on the keyboard will overwrite characters under the cursor, instead of inserting them before the cursor.
- Indent indicates that the editor is in auto-indent mode. Auto-indent mode is toggled using the ctrl-q i key sequence. By default, auto-indent mode is enabled. When auto-indent mode is enabled, every time you add a new line the cursor is aligned under the first non-space character in the preceding line. If the file being edited is a C file, the editor will default to C mode. In this mode, when an opening brace ("{" is typed, the next line will be indented one tab stop. In addition, it will automatically align a closing brace ("}") with the first non-blank character on the line containing the opening brace. This makes the auto-indent mode ideal for entering C code.
- The SEARCH button may be used to initiate a search operation in the editor. To select SEARCH, click the left mouse button anywhere on the text of the button. The search facility may also be activated using the F2 key and the WordStar ctrl-qf sequence.
- The NEXT button is only present if there has already been a search operation. It searches forwards for the next occurrence of the search text. NEXT may also be selected using *shift-F2* or *ctrl-l*.
- The PREVIOUS button is used to search for the previous occurrence of the search text. This button is only present if there has already been a search operation. The key equivalents for PREVIOUS are *ctrl-F2* and *ctrl-p*.

# 3.4.4 Keyboard Commands

The editor accepts a number of keyboard commands, broken up into the following categories:

- r Cursor movement commands
- r Insert/delete commands
- r Search commands
- r Block and Clipboard operations and
- r File commands.

Each of these categories contains a number of logically related commands. Some of the cursor movement commands and block selection operations can also be performed with the mouse.

Table 3 - 7, "Editor keys," on page 68 provides an overview of the available keyboard commands and their key mappings. A number of the commands have multiple key mappings, some also have an

Table 3 - 7 Editor keys

| Command                       | Key              | WordStar key |
|-------------------------------|------------------|--------------|
| Character left                | left arrow       | Ctrl-S       |
| Character right               | right arrow      | Ctrl-D       |
| Word left                     | Ctrl-left arrow  | Ctrl-A       |
| Word right                    | Ctrl-right arrow | Ctrl-F       |
| Line up                       | up arrow         | Ctrl-E       |
| Line down                     | down arrow       | Ctrl-X       |
| Page up                       | PgUp             | Ctrl-R       |
| Page down                     | PgDn             | Ctrl-C       |
| Start of line                 | Home             | Ctrl-Q S     |
| End of line                   | End              | Ctrl-Q D     |
| Top of window                 |                  | Ctrl-Q E     |
| Bottom of window              |                  | Ctrl-Q X     |
| Start of file                 | Ctrl-Home        | Ctrl-Q R     |
| End of file                   | Ctrl-End         | Ctrl-Q C     |
| Insert mode toggle            | Ins              | Ctrl-V       |
| Insert CR at cursor           |                  | Ctrl-N       |
| Open new line below cursor    |                  | Ctrl-O       |
| Delete char under cursor      | Del              | Ctrl-G       |
| Delete char to left of cursor | Backspace        | Ctrl-H       |
| Delete line                   |                  | Ctrl-Y       |
| Delete to end of line         |                  | Ctrl-Q Y     |
| Search                        | F2               | Ctrl-Q F     |
| Search forward                | Shift-F2         | Crtl-L       |
| Search backward               | Alt-F2           | Ctrl-P       |
| Toggle auto indent mode       |                  | Ctrl-Q I     |
| Zoom or unzoom window         |                  | Ctrl-Q Z     |
| Open file                     | Alt-O            |              |
| New file                      | Alt-N            |              |
| Save file                     | Alt-S            |              |
| Save file - New name          | Alt-A            |              |

equivalent menu item.

The Zoom command, *ctrl-q z*, is used to toggle the editor between windowed and full-screen mode. In full screen mode, the HTLPIC menu bar may still be accessed either by pressing the *alt* key or by using the middle button on a three button mouse.

#### 3.4.5 Block Commands

In addition to the movement and editing command listed in the "Editor Keys" table, the HTLPIC editor also supports WordStar style block operations and mouse driven cut/copy/paste clipboard operations.

The clipboard is implemented as a secondary editor window, allowing text to be directly entered and edited in the clipboard. The WordStar style block operations may be freely mixed with mouse driven clipboard and cut/copy/paste operations.

The block operations are based on the *ctrl-k* and *ctrl-q* key sequences which are familiar to anyone who has used a WordStar compatible editor.

Table 3 - 8, "Block operation keys," on page 69 lists the WordStar compatible block operations which are available.

| Command              | Key sequence |
|----------------------|--------------|
| Begin block          | Ctrl-K B     |
| End block            | Ctrl-K K     |
| Hide or show block   | Ctrl-K H     |
| Go to block start    | Ctrl-Q B     |
| Go to block end      | Ctrl-Q K     |
| Copy block           | Ctrl-K C     |
| Move block           | Ctrl-K V     |
| Delete block         | Ctrl-K Y     |
| Read block from file | Ctrl-K R     |
| Write block to file  | Ctrl-K W     |

Table 3 - 8 Block operation keys

The block operations behave in the usual manner for WordStar type editors with a number of minor differences. "Backwards" blocks, with the block end before the block start, are supported and behave exactly like a normal block selection. If no block is selected, a single line block may be selected by keying block-start (*ctrl-k b*) or block-end (*ctrl-k k*). If a block is already present, any block start or end operation has the effect of changing the block bounds.

3

Begin Block ctrl-k b

The key sequence *ctrl-k b* selects the current line as the start of a block. If a block is already present, the block start marker will be shifted to the current line. If no block is present, a single line block will be selected at the current line.

End Block ctrl-k k

The key sequence *ctrl-k k* selects the current line as the end of a block. If a block is already present, the block end marker will be shifted to the current line. If no block is present, a single line block will be selected at the current line.

Go To Block Start ctrl-q b

If a block is present, the key sequence *ctrl-q b* moves the cursor to the line containing the block start marker.

Go To Block End ctrl-q k

If a block is present, the key sequence *ctrl-q k* moves the cursor to the line containing the block end marker.

Block Hide Toggle ctrl-k h

The block hide/display toggle, *ctrl-k h* is used to hide or display the current block selection. Blocks may only be manipulated with cut, copy, move and delete operations when displayed. The bounds of hidden blocks are maintained through all editing operations so a block may be selected, hidden and re-displayed after other editing operations have been performed. Note that some block and clipboard operations change the block selection, making it impossible to re-display a previously hidden block.

Copy Block ctrl-k c

The *ctrl-k c* command inserts a copy of the current block selection before the line which contains the cursor. A copy of the block will also be placed in the clipboard. This operation is equivalent to a clipboard *Copy* operation followed by a clipboard *Paste* operation.

Move Block ctrl-k v

The *ctrl-k v* command inserts the current block before the line which contains the cursor, then deletes the original copy of the block. That is, the block is moved to a new position just before the current line. A copy of the block will also be placed in the clipboard. This operation is equivalent to a clipboard *Cut* operation followed by a clipboard *Paste* operation.

Delete Block ctrl-k y

The *ctrl-k y* command deletes the current block. A copy of the block will also be placed in the clipboard. This operation may be undone using the clipboard *Paste* command. This operation is equivalent to the clipboard *Cut* command.

Read block from file ctrl-k r

The *ctrl-k r* command prompts the user for the name of a text file which is to be read and inserted before the current line. The inserted text will be selected as the current block. This operation may be undone by deleting the current block.

Write block to file ctrl-k w

The *ctrl-k w* command prompts the user for the name of a text file to which the current block selection will be written. This command does not alter the block selection, editor text or clipboard in any way.

#### Indent

This operation is available via the *Edit* menu. It will indent by one tab stop, the current block or the current line if no block is selected.

#### Outdent

This is the opposite of the previous operation, i.e. it removes one tab from the beginning of each line in the selection, or the current line if there is no block selected. It is only accessible via the *Edit* menu.

#### Comment/Uncomment

Also available in the *Edit* menu, this operation will insert or remove a C++ style comment leader (//) at the beginning of each line in the current block, or the current line if there is no block selected. If a line is currently uncommented, it will be commented, and if it is already commented, it will be uncommented. This is repeated for each line in the selection. This allows a quick way of commenting out a portion of code during debugging or testing.

# 3.4.6 Clipboard Editing

The HTLPIC editor also supports mouse driven clipboard operations, similar to those supported by several well known graphical user interfaces.

Text may be selected using mouse click and drag operations, deleted, cut or copied to the clipboard, and pasted from the clipboard. The clipboard is based on a standard editor window and may be directly manipulated by the user. Clipboard operations may be freely mixed with WordStar style block operations.

# 3.4.6.1 Selecting Text

Blocks of text may be selected using left mouse button and click or drag operations. The following mouse operations may be used:

- r A single click of the left mouse button will position the cursor and hide the current selection. The **Hide** menu item in the **Edit** menu, or the *ctrl-k h* command, may be used to re display a block selection which was cancelled by a mouse click.
- r A double click of the left mouse button will position the cursor and select the line as a single line block. Any previous selection will be cancelled.

r If the left button is pressed and held, a multi line selection from the position of the mouse click may be made by dragging the mouse in the direction which you wish to select. If the mouse moves outside the top or bottom bounds of the editor window, the editor will scroll to allow a selection of more than one page to be made. The cursor will be moved to the position of the mouse when the left button is released. Any previous selection will be cancelled.

### 3.4.6.2 Clipboard Commands

The HTLPIC editor supports a number of clipboard manipulation commands which may be used to cut text to the clipboard, copy text to the clipboard, paste text from the clipboard, delete the current selection and hide or display the current selection. The clipboard window may be displayed and used as a secondary editing window. A number of the clipboard operations have both menu items and *hot key* sequences. The following clipboard operations are available:

Cut alt-x

The Cut option copies the current selection to the clipboard and then deletes the selection. This operation may be undone using the *Paste* operation. The previous contents of the clipboard are lost.

Copy alt-c

The Copy option copies the current selection to the clipboard without altering or deleting the selection. The previous contents of the clipboard are lost.

Paste alt-v

The Paste option inserts the contents of the clipboard into the editor before the current line. The contents of the clipboard are not altered.

Hide ctrl-k h

The Hide option toggles the current selection between the hidden and displayed state. This option is equivalent to the WordStar *ctrl-k h* command.

# Show clipboard

This menu options hides or displays the clipboard editor window. If the clipboard window is visible, it is hidden. If the clipboard window is hidden it will be displayed and selected as the current window. The clipboard window behaves like a normal editor window in most respects except that no block operations may be used. This option has no key equivalent.

# Clear clipboard

This option clears the contents of the clipboard, and cannot be undone. If a large selection is placed in the clipboard, you should use this option to make extra memory available to the editor after you have completed your clipboard operations.

#### Delete selection

This menu option deletes the current selection without copying it to the clipboard. Delete selection should not be confused with *Cut* as it cannot be reversed and no copy of the deleted text is kept. Use this option if you wish to delete a block of text without altering the contents of the clipboard.

# 3.5 HTLPIC menus

This section presents a item-by-item description of each of the HTLPIC menus. The description of each menu includes a screen print showing the appearance of the menu within a typical HTLPIC screen.

#### 3.5.1 <<>> menu

The <<>> (system) menu is present in all HI-TECH Windows based applications. It contains handy system configuration utilities and *desk accessories* which we consider worth making a standard part of the desktop.

#### About HTLPIC ...

The About HTLPIC dialog displays information on the version number of the compiler and the licence details.

#### Setup ...

This menu item selects the standard mouse firmware configuration menu, and is present in all HI-TECH Windows based applications. The "mouse setup" dialog allows you to adjust the horizontal and vertical sensitivity of the mouse, the *ballistic threshold*<sup>2</sup> of the mouse and the mouse button auto-repeat rate.

This menu item will not be selectable if there is no mouse driver installed. With some early mouse drivers, this dialog will not function correctly. Unfortunately there is no way to detect drivers which exhibit this behaviour, because even the "mouse driver version info" call is missing from some of the older drivers!

This dialog will also display information about what kind of video card and monitor you have, what DOS version is used and free DOS memory available. See Figure 3 - 2 on page 60

#### 3.5.2 File menu

The File menu contains file handling commands, the HTLPIC Quit command and the pick list:

Open ... alt-O

This command loads a file into the editor. You will be prompted for the file name and if a wildcard (e.g. "\*.C") is entered, you will be presented with a file selector dialog. If the previous edit file has been modified but not saved, you will be given an opportunity to save it or abort the Open command.

<sup>2.</sup> The ballistic threshold of a mouse is the speed beyond which the response of the pointer to further movement becomes exponential. Some primitive mouse drivers do not support this feature.

New alt-N

The **New** command clears the editor and creates a new edit file with default name "untitled". If the previous edit file has been modified but not saved, you will be given a chance to save it or abort the New command.+

Save alt-S

This command saves the current edit file. It the file is "untitled", you will be prompted for a new name, otherwise the current file name (displayed in the edit window's frame) will be used.

Save as ... alt-A

This command is similar to **Save**, except that a new file name is always requested.

#### Autosave ...

This item will invoke a dialog box allowing you to enter a time interval in minutes for auto saving of the edit file. If the value is non-zero, then the current edit file will automatically be saved to a temporary file at intervals. Should HTLPIC not exit normally, e.g. if your computer suffers a power failure, the next time you run HTLPIC, it will automatically restore the saved version of the file.

Quit alt-Q

The **Quit** command is used to exit from HTLPIC to the operating system. If the current edit file has been modified but not saved, you will be given an opportunity to save it or abort the Quit command.

### Clear pick list

This clears the list of recently-opened files which appear below this option.

Pick list ctrl-F4

The pick list contains a list of the most recently-opened files. A file may be loaded from the pick list by selecting that file. The last file that was open may be retrieved by using the short-cut *ctrl-F4*.

#### 3.5.3 Edit menu

The Edit menu contains items relating to the text editor and clipboard. The edit menu is shown in Figure 3 - 6.

Cut alt-X

The **Cut** option copies the current selection to the clipboard and then deletes the selection. This operation may be undone using the **Paste** operation. The previous contents of the clipboard are lost.

Copy alt-C

The **Copy** option copies the current selection to the clipboard without altering or deleting the selection. The previous contents of the clipboard are lost.

Edit Options Compile Make Run Utility Help 2:57:05 PM untitled Cut alt-X Copy alt-C Paste alt-U Hide Delete selection Search ... Replace ... Show clipboard Clear <u>clipboard</u> Go to line ... Set tab size ... ert C mode K Search F2 > Line Message Indent EUELOPMENT SYSTEM (Microchip PIC U7.84) Outdent Co HI-TECH Software, All Rights Reserved CPIC-12345; Licensed to: Comment/uncomment User, HI-TECH Software ◆C colour coding

Figure 3 - 6 HTLPIC Edit Menu

Paste alt-V

The **Paste** option inserts the contents of the clipboard into the editor before the current line. The contents of the clipboard are not altered.

#### Hide

The **Hide** option toggles the current selection between the hidden and displayed state. This option is equivalent to the WordStar **ctrl-K H** command.

#### **Delete selection**

This menu option deletes the current selection without copying it to the clipboard. **Delete selection** should not be confused with **Cut** as it cannot be reversed and no copy of the deleted text is kept. Use this option if you wish to delete a block of text without altering the contents of the clipboard.

#### Search ...

This option produces a dialog to allow you to enter a string for a search. You can select to search forwards or backwards by selecting the appropriate button. You can also decide if the search should be case sensitive and if a replacement string is to be substituted. You make these choices by clicking in the appropriate brackets.

#### Replace ...

This option is almost the same as the search option. It is used where you are sure you want to search and replace in the one operation. You can choose between two options. You can search and then decide whether to replace each time the search string is found. Alternatively, you can search and replace globally. If the global option is chosen, you should be careful in defining the search string as the replace can not be undone.

### Show clipboard

This menu options hides or displays the clipboard editor window. If the clipboard window is already visible, it will be hidden. If the clipboard window is currently hidden it will be displayed and selected as the current window. The clipboard window behaves like a normal editor window in most respects except that no block operations may be used. This option has no key equivalent.

### Clear clipboard

This option clears the contents of the clipboard, and cannot be undone. If a large selection is placed in the clipboard, you should use this option to make extra memory available to the editor after you have completed your clipboard operations.

#### Go to line ...

The **Go to line** command allows you to go directly to any line within the current edit file. You will be presented with a dialog prompting you for the line number. The title of the dialog will tell you the allowable range of line numbers in your source file.

#### Set tab size ...

This command is used to set the size of tab stops within the editor. The default tab size is 8, values from 1 to 16 may be used. For normal C source code 4 is also a good value. The tab size will be stored as part of your project if you are using the *Make* facility.

#### Indent

Selecting this item will indent by one tab stop the currently highlighted block, or the current line if there is no block selected.

#### Outdent

This is the reverse operation to Indent. It removes one tab from the beginning of each line in the currently selected block, or current line if there is no block.

#### Comment/Uncomment

This item will insert or remove C++ style comment leaders (//) from the beginning of each line in the current block, or the current line. This has the effect of commenting out those lines of code so that they will not be compiled. If a line is already commented in this manner, the comment leader will be removed.

#### C colour coding

This option toggles the colour coding of text in the editor window. It turns on and off the colours for the various types of text. A mark appears before this item when it is active. For a full description of colours used in HTLPIC and how to select specific schemes, you should refer to the section, Colours on page 53.

# 3.5.4 Options menu

The **Options** menu contains commands which allow selection of compiler options, and target processor. Selections made in this menu will be stored in a project file, if one is being used. The Options menu is shown in Figure 3 - 7 on page 77..

Figure 3 - 7 Options Menu

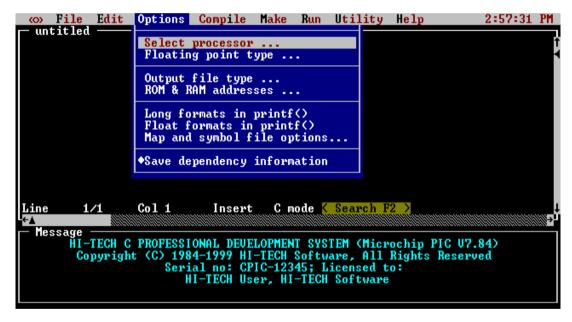

### Select processor ...

This option activates a dialog box which allows you to select the processor type you wish to use. The help string at the bottom of the dialogue indicates the amount of ROM space, in words, that each device contains. In addition the string indicates the number of RAM banks the device contains and the total amount of general-purpose RAM bytes available. This is the amount of RAM other than that used by the special function registers. If the help string displays "including common" then some of the RAM space is taken up by common memory which is used by the compiler for internal use.

### Floating point type ...

This selects the format used for floating point doubles. The default format is the 24-bit truncated IEEE 754 format, but you may choose to use the 32-bit IEEE 754 format. For more information on these formats, see Floating Point on page 119.

#### Output file type ...

The default output file type is Bytecraft COD. The other choices are: Motorola S-Record HEX, Intel HEX, Binary Image, UBROF, Tektronix HEX, American Automation symbolic HEX and Intel OMF-51. This option will also allow you to specify that you want to create a library. A library can only be created from a project file.

#### ROM addresses ...

This menu is highlighted when a high-end PIC device is selected from the Select processor menu. This dialog allows you to specify the address ranges covered by external ROM devices. The addresses are used to store code and const data. (This option is disabled under PIC LITE)

### Map and symbol file options ...

This dialog box allows you to set various options pertaining to debug information, the map file and the symbol file.

### Source level debug info

This menu item is used to enable or disable source level debug information in the current symbol file. If you are using MPLAB, you should enable this option

# Sort map by address

By default, the symbol table in the in the link map will be sorted by name. This option will cause it to be sorted numerically, based on the value of the symbol.

# Suppress local symbols

Prevents the inclusion of all local symbols in the symbol file. Even if this option is not active, the linker will filter irrelevant compiler generated symbols from the symbol file.

# Fake local symbols

This modifies the debug information produced to allow MPLAB to examine most local variables. It also adjusts source-level single stepping information to be that required by MPLAB. See also Section 5.37 on page 150.

# MPLAB-ICD support

This button automatically adjusts the linker settings so that the output code is suitable for the MPLAB In-Circuit Debugger. This menu item is only highlighted if the selected processor has ICD capability.

#### Save dependency information

With this checked (which is the default), dependency information is saved in the project file. This means that restarting the HTL is much faster for a large project.

### 3.5.5 Compile menu

The **Compile** menu, shown in Figure 3 - 8 on page 79, contains the various forms of the compile command along with several machine independent compiler configuration options.

Figure 3 - 8 HTLPIC Compile Menu

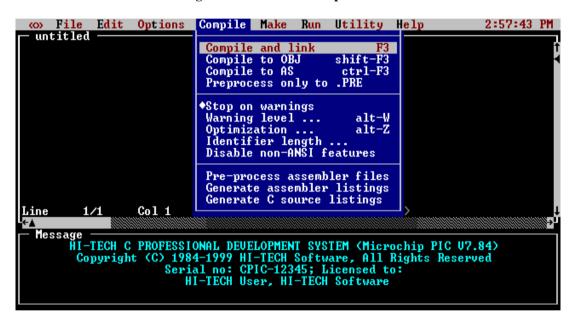

Compile and link

**F3** 

This command will compile a single source file and then invoke the linker and other utilities to produce an executable file. If the source file is an .as file, it will be passed directly to the assembler. The output file will have the same base name as the source file, but a different extension. For example led.c would be compiled to led.cod.

Compile to .OBJ shift-F3

Compiles a single source file to a .obj file only. The linker and objtohex are not invoked. The .as files will be passed directly to the assembler. The object file produced will have the same base name as the source file and the extension .obj.

Compile to .AS ctrl-F3

This menu item compiles a single source file to assembly language, producing an assembler file with the same base name as the source file and the extension .as. This option is handy if you want to examine or modify the code generated by the compiler. If the current source file is an .as file, nothing will happen.

#### Preprocess only to .PRE

This runs the source file through the C preprocessor. The output of this action is a .pre file of the same name as the source file.

### **Stop on Warnings**

This toggle determines whether compilation will be halted when non-fatal errors are detected. A mark appears against this item when it is active.

Warning level ... alt-W

This command calls up a dialog which allows you set the compiler warning level, i.e. it determines how selective the compiler is about legal but dubious code. The range of currently implemented warning levels is -9 to 9, where lower warning levels are stricter. At level 9 all warnings (but not errors) are suppressed. Level 1 suppresses the *func() declared implicit int* message which is common when compiling UNIX-derived code. Level 3 is suggested for compiling code written with less strict (and K&R) compilers. Level 0 is the default. This command is equivalent to the -W option of the PICL command.

Optimisation ... alt-Z

Selecting this item will open a dialog allowing you to select different kinds and levels of optimisation. The default is no optimization. Selections made in this dialog will be saved in the project file if one is being used.

# Identifier length...

By default C identifiers are considered significant only to 31 characters. This command will allow setting the number of significant characters to be used, between 31 and 255.

#### Disable non-ANSI features

This option is used to enable strict ANSI conformance of all special keywords. HI-TECH C supports the special keywords such as *persistent* and *interrupt* which are used to prevent variables being cleared on startup, and to handle interrupts using C code. If this option is used, these keywords, for example, are changed to \_\_persistent and \_\_interrupt respectively so as to strictly conform to the ANSI standard. This is the same as the -STRICT option when compiling from the command line.

#### Pre-process assembler files

Selecting this item will make HTLPIC pass assembler files through the pre-processor before assembling. This makes it possible to use C pre-processor macros and conditionals in assembler files. A mark appears before the item when it is selected.

#### Generate assembler listing

This menu option tells the assembler to generate a listing file for each C or assembler source file which is compiled. The name of the list file is determined from the name of the symbol file, for example *led.c* will produce a listing file called *led.lst*.

#### **Generate C source listing**

Selecting this option will cause a C source listing for each C file compiled. The listing file will be named in the same way as an assembler file (described above) but will contain the C source code with line numbers, and with tabs expanded. The tab expansion setting is derived from the editor tab stop setting.

You can only generate either a C source listing or an assembler listing.

#### 3.5.6 Make menu

The **Make** menu (Figure 3 - 9 on page 82) contains all of the commands required to use the HTLPIC *project* facility. The project facility allows creation of complex multiple-source file applications with ease, as well as a high degree of control of some internal compiler functions and utilities. To use the project facility, it is necessary to follow several steps.

- r Create a new project file using the **New project ...** command. After selecting the project file name, HTLPIC will present several dialogs to allow you to set up options including the processor type and optimisation level.
- r Enter the list of source file names using the **Source file list ...** command.
- r Set up any special libraries, pre-defined pre-processor symbols, object files or linker options using the other items in the **Make** menu.
- r Save the project file using the **Save project** command.
- r Compile your project using the **Make** or **Re-Make** command.

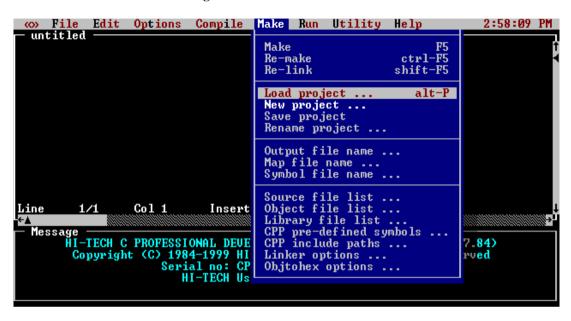

Figure 3 - 9 HTLPIC Make Menu

Make F5

The Make command re-compiles the current project. When Make is selected, HTLPIC re-compiles any source files which have been modified since the last Make command was issued. HTLPIC determines whether a source file should be recompiled by testing the modification time and date on the source file and corresponding object file. If the modification time and date on the source file is more recent than that of the object file, it will be re-compiled.

If all object (.obj) files are current but the output file cannot be found, HTLPIC will re-link using the object files already present. If all object files are current and the output file is present and up to date, HTLPIC will print a message in the message window indicating that nothing was done.

HTLPIC will also automatically check dependencies, i.e. it will scan source files to determine what files are included, and will include those files in the test to determine if a file needs to be recompiled. In other words, if you modify a header file, any source files including that header file will be recompiled.

If you forget to use the source file list to select the files to be included, HTLPIC will produce a dialog warning that no files have been selected. You will then have to select the DONE button or press *escape*. This takes you back to the editor window.

Re-make ctrl-F5

The Re-make command forces recompilation of all source files in the current project. This command is equivalent to deleting all object files and then selecting **Make**.

Re-link shift-F5

The Re-link command relinks the current project. Any object files which are missing or not up to date will be regenerated.

Load project ... alt-P

This command loads a pre-defined project file. You are presented with a file selection dialog allowing a .prj file to be selected and loaded. If this command is selected when the current project has been modified but not saved, you will be given a chance to save the project or abort the **Load project** command. After loading a project file, the message window title will be changed to display the project file name.

### New project ...

This command allows the user to start a new project. All current project information is cleared and all items in the Make menu are enabled. The user will be given a chance to save any current project and will then be prompted for the new project's name.

Following entry of the new name HTLPIC will present several dialogs to allow you to configure the project. These dialogs will allow you to select: processor type; float type; output file type; optimisation settings; and map and symbol file options. You will be asked to enter source file names via the *Source file list*.

# Save project

This item saves the current project to a file.

# Rename project...

This will allow you to specify a new name for the project. The next time the project is saved it will be saved to the new file name. The existing project file will not be affected if it has already been saved.

# Output file name ...

This command allows the user to select the name of the compiler output file. This name is automatically setup when a project is created. For example if a project called *prog1* is created and a COD file is being generated, the output file name will be automatically set to *prog1.cod*.

# Map file name ...

This command allows the user to enable generation of a symbol map for the current project, and specify the name of the map. The default name of the map file is generated from the project name, e.g. prog1.map.

#### Symbol file name ...

This command allows you to select generation of a symbol file, and specification of the symbol file name. The default name of the symbol file will be generated from the project name, e.g. *prog1.sym*. The symbol file produced is suitable for use with MPLAB.

#### Source file list ...

This option displays a dialog which allows a list of source files to be edited. The source files for the project should be entered into the list, one per line. When finished, the source file list can be exited by pressing *escape*, clicking the mouse on the DONE button, or clicking the mouse in the menu bar.

The source file list can contain any mix of C and assembly language source files. C source files should have the suffix .c and assembly language files the suffix .as, so that HTLPIC can determine where the files should be passed.

#### Object file list ...

This option allows any extra .obj files to be added to the project. Only enter one .obj file per line. Operation of this dialog is the same as the source file list dialog.

This list will normally only contain one object file: the run-time start off module for the current processor. For example, if a project is generating code for the PIC16C84, by default this list will contain a runtime startoff module called *picrt400.obj*. Object files corresponding to files in the source file list SHOULD NOT be entered here as .obj files generated from source files are automatically used. This list should only be used for extra .obj files for which no source code is available, such as run-time startoff code or utility functions brought in from an outside source.

If a large number of .obj files need to be linked in, they should be condensed into a single .lib file using the LIBR utility and then accessed using the **Library file list ...** command.

### Library file list ...

This command allows any extra object code libraries to be searched when the project is linked. This list normally only contains the default library for the processor being used. For example, if the current project is for a PIC16C84, this list will contain the library *pic400-c.lib*. If an extra library, brought in from an external source, is required, it should be entered here.

It is a good practice to enter any non-standard libraries before the standard C libraries, in case they reference extra standard library routines. The normal order of libraries should be user libraries then the standard C library. Sometimes it is necessary to scan a user library more than once. In this case you should enter the name of the library more than once.

# CPP pre-defined symbols ...

This command allows any special pre-defined symbols to be defined. Each line in this list is equivalent to a -D option to the command line compiler PCC. For example, if a CPP macro called DEBUG with

value 1, needs to be defined, add the line DEBUG=1 to this list. Some standard symbols will be predefined in this list, these should not be deleted as some of the standard header files rely on their presence.

#### **CPP** include paths ...

This option allows extra directories to be searched by the C pre-processor when looking for header files. When a header file enclosed in angle brackets is included, for example *<stdio.h>*, the compiler will search each directory in this list until it finds the file.

#### Linker options ...

This command allows the options passed to the linker by HTLPIC to be modified. The default contents of the linker command line are generated by the compiler from information selected in the **Options** menu. You should only use this command if you are sure you know what you are doing!

### Objtohex options ...

This command allows the options passed to objtohex by HTLPIC to be modified. Normally you will not need to change these options as the generation of output files can be chosen in the Options menu. However, if you want to generate one of the unusual output formats which objtohex can produce, like COFF files, you will need to change the options using this command.

### **3.5.7 Run menu**

The **Run** menu shown in Figure 3 - 10 on page 86, contains options allowing MS-DOS commands and user programs to be executed.

DOS command ... alt-d

This option allows an MS-DOS command to be executed exactly like it had been entered at the *command.com* prompt. This command could be an internal MS-DOS command like *dir*, or the name of a program to be executed. If you want to escape to the MS-DOS command processor, use the **DOS Shell** command below.

Warning: do not use this option to load TSR programs.

DOS Shell alt-J

This item will invoke an MS-DOS *command.com* shell, i.e. you will be immediately presented with a MS-DOS prompt, unlike the **DOS command** item which prompts for a command. To return to HTLPIC, type *exit* at the MS-DOS prompt.

# **Other Options**

All other options in this menu are for future enhancements to the compiler.

# 3.5.8 Utility menu

The **Utility** menu (Figure 3 - 11 on page 87) contains any useful utilities which have been included in HTLPIC.

Figure 3 - 10 HTLPIC Run Menu

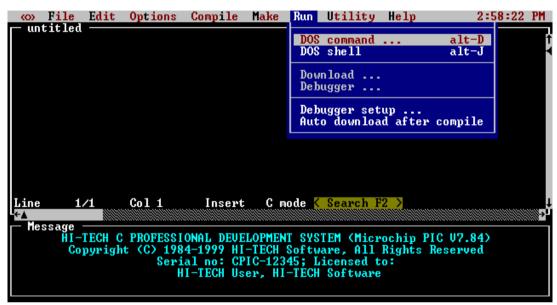

### String search ...

This option allows you to conduct a string search in a list of files. The option produces a dialog which enables you to type in the string you are seeking and then select a list of files to search. You can also select case sensitivity. It is possible to limit the search to a source file list or just the current project.

# Memory usage map

This option displays a window which contains a detailed memory usage map of the last program which was compiled.

The memory usage map window may be closed by clicking the mouse on the close box in the top left corner of the frame, or by pressing *esc* while the memory map is the front most window.

#### Calculator

This command selects the HI-TECH Software programmer's calculator. This is a multi-display integer calculator capable of performing calculations in bases 2 (binary), 8 (octal), 10 (decimal) and 16 (hexadecimal). The results of each calculation are displayed in all four bases simultaneously.

Operation is just like a "real" calculator - just press the buttons! If you have a mouse you can click on the buttons on screen, or just use the keyboard. The large buttons to the right of the display allow you to select which radix is used for numeric entry.

Options Compile Make Run Utility Help 2:58:37 PM untitled String search ... Memory Usage Map Calculator Ascii Table Define user commands ... User command 1 User command 2 User command 3 User command 4 Line Col 1 Insert C mode (Search F2 > Message HI-TECH C PROFESSIONAL DEVELOPMENT SYSTEM (Microchip PIC U7.84) Copyright (C) 1984-1999 HI-TECH Software, All Rights Reserved Serial no: CPIC-12345; Licensed to: HI-TECH User, HI-TECH Software

Figure 3 - 11 HTLPIC Utility Menu

The calculator window can be moved at will, and thus can be left on screen while the editor is in use. The calculator window may be closed by clicking the OFF button in the bottom right corner, by clicking the close box in the top left corner of the frame, or by pressing *esc* while the calculator is the front most window.

#### Ascii Table

This option selects a window which contains an ASCII look-up table. The ASCII table window contains four buttons which allow you to close the window or select display of the table in octal, decimal or hexadecimal.

The ASCII table window may be closed by clicking the CLOSE button in the bottom left corner, by clicking the close box in the top left corner of the frame, or by pressing *esc* while the ASCII table is the front most window.

#### Define user commands...

In the Utility menu are four user-definable commands. This item will invoke a dialog box which will allow you to define those commands. By default the commands are dimmed (not selectable) but will be enabled when a command is defined. Each command is in the form of a DOS command, with macro substitutions available. The macros available are listed in Table 3 - 9 on page 88. Each user-defined command has a hot key associated. They are *shift F7* through *shift F10*, for commands 1 to 4. When a

 Macro name
 Meaning

 \$(LIB)
 Expands to the name of the system library file directory; eg c:\ht-picl\lib\

 \$(CWD)
 The current working directory

 \$(INC)
 The name of the system include directory

 \$(EDIT)
 The name of the file currently loaded into the editor. If the current file has been modified, this will be replaced by the name of the auto saved temporary file. On return this will be reloaded if it has changed.

The base name of the current project, eg if the current project file is *audio.pri*, this

Table 3 - 9 Macros usable in user commands

user command is executed, the current edit file, if changed, will be saved to a temporary file, and the \$(EDIT) macro will reflect the saved temp file name, rather than the original name. On return, if the temp file has changed it will be reloaded into the editor. This allows an external editor to be readily integrated into HTLPIC.

The name of the current output file, i.e. the executable file.

macro will expand to *audio* with no dot or file type.

# 3.5.9 Help menu

\$(OUTFILE)

\$(PROJ)

The **Help** menu (Figure 3 - 12 on page 89) contains items allowing you to obtain help about any topics listed.

On startup, HTLPIC searches the current directory and the help directory for *tbl* files, which are added to the **Help** menu. The path of the help directory can be specified by the environment variable HT\_PICL\_HLP. If this is not set, it will be derived from the full path name used when HTLPIC was invoked. If the help directory cannot be located, none of the standard help entries will be available.

#### **HI-TECH Software**

This includes information on contacting HI-TECH Software and the licence agreement.

#### **HTLPIC**

This option produces a window showing all the topics for which help is available. Topics include Chip types, Compiler optimizations, Editor Searching, Floating point sizes, String search and User defined commands.

# C Library Reference

This command selects an on-line manual for the standard ANSI C library. You will be presented with a window containing the index for the manual. Topics can be selected by double clicking the mouse on them, or by moving the cursor with the arrow keys and pressing *return*.

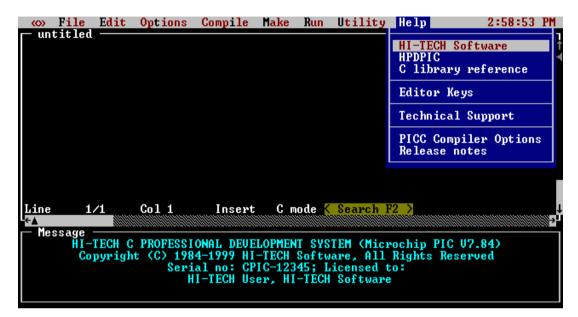

Figure 3 - 12 HTLPIC Help Menu

Once a topic has been selected, the contents of the window will change to an entry for that topic in a separate window. You can move around within the reference using the keypad cursor keys and the index can be re-entered using the INDEX button at the bottom of the window.

If you have a mouse, you can follow *hypertext* links by double clicking the mouse on any word. For example, if you are in the *tan* entry and double click on the reference to *asin*, you will be taken to the entry for *asin*.

This window can be re-sized and moved at will, and thus can be left on screen while the editor is in use.

### **Editor Keys**

This option displays a list editor commands and the corresponding keys used to activate that command.

# **Technical Support**

This option displays a list of dealers and their phone numbers for you to use should you require technical support.

# **PICL Compiler Options**

This option displays a window showing all the PICL compiler options. They are displayed in a table showing the option and its meaning. You can scroll through the table using the normal scroll keys or the mouse.

# Release notes

This option displays the release notes for your program. You can scroll through the window using the normal scrolling keys or the mouse.

# Command Line Compiler Driver

PICL is invoked from the command line to compile and/or link C programs. If you prefer to use an integrated environment then see the Using HTLPIC chapter. PICL has the following basic command format:

```
picl [options] files [libraries]
```

It is conventional to supply the options (identified by a leading dash '-') before the filenames, but in fact this is not essential.

The options are discussed below. The files may be a mixture of source files (C or assembler) and object files. The order of the files is not important, except that it will affect the order in which code or data appears in memory. The libraries are a list of library names, or -L options (see page 100). Source files, object files and library files are distinguished by PICL solely by the file type or extension. Recognized file types are listed in Table 4 - 1. This means, for example, that an assembler file must always have a file type of .as (alphabetic case is not important).

| File Type | Meaning               |
|-----------|-----------------------|
| .c        | C source file         |
| .as       | Assembler source file |
| .obj      | Object code file      |
| .lib      | Object library file   |

Table 4 - 1 PICL File Types

PICL will check each file argument and perform appropriate actions. C files will be compiled; assembler files will be assembled. At the end, unless suppressed by one of the options discussed later, all object files resulting from a compilation or assembly, or listed explicitly, will be linked with any specified libraries. Functions in libraries will be linked only if referenced.

Invoking PICL with only object files as arguments (i.e. no source files) will mean only the link stage is performed. It is typical in Makefiles to use PICL with a -C option to compile several source files to object files, then to create the final program by invoking PICL with only object files and libraries (and appropriate options).

# 4.1 Long Command Lines

The PICL driver is a 32-bit *Windows* application, thus it is able to process command lines exceeding 128 characters in length. The driver may be called from within a DOS batch file or passed options via a

command file. When using batch files, the command line to PICL must be contained on one line. Driver options may be spread over multiple lines in a command file by using a *space* character followed by a *backslash* "\" followed by a *return* to split the lines. For example a command file may contain:

```
-V -O -12F675 -UBROF -D32 \ file1.obj file2.obj mylib.lib
```

If this was in the file xyz.cmd then PICL would be invoked as:

```
PICL < xyz.cmd
```

Since no command line arguments were supplied, PICL will read xyz.cmd for its command line.

The command file may also be read by using the @ symbol. For example:

# 4.2 Default Libraries

PICL will search the appropriate standard C library by default for symbol definitions. This will always be done last, after any user-specified libraries. The particular library used will be dependent on the processor selected.

The standard library contains a version of printf() that supports only integer length values. If you want to print long values with printf(), or sprintf() or related functions, you must specify a -Ll option. This will search the library containing the long version of printf(). For floating-point and long printf() support, use the -Lf option which will search the library containing the floating-point version of printf(). You do not need the -Ll option if you have specified the -Lf option.

# 4.3 Standard Run-Time Code

PICL will also automatically provide the standard run-time module appropriate. If you require any special powerup initialization, rather than replace or modify the standard run-time module, you should use the *powerup* routine feature (see page 144). If you don't want to use the included runtime startup code at all, then you can disable it with the *-NORT* option. See 4.4.27 on page 102 for further information.

# **4.4 PICL Compiler Options**

The compiler is configured primarily for generation of ROM code. PICL recognizes the compiler options listed in Table 4 - 2 on page 93. The PICL command also allows access to a number of advanced compiler features which are not available within the HTLPIC integrated development environment.

**Table 4 - 2 PICL Options** 

| Option          | Meaning                                                |
|-----------------|--------------------------------------------------------|
| -processor      | Define the processor                                   |
| -Aspec          | Specify offset for ROM                                 |
| -A-option       | Specify -option to be passed directly to the assembler |
| -AAHEX          | Generate an American Automation symbolic HEX file      |
| -ASMLIST        | Generate assembler .LST file for each compilation      |
| -BIN            | Generate a Binary output file                          |
| -C              | Compile to object files only                           |
| -CKfile         | Make OBJTOHEX use a checksum file                      |
| -CRfile         | Generate cross-reference listing                       |
| -D24            | Use truncated 24-bit floating point format for doubles |
| -D32            | Use IEEE754 32-bit floating point format for doubles   |
| -Dmacro         | Define pre-processor macro                             |
| -E              | Define format for compiler errors                      |
| -Efile          | Redirect compiler errors to a file                     |
| -E+file         | Append errors to a file                                |
| -FAKELOCAL      | Produce MPLAB-specific debug information               |
| -Gfile          | Generate enhanced source level symbol table            |
| -HELP           | Print summary of options                               |
| -ICD            | Compile code for MPLAB-ICD                             |
| -Ipath          | Specify a directory pathname for include files         |
| -INTEL          | Generate an Intel HEX format output file (default)     |
| -Llibrary       | Specify a library to be scanned by the linker          |
| -L-option       | Specify -option to be passed directly to the linker    |
| -Mfile          | Request generation of a MAP file                       |
| -MOT            | Generate a Motorola S1/S9 HEX format output file       |
| -MPLAB          | Specify compilation and debugging under MPLAB IDE      |
| -Nsize          | Specify identifier length                              |
| -NORT           | Do not link standard runtime module                    |
| -NO_STRING_PACK | Disables string packing optimizations                  |
| -O              | Enable post-pass optimization                          |
| -Ofile          | Specify output filename                                |
| -P              | Preprocess assembler files                             |
| -PRE            | Produce preprocessed source files                      |
| -PROTO          | Generate function prototype information                |
| -PSECTMAP       | Display complete memory segment usage after linking    |
| -Q              | Specify quiet mode                                     |
| -RESRAMranges   | Reserve the specified RAM address ranges.              |

**Option** Meaning -RESROMranges Reserve the specified ROM address ranges. -S Compile to assembler source files only Make the default char signed. -SIGNED\_CHAR -STRICT Enable strict ANSI keyword conformance -TEK Generate a Tektronix HEX format output file -Usymbol Undefine a predefined pre-processor symbol -UBROF Generate an UBROF format output file -V Verbose: display compiler pass command lines Set compiler warning level -Wlevel -X Eliminate local symbols from symbol table -Zg[level] Enable global optimization in the code generator

**Table 4 - 2 PICL Options** 

# 4.4.1 -processor: Define processor

This option defines the processor which is being used. Generally all 12, 14, 16 and 17 series Microchip PIC processors are supported, but for a complete current list see the HI-TECH web site (www.htsoft.com). You can also add your own processors to the compiler. For more information about this, see Processor Support on page 109.

# 4.4.2 -Aspec: Specify offset for ROM

The -A option is used to specify a base address for the ROM image. This option may be required with debugging tools that expect the ROM image to begin at an address other than zero. This option effects all ROM-based psects including interrupt vectors and constant data as well as code.

# 4.4.3 - A-option: Specify Extra Assembler Option

The -A option can also be used to specify an extra "-" option which will be passed directly to the assembler by PICL. If -A is followed immediately by any text starting with a "-" character, the text will be passed directly to the assembler without being interpreted by PICL. For example, if the option -A-H is specified, the -H option will be passed on to the assembler when it is invoked which will display constant values as hexadecimal values in the assembler output.

# 4.4.4 - AAHEX: Generate American Automation Symbolic Hex

The -AAHEX option directs PICL to generate an *American Automation* symbolic format HEX file, producing a file with the .hex extension. This option has no effect if used with a .bin file. The *American Automation* hex format is an enhanced *Motorola* S-Record format which includes symbol records at the start of the file. This option should be used if producing code which is to be debugged with an *American Automation* in-circuit emulator.

#### 4.4.5 - ASMLIST: Generate Assembler .LST Files

The -ASMLIST option tells PICL to generate an assembler .LST file for each compilation. The list file shows both the original C code, and the generated assembler code and the corresponding binary code. The listing file will have the same name as the source file, and a file type (extension) of .lst.

# 4.4.6 -BIN: Generate Binary Output File

The -BIN option tells PICL to generate a Binary image output file. The output file will be given type .bin. Binary output may also be selected by specifying an output file of type .bin using the -Ofile option.

### 4.4.7 -C: Compile to Object File

The -C option is used to halt compilation after generating an object file. This option is frequently used when compiling multiple source files using a "make" utility. If multiple source files are specified to the compiler each will be compiled to a separate .obj file. To compile three source files main.c, modulel.c and asmcode.as to object files you could use the command:

```
PICL -16C84 -O -Zg -C main.c module1.c asmcode.as
```

The compiler will produce three object files main.obj, module1.obj and asmcode.obj which could then be linked to produce a *Motorola* HEX file using the command:

```
PICL -16C84 main.obj module1.obj asmcode.obj
```

The compiler will accept any combination of .c, .as and .obj files on the command line. Assembler source files will be passed directly to the assembler and object files will not be used until the linker is invoked. Unless the -Ofile option is used to specify an output file name and type the final output will be a *Motorola* hex file with the same "base name" as the first source or object file, the example above would produce a file called main.hex.

# 4.4.8 - CKfile: Generate Check Sum

This option causes OBJTOHEX to use *file* for checksum specifications. See "Objtohex Options" on page 196. for further details.

# 4.4.9 - CRfile: Generate Cross Reference Listing

The -CR option will produce a cross reference listing. If the *file* argument is omitted, the "raw" cross reference information will be left in a temporary file, leaving the user to run the CREF utility. If a filename is supplied, for example -CRtest.crf, PICL will invoke CREF to process the cross reference information into the listing file, in this case TEST.CRF. If multiple source files are to be included in the cross reference listing, all must be compiled and linked with the one PICL command. For example, to

generate a cross reference listing which includes the source modules main.c, module1.c and nvram.c, compile and link using the command:

```
PICL -16C84 -CRmain.crf main.c module1.c nvram.c
```

#### 4.4.10 -D24: Use 24-bit Doubles

This option is the default, causing the use of truncated 24-bit floating point format for doubles. See Floating Point on page 119 for more details.

#### 4.4.11 -D32: Use 32-bit Doubles

This tells the compiler to use the IEEE754 32-bit floating point format for doubles. See Floating Point on page 119 for more details.

#### 4.4.12 - Dmacro: Define Macro

The -D option is used to define a preprocessor macro on the command line, exactly as if it had been defined using a **#define** directive in the source code. This option may take one of two forms, -Dmacro which is equivalent to:

```
#define macro 1
```

or -Dmacro=text which is equivalent to:

```
#define macro text
```

Thus, the command:

```
PICL -16C84 -Ddebug -Dbuffers=10 test.c
```

will compile test.c with macros defined exactly as if the C source code had included the directives:

```
#define debug 1
#define buffers 10
```

# 4.4.13 -E: Define Format for Compiler Errors

If the -E option is not used, the default behaviour is to display compiler errors in a "human readable" format line with a caret "A" and error message pointing out the offending characters in the source line, for example:

The standard format is perfectly acceptable to a person reading the error output but is not usable with editors which support compiler error handling.

#### 4.4.13.1 Using the -E Option

Using the -E option instructs the compiler to generate error messages in a format which is acceptable to some text editors.

If the same source code as used in the example above were compiled using the -E option, the error output would be:

```
x.c 4 9: undefined identifier: xFF
```

indicating that the error occurred in file x. c at line 4, offset 9 characters into the statement. The second numeric value, the column number, is relative to the left-most non-space character on the source line. If an extra space or tab character were inserted at the start of the source line, the compiler would still report an error at line 4, column 9.

#### 4.4.13.2 Modifying the Standard -E Format

If the -E option does not meet your editor's requirement, you can redefine its format by setting two environment variables: HTC\_ERR\_FORMAT and HTC\_WARN\_FORMAT. These environment variables are in the form of a *printf-style* string in which you can use the specifiers shown in Table 4 - 3.

**Table 4 - 3 Error Format Specifiers** 

| Specifier | Expands To    |
|-----------|---------------|
| %f        | Filename      |
| %1        | Line number   |
| %c        | Column number |
| % s       | Error string  |

The column number is relative to the left-most non-space character on the source line. Here is an example of setting the environment variables:

```
set HTC_WARN_FORMAT=WARNING: file %f; line %l; column %c; %s
set HTC ERR FORMAT=ERROR: file %f; line %l; column %c; %s
```

Using the previous source code, the output from the compiler when using the above environment variables would be:

```
ERROR: file x.c; line 4; column 9; undefined identifier: xFF
```

Remember that if these environment variables are set in a batch file, you must prepend the specifiers with an additional percent character to stop the specifiers being interpreted immediately by DOS, e.g. %%f.

### 4.4.13.3 Redirecting Errors to a File

Error output, either in standard or -E format, can be redirected into files using UNIX or MS-DOS style standard output redirection. The error from the example above could have been redirected into a file called errlist using the command:

```
PICL -16C84 -E x.c > errlist
```

Compiler errors can also be appended onto existing files using the redirect and append syntax. If the error file specified does not exist it will be created. To append compiler errors onto a file use a command like:

```
PICL -16C84 -E x.c >> errlist
```

# 4.4.14 -Efile: Redirect Compiler Errors to a File

Some editors do not allow the standard command line redirection facilities to be used when invoking the compiler. To work with these editors, PICL allows the error listing file name to be specified as part of the -E option. Error files generated using this option will always be in -E format. For example, to compile x.c and redirect all errors to x.err, use the command:

```
PICL -16C84 -Ex.err x.c
```

The -E option also allows errors to be appended to an existing file by specifying a "+" at the start of the error file name, for example:

```
PICL -16C84 -E+x.err y.c
```

If you wish to compile several files and combine all of the errors generated into a single text file, use the -E option to create the file then use -E+ when compiling all the other source files. For example, to compile a number of files with all errors combined into a file called project.err, you could use the -E option as follows:

```
PICL -16C84 -Eproject.err -0 -Zg -C main.c

PICL -16C84 -E+project.err -0 -Zg -C part1.c

PICL -16C84 -E+project.err -C asmcode.as
```

The file project.err will contain any errors from main.c, followed by the errors from part1.c and then asmcode.as, for example:

```
main.c 11 22: ) expected
main.c 63 0: ; expected
part1.c 5 0: type redeclared
part1.c 5 0: argument list conflicts with prototype
asmcode.as 14 0: Syntax error
asmcode.as 355 0: Undefined symbol _putint
```

#### 4.4.15 -FAKELOCAL

This option should be used in conjunction with the -G option to produce debug information that is specific to *Microchip's* MPLAB. It will allow the user to debug using variables local to a function, e.g. in watch windows. The debug information associated with source-level single stepping is also modified so that a better correlation between the source and instructions in the program memory window is obtained. See also Section 5.37 on page 150.

# 4.4.16 -Gfile: Generate Source Level Symbol File

-G generates a source level symbol file for use with HI-TECH Software debuggers and simulators such as *Lucifer*. If no filename is given, the symbol file will have the same "base name" as the first source or object file, and an extension of .SYM. For example, -GTEST.SYM generates a symbol file called TEST.SYM. Symbol files generated using the -G option include source level information for use with source level debuggers.

Note that all source files for which source level debugging is required should be compiled with the -G option. The option is also required at the link stage, if this is performed separately. For example:

```
PICL -16C84 -G -C test.c

PICL -16C84 -C module1.c

PICL -16C84 -Gtest.sym test.obj module1.obj
```

will include source level debugging information for test.c only because module1.c was not compiled with the -G option.

# 4.4.17 -HELP: Display Help

When used with no other options present on the command line, the -HELP option displays information on the PICL options.

#### 4.4.18 -ICD

This option can be used to indicate that the output code is to be downloaded to the MPLAB In-Circuit Debugger. It will make appropriate adjustments to the linker options required by the ICD. When used, this option defines a macro called **MPLAB ICD**.

### 4.4.19 - Ipath: Include Search Path

Use -I to specify an additional directory to use when searching for header files which have been included using the **#include** directive. The -I option can be used more than once if multiple directories are to be searched. The default include directory containing all standard header files will still be searched, after any user specified directories have been searched. For example:

```
PICL -16C84 -C -Ic:\include -Id:\myapp\include test.c
```

will search the directories c:\include and d:\myapp\include for any header files included using angle brackets.

#### 4.4.20 -INTEL: Generate INTEL Hex File

The -INTEL option directs PICL to generate an *Intel* HEX file if producing a file with .HEX extension. This option has no effect if used with a .BIN file.

# 4.4.21 -Llibrary: Scan Library

The -L option is used to specify additional libraries which are to be scanned by the linker. Libraries specified using the -L option are scanned before the standard C library, allowing additional versions of standard library functions to be accessed. For example when compiling for the PIC16C65 processor, the floating point version of printf() can be linked by searching the library PIC411-F.LIB using the option -LF.

The argument to -L is a library keyword to which the prefix PIC; numbers representing the processor range, number of ROM banks and the number of RAM banks; and suffix .LIB are added. Thus the option -LL will, for example, scan the library PIC411-L.LIB and the option -LXX will scan a library called PIC411-XX.LIB. All libraries must be located in the LIB subdirectory of the compiler installation directory.

If you wish the linker to scan libraries whose names do not follow this naming convention or whose locations are not in the LIB subdirectory, include the libraries' names on the command line along with your source files. Alternatively, the additional libraries can be specified in the HTLPIC **library file list** menu, or the linker may be invoked directly.

# 4.4.21.1 Printf with Additional Support for Longs and Floats

For *Midrange* and *High-End* processors, you can use a version of **printf()** and related functions which, in addition to supporting the printing of integers, can support printing of *long integers*. Another version supports integers, long integers and *floats*. For complete information on **printf()**, see page 330.

To use the version of **printf()** which has additional support for longs, you must include a supplementary library by using the following option:

-Ll

To use the version of printf which has additional support for longs and floats, use the option:

-Lf

In the above options, 1 and f are merely specifying the *Library Type* as described in the section Standard Libraries on page 109.

### 4.4.22 -L-option: Specify Extra Linker Option

The -L option can also be used to specify an extra "-" option which will be passed directly to the linker by PICL. If -L is followed immediately by any text starting with a "-" character, the text will be passed directly to the linker without being interpreted by PICL. For example, if the option -L-FOO is specified, the -FOO option will be passed on to the linker when it is invoked. It is important to note, there is no space between -L and -FOO. The -L option is especially useful when linking code which contains extra program sections (or *psects*, as may be the case if the program contains assembler code or C code which makes use of the #pragma psect directive. If the -L option did not exist, it would be necessary to invoke the linker manually or use an HTLPIC option to link code which uses extra psects. The -L option makes it possible to specify any extra psects simply by using an extra linker -P option. To give a practical example, suppose your code contains variables which have been mapped into a special RAM area using an extra psect called xtraram. In order to link this new psect at the appropriate address all you need to do is pass an extra linker -P option using the -L option. For example, if the special RAM area (xtraram psect) were to reside at address 50h, you could use the PICL option -L-Pxtreram=50h as follows:

```
PICL -16C84 -L-Pxtraram=50h prog.c xram.c
```

One commonly used linker option is -N, which sorts the symbol table in the map file in address rather than name order. This is passed to PICL as -L-N.

# 4.4.23 -Mfile: Generate Map File

The -M option is used to request the generation of a map file. If no filename is specified, the map information is displayed on the screen, otherwise the filename specified to -M will be used.

#### 4.4.24 -MOT: Generate Motorola S-Record HEX File

The -MOT option directs PICL to generate a *Motorola* S-Record HEX file if producing a file with .HEX extension. This option has no effect if used with a .BIN file.

# 4.4.25 -MPLAB: Compile and Debug using MPLAB IDE

The -MPLAB option informs the HI-TECH C that both compilation and subsequent debugging will be performed from within the *Microchip* MPLAB IDE. This option turns on source level debugging (-G),

turns on the -FAKELOCAL option to allow enhanced source and variable tracking, and adjusts the compiler's error message format (-E) to be that required by the MPLAB IDE.

If compilation is performed under a separate make facility, but debugging is performed under the MPLAB IDE, then the -G, -E and -FAKELOCAL options can be used separately.

# 4.4.26 -Nsize: Identifier Length

This option allows the C identifier length to be increased from the default value of 31. Valid sizes are from 32 to 255. The option has no effect for all other values.

#### 4.4.27 -NORT: Do Not Link Standard Runtime Module

Using this option will not link in the standard runtime startup module. The user should then supply their own version of the runtime startup module in the list of input files on the command line. Even if the required startup module does not contain executable code, it will almost certainly require symbol and psect definitions for successful compilation, so this module cannot simply be omitted completely. The source for the standard runtime module is supplied in the SOURCES directory of your distribution and this should be used as the basis for your own runtime module.

# 4.4.28 -NO\_STRING\_PACK: Disable string packing optimizations

This option will disable string packing optimizations. Use this option if the emulator or debugging environment you are using does not support processors which can read their own program memory.

# 4.4.29 -O: Invoke Optimizer

-O invokes the post-pass optimizer after the code generation pass.

# 4.4.30 -Ofile: Specify Output File

This option allows the name and type of the output file to be specified to the compiler. If no -0 option is specified, the output file will be named after the first source or object file. You can use the -0 option to specify an output file of type HEX, BIN or UBR, containing HEX, Binary or UBROF respectively. For example:

```
PICL -16C84 -Otest.bin progl.c part2.c
```

will produce a binary file named test.bin.

# 4.4.31 -P: Pre-process Assembly Files

 $\mbox{-}\mbox{\sc P}$  causes the assembler files to be pre-processed before they are assembled.

# 4.4.32 -PRE: Produce Pre-processed Source Code

-PRE is used to generate pre-processed C source files with an extension . PRE. It may be useful to ensure that macros expand to what you think they should. Use of this option can also create C source files which do not require any separate header files. This is useful when sending files for technical support.

# 4.4.33 -PROTO: Generate Prototypes

-PROTO is used to generate .PRO files containing both ANSI and K&R style function declarations for all functions within the specified source files. Each .PRO file produced will have the same base name as the corresponding source file. Prototype files contain both ANSI C style prototypes and old style C function declarations within conditional compilation blocks.

The *extern* declarations from each . PRO file should be edited into a global header file which is included in all the source files comprising a project. The . PRO files may also contain *static* declarations for functions which are local to a source file. These *static* declarations should be edited into the start of the source file. To demonstrate the operation of the -PROTO option, enter the following source code as file test.c:

If compiled with the command PICL -16C84 -PROTO test.c, PICL will produce test.pro containing the following declarations which may then be edited as necessary:

```
/* Prototypes from test.c */
/* extern functions - include these in a header file */
#if PROTOTYPES
extern int add(int *, int *);
extern void printlist(int *, int);
```

# 4.4.34 -PSECTMAP: Display Complete Memory Usage

The -PSECTMAP option is used to display a complete memory and psect (*program section*) dump after linking the user code. The information provided by this option is more detailed than the standard memory usage map which is normally printed after linking. The -PSECTMAP option causes the compiler to print a listing of every compiler and user generated psect, followed by the standard memory usage map. For example:

Psect Usage Map:

| Psect    | Contents                 | Memory Range    |
|----------|--------------------------|-----------------|
|          |                          |                 |
| powerup  | Power on reset code      | \$0000 - \$0003 |
| init     | Initialization code      | \$0004 - \$0007 |
| end_init | Initialization code      | \$0008 - \$000B |
| clrtext  | Memory clearing code     | \$000C - \$0012 |
| text     | Program and library code | \$0745 - \$074C |
| text1    | Program and library code | \$074D - \$075D |
| ftext    | Arithmetic routine code  | \$075E - \$0769 |
| float_te | Arithmetic routine code  | \$076A - \$07FF |
| rbss_0   | Bank 0 RAM variables     | \$0020 - \$0022 |
| temp     | Temporary RAM data       | \$0070 - \$007B |

Memory Usage Map:

```
Program ROM $0000 - $0012 $0013 ( 19) words
Program ROM $0745 - $07FF $00BB ( 187) words
$00CE ( 206) words total Program ROM

Bank 0 RAM $0020 - $0022 $0003 ( 3) bytes
Bank 0 RAM $0070 - $007B $000C ( 12) bytes
$000F ( 15) bytes total Bank 0 RAM
```

# 4.4.35 -q: Quiet Mode

If used, this option must be the *first* option. It places the compiler in quiet mode which suppresses the HI-TECH Software copyright notice from being output.

#### 4.4.36 -RESRAMranges[,ranges]

The -RESRAM option is used to reserve a particular section of RAM space. The address ranges must be specified in HEX. The syntax for this option is a comma separated list of address ranges. For example:

```
-RESRAM20-40
```

This will reserve the RAM addresse range from 0x20 to 0x40.

#### 4.4.37 -RESROMranges[,ranges]

The -RESROM option is used to reserve a particular section of ROM space. The address ranges must be specified in HEX. The syntax for this option is a comma separated list of address ranges. For example:

```
-RESROM1000-10FF, 2000-20FF
```

This will reseve the ROM address ranges 0x1000 to 0x10FF and 0x2000 to 0x20FF.

#### 4.4.38 -S: Compile to Assembler Code

The -S option stops compilation after generating an assembler source file. An assembler file will be generated for each C source file passed on the command line. The command:

```
PICL -16C84 -0 -Zg -S test.c
```

will produce an assembler source file called test.as which contains the code generated from test.c. The optimization options -O and -Zg can be used with -S, making it possible to examine the compiler output for any given set of options. This option is particularly useful for checking function calling conventions and "signature" values when attempting to write external assembly language routines.

### 4.4.39 -SIGNED\_CHAR: Make Char Type Signed

Unless this option is used, the default behaviour of the compiler is to make all character values and variables unsigned char unless explicitly declared or cast to signed char. This option will make the default char type signed char. Any unsigned char will have to be explicitly declared unsigned char.

The range of signed char is -128 to +127 and the range of unsigned char is 0 to 255

#### 4.4.40 -STRICT: Strict ANSI Conformance

The -STRICT option is used to enable strict ANSI conformance of all special keywords. HI-TECH C supports various special keywords (for example **bank1** type qualifier). If the -STRICT option is used, these keywords are changed to include a double underscore at the beginning (e.g. **\_\_bank1**) so as to strictly conform to the ANSI standard. Be warned that use of this option may cause problems with some standard header files (e.g. intrpt.h).

#### 4.4.41 -TEK: Generate Tektronix HEX File

The -TEK option tells the compiler to generate a *Tektronix* format HEX file if producing a file with .HEX extension. This option has no effect if used with a .BIN file.

#### 4.4.42 - Umacro: Undefine a Macro

- -U, the inverse of the -D option, is used to undefine predefined macros. This option takes the form
- -Umacro. For example, to remove the pre-defined macro debug use the option -Udebug.

#### 4.4.43 - UBROF: Generate UBROF Format Output File

The -UBROF option tells the compiler to generate a UBROF format output file suitable for use with certain in-circuit emulators. The output file will be given an extension .UBR. UBROF output may also be selected by specifying an output file of type .UBR using the -O option. This option has no effect if used with a .BIN file.

#### 4.4.44 -V: Verbose Compile

-V is the "verbose" option. The compiler will display the command lines used to invoke each of the compiler passes. This option may be useful for determining the exact linker options which should be used if you want to directly invoke the HLINK command.

#### 4.4.45 -Wlevel: Set Warning Level

-W is used to set the compiler warning level. Allowable warning levels range from -9 to 9. The warning level determines how picky the compiler is about dubious type conversions and constructs. The default warning level -W0 will allow all normal warning messages. Warning level -W1 will suppress the message Func() declared implicit int. -W3 is recommended for compiling code originally written with other, less strict, compilers. -W9 will suppress all warning messages. Negative warning levels -W-1, -W-2 and -W-3 enable special warning messages including compile-time checking of arguments to printf() against the format string specified.

### 4.4.46 -X: Strip Local Symbols

The option -X strips local symbols from any files compiled, assembled or linked. Only global symbols will remain in any object files or symbol files produced.

### 4.4.47 -Zg[level]: Global Optimization

The -Zg option invokes global optimization during the code generation pass. This can result in significant reductions to code size and internal RAM usage. This optimizer is less critical than the post-pass optimizer, but can still significantly reduce the code size.

Global optimization attempts to Optimize register usage on a function-by-function basis. It also takes advantage of constant propagation in code to avoid un-necessary accesses to memory.

The default level for this option is 1 (the least optimization). The level can be set anywhere from 1 to 9 (the most optimization). The number indicates how hard the optimizer tries to reduce code size. For PICL, there is usually little advantage in using levels above 3.

# Features and Runtime Environment

PICC Lite supports a number of special features and extensions to the C language which are designed to ease the task of producing ROM-based applications. This chapter documents the compiler options and special features which are available. After reading and understanding this manual you should know how to: П configure the console I/O routines so that you can use <stdio.h> routines on your hardware. set up the interrupt handler using only C code.  $\Box$ program I/O devices using only C code. interface between C and assembler code using inline or external assembly language routines. 5.1 Divergence from the ANSI C Standard PICC Lite diverges from the ANSI C standard in one area: function recursion. Due to the PIC's hardware limitations of no stack and limited memory, function recursion is unsupported. **5.2 Processor Support** PICC Lite supports a wide range of processors. Additional processors may be added by editing piclite. ini in the LIB directory. This file is divided into baseline, midrange and high-end sections, but user-defined processors should be placed at the end of the file. The header of the file explains how to specify a processor. 5.3 Standard Libraries PICC Lite includes a number of standard libraries, each with the range of functions described in the Library Functions chapter. Figure 5 - 1 on page 110 illustrates the naming convention used for the standard libraries. The meaning of each field is described here, where: *Processor Type* is always pcl. П *Processor Range* is 2 for the Baseline range, 4 for the Midrange and 7 for the High-End range of PIC microprocessors. # of ROM Banks is  $2^n$ . П

- # of RAM Banks is 2<sup>m</sup>. For Midrange processors that have common memory, a letter is used rather than a number. So for example where '0', '1' or '2' might be used for processors with no common memory, 'a', 'b', 'c' would be used for processors that do have common memory.
- Double Type is for 24-bit doubles, and d for 32-bit doubles.
- Library Type is c for standard library, 1 for the library which contains only printf-related functions with additional support for longs, and f for the library which contains only printf-related functions with additional support for longs and floats.

Figure 5 - 1 PIC Standard Library Naming Convention

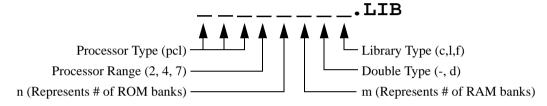

#### **5.3.1 Limitations of Printf**

The **printf()** function is provided but some features have been removed. For more details on this function, see the documentation on page 330.

# **5.4 Output File Formats**

The compiler is able to directly produce a number of the output file formats which are used by common PROM programmers and in-circuit emulators.

If you are using the HTLPIC integrated environment compiler driver you can select *Motorola* HEX, *Intel* HEX, Binary, UBROF, *Tektronix* HEX, *American Automation* symbolic HEX, *Bytecraft* COD, or Library file using the **Output file type** menu item in the "Options" menu.

The default behaviour of the PICL command is to produce *Bytecraft* COD and *Intel* HEX output. If no output file name or type is specified, PICL will produce a *Bytecraft* COD and *Intel* HEX file with the same base name as the first source or object file. Table 5 - 1 on page 111 shows the output format options available with PICL. With any of the output format options, the base name of the output file will be the same as the first source or object file passed to PICL. The *File Type* column lists the filename extension which will be used for the output file.

In addition to the options shown, the -0 option may be used to request generation of binary or UBROF files. If you use the -0 option to specify an output file name with a .bin type, for example -0test.bin,

| Format Name    | Description                                 | PICL Option   | File Type |
|----------------|---------------------------------------------|---------------|-----------|
| Motorola HEX   | S1/S9 type hex file                         | -MOT          | .HEX      |
| Intel HEX      | Intel style hex records (default)           | -INTEL        | .HEX      |
| Binary         | Simple binary image                         | -BIN          | .BIN      |
| UBROF          | "Universal Binary Image Relocatable Format" | -UBROF        | .UBR      |
| Tektronix HEX  | Tektronix style hex records                 | -TEK          | .HEX      |
| American       | Hex format with symbols for American        | -AAHEX        | .HEX      |
| Automation HEX | Automation emulators                        |               |           |
| Bytecraft .COD | Bytecraft code format (default)             | n/a (default) | .COD      |
| Library        | HI-TECH library file                        | n/a           | .LIB      |

**Table 5 - 1 Output File Formats** 

PICL will produce a binary file. Likewise, if you need to produce UBROF files, you can use the -O option to specify an output file with type .ubr, for example -Otest.ubr.

# 5.5 Symbol Files

The PICL -G option tell the compiler to produce a symbol file which can be used by debuggers and simulators to perform symbolic and source level debugging. This option produces symbol files which contain assembler level information and C source level information. If no symbol file name is specified, by default a file called file. sym will be produced, where file is the basename of the first source file on the command line. For example, to produce a symbol file called test. sym which includes C source level information:

PICL -16C84 -Gtest.sym test.c

The symbol files produced by these options may be used with in-circuit emulators.

### **5.6 Predefined Macros**

The compiler drivers define certain symbols to the preprocessor (CPP), allowing conditional compilation based on chip type, memory model etc. The symbols listed in Table 5 - 2 show the more common symbols defined by the drivers. Each symbol, if defined, is equated to 1 unless otherwise stated.

### 5.7 Header File Definitions

The purpose of the header file is to define various symbols such as SFRs and configuration bits. Header files can also describe useful identities concerning EEPROM and flash memory.

SFR definitions create C variables that are available to the user and are used to access the special function registers that reside within the selected processor. The name and address conventions used

| Symbol     | When set         | Usage                                                       |  |
|------------|------------------|-------------------------------------------------------------|--|
| HI_TECH_C  | Always           | To indicate that the compiler in use is HI-TECH C.          |  |
| _HTC_VER_  | Always           | To indicate the integer component of the compiler's ver-    |  |
| MAJOR_     |                  | sion number.                                                |  |
| _HTC_VER_  | Always           | To indicate the decimal component of the compiler's ver-    |  |
| MINOR_     |                  | sion number.                                                |  |
| _HTC_VER_P | Always           | To indicate the patch level of the compiler's version       |  |
| ATCH_      |                  | number.                                                     |  |
| _MPC_      | Always           | To indicate the code is compiled for the Microchip PIC      |  |
|            |                  | family.                                                     |  |
| _PIC14     | If 14-bit device | To indicate that this a Midrange PIC device.                |  |
| _COMMON_   | If common        | To indicate the presence of a common RAM area.              |  |
|            | RAM present      |                                                             |  |
| _BANKBITS_ | To 0, 1 or 2     | Assigned 0, 1 or 2 to indicate 1, 2 or 4 available banks of |  |
|            |                  | RAM.                                                        |  |
| _GPRBITS_  | To 0, 1 or 2     | Assigned 0, 1 or 2 to indicate 1, 2 or 4 available banks of |  |
|            |                  | general purpose RAM.                                        |  |
| MPLAB_ICD  | If using ICD     | To indicate that code is being generated for the MPLAB      |  |

Table 5 - 2 Predefined CPP Symbols

when defining the SFRs for any particular chip are identical to that used by Microchip in the corresponding datasheet.

In-Circuit Debugger

Configuration bits are used to select various operational features, properties or modes that are available to a particular device. Some of the control properties that may be selected using the configurations bits include code protection, watchdog settings and oscillator selection. For more information about the configurations bits, See "Configuration Fuses" on page 113.

EEPROM and flash memory macros are defined for convenience and are available for chips that have EEPROM or flash memory on-board. The predefined EEPROM and flash memory macros can be used in the following mannor:

To write a byte-size value to an address in EEPROM memory:

#### EEPROM WRITE(address, value);

To read a byte of data from an address in EEPROM memory, and store it in a variable:

variable=EEPROM\_READ(address);

For convenience, **EEPROM SIZE** predefines the total size of data EEPROM available on chip.

To write a byte-size value to an address in flash memory:

```
FLASH WRITE(address, value);
```

To read a byte of data from an address in flash memory, and store in in a variable:

```
variable=FLASH_READ(address);
```

### **5.8 Configuration Fuses**

The PIC processor's configuration fuses may be set using the \_\_CONFIG macro as follows:

```
#include <pic.h>
__CONFIG(x);
```

where  $\mathbf{x}$  is the word that is to be the configuration word. Special named quantities are defined in the header file appropriate for the processor you are using to help you enable the required features. Here is an example for a PIC16C5x:

```
CONFIG(WDTDIS & XT & UNPROTECT);
```

This will disable the watchdog timer, specify an XT crystal and leave the code space unprotected. Check the appropriate header file and ensure that all the configuration bits are correctly specified in the **\_\_CONFIG** macro for your application before programming the device.

Note that the individual selections are ANDed together. Any bits which are not selected in these macros will remain unprogrammed. You should ensure that you have specified all bits correctly to ensure proper operation of the part when programmed. Consult your PIC datasheet for more details.

The \_\_CONFIG macro does not produce executable code and should be placed outside function definitions.

# 5.9 ID Locations

Some PIC devices have locations outside the addressable memory area that can be used for storing program information, such as an ID number. The \_\_IDLOC macro may be used to place data into these locations. The macro is used in a manner similar to:

```
#include <pic.h>
IDLOC(x);
```

where  $\mathbf{x}$  is a list of nibbles which are to be positioned in to the ID locations. Only the lower four bits of each ID location is programmed, so the following:

```
IDLOC(15F0);
```

will attempt to fill four ID locations with the decimal values: 1, 5, 15 and 0. The base address of the ID locations is specified by the idloc psect which will be automatically assigned an address dependent on the type of processor selected.

#### 5.10 EEPROM Data

For those PIC devices that support external programming of their EEPROM data area, the **\_\_EEPROM\_DATA()** macro can be used to place the inital EEPROM data values into the HEX file ready for programming. The macro is used as follows.

```
#include <pic.h>
__EEPROM_DATA(0, 1, 2, 3, 4, 5, 6, 7);
```

The macro accepts eight parameters, being eight data values. Each value should be a byte in size. Unused values should be specified as a parameter of zero. The macro may be called multiple times to define the required amount of EEPROM data. It is recommedned that the macro be placed outside any function definitions.

The macro defines, and places the data within, a psect called eeprom\_data. This psect is positioned by a linker option in the usual way. Each value is stored as two bytes - the most significant byte being a zero byte - in the HEX file.

This macro is not used to write to EEPROM locations during run-time. The macros **EEPROM\_READ()** and **EEPROM\_WRITE()**, and the function versions of these macros, can be called to read from, and write to, the EEPROM during program execution.

### **5.11 Bit Instructions**

Wherever possible, PICC Lite will attempt to use the PIC bit instructions. For example, when using a bitwise operator and a mask to alter a bit within an integral type, the compiler will check the mask value to determine if a bit instruction can achieve the same functionality.

```
int foo;
foo |= 0x40;
```

will produce the instruction

```
bsf foo,6
```

To set or clear individual bits within integral types, the following macros could be used.

```
#define bitset(var,bitno) ((var) |= 1 << (bitno))
#define bitclr(var,bitno) ((var) &= ~(1 << (bitno)))</pre>
```

To perform the same operation as above, the bitset macro could be employed as follows.

bitset(foo,6);

### **5.12 Supported Data Types**

The PICC Lite compiler supports basic data types of 1, 2 and 4 byte size. All multi-byte types follow *least significant byte first* format, also known as *little-endian*. Word size values thus have the least significant byte at the lower address, and double word size values have the least significant byte and least significant word at the lowest address.

Table 5 - 3 shows the data types and their corresponding size and arithmetic type.

| Туре           | Size<br>(in bits)     | Arithmetic Type                         |
|----------------|-----------------------|-----------------------------------------|
| bit            | 1                     | boolean                                 |
| char           | 8                     | signed or unsigned integer <sup>a</sup> |
| unsigned char  | 8                     | unsigned integer                        |
| short          | 16                    | signed integer                          |
| unsigned short | 16                    | unsigned integer                        |
| int            | 16                    | signed integer                          |
| unsigned int   | 16                    | unsigned integer                        |
| long           | 32                    | signed integer                          |
| unsigned long  | 32                    | unsigned integer                        |
| float          | 24                    | real                                    |
| double         | 24 or 32 <sup>b</sup> | real                                    |

Table 5 - 3 Data Types

# **5.12.1 Radix Specifiers and Constants**

The format of integral constants specifies their radix. PICC Lite supports the ANSI standard radix specifiers as well as one which enables binary constants to specified in C code. The format used to specify the radices are given in Table 5 - 4 on page 116. The letters used to specify binary or hexadecimal radices are case insensitive, as are the letters used to specify the hexadecimal digits.

a.A char is unsigned by default, and signed if the PICL -SIGNED\_CHAR option is used.

b.A double defaults to 24-bit, but becomes 32-bit with the PICL -D32 option.

| Radix       | Radix Format         |            |
|-------------|----------------------|------------|
| binary      | 0bnumber or 0Bnumber | 0b10011010 |
| octal       | 0number              | 0763       |
| decimal     | number               | 129        |
| hexadecimal | 0xnumber or 0Xnumber | 0x2F       |

Table 5 - 4 Radix Formats

Any integral constant will have a type which is the smallest type that can hold the value without overflow. The suffix 1 or L may be used with the constant to indicate that it must be assigned either a signed or unsigned long type, and the suffix u or U may be used with the constant to indicate that it must be assigned an unsigned type, and both 1 or L and u or U may be used to indicate unsigned long int type.

Floating-point constants have double type unless suffixed by **f** or **F**, in which case it is a float constant. The suffixes **1** or **L** specify a long double type which is identical to double with PICL.

Character constants are enclosed by single quote characters ",", for example 'a'. A character constant has char type. Multi-byte character constants are not supported.

String constants or string literals are enclosed by double quote characters "", for example "hello world". The type of string constants is const char \* and the strings are stored in ROM. Assigning a string constant to a non-const char pointer will generate a warning from the compiler. For example:

A non-const array initialised with a string, for example the last statement in the above example, produces an array in RAM which is initialised at startup time with the string "two" (copied from ROM), whereas a constant string used in other contexts represents an unnamed const-qualified array, accessed directly in ROM.

PICC Lite will use the same storage location and label for strings that have identical character sequences, except where the strings are used to initialise an array residing in RAM as indicated in the last statement in the above example.

Two adjacent string constants (i.e. two strings separated *only* by white space) are concatenated by the compiler. Thus:

```
const char * cp = "hello " "world";
```

assigned the pointer with the string "hello world".

### 5.12.2 Bit Data Types

PICC Lite allows single bit variables to be declared using the keyword bit. A variable declared bit, for example:

will be allocated in the bit-addressable psects rbit\_n (where n is the bank number), and will be visible only in that module or function. When the following declaration is used outside any function:

init flag will be globally visible.

Bit variables cannot be auto or function parameters. A function may return a bit.

Bit variables behave in most respects like normal unsigned char variables, but they may only contain the values 0 and 1, and therefore provide a convenient and efficient method of storing boolean flags without consuming large amounts of internal RAM. It is not possible to declared pointers to bit variables or statically initialise bit variables. Operations on bits are performed using the single bit instructions wherever possible, thus the generated code to access bit variables is very efficient.

All the bit psects are cleared on startup, but are not initialised. To create a **bit** object which has a non-zero initial value, explicitly initialise it at the beginning of your code.

Note that when assigning a larger integer type to a bit object, only the least-significant bit is used. If you want to set a bit variable to be 0 or 1 depending on whether the other value is 0 or non-zero, use the form

The bit psects are declared using the **psect** directive flag **bit**. Eight bit objects will take up one byte of storage space which is indicated by the bit psects' *scale* value of 8 in the map file. The length given in the map file for bit psects is in bits.

If the PICL flag -STRICT is used, the bit keyword becomes unavailable.

### **5.12.2.1** Using Bit-Addressable Registers

The **bit** variable facility may be combined with absolute variable declarations (see page 120) to access bits at specific addresses. Absolute bits are numbered from 0 (the least significant bit of the first byte) up. Therefore, bit number 3 in byte number 5 is actually absolute bit number 43 (that is 8bits/byte \* 5 bytes + 3 bits).

For example, to access the Power Down Bit in the STATUS register, declare the STATUS register to be at absolute address 03h, then declare a **bit** variable at absolute bit address 27:

static unsigned char STATUS @ 0x03;

static bit PD @ (unsigned)&STATUS\*8+3;

Note that all standard registers and bits are defined in the header files provided. The only header file you need to include to have access to the PIC registers is <pic.h> - at compile time this will include the appropriate header for the selected chip.

#### **5.12.3 8-Bit Integer Data Types**

PICC Lite supports both signed char and unsigned char 8-bit integral types. The default char type is unsigned char unless the PICL -SIGNED\_CHAR option is used, in which case it is signed char. Signed char is an 8-bit two's complement signed integer type, representing integral values from -128 to +127 inclusive. Unsigned char is an 8-bit unsigned integer type, representing integral values from 0 to 255 inclusive. It is a common misconception that the C char types are intended purely for ASCII character manipulation. This is not true, indeed the C language makes no guarantee that the default character representation is even ASCII. The char types are simply the smallest of up to four possible integer sizes, and behave in all respects like integers.

The reason for the name **char** is historical and does not mean that **char** can only be used to represent characters. It is possible to freely mix **char** values with **short**, **int** and **long** in C expressions. On the PIC the **char** types will commonly be used for a number of purposes, as 8-bit integers, as storage for ASCII characters, and for access to I/O locations. The default **unsigned char** type is the most efficient data type on the PIC and maps directly onto the 8-bit bytes which are most efficiently manipulated by PIC instructions. It is suggested that **char** types be used wherever possible so as to maximize performance and minimize code size.

# 5.12.4 16-Bit Integer Data Types

PICC Lite supports four 16-bit integer types. Int and short are 16-bit two's complement signed integer types, representing integral values from -32,768 to +32,767 inclusive. Unsigned int and unsigned short are 16-bit unsigned integer types, representing integral values from 0 to 65,535 inclusive. All 16-bit integer values are represented in *little endian* format with the least significant byte at the lower address. Both *int* and *short* are 16 bits wide as this is the smallest integer size allowed by the ANSI standard for C. The sizes of the integer types were chosen so as not to violate the ANSI standard. Allowing a smaller integer size, such as 8 bits would lead to a serious incompatibility with the C standard. 8-bit integers are already fully supported by the char types and should be used in place of int wherever possible.

### 5.12.5 32-Bit Integer Data Types

PICC Lite supports two 32-bit integer types. **Long** is a 32-bit two's complement signed integer type, representing integral values from -2,147,483,648 to +2,147,483,647 inclusive. **Unsigned long** is a 32-

bit unsigned integer type, representing integral values from 0 to 4,294,967,295 inclusive. All 32-bit integer values are represented in *little endian* format with the least significant word and least significant byte at the lowest address. **Long** and **unsigned long** occupy 32 bits as this is the smallest long integer size allowed by the ANSI standard for C.

#### **5.12.6 Floating Point**

Floating point is implemented using the IEEE 754 32-bit format and a modified IEEE 754 (truncated) 24-bit format.

The truncated 24-bit format is used for all **float** values. For **double** values, the truncated 24-bit format is the default, but may be explicitly invoked with the PICL -D24 option. The 32-bit format is used for doubles by using the PICL -D32 option.

Both of these formats are described in Table 5 - 5, where:

- $\square$  sign is the sign bit
- exponent is an 8-bit exponent which is stored as excess 127 (i.e. an exponent of 0 is stored as 127)
- mantissa is the mantissa, which is to the right of the radix point. There is an implied bit to the left of the radix point which is always 1 except for a zero value, where the implied bit is zero. A zero value is indicated by a zero exponent.

The value of this number is (-1)<sup>sign</sup> x 2<sup>(exponent-127)</sup> x 1.mantissa.

**Table 5 - 5 Floating Point Formats** 

| Format                   | Sign | biased<br>exponent | mantissa                     |
|--------------------------|------|--------------------|------------------------------|
| IEEE 754 32-bit          | X    | XXXX XXXX          | xxx xxxx xxxx xxxx xxxx xxxx |
| Modified IEEE 754 24-bit | X    | xxxx xxxx          | xxx xxxx xxxx xxxx           |

Here are some examples of the IEEE 754 32-bit and modified IEEE 754 24-bit formats:

Table 5 - 6 IEEE 754 32-bit and 24-bit Examples

| Format                      | Number    | biased<br>exponent | 1.mantissa                             | decimal     |
|-----------------------------|-----------|--------------------|----------------------------------------|-------------|
| IEEE 754 32-bit             | 7DA6B69Bh | 11111011b          | 1.01001101011011010011011b             | 2.77000e+37 |
|                             |           | (251)              | (1.302447676659)                       |             |
| Modified<br>IEEE 754 24-bit | 42123Ah   | 10000100b<br>(132) | 1.001001000111010b<br>(1.142395019531) | 36.557      |

Note that the most significant bit of the mantissa column in Table 5 - 6 on page 119 (that is the bit to the left of the radix point) is the implied bit, which is assumed to be 1 unless the exponent is zero (in which case the float is zero).

The 32-bit example in Table 5 - 6 on page 119 can be calculated manually as follows.

The sign bit is zero; the biased exponent is 251, so the exponent is 251-127=124. Take the binary number to the right of the decimal point in the mantissa. Convert this to decimal and divide it by  $2^{23}$  where 23 is the number of bits taken up by the mantissa, to give 0.302447676659. Add one to this fraction. The floating-point number is then given by:

 $(-1)^0$  x 2  $^{(124)}$  x 1.302447676659 = 1 x 2.126764793256e+37 x 1.302447676659  $\approx$  2.77000e+37

#### **5.13** Absolute Variables

A global or static variable can be located at an absolute address by following its declaration with the construct @ address, for example:

#### volatile unsigned charPortvar @ 0x06;

will declare a variable called **Portvar** located at 06h. Note that the compiler does not reserve any storage, but merely equates the variable to that address, the compiler generated assembler will include a line of the form:

#### Portvar EQU 06h

Note that the compiler and linker do not make any checks for overlap of absolute variables with other variables of any kind, so it is entirely the programmer's responsibility to ensure that absolute variables are allocated only in memory not in use for other purposes.

This construct is primarily intended for equating the address of a C identifier with a microprocessor register. To place a user-defined variable at an absolute address, define it in a separate psect and instruct the linker to place this psect at the required address. See "The #pragma psect Directive" on page 147.

### 5.14 Structures and Unions

PICC Lite supports **struct** and **union** types of any size from one byte upwards. Structures and unions may be passed freely as function arguments and return values. Pointers to structures and unions are fully supported.

### 5.14.1 Structure Qualifiers

PICC Lite supports the use of type qualifiers on structures. When a qualifier is applied to a structure, all of its members will attain this qualification. For example:

```
bank1 struct {
    int number;
    int *ptr;
} record;
```

In this example, the structure and its members **number** and **ptr** will be **bank1** objects. Similarly, in the following example the structure is made constant.

```
const struct {
    int number;
    int *ptr;
} record;
```

In this case, the structure will be placed into ROM, however, if the members of the structure were individually made constant but the structure was not, then it would be positioned into RAM, but the structure would be read-only.

#### **5.14.2 Bit Fields in Structures**

PICC Lite fully supports bit fields in structures.

Bit fields are allocated starting with the least significant bit of the word in which they will be stored. Bit fields are allocated within 8-bit words. The first bit allocated is the least significant bit of the byte. Bit fields are always allocated in 8-bit units. When a bit field is declared, it is allocated within the current 8-bit unit if it will fit, otherwise a new 8-bit byte is allocated within the structure. Bit fields never cross the boundary between 8-bit units allocation unit. For example, the declaration:

```
struct {
    unsigned lo : 1;
    unsigned dummy : 6;
    unsigned hi : 1;
} foo;
```

will produce a structure occupying 1 byte. If **foo** was linked at address 10h, then the field hi will be bit 0 of address 10h, lo will be bit 7 of address 10h. The least significant bit of **dummy** will be bit 1 of address 10h and the most significant bit of **dummy** will be bit 6 of address 10h.

Unnamed bit fields may be declared to pad out unused space between active bits in control registers. For example, if dummy is never used the structure above could have been declared as:

```
struct {
    unsigned lo : 1;
    unsigned : 6;
    unsigned hi : 1;
} foo;
```

### 5.15 Strings In ROM and RAM

An anonymous constant string is always placed in ROM and can only be accessed via a **const** pointer. In the following example, the string "Hello world" is a constant string and is stored in ROM. It is therefore accessed via a **const** pointer:

```
#define HELLO "Hello world"
SendBuff(HELLO);
```

A non-const array initialised with a string, for example:

```
char fred[] = "Hello world";
```

produces an array in RAM which is initialised at startup time with the string "Hello world" (copied from ROM), whereas a constant string used in other contexts represents an unnamed array qualified const, accessed directly in ROM.

If you want to pass a constant string to a function argument, or assign it to a pointer, that pointer must be a **const char \***, for example:

```
void SendBuff(const char * ptr)
```

or similar. Now you can pass either a pointer into ROM or RAM (on the midrange chips only - const pointers always point into ROM for baseline chips) and it will correctly fetch the data from the appropriate place.

### 5.16 Const and Volatile Type Qualifiers

PICC Lite supports the use of the ANSI type qualifiers const and volatile.

The **const** type qualifier is used to tell the compiler that an object has a constant value and will not be modified. If any attempt is made to modify an object declared **const**, the compiler will issue a warning. User defined objects declared **const** are placed in a special psects in ROM. Obviously, a **const** object must be initialised when it is declared as it cannot be assigned a value at any point in the code following. For example:

```
const int version = 3;
```

The **volatile** type qualifier is used to tell the compiler that an object cannot be guaranteed to retain its value between successive accesses. This prevents the optimizer from eliminating apparently redundant references to objects declared **volatile** because it may alter the behaviour of the program to do so. All Input/Output ports and any variables which may be modified by interrupt routines should be declared **volatile**, for example:

```
volatile unsigned char PA@ 0x05;
```

**Volatile** objects are accessed in a different way to non-**volatile** objects. For example, when assigning a non-**volatile** object the value 1, the object will be cleared and then incremented, but the same operation performed on a **volatile** object will load the W register with 1 and then store this to the appropriate address.

# 5.17 Placement and access of ROM objects

Objects stored in ROM include string literals, or constants, and any objects qualified using the **const** keyword. Placement of these objects varies on the device for which the code is compiled.

#### **5.17.1 Midrange PICs**

Midrange PICs also store ROM-based objects as **retlw** instructions. Such objects are contained in psects called strings or constn, where n is a number. **Const** compound objects (for example structures or arrays) whose total size is less than 256 bytes, or **const** objects of basic type (for example **ints**) are stored in the constn psects. Other objects are stored in the strings psect. The strings psects is positioned explicitly whereas the constn psects are placed using the **CONST** class.

constn psects, in addition to the **retlw** instructions, begin with a **addwf pc** instruction. (This is why you cannot have exactly 256 bytes in constn psects.) This instruction is used by routines which perform indirect accessing of the objects.

# **5.18 Special Type Qualifiers**

PICC Lite supports special type qualifiers, persistent and bank1 to allow the user to control placement of static and extern class variables into particular address spaces. If the PICL option, - STRICT is used, these type qualifiers are changed to \_\_persistent and \_\_bank1. These type qualifiers may also be applied to pointers. These type qualifiers may not be used on variables of class auto; if used on variables local to a function they must be combined with the static keyword. For example, you may not write:

```
void test(void)
{
    /* WRONG! */
    persistent int intvar;
```

```
.. other code ..
}
```

because intvar is of class auto. To declare intvar as a persistent variable local to function test(), write:

```
static persistent int intvar;
```

#### 5.18.1 *Persistent* Type Qualifier

By default, any C variables that are not explicitly initialised are cleared to zero on startup. This is consistent with the definition of the C language. However, there are occasions where it is desired for some data to be preserved across resets or even power cycles (on-off-on).

The **persistent** type qualifier is used to qualify variables that should not be cleared on startup. In addition, any **persistent** variables will be stored in a different area of memory to other variables (for example, the nvram or nvram\_1 psect).

There are some library routines provided to check and initialise **persistent** data - see page 328 for more information, and for an example of using **persistent** data.

### 5.18.2 Bank1 Type Qualifier

The bank1 type qualifiers are used to place static variables in RAM Bank 1.

Note that there is no bank 0 qualifier. Objects default to being in bank 0 RAM if no other bank qualifier is used. All auto objects are positioned into bank 0 RAM, along with function parameters.

Here is an unsigned char in bank 1 RAM:

```
static bank1 unsigned char fred;
```

Here is a pointer to an unsigned char in bank 1 RAM:

```
bank1 unsigned char * ptrfred;
```

Here is another pointer to an **unsigned char** in bank 1 RAM, except this time the pointer resides in bank 1 RAM:

```
static bank 1 unsigned char * bank1 ptrfred;
```

#### 5.19 Pointers

The format and use of pointers depend upon the range of processor.

#### **5.19.1 Midrange Pointers**

All pointers for the Midrange are the same as for the Baseline processors with the following exceptions: RAM Pointers Because an 8-bit pointer can only access 256 bytes, RAM pointers can only access objects in Bank 0 and Bank 1. Bank2 Pointers and Bank3 Pointers П These pointers are RAM pointers which are used to access Bank 2 and Bank 3 of RAM respectively. Note that at present it is not possible to have a Midrange RAM pointer which can access objects in three or more banks, or which can access objects in bank pairs other than those mentioned above. Const Pointers П **Const** pointers for the Midrange processors are 16-bit wide. They can be used to access either ROM or RAM. If the upper bit of the const pointer is non-zero, it is a pointer into RAM in nay bank. A const pointer may be used to read from RAM locations, but writing to such locations is not permitted. If the upper bit is zero, it is a pointer able to access the entire ROM space. The ability of this pointer to access both ROM and RAM is very useful in string-related functions where a pointer passed to the function may point to a string in ROM or RAM. Function Pointers

### 5.19.2 Combining Type Qualifiers and Pointers

The **const**, **volatile** and **persistent** modifiers may also be applied to pointers, controlling the behaviour of the object which the pointer addresses. When using these modifiers with pointer declarations, care must be taken to avoid confusion as to whether the modifier applies to the pointer, or the object addressed by the pointer. The rule is as follows: if the modifier is to the left of the \* in the pointer declaration, it applies to the object which the pointer addresses. If the modifier is to the right of the \*, it applies to the pointer variable itself. Using the **volatile** keyword to illustrate, the declaration:

These pointers reference functions. A function is called using the address assigned to the pointer.

#### volatile char \* nptr;

declares a pointer to a **volatile** character. The **volatile** modifier applies to the object which the pointer addresses because it is to the left of the \* in the pointer declaration.

The declaration:

```
char * volatile ptr;
```

behaves quite differently however. The **volatile** keyword is to the right of the \* and thus applies to the actual pointer variable **ptr**, not the object which the pointer addresses. Finally, the declaration:

```
volatile char * volatile nnptr;
```

will generate a **volatile** pointer to a **volatile** variable.

#### 5.19.3 *Const* Pointers

Pointers to **const** should be used when indirectly accessing objects which have been declared using the **const** qualifier. **Const** pointers behave in nearly the same manner as the default pointer class in each memory model, the only difference being that the compiler forbids attempts to write via a pointer to **const**. Thus, given the declaration:

```
const char * cptr;
```

the statement:

is legal, but the statement:

is not. In the baseline series, **const** pointers always access program ROM because const declared objects are stored in ROM. In the midrange series, **const** pointers can access RAM as well as ROM.

# 5.20 Implementation-defined behaviour

Certain sections of the ANSI standard have implementation-defined behaviour. This section describes how the PICC Lite compiler behaves in such situations.

# 5.20.1 Shifts applied to integral types

The ANSI standard states that the result of right shifting (>> operator) signed integral types is implementation defined when the operand is negative. Typically, the possible actions that can be taken are that when an object is shifted right by one bit, the bit value shifted into the most significant bit of the result can either be zero, or a copy of the most significant bit before the shift took place. The latter case amounts to a sign extension of the number.

PICC Lite performs a sign extension of any **signed** integral type (for example **signed char**, **signed int** or **signed long**). Thus an object with the **signed int** value 0124h shifted right one bit will yield the value 0092h and the value 8024h shifted right one bit will yield the value C012h.

Right shifts of unsigned integral values always clear the most significant bit of the result.

Left shifts (<< operator), signed or unsigned, always clear the least significant bit of the result.

#### 5.20.2 Division and modulus with integral types

The sign of the result of division with integers when either operand is negative is implementation specific. Table 5 - 7 shows the expected sign of the result of the division of operand 1 with operand 2 when compiled with PICC Lite.

| Operand 1 | Operand 2 | Quotient | Remainder |
|-----------|-----------|----------|-----------|
| +         | +         | +        | +         |
| -         | +         | -        | -         |
| +         | -         | -        | +         |
| -         | -         | +        | -         |

Table 5 - 7 Integral division

In the case where the second operand is zero (division by zero), the result will always be zero.

### **5.20.3 Integral Promotion**

When there is more than one operand to an operator, they all must be of exactly the same type. The compiler will automatically convert the operands, if necessary, so they have same type. The conversion is to a "larger" type so there is no loss of information. Even if the operands have the same type, in some situations they are converted to a different type before the operation. This conversion is called *integral promotion*. PICC Lite performs these integral promotions where required. If you are not aware that these changes of type have taken place, the results of some expressions are not what would normally be expected.

Integral promotion is the implicit conversion of enumerated types, signed or unsigned varieties of **char**, **short int** or bitfield types to either **signed int** or **unsigned int**. If the result of the conversion can be represented by an **signed int**, then that is the destination type, otherwise the conversion is to **unsigned int**.

Consider the following example.

```
unsigned char count, a=0, b=50;
if(a - b < 10)
  count++;</pre>
```

The unsigned char result of a - b is 206 (which is not less than 10), but both a and b are converted to signed int via integral promotion before the subtraction takes place. The result of the subtraction

with these data types is -50 (which is less than 10) and hence the body of the **if()** statement is executed. If the result of the subtraction is to be an unsigned quantity, then apply a cast. For example:

```
if((unsigned int)(a - b) < 10)
  count++;</pre>
```

The comparison is then done using unsigned int, in this case, and the body of the if() would not be executed.

Another problem that frequently occurs is with the bitwise compliment operator, "~". This operator toggles each bit within a value. Consider the following code.

```
unsigned char count, c;
c = 0x55;
if( ~c == 0xAA)
   count++;
```

If **c** contains the value 55h, it often assumed that  $\sim$ **c** will produce AAh, however the result is FFAAh and so the comparison in the above example would fail. The compiler may be able to issue a mismatched comparison error to this effect in some circumstances. Again, a cast could be used to change this behaviour.

The consequence of integral promotion as illustrated above is that operations are not performed with char-type operands, but with int-type operands. However there are circumstances when the result of an operation is identical regardless of whether the operands are of type char or int. In these cases, PICC Lite will not perform the integral promotion so as to increase the code efficiency. Consider the following example.

```
unsigned char a, b, c;
a = b + c;
```

Strictly speaking, this statement requires that the values of **b** and **c** should be promoted to **unsigned int**, the addition performed, the result of the addition cast to the type of **a**, and then the assignment can take place. Even if the result of the **unsigned int** addition of the promoted values of **b** and **c** was different to the result of the **unsigned char** addition of these values without promotion, after the **unsigned int** result was converted back to **unsigned char**, the final result would be the same. An 8-bit addition is more efficient than an a 16-bit addition and so the compiler will encode the former.

If, in the above example, the type of a was unsigned int, then integral promotion would have to be performed to comply with the ANSI standard.

# 5.21 Interrupt Handling in C

The compiler incorporates features allowing the PIC interrupt to be handled without writing any assembler code. The function qualifier **interrupt** may be applied to one function to allow it to be called directly from the hardware interrupt. The compiler will process the **interrupt** function differently to any other functions, generating code to save and restore any registers used and exit using the **retfie** instruction instead of a **retlw** or **return** instructions at the end of the function.

(If the PICL option -STRICT is used, the interrupt keyword becomes \_\_interrupt. Wherever this manual refers to the interrupt keyword, assume \_\_interrupt if you are using -STRICT.)

An *interrupt* function must be declared as type *interrupt void* and may not have parameters. It may not be called directly from C code, but it may call other functions itself, subject to certain limitations.

#### **5.21.1 Midrange Interrupt Functions**

An example of an **interrupt** function for a midrange PIC processor is shown here.

```
long tick_count;
void interrupt tc_int(void)
{
          ++tick_count;
}
```

As there is a maximum of one interrupt vector in the midrange PIC series. Only one **interrupt** function may be defined. The interrupt vector will automatically be set to point to this function.

### **5.21.2** Context Saving on Interrupts

The PIC processor only saves the PC on its stack whenever an interrupt occurs. Other registers and objects must be saved in software. The PICC Lite compiler determines which registers and objects are used by an **interrupt** function and saves these appropriately.

If the **interrupt** routine calls other functions and these functions are defined before the **interrupt** code in the same module, then any registers used by these functions will be saved as well. If the called functions have not been seen by the compiler, a worst case scenario is assumed and all registers and objects will be saved.

PICC Lite does not scan assembly code which is placed in-line within the **interrupt** function for register usage. Thus, if you include in-line assembly code into an **interrupt** function, you may have to add extra assembly code to save and restore any registers or locations used.

#### 5.21.2.1 MidRange Context Saving

The code associated with **interrupt** functions that do not require registers or objects is placed directly at the interrupt vector in a psect called intcode.

If context saving is required, this is performed by code placed in to a psect called intentry which will be placed at the interrupt vector. Any registers or objects to be saved are done so to areas of memory especially reserved for this purpose.

If the W register is to be saved, it is stored to memory reserved in the intsave\_0 psect which is located in Bank 0. If the processor for which the code is written has more than one RAM bank, it is impossible to swap to Bank 0 without corrupting W, so an intsave\_n psect is allocated to each RAM bank (where n represents the bank number). The addresses of these memory areas are identical in the lower seven bits. When the interrupt occurs, W will be saved into one of these memory areas depending on the bank in which the processor was in before the interrupt occurred.

If the STATUS register is to be saved, it is stored into memory reserved in the intsave psect which resides in Bank 0.

Some C code, for example division, may call an assembly routine which used temporary RAM locations. If these are used during the **interrupt** function, they too will be saved by separate routines which are automatically linked.

#### 5.21.3 Context Retrieval

Any objects saved by the compiler are automatically restored before the **interrupt** function returns. Midrange PIC restoration code is placed into a psect called int\_ret. High-End PIC restoration code is placed immediately after the code associated with the **interrupt** function.

### **5.21.4 Interrupt Levels**

Normally it is assumed by the compiler that any interrupt may occur at any time, and an error will be issued by the linker if a function appears to be called by an interrupt and by main-line code, or another interrupt. Since it is often possible for the user to guarantee this will not happen for a specific routine, the compiler supports an interrupt level feature.

This is achieved with the **#pragma interrupt\_level** directive. There are two interrupt levels available, and any **interrupt** functions at the same level will be assumed by the compiler to be mutually exclusive. (Since the midrange PIC devices only support one active interrupt there is no value in using more than one interrupt level when these processors are selected.) This exclusion must be guaranteed by the user - the compiler is not able to control interrupt priorities. Each interrupt routine may be assigned a single level, either 0 or 1.

In addition, any non-interrupt functions that are called from an interrupt function and also from main-line code may also use the **#pragma interrupt\_level** directive to specify that they will never

be called by **interrupt** functions of one or more levels. This will prevent linker from issuing an error message because the function was included in more than one call graph. Note that it is entirely up to the user to ensure that the function is NOT called by both main-line and interrupt code at the same time. This will normally be ensured by disabling interrupts before calling the function. It is not sufficient to disable interrupts inside the function after it has been called.

An example of using the interrupt levels is given below. Note that the **#pragma** directive applies to only the immediately following function. Multiple **#pragma interrupt\_level** directives may precede a non-interrupt function to specify that it will be protected from multiple interrupt levels.

```
/* non-interrupt function called by interrupt and by main-line code */
#pragma interrupt level 1
void bill(){
             i:
       int
       i = 23;
}
/* two interrupt functions calling the same non-interrupt function */
#pragma interrupt level 1
void interrupt fred(void)
{
      bill();
#pragma interrupt level 1
void interrupt joh()
      bill();
main()
{
      bill();
}
```

### **5.21.5 Enabling Interrupts**

Two macros are available in <pic.h> which control the masking of all available interrupts. These macros are ei(), which enable or unmask all interrupts, and di(), which disable or mask all interrupts.

On High-End PIC devices, these macros affect the GLINTD bit in the CPUSTA register; in midrange PIC devices, they affect the GIE bit in the INTCON register.

These macros should be used once the appropriate interrupt enable bits for the interrupts that are required in a program have been enabled. For example:

```
ADIE = 1;  // A/D interrupts will be used
PEIE = 1;  // all peripheral interrupts are enabled
ei();  // enable all interrupts
di();  // disable all interrupts
```

### 5.22 Mixing C and Assembler Code

Assembly language code can be mixed with C code using three different techniques.

#### **5.22.1 External Assembly Language Functions**

Entire functions may be coded in assembly language as separate .as source files, assembled by the assembler (ASPIC) and combined into the binary image using the linker. This technique allows arguments and return values to be passed between C and assembler code. To access an external function, first include an appropriate C extern declaration in the calling C code. For example, suppose you need an assembly language function to provide access to the rotate left through carry instruction on the PIC:

```
extern char rotate left(char);
```

declares an external function called **rotate\_left()** which has a return value type of **char** and takes a single argument of type **char**. The actual code for **rotate\_left()** will be supplied by an external .as file which will be separately assembled with ASPIC. The full PIC assembler code for **rotate left()** would be something like:

```
processor 16C84

PSECT text0,class=CODE,local,delta=2
GLOBAL _rotate_left
SIGNAT _rotate_left,4201
_rotate_left
; Fred is passed in the W register - assign it
; to ?a_rotate_left.
movwf ?a_rotate_left
; Rotate left. The result is placed in the W register.
rlf ?a_rotate_left,w
```

; The return is already in the W register as required. return

```
FNSIZE _rotate_left,1,0
GLOBAL ?a_rotate_left
END
```

The name of the assembly language function is the name declared in C, with an *underscore* prepended. The **GLOBAL** pseudo-op is the assembler equivalent to the C **extern** keyword and the **SIGNAT** pseudo-op is used to enforce link time calling convention checking. Signature checking and the **SIGNAT** pseudo-op are discussed in more detail later in this chapter.

Note that in order for assembly language functions to work properly they must look in the right place for any arguments passed and must correctly set up any return values. Local variable allocation (via the **FNSIZE** directive), argument and return value passing mechanisms are discussed in detail later in the manual and should be understood before attempting to write assembly language routines.

An assembler language function called from C code must ensure that bank zero is selected before returning. See 5.29 on page 139 for more information.

#### 5.22.2 Accessing C objects from within assembler

Global C objects may be directly accessed from within assembly code using their name prepended with an *underscore* character. For example, the object **foo** defined globally in a C module:

```
int foo:
```

may be access from assembler as follows.

```
GLOBAL _foo movwf foo
```

If the assembler is contained in a different module, then the **GLOBAL** assembler directive should be used in the assembler code to make the symbol name available, as above. If the object is being accessed from in-line assembly in another module, then an extern declaration for the object can be made in the C code, for example:

```
extern int foo;
```

This declaration will only take effect in the module if the object is also accessed from within C code. If this is not the case then, an in-line **GLOBAL** assembler directive should be used.

If in doubt as to writing assembler which access C objects, write code in C which performs a similar task to what you intend to do and study the assembler listing file produced by the compiler.

#### **5.22.3** #asm. #endasm and asm()

PIC instructions may also be directly embedded in C code using the directives **#asm**, **#endasm** and **asm()**. The **#asm** and **#endasm** directives are used to start and end a block of assembler instructions which are to be embedded inside C code. The **asm()** directive is used to embed a single assembler instruction in the code generated by the C compiler. To continue our example from above, you could directly code a rotate left on a memory byte using either technique as the following example shows:

```
#include <stdio.h>
unsigned char var;
void main(void)
{
    var = 1;
#asm
        rlf _var,f
#endasm
        asm("rlf _var,f");
}
```

When using inline assembler code, great care must be taken to avoid interacting with compiler generated code. If in doubt, compile your program with the PICL -S option and examine the assembler code generated by the compiler.

IMPORTANT NOTE: the **#asm** and **#endasm** construct is not syntactically part of the C program, and thus it does *not* obey normal C flow-of-control rules. For example, you cannot use a **#asm** block with an **if** statement and expect it to work correctly. If you use in-line assembler around any C constructs such as **if**, **while**, **do** etc. you should use only the **asm("")** form, which is interpreted as a C statement and will correctly interact with all C flow-of-control structures.

# **5.23** Signature Checking

The compiler automatically produces signatures for all functions. A signature is a 16-bit value computed from a combination of the function's return data type, the number of its parameters and other information affecting the calling sequence for the function. This signature is output in the object code of any function referencing or defining the function.

At link time the linker will report any mismatch of signatures. Thus if a function is declared in one module in a different way (for example, as returning a **char** instead of **short**) then the linker will report an error.

It is sometimes necessary to write assembly language routines which are called from C using an **extern** declaration. Such assembly language functions need to include a signature which is compatible with the

C prototype used to call them. The simplest method of determining the correct signature for a function is to write a dummy C function with the same prototype and compile it to assembly language using the PICL -S option. For example, suppose you have an assembly language routine called <u>\_widget</u> which takes two int arguments and returns a char value. The prototype used to call this function from C would be:

```
extern char widget(int, int);
```

Where a call to \_widget is made in the C code, the signature for a function with two int arguments and a char return value would be generated. In order to match the correct signature the source code for widget needs to contain an ASPIC SIGNAT pseudo-op which defines the same signature value. To determine the correct value, you would write the following code:

```
char widget(int arg1, int arg2)
{
}
```

and compile it to assembler code using

```
PICL -S x.c
```

The resultant assembler code includes the following line:

```
SIGNAT widget,8297
```

The SIGNAT pseudo-op tells the assembler to include a record in the .obj file which associates the value 8297 with symbol \_widget. The value 8297 is the correct signature for a function with two int arguments and a char return value. If this line is copied into the .as file where \_widget is defined, it will associate the correct signature with the function and the linker will be able to check for correct argument passing. For example, if another .c file contains the declaration:

```
extern char widget(long);
```

then a different signature will be generated and the linker will report a signature mis-match which will alert you to the possible existence of incompatible calling conventions.

# 5.24 Linking Programs

The compiler will automatically invoke the linker unless requested to stop after producing assembler code (PICL -S option) or object code (PICL -C option).

PICL and HTLPIC by default generate *Intel* HEX files and *Bytecraft* COD. If you use the -BIN option or specify an output file with a .bin filetype using the PICL -O option the compiler will generate a binary image instead. After linking, the compiler will automatically generate a memory usage map

which shows the address used by, and the total sizes of, all the memory areas which are used by the compiled code. Note that bit objects are shown separately. For example:

```
Memory Usage Map:

Program ROM $0000 - $001A$001B (27) words

Program ROM $07EE - $07FF$0012 (18) words

$002D (45) words total Program ROM

Bank 0 RAM $0020 - $0022$0003 (3) bytes total Bank 0 RAM
Bank 1 RAM $00A0 - $00A2$0003 (3) bytes total Bank 1 RAM
Bank 0 Bits $0118 - $0119$0002 (2) bits total Bank 0 Bits
```

More detailed memory usage information, listed in ascending order of individual psects, may be obtained by using the PICL -PSECTMAP option.

### 5.25 Memory Usage

The compiler makes few assumptions about memory. With the exception of variables declared using the *address* construct, absolute addresses are not allocated until link time.

The memory used is based upon page and bank information in the chipinfo file (which defaults to piclite.ini in the LIB directory) The linker will automatically locate code and ROM data into all the available memory pages and ensure that a psect does not straddle a page boundary.

# 5.26 Register Usage

In the midrange processors, the W register is used for register-based function argument passing and for <u>function return values</u>. This register should be preserved by any assembly language routines which are called.

### 5.27 Function Argument Passing

The method used to pass function arguments depends on the size of the argument or arguments.

If there is only one argument, and it is one byte in size, it is passed in the W register.

If there is only one argument, and it is greater than one byte in size, it is passed in the argument area of the called function. If there are subsequent arguments, these arguments are also passed in the argument area of the called function.

If there is more than one argument, and the first argument is one byte in size, it is passed in the auto variable area of the called function, with subsequent arguments being passed in the argument area of the called function.

In the case of a variable argument list, which is defined by the ellipsis symbol ..., the calling function builds up the variable argument list and passes a pointer to the variable part of the argument list in **btemp** is the label at the start of the temp psect (i.e. the psect used for temporary data).

Take, for example, the following ANSI-style function:

```
void test(int a, int b, int c)
{
}
```

The function test() will receive all arguments in its function argument block. A call:

```
test( 0x65af, 0x7288, 0x080c);
```

would generate code similar to:

```
movlw 0AFh
movwf (((?_test))&7fh)
movlw 065h
movwf (((?_test+1))&7fh)
movlw 088h
movwf ((0+((?_test)+02h))&7fh)
movlw 072h
movwf ((1+((?_test)+02h))&7fh)
movlw 0Ch
movwf ((0+((?_test)+04h))&7fh)
movlw 08h
movwf ((1+((?_test)+04h))&7fh)
lcall (_test)
```

Parameters passed to a function are referred to by a label which consists of *question mark*? followed by an *underscore* \_ and the name of the function to which is added an offset. So, for example in the above code, the first parameter to the function test, the int value 0x65af, is held in the memory locations?\_test and ?\_test+1.

It is often helpful to write a dummy C function with the same argument types as your assembler function, and compile to assembler code with the PICL -S option, allowing you to examine the entry and exit code generated. In the same manner, it is useful to examine the code generated by a call to a function with the same argument list as your assembler function.

### 5.28 Function Return Values

Function return values are passed to the calling function as follows:

#### 5.28.1 8-Bit Return Values

For the baseline processors, 8-bit values (char, unsigned char and pointers) are returned in memory via the temp psect.

For the midrange processors, 8-bit values are returned in the W register. For example, the function:

```
char return_8(void)
{
         return 0;
}
```

will exit with the following code:

```
movlw 0 return
```

#### 5.28.2 16-Bit and 32-bit Return Values

16-bit and 32-bit values (int, unsigned int, short, unsigned short and some pointer values; long, unsigned long, float and double) are returned in memory, with the least significant word in the lowest memory location. For example, the function:

```
int return_16(void)
{
    return 0x1234;
}
```

will exit with the following code:

```
movlw low 01234h
movwf btemp
movlw high 01234h
movwf btemp+1
return
```

#### 5.28.3 Structure Return Values

Composite return values (**struct** and **union**) of size 4 bytes or smaller are returned in memory as with 16-bit and 32-bit return values. For composite return values of greater than 4 bytes in size, the structure or union is copied into the struct psect. For example:

```
struct fred
{
   int ace[4];
```

### **5.29 Function Calling Convention**

The compiler assumes that bank zero will be selected after returning from any function call. The compiler inserts the appropriate instructions to ensure this is true if required. Any functions callable from C code that are written in assembler must also ensure that bank zero is selected before the return.

### 5.30 Local Variables

C supports two classes of local variables in functions: **auto** variables which are normally allocated in the function's auto-variable block and **static** variables which are always given a fixed memory location.

#### 5.30.1 Auto Variables

**Auto** (i.e. automatic) variables are the default type of local variable. Unless explicitly declared to be **static** a local variable will be made **auto**. Auto variables are allocated in the auto variable block and referenced by indexing off the start of that function's block. The variables will not necessarily be allocated in the order declared - in contrast to parameters which are always in lexical order. Note that most type qualifiers cannot be used with **auto** variables, since there is no control over the storage location. Exceptions are **const** and **volatile**.

All auto variables are allocated memory in bank 0. The bank qualifiers cannot be used with objects of type auto.

The auto-variable blocks for a number of functions are overlapped by the linker if those functions are never called at the same time.

Auto objects are referenced with a symbol that consists of a question mark? concatenated with a\_function plus some offset, where function is the name of the function in which the object is defined. For example, if the int object test is the first local object defined in the function main() it will be accessed using the addresses?a main and?a main+1.

#### 5.30.2 Static Variables

Uninitialized **static** variables are allocated in the rbss\_n psect and occupy fixed memory locations which will not be overlapped by storage for other functions. **Static** variables are local in scope to the function which they are declared in, but may be accessed by other functions via pointers. **Static** variables are guaranteed to retain their value between calls to a function, unless explicitly modified via a pointer. **Static** variables are not subject to any architectural limitations on the PIC.

**Static** variables which are initialised are only done so once during the program's execution. Thus, they may be preferable over initialised **auto** objects which are assigned a value every time the block in which the definition is placed is executed.

# **5.31 Compiler Generated Psects**

The compiler generated psects which are placed in ROM are:

The compiler splits code and data objects into a number of standard program sections (referred to as *psects*). The HI-TECH assembler allows an arbitrary number of named psects to be included in assembler code. The linker will group all data for a particular psect into a single segment.

If you are using PICL or HTLPIC to invoke the linker, you don't need to worry about the information documented here, except as background knowledge. If you want to run the linker manually (this is not recommended), or write your own assembly language subroutines, you should read this section carefully.

Which contains executable code for the standard or user-supplied power-up routine.

idata\_n

These psects (where n is the bank number) contain the ROM image of any initialised variables. These psects are copied into the rdata\_n psects at startup.

textn

These psects (where n is a number) contain all executable code for the Midrange and High-end processors. They also contains any executable code after the first goto

High-end processors. They also contains any executable code after the first **goto** instruction which can never be skipped for the Baseline processors.

These psects (where *n* is a number) are used only in the Baseline processors. They contain executable code from the entry point of each **fastcall** function until the first

ctextn

**goto** instruction which can never be skipped. Further executable code is placed in the text*n* psects.

text Is a global psect used for executable code for some library functions.

const*n* These psects (where *n* is a number) hold objects that are declared **const** and which are

not modifiable.

strings The strings psect is used for some **const** objects. **Const** objects whose size exceeds

256 bytes, for example **const** arrays, are positioned in this psect. It also includes all unnamed string constants, such as string constants passed as arguments to routines like **printf()** and **puts()**. This psect is linked into ROM, since it does not need to be

modifiable.

stringtable The stringtable psect contains the string table which is used to access objects in the

strings psect. This psect will only be generated if there is a strings or baseline

jmp\_tab psect.

config Used to store the configuration word.

idloc Used to store the ID location words.

intentry Contains the entry code for the interrupt service routine. This code saves the necessary

registers and parts of the temp psect.

intcode Is the psect which contains the executable code for the interrupt service routine.

intret Is the psect which contains the executable code responsible for restoring saved registers

and objects after an interrupt routine has completed executing.

init Used by initialisation code which, for example, clears RAM.

end\_init Used by initialisation code which, for example, clears RAM.

float\_text Used by some library routines, and in particular by arithmetic routines. It is possible that

this psect will have a non-zero length even if no floating point operations are included

in a program.

clrtext Used by some startup routines for clearing the rbss\_n psects.

☐ The compiler generated psects which are placed in RAM are:

rbss\_n These psects (where n is the bank number) contain any uninitialized variables.

rdata\_n These psects (where n is the bank number) contain any initialised variables.

nvram This psect is used to store **persistent** variables. It is not cleared or otherwise

modified at startup.

rbit\_n These psects (where n is the bank number) are used to store all **bit** variables except

those declared at absolute locations. The declaration:

static bit flag;

will allocate **flag** as a single bit in the rbit\_n psect.

struct Contains any structure which is returned from a function.

intsave Holds the W register saved by the interrupt service routine. If necessary, the W register

will also be saved in the intsave\_n psects.

intsave\_n (Where n is a non-zero bank number) may also hold the W register saved by the

interrupt service routine. (See the description of the intsave psect.)

temp Is used to store scratch variables used by the compiler. These include function return

values larger than a char and values passed to and returned from library routines. If

possible, this will be positioned in the common area of the processor.

xtemp Is used to store scratch variables used by the compiler and to pass values to and from

the library routines.

# **5.32 Runtime startup Modules**

A C program requires certain objects to be initialised and the processor to be in a particular state before it can begin execution. It is the job of the *run-time startup* code to ready the program for execution. Since this is code that executed before the C program, it is necessarily written in assembler code. The run-time startup code is executed almost immediately after reset. In fact it is called by a special *powerup* routine, described below, that is directly located at the reset vector address. For the PIC processors, the principle job of the run-time startup code is to clear unitialised variables and assign values to those variables that have been initialised.

The run-time startup code will clear, or assign the value zero, any variables which are unitialised at their definition and which are non-auto. This amounts to those objects which have been placed in the rbss\_n or rbit\_n psects (where n is a digit representing the bank number). Since these psects are defined as a contiguous block of memory, the run-time startup code calls a routine to clear a block of memory for each psect. In the following example, all but the object **loc** will be cleared by the startup code since it is an auto object. The initial value of **loc** is unknown.

int i;
bank1 int bli;
bit b;

```
void main(void)
{
    static int sloc;
    int loc;
```

The code which clears these psects is only included if it is necessary. The modules which contain the clear routines can be found in the SOURCES directory of you distribution. The file clr.as contains the code to clear a block of memory. This is called, if required, by code in the files clrbankn.as and clrbitn.as (where n is a digit representing a bank number) which initiate the clearing of each psect. Each bank must be cleared separately by separate routines.

The other function of the run-time startup code is to initialise those variables assigned a value at their definition. This amounts to a block copy of the initial values from ROM to the RAM areas designated for those objects. Code to perform the copy is only included if required. In this example:

The objects i, bli and sloc will be initialsed by the run-time startup code. Note that you cannot initalise bit objects and that initialised automatic variables are assigned their starting value by code placed within the function in which they are defined.

Any objects defined in assembler code, i.e. have memory reserved using any of the DS, DB or DW assembler directives, will also be cleared or initialised at startup providing that the directives are placed within the compiler-generated psect used for C variables, such as rbss\_0, rdata\_1 or rbit\_0 etc.

Some baseline PIC devices may require oscillator calibration. If required, this is also perfomed by the run-time startup code.

The run-time startup code jumps to the function main(), which is referred to as \_main by the run-time startup code. Note the *underscore* "\_" prepended to the function name. A jump rather than a call is executed to save one level of stack. The function main() is, by definition of the C language, the "main program".

The source code used to generate the run-time startup module is called picrt66x.as which is in the SOURCES directory of your distribution. In addition to this will be the routines, mentioned above, to

copy data or clear memory as required. These routines are not called by name, but are linked in, if required, to a position in picrt66x.as indicated by a comment.

The run-time startup code is provided by a standard module found in the LIB directory.

### 5.32.1 The *powerup* Routine

Some hardware configurations require special initialisation, often within the first few cycles of execution after reset. Rather than having to modify the run-time startup module to achieve this there is a hook to the reset vector provided via the *powerup* routine. This is a user-supplied assembler module that will be executed immediately on reset. Often this can be embedded in a C module as embedded assembler code. A "dummy" powerup routine is included in the file powerup.as. The file can be copied, modified and included into your project. It will replace the default powerup routine.

The powerup routine should be written assuming that little or no RAM is working and should only use system resources after it has tested and enabled them. The following example code shows the default powerup routine which are in the standard library:

```
GLOBAL powerup,start
PSECT powerup,class=CODE,delta=2
```

powerup

```
ljmp start
```

The powerup routine is generally intended to be relatively small, however, since it is linked before the interrupt vectors, it may interfere with them if it becomes to large. To avoid conflicting with the interrupt vectors, the powerup routine can be made to jump to a separate function, which will be linked at a different location, and then jumps to **start**. The following gives an example of this:

```
GLOBAL powerup, start, big_powerup
PSECT powerup, class=CODE, delta=2

powerup

ljmp big_powerup

PSECT big_powerup, class=CODE, delta=2

big_powerup

...powerup code...

limp start
```

# **5.33 Linker-Defined Symbols**

The link address of a psect can be obtained from the value of a global symbol with name \_\_**Lname** where name is the name of the psect. For example, \_\_**Lbss** is the low bound of the bss psect. The highest address of a psect (i.e. the link address plus the size) is symbol \_\_**Hname**. If the psect has different load and link addresses, as may be the case if the data psect is linked for RAM operation, the load address is \_\_**Bname**.

# **5.34 Preprocessor Directives**

The PICC Lite compiler accepts several specialised preprocessor directives in addition to the standard directives. These are listed in Table 5 - 8 on page 146.

Macro expansion using arguments can use the # character to convert an argument to a string, and the ## sequence to concatenate tokens.

# 5.35 Pragma Directives

There are certain compile-time directives that can be used to modify the behaviour of the compiler. These are implemented through the use of the ANSI standard **#pragma** facility. The format of a pragma is:

### #pragma keyword options

where **keyword** is one of a set of keywords, some of which are followed by certain options. A list of the keywords is given in Table 5 - 9 on page 147. Those keywords not discussed elsewhere are detailed below.

# 5.35.1 The #pragma jis and nojis Directives

If your code includes strings with two-byte characters in the JIS encoding for Japanese and other national characters, the **#pragma jis** directive will enable proper handling of these characters, specifically not interpreting a *back-slash* \ character when it appears as the second half of a two byte character. The **nojis** directive disables this special handling. JIS character handling is disabled by default.

# 5.35.2 The #pragma printf\_check Directive

Certain library functions accept a format string followed by a variable number of arguments in the manner of printf(). Although the format string is interpreted at run-time, it can be compile-time checked for consistency with the remaining arguments. This directive enables this checking for the named function, e.g. the system header file <stdio.h> includes the directive #pragma printf\_check(printf) const to enable this checking for printf(). You may also use this for any user-defined function that accepts printf-style format strings. The qualifier following the function name

**Table 5 - 8 Preprocessor directives** 

| Directive | Meaning                                                 | Example                      |
|-----------|---------------------------------------------------------|------------------------------|
| #         | preprocessor null directive, do nothing                 | #                            |
| #assert   | generate error if condition false                       | #assert SIZE > 10            |
| #asm      | signifies the begining of in-line assembly              | #asm                         |
|           |                                                         | movlw 10h                    |
|           |                                                         | #endasm                      |
| #define   | define preprocessor macro                               | #define SIZE 5               |
|           |                                                         | #define FLAG                 |
| W 700     |                                                         | #define add(a,b) ((a)+(b))   |
| #elif     | short for #else #if                                     | see #ifdef                   |
| #else     | conditionally include source lines                      | see #if                      |
| #endasm   | terminate in-line assembly                              | see #asm                     |
| #endif    | terminate conditional source inclusion                  | see #if                      |
| #error    | generate an error message                               | #error Size too big          |
| #if       | include source lines if constant expression             | #if SIZE < 10                |
|           | true                                                    | c = process(10)              |
|           |                                                         | #else                        |
|           |                                                         | skip();                      |
|           |                                                         | #endif                       |
| #ifdef    | include source lines if preprocessor symbol             | #ifdef FLAG                  |
|           | defined                                                 | do_loop();                   |
|           |                                                         | #elif SIZE == 5              |
|           |                                                         | skip_loop();<br>#endif       |
| #ifndef   | include course lines if mannesses                       | #ifndef FLAG                 |
| #IIIIdel  | include source lines if preprocessor symbol not defined | jump();                      |
|           | not defined                                             | #endif                       |
| #include  | include text file into source                           | #include <stdio.h></stdio.h> |
| "Hiciade  | merade text the into source                             | #include "project.h"         |
| #line     | specify line number and file name for listing           | #line 3 final                |
| #nn       | (where <i>nn</i> is a number) short for #line <i>nn</i> | #20                          |
| #pragma   | compiler specific options                               | See section 5.35 on page 145 |
| #undef    | undefines preprocessor symbol                           | #undef FLAG                  |
| #warning  | generate a warning message                              | #warning Possible conflict   |

is to allow automatic conversion of pointers in variable argument lists. The above example would cast any pointers to strings in RAM to be pointers of the type (const char \*)

Note that the warning level must be set to -1 or below for this option to have effect.

### 5.35.3 The #pragma psect Directive

Normally the object code generated by the compiler is broken into the standard psects as already documented. This is fine for most applications, but sometimes it is necessary to redirect variables or code into different psects when a special memory configuration is desired. Code and data for any of the standard C psects may be redirected using a **#pragma psect** directive. For example, if all the uninitialised global data in a particular C source file is to be placed into a psect called otherram, the following directive should be used:

### #pragma psect rbss 0=otherram

This directive tells the compiler that anything which would normally be placed in the rbss\_0 psect should now be placed in the otherram psect.

| Directive       | Meaning                                          | Example                                 |
|-----------------|--------------------------------------------------|-----------------------------------------|
| interrupt_level | Allow interrupt function to be called from       | <pre>#pragma interrupt_level 1</pre>    |
|                 | main-line code. See section 5.21.4 on page       |                                         |
| jis             | Enable JIS character handling in strings         | #pragma jis                             |
| nojis           | Disable JIS character handling (default)         | #pragma nojis                           |
| printf_check    | Enable printf-style format string checking       | <pre>#pragma printf_check(printf)</pre> |
|                 |                                                  | const                                   |
| psect           | Rename compiler-defined psect                    | <pre>#pragma psect text=mytext</pre>    |
| regsused        | Specify registers which are used in an interrupt | #pragma regsused w                      |
| switch          | Specify code generation for switch statements    | #pragma switch direct                   |

**Table 5 - 9 Pragma Directives** 

Placing code in a different psect is slightly different. Code is placed in a multiple psects which have names like: text0, text1, text2 and so on. Thus you do not know the exact psect in which code will reside. To redirect code the following preprocessor directive can be used.

### #pragma psect text%%u=othercode

The **%u** sequence corresponds to the internal representation of the text psect number. The additional *percent* character is used to ensure that the psect name is scanned correctly.

If you wish to redirect more than one function in a module to individually numbered psects, use the pragma directive for each function as follows.

```
#pragma psect text%u=othercode%u
void function(void)
{
    // function definition etc

#pragma psect text%u=othercode%u
void another(void)
{
    // etc
```

This example will define the psect othercode0 for **function()**'s code, and othercode1 for **another()**'s code. The **%u** sequence will be incremented for each function.

Any given psect should only be redirected once in a particular source file, and all psect redirections for a particular source file should be placed at the top of the file, below any **#include** directives and above any other declarations. For example, to declare a group of uninitialized variables which are all placed in a psect called otherram, the following technique should be used:

```
--File OTHERRAM.C

#pragma psect rbss_0=otherram

char buffer[5];

int var1, var2, var3;
```

Any files which need to access the variables defined in otherram.c should **#include** the following header file:

```
--File OTHERRAM.H
extern char buffer[5];
extern int var1, var2, var3;
```

The **#pragma psect** directive allows code and data to be split into arbitrary memory areas. Definitions of code or data for non-standard psects should be kept in separate source files as documented above. When linking code which uses non-standard psect names, you will need to use the PICL -L option to specify an extra linker option, or use the linker manually, or use an HTLPIC project to compile and link your code. If you want a nearly standard configuration with the addition of only an extra psect like otherram, you can use the PICL -L option to add an extra -P specification to the linker command. For example:

```
PICL -L-Potherram=50h/400h -16C84 test.obj otherram.obj
```

will link test.obj and otherram.obj with a standard configuration, and the extra otherram psect at 50h in RAM, but not overlapping any valid ROM load address. If you are using the HTLPIC integrated environment you can set up a project file by selecting **Start New Project**, add the names of your four source files using **Source Files ...** and then modify the linker options to include any new psects by selecting **Linker Options ...**.

### 5.35.4 The #pragma regsused Directive

PICC Lite will automatically save context when an interrupt occurs. The compiler will determine only those registers and objects which need to be saved for the particular interrupt function defined. The **#pragma regsused** directive allows the programmer to further limit the registers and objects that the compiler might save and retrieve on interrupt.

Table 5 - 10 on page 149 shows registers names that would commonly be used with this directive. The register names are not case sensitive and a warning will be produced if the register name is not recognised.

This pragma affects the first interrupt function following in the source code. Code for High-End devices which contains multiple interrupt functions should include one directive for each interrupt function.

For example, to limit the compiler to saving no registers other than the W register and FSR register for an interrupt function, use:

| Register Name          | Description                           |  |
|------------------------|---------------------------------------|--|
| W                      | W register                            |  |
| btemp, btemp+1btemp+11 | btemp temporary area                  |  |
| fsr                    | indirect data pointer                 |  |
| tablreg                | table registers: low and high byte of |  |
|                        | table pointer and table latch         |  |

Table 5 - 10 Valid regsused Register Names

### #pragma regsused w fsr

Even if a register, other than W or FSR, has been used and that register would normally be saved, it will not be saved if this pragma is in effect. The W and/or FSR register will only be automatically saved by the compiler if required.

# 5.35.4.1 The #pragma switch Directive

Normally the compiler decides the code generation method for switch statements which results in the smallest possible code size. Specifying the **direct** option to the **#pragma switch** directive forces the compiler to generate the table look-up style switch method. This is mostly useful where either timing or

code size is an issue for switch statements (ie: state machines) and a jump table is preferred over direct comparison or vice versa. This pragma affects all code generated onwards. The **auto** option may be used to revert to the default behaviour.

### 5.36 Standard I/O Functions and Serial I/O

A number of the standard I/O functions are provided in the C library with the compiler, specifically those functions intended to read and write formatted text on standard output and input. A list of the available functions is in Table 5 - 11. More details of these functions are in the Library Functions chapter.

**Table 5 - 11 Supported STDIO Functions** 

| Function name                        | Purpose                      |
|--------------------------------------|------------------------------|
| printf(const char * s,)              | Formatted printing to stdout |
| sprintf(char * buf, const char * s,) | Writes formatted text to buf |

Before any characters can be written or read using these functions, the putch() and getch() functions must be written. Other routines which may be required include getche() and kbhit().

You will find samples of serial code which implements the **putch()** and **getch()** functions in the file serial.c in the SAMPLES directory.

# 5.37 MPLAB-specific Debugging Information

Certain options and compiler features are specifically intended to help MPLAB perform symbolic debugging. The -FAKELOCAL switch (Fake local symbols) performs two functions, both specific to MPLAB. Since MPLAB does not read the local symbol information produced by the compiler, this options generates additional global symbols which can be used to represent local symbols in a program. The format for the symbols is <code>function\_name.symbol\_name</code>. Thus, if a variable called <code>foo</code> was defined inside the function <code>main()</code>, MPLAB would allow access to a global object called <code>main.foo</code>. This symbol format is not available in assembler code. References to this object in assembler would be via the symbol <code>\_main\$foo</code>. Although this information allows access to most local objects, if there are two or more objects with the same name in the same function, then you will not be able to examine both as they redefine the same symbol.

The -FAKELOCAL switch also alters the line numbering information produced so that MPLAB can better follow the C source when performing source-level stepping.

The -ICD switch (MPLAB-ICD support) produces code suitable for the MPLAB In-Circuit Debugger. This debugger is available on some chips and requires certain ROM and RAM addresses to be reserved. The compiler reads information in the piclite.ini file to determine whether a chip supports the debugger and adjusts the linker options accordingly. When using the debugger, the first instruction at the reset vector is not executed. This instruction will be the first instruction in the powerup. as file which is

automatically linked in by the compiler. This should not alter the operation of the program or the debugger and does not necessarily have to be a **nop** instruction.

# PICC Lite Macro Assembler

The HI-TECH PICC Lite Macro Assembler assembles source files for the Microchip PIC series of microprocessors. This chapter describes the usage of the assembler and the directives (assembler pseudo-ops and controls) accepted by the assembler.

The PICC Lite Macro Assembler package includes a linker, librarian, cross reference generator and an object code converter.

# 6.1 Assembler Usage

The assembler is called ASPIC and is available to run on PC and Unix machines. Note that the assembler will not produce any messages unless there are errors or warnings - there are no "assembly completed" messages.

The usage of the assembler is similar under all of these operating systems. All command line options are recognised in either upper or lower case. The basic command format is shown:

```
aspic [ options ] files ...
```

Files is a space separated list of one or more assembler source files. Where more than one source file is specified the assembler treats them as a single module, i.e. a single assembly will be performed on the concatenation of all the source files specified. The files must be specified in full, no default extensions or suffixes are assumed.

*Options* is an optional space separated list of assembler options, each with a minus sign (-) as the first character. A full list of possible options is given in Table 6 - 1 on page 154, and a full description of each option follows.

# **6.2** Assembler Options

The command line options recognised by ASPIC are as follows:

- -processor This option defines the processor which is being used. See the HI-TECH web site for a current list of supported processors. You can also add your own processors to the compiler. For more information about this, See "Processor Support" on page 109..
- -A An assembler file with an extension .opt will be produced if this option is used. This is useful when checking the optimized assembler produced using the -O option.
- -C A cross reference file will be produced when this option is used. This file, called *srcfile.crf* where *srcfile* is the base portion of the first source file name, will contain raw cross

**Table 6 - 1 ASPIC Assembler options** 

| Option     | Meaning                         | Default             |
|------------|---------------------------------|---------------------|
| -processor | Define the processor            |                     |
| -A         | Produce assembler output        | Produce object code |
| -C         | Produce cross-reference         | No cross reference  |
| -Cchipinfo | Define the chipinfo file        | lib\picinfo.ini     |
| -Eformat   | Set error format                |                     |
| -Flength   | Specify listing form length     | 66                  |
| -H         | Output hex values for constants | Decimal values      |
| -I         | List macro expansions           | Don't list macros   |
| -icd       | Assemble for use with MPLAB-ICD | No ICD support      |
| -Llistfile | Produce listing                 | No listing          |
| -O         | Perform optimization            | No optimization     |
| -Ooutfile  | Specify object name             | srcfile.OBJ         |
| -Raddress  | Maximum ROM size                |                     |
| -S         | No size error messages          |                     |
| -U         | No undefined symbol messages    |                     |
| -V         | Produce line number info        | No line numbers     |
| -Wwidth    | Specify listing page width      | 80                  |
| -X         | No local symbols in OBJ file    |                     |

reference information. The cross reference utility CREF must then be run to produce the formatted cross reference listing.

- -*Cchipinfo* Define the chipinfo file to use. This option is not normally required as the chipinfo file *lib\picinfo.ini* is normally not used.
- -E The default format for an error message is in the form:

filename: line: message

where the error of type *message* occurred on line *line* of the file *filename*. The -E2 option will produce a less-readable format which is used by HPD.

- -Flength The default listing pagelength is 66 lines (11 inches at 6 lines per inch). The -F option allows a different page length to be specified.
- -H Particularly useful in conjunction with the -A option, this option specifies to output constants as hexadecimal values rather than decimal values.

- -I This option forces listing of macro expansions and unassembled conditionals which would otherwise be suppressed by a NOLIST assembler control. The -L option is still necessary to produce a listing.
- -icd This option is used to tell the assembler to take into account the reduced rom size available when assembling for use with the MPLAB-ICD.
- -Llistfile This option requests the generation of an assembly listing. If *listfile* is specified then the listing will be written to that file, otherwise it will be written to the standard output.
- -O This requests the assembler to perform optimisation on the assembly code. Note that the use of this option slows the assembly down, as the assembler must make an additional pass over the input code.
- -Ooutfile By default the assembler determines the name of the object file to be created by stripping any suffix or extension (i.e. the portion after the last dot) from the first source file name and appending .obj. The -O option allows the user to override the default and specify and explicit filename for the object file.
- -Raddress The value, address, passed to the assembler with this option is the highest address used by code in ROM. From this value, the assembler can determine how many page bits need to be adjusted for an fcall or ljmp pseudo instruction.
- -S If a byte-size memory location is initialized with a value which is too large to fit in 8 bits, then the assembler will generate a "Size error" message. Use of the -S option will suppress this type of message.
- Undefined symbols encountered during assembly are treated as external, however an error message is issued for each undefined symbol unless the -U option is given. Use of this option suppresses the error messages only, it does not change the generated code.
- -V This option will include in the object file produced by the assembler line number and file name information for the use of a debugger. Note that the line numbers will be assembler code lines when assembling a file produced by the compiler, there will be *line* and *file* directives inserted by the compiler so this option is not required.
- Wwidth This option allows specification of the listfile paper width, in characters. Width should be a decimal number greater than 41. The default width is 80 characters.
- -X The object file created by the assembler contains symbol information, including local symbols, i.e. symbols that are neither public or external. The -X option will prevent the local symbols from being included in the object file, thereby reducing the file size.

# **6.3 PIC Assembly Language**

The source language accepted by the HI-TECH Software PICC Lite Macro Assembler is described below. All opcode mnemonics and operand syntax are strictly PIC assembly language. Additional mnemonics are documented in this section.

#### 6.3.1 Additional Mnemonics

Apart from the PIC assembly language mnemonics, the PIC assembler includes the *fcall* and *ljmp* mnemonics. These instructions implement *call* and *goto* instructions but with the added job of setting the necessary bits in PCLATH. These additional mnemonics should be used where possible as they make assembler code independent of the final position of the routines that are to be executed.

#### **6.3.2** Assembler Format Deviations

The HI-TECH PICC Lite assembler uses a slightly modified form of assembly language to that specified by Microchip. Certain PIC instructions used by Microchip assembler use the operands ",0" or ",1" to specify the destination for the result of that operation. The HI-TECH PICC Lite assembler uses the more-readable operands ",w" and ",f" to specify the destination register. The W register is selected as the destination when using the ",w" operand, and the file register is selected when using the ",f" operand or if no destination operand is specified. The case of the letter in the destination operand in not important. The Microchip numerical operands cannot be used with the HI-TECH PICC Lite assembler.

In addition to the above, the format used to specify different radix numbers differs between the Microchip assembler and the PICC Lite assembler. See Table 6 - 2 for details on what the PICC Lite assembler accepts.

#### 6.3.3 Character Set

The character set used is standard 7 bit ASCII. Alphabetic case is significant for identifiers, but not opcodes and reserved words. Tabs are treated as equivalent to spaces.

#### **6.3.4 Constants**

#### 6.3.4.1 Numeric Constants

The assembler performs all arithmetic as signed 32 bit. Errors will be caused if a quantity is too large to fit in a memory location. The default radix for all numbers is 10. Other radices may be specified by a trailing base specifier as given in Table 6 - 2.

Hexadecimal numbers must have a leading digit (e.g. 0ffffh) to differentiate them from identifiers. Hexadecimal constants are accepted in either upper or lower case.

Note that a binary constant must have an upper case B following it, as a lower case b is used for temporary (numeric) label backward references.

RadixFormatBinarydigits 0 and 1 followed by BOctaldigits 0 to 7 followed by O, Q, o or qDecimaldigits 0 to 9Hexadecimaldigits 0 to 9, A to F preceded by Ox or followed by H or h

Table 6 - 2 ASPIC Numbers and bases

In expressions, real numbers are accepted in the usual format, and are interpreted as IEEE 32-bit format. A real number may be converted into the truncated IEEE 24-bit format by using the float24 pseudo-function. Here is an example of its use:

```
movlw low(float24(31.415926590000002))
```

#### 6.3.4.2 Character Constants

A character constant is a single character enclosed in single quotes ( '). Multi character constants may be specified using double quotes. See "Strings" on page 160.

#### **6.3.5 Delimiters**

All numbers and identifiers must be delimited by white space, non-alphanumeric characters or the end of a line.

# **6.3.6 Special Characters**

There are a few characters that are special in certain contexts. Within a macro body, the character & is used for token concatenation. To use the bitwise & operator within a macro body, escape it by using && instead. In a macro argument list, the angle brackets < and > are used to quote macro arguments.

#### 6.3.7 Identifiers

Identifiers are user-defined symbols representing memory locations or numbers. A symbol may contain any number of characters drawn from the alphabetics, numerics and the special characters dollar (\$), question mark (?) and underscore(\_). The first character of an identifier may not be numeric. The case of alphabetics is significant, e.g. *Fred* is not the same symbol as *fred*. Some examples of identifiers are shown here:

```
An_identifier
an_identifier
an_identifier1
$$$
?$ 12345
```

### 6.3.7.1 Significance of Identifiers

Users of other assemblers that attempt to implement forms of data typing for identifiers should note that this assembler attaches no significance to any symbol, and places no restrictions or expectations on the usage of a symbol. The names of *psects* (program sections) and ordinary symbols occupy separate, overlapping name spaces, but other than this, the assembler does not care whether a symbol is used to represent bytes, words or chicken sheds. No special syntax is needed or provided to define the addresses of bits or any other data type, nor will the assembler issue any warnings if a symbol is used in more than one context. The instruction and addressing mode syntax provide all the information necessary for the assembler to generate correct code.

### 6.3.7.2 Assembler-Generated Identifiers

Where a LOCAL directive is used in a macro block, the assembler will generate a unique symbol to replace each specified identifier in each expansion of that macro. These unique symbols will have the form ??nnnn where *nnnn* is a 4 digit number. The user should avoid defining symbols with the same form.

#### 6.3.7.3 Location Counter

The current location within the active program section is accessible via the symbol \$.

### **6.3.7.4 Register Symbols**

The working register (W) is available by using its standard name, and case of the register name is not significant. Special Function Registers (SFRs) are available using their standard names, as long as they are already defined. The standard SFRs for each PIC processor are defined in the corresponding header file.

It is not possible to equate a symbol to a register.

#### 6.3.7.5 Labels

A label is a name at the beginning of a statement which is assigned a value equal to the current offset within the current psect (program section). There are two types of labels; symbol labels and numeric labels.

A label is not the same as a macro name, which also appears at the beginning of the line in a macro declaration.

#### 6.3.7.6 Symbolic Labels

A symbolic label may be any symbol, and may or may not be followed by a colon. Here are two examples of legitimate labels:

frank

simon44:

Symbols not interpreted in any other way are assumed to be labels. Thus the code:

```
movlw 23h bananas movf 37h
```

defines a symbol called bananas. Mis-typed assembler instructions can sometimes be treated as labels without an error message being issued. Indentation of a label does not force the assembler to treat it as an mnemonic.

#### 6.3.7.7 Numeric Labels

The assembler implements a system of numeric labels (as distinct from the local labels used in macros) which relieves the programmer from creating new labels within a block of code. A numeric label is a numeric string followed by a colon, and may be referenced by the same numeric string with either an 'f' or 'b' suffix.

When used with an 'f' suffix, the label reference is the first label with the same number found by looking forward from the current location, and conversely a 'b' will cause the assembler to look backward for the label.

For example:

Note that even though there are two 1: labels, no ambiguity occurs, since each is referred to uniquely. The *goto 1b* refers to a label further back in the source code, while *goto 1f* refers to a label further

forward. In general, to avoid confusion, it is recommended that within a routine you do not duplicate numeric labels.

# 6.3.8 Strings

A string is a sequence of characters not including carriage return or newline, enclosed within matching quotes. Either single (') or double (") quotes may be used, but the opening and closing quotes must be the same. A string used as an operand to a DB directive may be any length, but a string used as operand to an instruction must not exceed 1 or 2 characters, depending on the size of the operand required.

# **6.3.9 Expressions**

Expressions are made up of numbers, symbols, strings and operators. Operators can be unary (one operand, e.g. *not*) or binary (two operands, e.g. +). The operators allowable in expressions are listed in Table 6 - 3. The usual rules governing the syntax of expressions apply.

The operators listed may all be freely combined in both constant and relocatable expressions. The HI-TECH linker permits relocation of complex expressions, so the results of expressions involving relocatable identifiers may not be resolved until link time.

#### 6.3.10 Statement Format

Legal statement formats are shown in Table 6 - 4. The second form is only legal with certain directives, such as MACRO, SET and EQU. The *label* field is optional and if present should contain one identifier. The *name* field is mandatory and should also contain one identifier. Note that a label, if present, may or may not followed by a colon. There is no limitation on what column or part of the line any part of the statement should appear in.

# **6.3.11 Program Sections**

Program sections, or *psects*, are a way of grouping together parts of a program even though the source code may not be physically adjacent in the source file, or even where spread over several source files. Unless defined as ABS (absolute), psects are relocatable.

A psect is identified by a name and has several attributes. The psect directive is used to define psects. It takes as arguments a name and an optional comma-separated list of flags. See the section PSECT on page 164 for full information. The assembler associates no significance to the name of a psect.

The following is an example showing some executable instructions being placed in the *text0* psect, and some data being placed in the *rbss\_0* psect.

**Table 6 - 3 Operators** 

| Operator         | Purpose                          |  |
|------------------|----------------------------------|--|
| *                | Multiplication                   |  |
| +                | Addition                         |  |
| -                | Subtraction                      |  |
| /                | Division                         |  |
| = or eq          | Equality                         |  |
| > or gt          | Signed greater than              |  |
| >= <i>or</i> ge  | Signed greater than or equal to  |  |
| < or lt          | Signed less than                 |  |
| <= <i>or</i> le  | Signed less than or equal to     |  |
| <> <i>or</i> ne  | Signed not equal to              |  |
| low              | Low byte of operand              |  |
| high             | High byte of operand             |  |
| highword         | High 16 bits of operand          |  |
| mod              | Modulus                          |  |
| &                | Bitwise AND                      |  |
| ^                | Bitwise XOR (exclusive or)       |  |
|                  | Bitwise OR                       |  |
| not              | Bitwise complement               |  |
| << or shl        | Shift left                       |  |
| >> <i>or</i> shr | Shift right                      |  |
| rol              | Rotate left                      |  |
| ror              | Rotate right                     |  |
| seg              | Segment (bank number) of address |  |
| float24          | 24-bit version of real operand   |  |
| nul              | Tests if macro argument is null  |  |

**Table 6 - 4 ASPIC Statement formats** 

| Format 1: | label         | opcode    | operands | ; comment |
|-----------|---------------|-----------|----------|-----------|
| Format 2: | name          | pseudo-op | operands | ; comment |
| Format 3: | ; comment onl | ly        |          |           |

```
processor 16C84
        psect
                text0,class=CODE,local,delta=2
        adiust
        lcall
                clear fred
        mowf
                flag
        btfss
                3,2
        goto
                1f
        incf
                fred
        goto
                2.f
                fred
1
        decf
2
                rbss 0,class=BANK0,space=1
        psect
flaq
        ds
                1
fred
        ds
                1
                text0,class=CODE,local,delta=2
        psect
clear fred
        clrf
                fred
        bcf
                status,5
        return
```

Note that even though the two blocks of code in the *text0* psect are separated by a block in the *rbss\_0* psect, the two *text0* psect blocks will be contiguous when loaded by the linker. In other words, the decf fred instruction will fall through to the label clear\_fred during execution. The actual location in memory of the two psects will be determined by the linker. See the linker manual for information on how psect addresses are determined.

A label defined in a psect is said to be relocatable, that is, its actual memory address is not determined at assembly time. Note that this does not apply if the label is in the default (unnamed) psect, or in a psect declared absolute (see the PSECT pseudo-op description below). Any labels declared in an absolute psect will be absolute, that is their address will be determined by the assembler.

Relocatable expressions may be combined freely in expressions.

#### **6.3.12** Assembler Directives

Assembler directives, or *pseudo-ops*, are used in a similar way to opcodes, but either do not generate code, or generate non-executable code, i.e. data bytes. The directives are listed in Table 6 - 5 on page 163, and are detailed below.

**Table 6 - 5 ASPIC Directives (pseudo-ops)** 

| Directive | Purpose                                                                               |
|-----------|---------------------------------------------------------------------------------------|
| GLOBAL    | Make symbols accessible to other modules or allow reference to other modules'         |
|           | symbols                                                                               |
| END       | End assembly                                                                          |
| PSECT     | Declare or resume program section                                                     |
| ORG       | Set location counter                                                                  |
| EQU       | Define symbol value                                                                   |
| DEFL      | Define or re-define symbol value                                                      |
| DB        | Define constant byte(s)                                                               |
| DW        | Define constant word(s)                                                               |
| DS        | Reserve storage                                                                       |
| IF        | Conditional assembly                                                                  |
| ELSEIF    | Alternate conditional assembly                                                        |
| ELSE      | Alternate conditional assembly                                                        |
| ENDIF     | End conditional assembly                                                              |
| FNADDR    | Inform linker that a function may be indirectly called                                |
| FNARG     | Inform linker that evaluation of arguments for one function requires calling          |
|           | another                                                                               |
| FNBREAK   | Break call graph links                                                                |
| FNCALL    | Inform linker that one function calls another                                         |
| FNCONF    | Supply call graph configuration info for linker                                       |
| FNINDIR   | Inform linker that all functions with a particular signature may be indirectly called |
| FNROOT    | Inform linker that a function is the "root" of a call graph                           |
| FNSIZE    | Inform linker of argument and local variable sizes for a function                     |
| MACRO     | Macro definition                                                                      |
| ENDM      | End macro definition                                                                  |
| LOCAL     | Define local tabs                                                                     |
| ALIGN     | Align output to the specified boundary                                                |
| PAGESEL   | Generate set/reset instruction to set PCLATH for this page                            |
| PROCESSOR | Define the particular chip for which this file is to be assembled.                    |
| REPT      | Repeat a block of code n times                                                        |
| IRP       | Repeat a block of code with a list                                                    |
| IRPC      | Repeat a block of code with a character list                                          |
| SIGNAT    | Define function signature                                                             |

#### 6.3.12.1 GLOBAL

GLOBAL declares a list of symbols which, if defined within the current module, are made public. If the symbols are not defined in the current module, it is a reference to symbols in external modules. Example:

GLOBAL lab1, lab2, lab3

#### 6.3.12.2 END

END is optional, but if present should be at the very end of the program. It will terminate the assembly. If an expression is supplied as an argument, that expression will be used to define the start address of the program. Whether this is of any use will depend on the linker. Example:

END start label

#### 6.3.12.3 PSECT

The PSECT directive declares or resumes a program section. It takes as arguments a name and optionally a comma separated list of flags. The allowed flags are listed in Table 6 - 6 below. Once a psect has been declared it may be resumed later by simply giving its name as an argument to another psect directive; the flags need not be repeated.

Table 6 - 6 PSECT flags

| Flag   | Meaning                                         |
|--------|-------------------------------------------------|
| ABS    | Psect is absolute                               |
| BIT    | Psect holds bit objects                         |
| CLASS  | Specify class name for psect                    |
| DELTA  | Size of an addressing unit                      |
| GLOBAL | Psect is global (default)                       |
| LIMIT  | Upper address limit of psect                    |
| LOCAL  | Psect is not global                             |
| OVRLD  | Psect will overlap same psect in other modules  |
| PURE   | Psect is to be read-only                        |
| RELOC  | Start psect on specified boundary               |
| SIZE   | Maximum size of psect                           |
| SPACE  | Represents area in which psect will reside      |
| WITH   | Place psect in the same page as specified psect |

ABS defines the current psect as being absolute, i.e. it is to start at location 0. This does not mean that this module's contribution to the psect will start at 0, since other modules may contribute to the same psect.

| The BIT flag specifies that a psect hold objects that are 1 bit long. Such psects have a $scale$ value of 8 to indicate that there are 8 addressable units to each byte of storage.                                                                                                    |
|----------------------------------------------------------------------------------------------------|
| The CLASS flag specifies a class name for this psect. Class names are used to allow local psects to be referred to by a class name at link time, since they cannot be referred to by their own name. Class names are also useful where the linker address range feature is to be used.                                                                                                    |
| The DELTA flag defines the size of an addressing unit. In other words, the number of bytes covered for an increment in the address. This should be $\texttt{DELTA=2}$ for ROM (i.e. a word) and $\texttt{DELTA=1}$ (which is the default delta value) for RAM.                                                                                                    |
| A psect defined as $\texttt{GLOBAL}$ will be combined with other global psects of the same name from other modules at link time. $\texttt{GLOBAL}$ is the default.                                                                                                    |
| The LIMIT flag specifies a limit on the highest address to which a psect may extend.                                                                                                    |
| A psect defined as LOCAL will not be combined with other local psects at link time, even if there are others with the same name. A local psect may not have the same name as any global psect, even one in another module.                                                                                                    |
| A psect defined as OVRLD will have the contribution from each module overlaid, rather than concatenated at run time. OVRLD in combination with ABS defines a truly absolute psect, i.e. a psect within which any symbols defined are absolute.                                                                                                    |
| The PURE flag instructs the linker that this psect will not be modified at run time and may therefore, for example, be placed in ROM. This flag is of limited usefulness since it depends on the linker and target system enforcing it.                                                                                                    |
| The RELOC flag allows specification of a requirement for alignment of the psect on a particular boundary, e.g. RELOC=100h would specify that this psect must start on an address that is a multiple of 100h.                                                                                                    |
| The SIZE flag allows a maximum size to be specified for the psect, e.g. SIZE=100h. This will be checked by the linker after psects have been combined from all modules.                                                                                                    |
| The SPACE flag is used to differentiate areas of memory which have overlapping addresses, but which are distinct. Psects which are positioned in ROM and RAM have a different SPACE value to indicate that ROM address zero, for example, is a different location to RAM address zero. Objects in different RAM banks have the same SPACE value as their full addresses (including bank information) are unique. |
| The WITH flag allows a psect to be placed in the same page $with$ a specified psect. For example WITH=text0 will specify that this psect should be placed in the same page as the $text0$ psect.                                                                                                    |

Some examples of the use of the PSECT directive follow:

PSECT fred
PSECT bill,size=100h,global
PSECT joh,abs,ovrld,class=CODE,delta=2

#### 6.3.12.4 ORG

ORG changes the value of the location counter within the current psect. This means that the addresses set with ORG are relative to the base of the psect, which is not determined until link time.

The argument to ORG must be either an absolute value, or a value referencing the current psect. In either case the current location counter is set to the value of the argument. For example:

ORG 100h

will move the location counter to the beginning of the current psect + 100h. The actual location will not be known until link time. It is possible to move the location counter backwards.

In order to use the ORG directive to set the location counter to an absolute value, an absolute, overlaid psect must be used:

psect absdata, abs, ovrld, delta=2
org addr

where addr is an absolute address.

### 6.3.12.5 EQU

This pseudo-op defines a symbol and equates its value to an expression. For example

thomas EQU 123h

The identifier thomas will be given the value 123h. EQU is legal only when the symbol has not previously been defined. See also SET on page 166

#### 6.3.12.6 SET

This pseudo-op is equivalent to EQU except that allows a symbol to be re-defined. For example

thomas SET 0h

#### 6.3.12.7 DEFL

DEFL (define label) is identical to EQU except that it may be used to re-define a symbol.

#### 6.3.12.8 DB

DB is used to initialize storage as bytes. The argument is a list of expressions, each of which will be assembled into one byte. Each character of the string will be assembled into one memory location.

An error will occur if the value of an expression is too big to fit into the memory location, e.g. if the value 1020 is given as an argument to DB.

Examples:

Note that because the size of an address unit in ROM is 2 bytes, the DB pseudo-op will initialise a word with the upper byte set to zero.

#### 6.3.12.9 DW

DW operates in a similar fashion to DB, except that it assembles expressions into words. An error will occur if the value of an expression is too big to fit into a word.

Example:

#### 6.3.12.10 DS

This directive reserves, but does not initialize, memory locations. The single argument is the number of bytes to be reserved. Examples:

```
alabel: DS 23 ;Reserve 23 bytes of memory xlabel: DS 2+3 ;Reserve 5 bytes of memory
```

#### 6.3.12.11 FNADDR

This directive tells the linker that a function has its address taken, and thus could be called indirectly through a function pointer. For example

tells the linker that *func1()* has its address taken.

#### 6.3.12.12 FNARG

The directive

tells the linker that evaluation of the arguments to function *fun1* involves a call to *fun2*, thus the memory argument memory allocated for the two functions should not overlap. For example, the C function calls

will generate the assembler directive

thereby telling the linker that *bill()* is called while evaluating the arguments for a call to *fred()*.

#### 6.3.12.13 FNBREAK

This directive is used to break links in the call graph information. The form of this directive is as follows:

and is automatically generated when the interrupt\_level pragma is used. It states that any calls to fun1 in trees other than the one rooted at fun2 should not be considered when checking for functions that appear in multiple call graphs. Fun2() is typically intlevel0 or intlevel1 in compiler-generated code when the interrupt\_level pragma is used. Memory for the auto/parameter area for a fun1 will only be assigned in the tree rooted at fun2.

#### 6.3.12.14 FNCALL

This directive takes the form:

FNCALL is usually used in compiler generated code. It tells the linker that function *fun1* calls function *fun2*. This information is used by the linker when performing call graph analysis. If you write assembler code which calls a C function, use the FNCALL directive to ensure that your assembler function is taken into account. For example, if you have an assembler routine called *\_fred* which calls a C routine called *foo()*, in your assembler code you should write:

#### 6.3.12.15 FNCONF

The FNCONF directive is used to supply the linker with configuration information for a *call graph*. FNCONF is written as follows:

```
FNCONF psect, auto, args
```

where psect is the psect containing the call graph, auto is the prefix on all *auto* variable symbol names and args is the prefix on all function argument symbol names. This directive normally appears in only one place: the runtime startoff code used by C compiler generated code. For the HI-TECH PIC Compiler the PICRT66X.AS routine should include the directive:

telling the linker that the call graph is in the *rbss* psect, auto variable blocks start with ?a and function argument blocks start with ?.

#### 6.3.12.16 FNINDIR

This directive tells the linker that a function performs an indirect call to another function with a particular signature (see the SIGNAT directive). The linker must assume worst case that the function could call any other function which has the same signature and has had its address taken (see the FNADDR directive). For example, if a function called *fred()* performs an indirect call to a function with signature 8249, the compiler will produce the directive:

#### 6.3.12.17 FNSIZE

The FNSIZE directive informs the linker of the size of the local variable and argument area associated with a function. These values are used by the linker when building the call graph and assigning addresses to the variable and argument areas. This directive takes the form:

The named function has a local variable area and argument area as specified, for example

means the function *fred()* has 10 bytes of local variables and 5 bytes of arguments. The function name arguments to any of the call graph associated directives may be local or global. Local functions are of course defined in the current module, but most be used in the call graph construction in the same manner as global names.

#### 6.3.12.18 FNROOT

This directive tells the assembler that a function is a "root function" and thus forms the root of a call graph. It could either be the C *main()* function or an interrupt function. For example, the C main module produce the directive:

#### 6.3.12.19 IF, ELSEIF, ELSE and ENDIF

These directives implement conditional assembly. The argument to IF and ELSEIF should be an absolute expression. If it is non-zero, then the code following it up to the next matching ELSE will be assembled. If the expression is zero then the code up to the next matching ELSE will be skipped.

At an ELSE the sense of the conditional compilation will be inverted, while an ENDIF will terminate the conditional assembly block. Example:

| IF     | ABC      |
|--------|----------|
| lcall  | aardvark |
| ELSETE | DEE      |

```
lcall denver
ELSE
lcall grapes
ENDIF
```

In this example, if *ABC* is non-zero, the first *lcall* instruction will be assembled but not the second or third. If *ABS* is zero and *DEF* is non-zero, the second *lcall* will be assembled but the first and third will not. If both *ABS* and *DEF* are zero, the third *lcall* will be assembled. Conditional assembly blocks may be nested.

#### **6.3.12.20 MACRO and ENDM**

These directives provide for the definition of macros. The MACRO directive should be preceded by the macro name and optionally followed by a comma separated list of formal parameters. When the macro is used, the macro name should be used in the same manner as a machine opcode, followed by a list of arguments to be substituted for the formal parameters.

For example:

```
; macro: swap
;args:
        arg1, arg2 - the NUMBERS of the variables to swap
     arg3 - the NAME of the variable to use for temp storage;
;descr: Swaps two specified variables, where the variables
        are named:
                         var x
        and x is a number.
;uses:
        Uses the w register.
                 arg1, arg2, arg3
swap
        macro
        movf
                 var &arg1,w
        movwf
                 arg3
        movf
                var_&arg2,w
        movwf
                var &arq1
        movf
                 arg3,w
        movwf
                 var &arq2
        endm
```

When used, this macro will expand to the 3 instructions in the body of the macro, with the formal parameters substituted by the arguments. Thus:

swap 2,4,tempvar

expands to:

```
movf var_2,w
movwf tempvar
movf var_4,w
movwf var_2
movf tempvar,w
movwf var 4
```

A point to note in the above example: the & character is used to permit the concatenation of macro parameters with other text, but is removed in the actual expansion. The NUL operator may be used within a macro to test a macro argument, for example:

```
if nul arg3 ; argument was not supplied.
...
else ; argument was supplied
...
endif
```

A comment may be suppressed within the expansion of a macro (thus saving space in the macro storage) by opening the comment with a double semicolon (;;).

#### 6.3.12.21 LOCAL

The LOCAL directive allows unique labels to be defined for each expansion of a given macro. Any symbols listed after the LOCAL directive will have a unique assembler generated symbol substituted for them when the macro is expanded. For example:

| down | macro  | count   |
|------|--------|---------|
|      | local  | more    |
|      | movlw  | count   |
|      | movwf  | tempvar |
| more | decfsz | tempvar |
|      | goto   | more    |
|      | endm   |         |

when expanded will include a unique assembler generated label in place of *more*. For example:

down 4

expands to:

```
movlw 4
movwf tempvar
??0001 decfsz tempvar
qoto ??0001
```

if invoked a second time, the label *more* would expand to ??0002.

#### 6.3.12.22 ALIGN

The ALIGN directive aligns whatever is following, data storage or code etc., to the specified boundary in the psect in which the directive is found. The boundary is specified by a number following the directive and is a number of bytes. For example, to align output to a 2 byte (even) address within a psect, the following could be used.

```
ALIGN 2
```

Note, however, that what follows will only begin on an even absolute address if the psect begins on an even address. The ALIGN directive can also be used to ensure that a psect's length is a multiple of a certain number. For example, if the above ALIGN directive was placed at the end of a psect, the psect would have a length that was always an even number of bytes long.

#### 6.3.12.23 REPT

The REPT directive temporarily defines an unnamed macro then expands it a number of times as determined by its argument. For example:

```
rept 3
addwf fred, fred
andwf fred, w
endm
```

will expand to

```
addwf fred, fred andwf fred, w addwf fred, w addwf fred, w addwf fred, fred andwf fred, w
```

#### 6.3.12.24 IRP and IRPC

The IRP and IRPC directives operate similarly to REPT. However, instead of repeating the block a fixed number of times, it is repeated once for each member of an argument list. In the case of IRP the

list is a conventional macro argument list, in the case or IRPC it is each character in one argument. For each repetition the argument is substituted for one formal parameter.

For example:

would expand to:

```
psect idata_0
irp number,4865h,6C6Ch,6F00h
dw number
endm

psect text0

psect idata_0
dw 4865h
dw 6C6Ch
```

psect text0

6F00h

dw

Note that you can use *local* labels and angle brackets in the same manner as with conventional macros.

The IRPC directive is similar, except it substitutes one character at a time from a string of non-space characters.

For example:

psect idata\_0

irpc char,ABC
dw 'char'
endm

psect text0

will expand to:

psect idata\_0

dw

'A'

6

dw 'B' dw 'C'

psect text0

### 6.3.12.25 PAGESEL

It's sometimes necessary to set the current PCLATH bits so that a goto will jump to a location in the current page of ROM. The LJMP and FCALL instructions automatically generate the necessary code to set or reset the PCLATH bits, but at other times an explicit directive PAGESEL is used, e.g.

PAGESEL \$

#### **6.3.12.26 PROCESSOR**

The output of the assembler depends on which chip it is desired to assemble for. This can be set on the command line, or with this directive, e.g.

PROCESSOR 16C84

#### 6.3.12.27 SIGNAT

This directive is used to associate a 16-bit signature value with a label. At link time the linker checks that all signatures defined for a particular label are the same and produces an error if they are not. The SIGNAT directive is used by the HI-TECH C compiler to enforce link time checking of function prototypes and calling conventions.

Use the SIGNAT directive if you want to write assembly language routines which are called from C. For example:

SIGNAT fred,8192

will associate the signature value 8192 with symbol \_fred. If a different signature value for \_fred is present in any object file, the linker will report an error.

#### 6.3.13 Macro Invocations

When invoking a macro, the argument list must be comma separated. If it is desired to include a comma (or other delimiter such as a space) in an argument then angle brackets (< and >) may be used to quote the argument. In addition the exclamation mark (!) may be used to quote a single character. The character immediately following the exclamation mark will be passed into the macro argument even if it is normally a comment indicator.

If an argument is preceded by a percent sign (%), that argument will be evaluated as an expression and passed as a decimal number, rather than as a string. This is useful if evaluation of the argument inside the macro body would yield a different result.

### 6.3.14 Assembler Controls

Assembler controls may be included in the assembler source to control such things as listing format. These keywords have no significance anywhere else in the program. Some keywords are followed by one or more parameters.

A list of keywords is given in Table 6 - 7, and each is described further below.

Table 6 - 7 ASPIC Assembler controls

| Control <sup>a</sup> | Meaning Format                                                                                                    |                                  |  |
|----------------------|----------------------------------------------------------------------------------------------------|----------------------------------|--|
| COND*                | Include conditional code in the list-                                                                                                    | opt cond                         |  |
|                      | ing                                                                                                    |                                  |  |
| GEN                  | Expand macros in the listing output opt gen                                                                                                    |                                  |  |
| INCLUDE              | Textually include another source file                                                                                                    | include <pathname></pathname>    |  |
| LIST*                | Define options for listing output                                                                                                    | opt list [ <listopt>,,</listopt> |  |
|                      |                                                                                                    | <li>stopt&gt;]</li>              |  |
| NOCOND               | Leave conditional code out of the                                                                                                    | opt nocond                       |  |
|                      | listing                                                                                                    |                                  |  |
| NOGEN*               | Disable macro expansion                                                                                                    | opt nogen                        |  |
| NOLIST               | Disable listing output nolist                                                                                                    |                                  |  |
| TITLE                | Specify the title of the program opt title " <title>"&lt;/td&gt;&lt;/tr&gt;&lt;tr&gt;&lt;td&gt;SUBTITLE&lt;/td&gt;&lt;td&gt;Specify the subtitle of the program&lt;/td&gt;&lt;td colspan=2&gt;fy the subtitle of the program opt subtitle "&lt;subtitle&gt;"&lt;/td&gt;&lt;/tr&gt;&lt;tr&gt;&lt;td&gt;PAGELENGTH&lt;/td&gt;&lt;td&gt;Specify the length of the listing form&lt;/td&gt;&lt;td colspan=2&gt;opt pagelength &lt;n&gt;&lt;/td&gt;&lt;/tr&gt;&lt;tr&gt;&lt;td&gt;PAGEWIDTH&lt;/td&gt;&lt;td&gt;Allows the listing line width to be&lt;/td&gt;&lt;td colspan=2&gt;ne listing line width to be opt pagewidth &lt;n&gt;&lt;/td&gt;&lt;/tr&gt;&lt;tr&gt;&lt;td&gt;&lt;/td&gt;&lt;td&gt;set&lt;/td&gt;&lt;td&gt;&lt;/td&gt;&lt;/tr&gt;&lt;/tbody&gt;&lt;/table&gt;</title> |                                  |  |

a. The default options are listed with an asterix (\*).

Please note that most of these controls require opt to be prepended to the keyword.

#### 6.3.14.1 COND

Any conditional code will be included in the listing output. See also the NOCOND control.

#### 6.3.14.2 GEN

When GEN is in effect, the code generated by macro expansions will appear in the listing output. See also the NOGEN control.

#### **6.3.14.3 INCLUDE**

This control causes the file specified by pathname to be textually included at that point in the assembly file. The INCLUDE control must be the last control keyword on the line.

#### 6.3.14.4 LIST

If the listing was previously turned off using the NOLIST control, the LIST control on its own will turn the listing on.

Alternatively, the LIST control may includes options to control the assembly and the listing. The options are listed in Table 6 - 8. See also the NOLIST control.

**Table 6 - 8 LIST Control Options** 

| List Option                 | Default | Description                                |
|-----------------------------|---------|--------------------------------------------|
| c=nnn                       | 80      | Set the page (i.e. column) width.          |
| n=nnn                       | 59      | Set the page length.                       |
| t=ON OFF                    | OFF     | Truncate listing output lines. The default |
|                             |         | wraps lines.                               |
| p= <pre>processor&gt;</pre> | n/a     | Set the processor type.                    |
| r= <radix></radix>          | hex     | Set the default radix to hex, dec or oct.  |
| x=ON OFF                    | OFF     | Turn macro expansion on or off.            |

#### 6.3.14.5 NOCOND

Any conditional code will not be included in the listing output. See also the COND control.

#### 6.3.14.6 NOGEN

NOGEN disables macro expansion in the listing file. The macro call will be listed instead. See also the GEN control.

#### 6.3.14.7 NOLIST

This control turns the listing output off from this point onwards. See also the LIST control.

#### 6.3.14.8 TITLE

This control keyword defines a title to appear at the top of every listing page. The string should be enclosed in single or double quotes. See also the SUBTITLE control.

#### 6.3.14.9 PAGELENGTH

This control keyword specifies the length of the listing form. The default is 66 (11 inches at 6 lines per inch).

### **6.3.14.10 PAGEWIDTH**

PAGEWIDTH allows the listing line width to be set.

## **6.3.14.11 SUBTITLE**

SUBTITLE defines a subtitle to appear at the top of every listing page, but under the title. The string should be enclosed in single or double quotes. See also the TITLE control.

# Linker and Utilities Reference Manual

## 7.1 Introduction

HI-TECH C incorporates a relocating assembler and linker to permit separate compilation of C source files. This means that a program may be divided into several source files, each of which may be kept to a manageable size for ease of editing and compilation, then each source file may be compiled separately and finally all the object files linked together into a single executable program.

This chapter describes the theory behind and the usage of the linker. Note however that in most instances it will not be necessary to use the linker directly, as the compiler drivers (HI-TIDE, HPD or command line) will automatically invoke the linker with all necessary arguments. Using the linker directly is not simple, and should be attempted only by those with a sound knowledge of the compiler and linking in general.

If it is absolutely necessary to use the linker directly, the best way to start is to copy the linker arguments constructed by the compiler driver, and modify them as appropriate. This will ensure that the necessary startup module and arguments are present.

Note also that the linker supplied with HI-TECH C is generic to a wide variety of compilers for several different processors. Not all features described in this chapter are applicable to all compilers.

# 7.2 Relocation and Psects

The fundamental task of the linker is to combine several relocatable object files into one. The object files are said to be *relocatable* since the files have sufficient information in them so that any references to program or data addresses (e.g. the address of a function) within the file may be adjusted according to where the file is ultimately located in memory after the linkage process. Thus the file is said to be relocatable. Relocation may take two basic forms; relocation by name, i.e. relocation by the ultimate value of a global symbol, or relocation by psect, i.e. relocation by the base address of a particular section of code, for example the section of code containing the actual executable instructions.

# 7.3 Program Sections

Any object file may contain bytes to be stored in memory in one or more program sections, which will be referred to as *psects*. These psects represent logical groupings of certain types of code bytes in the program. In general the compiler will produce code in three basic types of psects, although there will be several different types of each. The three basic kinds are text psects, containing executable code, data psects, containing initialised data, and bss psects, containing uninitialised but reserved data.

The difference between the data and bss psects may be illustrated by considering two external variables; one is initialised to the value 1, and the other is not initialised. The first will be placed into the data psect, and the second in the bss psect. The bss psect is always cleared to zeros on startup of the program, thus the second variable will be initialised at run time to zero. The first will however occupy space in the program file, and will maintain its initialised value of 1 at startup. It is quite possible to modify the value of a variable in the data psect during execution, however it is better practice not to do so, since this leads to more consistent use of variables, and allows for restartable and romable programs.

For more information on the particular psects used in a specific compiler, refer to the appropriate machine-specific chapter.

# 7.4 Local Psects

Most psects are global, i.e. they are referred to by the same name in all modules, and any reference in any module to a global psect will refer to the same psect as any other reference. Some psects are local, which means that they are local to only one module, and will be considered as separate from any other psect even of the same name in another module. Local psects can only be referred to at link time by a class name, which is a name associated with one or more psects via the PSECT directive class= in assembler code. See *The Macro Assembler* chapter for more information on psect options.

# 7.5 Global Symbols

The linker handles only symbols which have been declared as **GLOBAL** to the assembler. The code generator generates these assembler directives whenever it encounters global C objects. At the C source level, this means all names which have storage class external and which are not declared as **static**. These symbols may be referred to by modules other than the one in which they are defined. It is the linker's job to match up the definition of a global symbol with the references to it. Other symbols (local symbols) are passed through the linker to the symbol file, but are not otherwise processed by the linker.

# 7.6 Link and load addresses

The linker deals with two kinds of addresses; *link* and *load* addresses. Generally speaking the link address of a psect is the address by which it will be accessed at run time. The load address, which may or may not be the same as the link address, is the address at which the psect will start within the output file (HEX or binary file etc.). In the case of the 8086 processor, the link address roughly corresponds to the offset within a segment, while the load address corresponds to the physical address of a segment. The segment address is the load address divided by 16.

Other examples of link and load addresses being different are; an initialised data psect that is copied from ROM to RAM at startup, so that it may be modified at run time; a banked text psect that is mapped from a physical (== load) address to a virtual (== link) address at run time.

The exact manner in which link and load addresses are used depends very much on the particular compiler and memory model being used.

# 7.7 Operation

A command to the linker takes the following form:

*Options* is zero or more linker options, each of which modifies the behaviour of the linker in some way. *Files* is one or more object files, and zero or more library names. The options recognised by the linker are listed in Table 7 - 1 on page 181 and discussed in the following paragraphs.

**Table 7 - 1 Linker Options** 

| Option            | Effect                                               |
|-------------------|------------------------------------------------------|
| -Aclass=low-high, | Specify address ranges for a class                   |
| -Cx               | Call graph options                                   |
| -Cpsect=class     | Specify a class name for a global psect              |
| -Cbaseaddr        | Produce binary output file based at baseaddr         |
| -Dclass=delta     | Specify a class delta value                          |
| -Dsymfile         | Produce old-style symbol file                        |
| -Eerrfile         | Write error messages to errfile                      |
| -F                | Produce .obj file with only symbol records           |
| -Gspec            | Specify calculation for segment selectors            |
| -Hsymfile         | Generate symbol file                                 |
| -H+symfile        | Generate enhanced symbol file                        |
| -I                | Ignore undefined symbols                             |
| -Jnum             | Set maximum number of errors before aborting         |
| -K                | Prevent overlaying function parameter and auto areas |
| -L                | Preserve relocation items in .obj file               |
| -LM               | Preserve segment relocation items in .obj file       |
| -N                | Sort symbol table in map file by address order       |
| -Nc               | Sort symbol table in map file by class address order |
| -Ns               | Sort symbol table in map file by space address order |
| -Mmapfile         | Generate a link map in the named file                |

<sup>1.</sup> In earlier versions of HI-TECH C the linker was called LINK.EXE

**Table 7 - 1 Linker Options** 

| Option                | Effect                                                          |
|-----------------------|-----------------------------------------------------------------|
| -Ooutfile             | Specify name of output file                                     |
| -P <i>spec</i>        | Specify psect addresses and ordering                            |
| -Qprocessor           | Specify the processor type (for cosmetic reasons only)          |
| -S                    | Inhibit listing of symbols in symbol file                       |
| -Sclass=limit[,bound] | Specify address limit, and start boundary for a class of psects |
| -Usymbol              | Pre-enter symbol in table as undefined                          |
| -Vavmap               | Use file avmap to generate an Avocet format symbol file         |
| -Wwarnlev             | Set warning level (-10 to 10)                                   |
| -Wwidth               | Set map file width (>10)                                        |
| -X                    | Remove any local symbols from the symbol file                   |
| -Z                    | Remove trivial local symbols from symbol file                   |

## 7.7.1 Numbers in linker options

Several linker options require memory addresses or sizes to be specified. The syntax for all these is similar. By default, the number will be interpreted as a decimal value. To force interpretation as a hex number, a trailing "H" should be added, e.g. 765FH will be treated as a hex number.

# 7.7.2 -Aclass=low-high,...

Normally psects are linked according to the information given to a -P option (see below) but sometimes it is desired to have a class of psects linked into more than one non-contiguous address range. This option allows a number of address ranges to be specified for a class. For example:

-ACODE=1020h-7FFEh,8000h-BFFEh

specifies that the class CODE is to be linked into the given address ranges. Note that a contribution to a psect from one module cannot be split, but the linker will attempt to pack each block from each module into the address ranges, starting with the first specified.

Where there are a number of identical, contiguous address ranges, they may be specified with a repeat count, e.g.

-ACODE=0-FFFFhx16

specifies that there are 16 contiguous ranges each 64k bytes in size, starting from zero. Even though the ranges are contiguous, no code will straddle a 64k boundary. The repeat count is specified as the character "x" or "\*" after a range, followed by a count.

## 7.7.3 - Cx

These options allow control over the call graph information which may be included in the map file produced by the linker. The -CN option removes the call graph information from the map file. The -CC option only include the critical paths of the call graph. A function call that is marked with a "\*" in a full call graph is on a critical path and only these calls are included when the -CC option is used. A call graph is only produced for processors and memory models that use a compiled stack.

## 7.7.4 - Cpsect=class

This option will allow a psect to be associated with a specific class. Normally this is not required on the command line since classes are specified in object files.

#### 7.7.5 -Dclass=delta

This option allows the *delta* value for psects that are members of the specified class to be defined. The delta value should be a number and represents the number of bytes per addressable unit of objects within the psects. Most psects do not need this option as they are defined with a *delta* value.

## **7.7.6** -**D**symfile

Use this option to produce an old-style symbol file. An old-style symbol file is an ASCII file, where each line has the link address of the symbol followed by the symbol name.

# 7.7.7 - Eerrfile

Error messages from the linker are written to standard error (file handle 2). Under DOS there is no convenient way to redirect this to a file (the compiler drivers will redirect standard error if standard output is redirected). This option will make the linker write all error messages to the specified file instead of the screen, which is the default standard error destination.

#### 7.7.8 - F

Normally the linker will produce an object file that contains both program code and data bytes, and symbol information. Sometimes it is desired to produce a symbol-only object file that can be used again in a subsequent linker run to supply symbol values. The -F option will suppress data and code bytes from the output file, leaving only the symbol records.

This option can be used when producing more than one hex file for situations where the program is contained in different memory devices located at different addresses. The files for one device are compiled using this linker option to produce a symbol-only object file; this is then linked with the files for the other device. The process can then be repeated for the other files and device.

## **7.7.9** - **G**spec

When linking programs using segmented, or bank-switched psects, there are two ways the linker can assign segment addresses, or *selectors*, to each segment. A *segment* is defined as a contiguous group of psects where each psect in sequence has both its link and load address concatenated with the previous psect in the group. The segment address or selector for the segment is the value derived when a segment type relocation is processed by the linker.

By default the segment selector will be generated by dividing the base load address of the segment by the relocation quantum of the segment, which is based on the **reloc=** directive value given to psects at the assembler level. This is appropriate for 8086 real mode code, but not for protected mode or some bank-switched arrangements. In this instance the -G option is used to specify a method for calculating the segment selector. The argument to -G is a string similar to:

where A represents the load address of the segment and / represents division. This means "Take the load address of the psect, divide by 10 hex, then subtract 4". This form can be modified by substituting N for A, \* for / (to represent multiplication), and adding rather than subtracting a constant. The token N is replaced by the ordinal number of the segment, which is allocated by the linker. For example:

$$N*8+4$$

means "take the segment number, multiply by 8 then add 4". The result is the segment selector. This particular example would allocate segment selectors in the sequence 4, 12, 20, ... for the number of segments defined. This would be appropriate when compiling for 80286 protected mode, where these selectors would represent LDT entries.

# **7.7.10 - H**symfile

This option will instruct the linker to generate a symbol file. The optional argument *symfile* specifies a file to receive the symbol file. The default file name is 1.sym.

# **7.7.11 -H**+*symfile*

This option will instruct the linker to generate an *enhanced* symbol file, which provides, in addition to the standard symbol file, class names associated with each symbol and a segments section which lists each class name and the range of memory it occupies. This format is recommended if the code is to be run in conjunction with a debugger. The optional argument *symfile* specifies a file to receive the symbol file. The default file name is 1. sym.

#### 7.7.12 -Jerrcount

The linker will stop processing object files after a certain number of errors (other than warnings). The default number is 10, but the -J option allows this to be altered.

## 7.7.13 -K

For compilers that use a compiled stack, the linker will try and overlay function auto and parameter areas in an attempt to reduce the total amount of RAM required. For debugging purposes, this feature can be disabled with this option.

#### 7.7.14 -I

Usually failure to resolve a reference to an undefined symbol is a fatal error. Use of this option will cause undefined symbols to be treated as warnings instead.

#### 7.7.15 -L

When the linker produces an output file it does not usually preserve any relocation information, since the file is now absolute. In some circumstances a further "relocation" of the program will be done at load time, e.g. when running a .exe file under DOS or a .prg file under TOS. This requires that some information about what addresses require relocation is preserved in the object (and subsequently the executable) file. The -L option will generate in the output file one null relocation record for each relocation record in the input.

#### 7.7.16 -LM

Similar to the above option, this preserves relocation records in the output file, but only segment relocations. This is used particularly for generating .exe files to run under DOS.

# **7.7.17 - M**mapfile

This option causes the linker to generate a link map in the named file, or on the standard output if the file name is omitted. The format of the map file is illustrated in Section 7.9 on page 189.

# 7.7.18 -N, -Ns and-Nc

By default the symbol table in the link map will be sorted by name. The -N option will cause it to be sorted numerically, based on the value of the symbol. The -Ns and -Nc options work similarly except that the symbols are grouped by either their *space* value, or class.

# **7.7.19 -O**outfile

This option allows specification of an output file name for the linker. The default output file name is 1.obj. Use of this option will override the default.

# **7.7.20 -P**spec

Psects are linked together and assigned addresses based on information supplied to the linker via -P options. The argument to the -P option consists basically of *comma*-separated sequences thus:

```
-Ppsect=lnkaddr+min/ldaddr+min,psect=lnkaddr/ldaddr, ...
```

There are several variations, but essentially each psect is listed with its desired link and load addresses, and a minimum value. All values may be omitted, in which case a default will apply, depending on previous values.

The minimum value, min, is preceded by a + sign, if present. It sets a minimum value for the link or load address. The address will be calculated as described below, but if it is less than the minimum then it will be set equal to the minimum.

The link and load addresses are either numbers as described above, or the names of other psects or classes, or special tokens. If the link address is a negative number, the psect is linked in reverse order with the top of the psect appearing at the specified address minus one. Psects following a negative address will be placed before the first psect in memory. If a link address is omitted, the psect's link address will be derived from the top of the previous psect, e.g.

```
-Ptext=100h,data,bss
```

In this example the text psect is linked at 100 hex (its load address defaults to the same). The data psect will be linked (and loaded) at an address which is 100 hex plus the length of the text psect, rounded up as necessary if the data psect has a **reloc=** value associated with it. Similarly, the bss psect will concatenate with the data psect. Again:

```
-Ptext=-100h,data,bss
```

will link in assending order bss, data then text with the top of text appearing at address 0ffh.

If the load address is omitted entirely, it defaults to the same as the link address. If the *slash* "/" character is supplied, but no address is supplied after it, the load address will concatenate with the previous psect, e.g.

```
-Ptext=0,data=0/,bss
```

will cause both text and data to have a link address of zero, text will have a load address of 0, and data will have a load address starting after the end of text. The bss psect will concatenate with data for both link and load addresses.

The load address may be replaced with a *dot* "." character. This tells the linker to set the load address of this psect to the same as its link address. The link or load address may also be the name of another (already linked) psect. This will explicitly concatenate the current psect with the previously specified psect, e.g.

```
-Ptext=0,data=8000h/,bss/. -Pnvram=bss,heap
```

This example shows text at zero, data linked at 8000h but loaded after text, bss is linked and loaded at 8000h plus the size of data, and nvram and heap are concatenated with bss. Note here the use of two -P options. Multiple -P options are processed in order.

If -A options have been used to specify address ranges for a class then this class name may be used in place of a link or load address, and space will be found in one of the address ranges. For example:

- -ACODE=8000h-BFFEh,E000h-FFFEh
- -Pdata=C000h/CODE

This will link data at C000h, but find space to load it in the address ranges associated with CODE. If no sufficiently large space is available, an error will result. Note that in this case the data psect will still be assembled into one contiguous block, whereas other psects in the class CODE will be distributed into the address ranges wherever they will fit. This means that if there are two or more psects in class CODE, they may be intermixed in the address ranges.

Any psects allocated by a -P option will have their load address range subtracted from any address ranges specified with the -A option. This allows a range to be specified with the -A option without knowing in advance how much of the lower part of the range, for example, will be required for other psects.

# 7.7.21 - Qprocessor

This option allows a processor type to be specified. This is purely for information placed in the map file. The argument to this option is a string describing the processor.

#### 7.7.22 -S

This option prevents symbol information relating from being included in the symbol file produced by the linker. Segment information is still included.

# **7.7.23 -S***class=limit[, bound]*

A class of psects may have an upper address *limit* associated with it. The following example places a limit on the maximum address of the **CODE** class of psects to one less than 400h.

```
-SCODE=400h
```

Note that to set an upper limit to a psect, this must be set in assembler code (with a limit= flag on a **PSECT** directive).

If the *bound* (boundary) argument is used, the class of psects will start on a multiple of the bound address. This example places the **FARCODE** class of psects at a multiple of 1000h, but with an upper address limit of 6000h:

-SFARCODE=6000h,1000h

## 7.7.24 -Usymbol

This option will enter the specified symbol into the linker's symbol table as an undefined symbol. This is useful for linking entirely from libraries, or for linking a module from a library where the ordering has been arranged so that by default a later module will be linked.

## 7.7.25 - Vavmap

To produce an *Avocet* format symbol file, the linker needs to be given a map file to allow it to map psect names to *Avocet* memory identifiers. The avmap file will normally be supplied with the compiler, or created automatically by the compiler driver as required.

#### 7.7.26 -Wnum

The -W option can be used to set the warning level, in the range -9 to 9, or the width of the map file, for values of num >= 10.

-W9 will suppress all warning messages. -W0 is the default. Setting the warning level to -9 (-W-9) will give the most comprehensive warning messages.

#### 7.7.27 -X

Local symbols can be suppressed from a symbol file with this option. Global symbols will always appear in the symbol file.

#### 7.7.28 - Z

Some local symbols are compiler generated and not of interest in debugging. This option will suppress from the symbol file all local symbols that have the form of a single alphabetic character, followed by a digit string. The set of letters that can start a trivial symbol is currently "klflsu". The -Z option will strip any local symbols starting with one of these letters, and followed by a digit string.

# 7.8 Invoking the Linker

The linker is called HLINK, and normally resides in the BIN subdirectory of the compiler installation directory. It may be invoked with no arguments, in which case it will prompt for input from standard input. If the standard input is a file, no prompts will be printed. This manner of invocation is generally useful if the number of arguments to HLINK is large. Even if the list of files is too long to fit on one line, continuation lines may be included by leaving a <code>backslash</code> "\" at the end of the preceding line. In this fashion, HLINK commands of almost unlimited length may be issued. For example a link command file called x.lnk and containing the following text:

```
-Z -OX.OBJ -MX.MAP \
-Ptext=0,data=0/,bss,nvram=bss/. \
X.OBJ Y.OBJ Z.OBJ C:\HT-Z80\LIB\Z80-SC.LIB
```

may be passed to the linker by one of the following:

```
hlink @x.lnk
hlink <x.lnk
```

# 7.9 Map Files

The map file contains information relating to the relocation of psects and the addresses assigned to symbols within those psects. The sections in the map file are as follows; first is a copy of the command line used to invoke the linker. This is followed by the version number of the object code in the first file linked, and the machine type. This is optionally followed by call graph information, depended on the processor and memory model selected. Then are listed all object files that were linked, along with their psect information. Libraries are listed, with each module within the library. The TOTALS section summarises the psects from the object files. The SEGMENTS section summarises major memory groupings. This will typically show RAM and ROM usage. The segment names are derived from the name of the first psect in the segment.

Lastly (not shown in the example) is a symbol table, where each global symbol is listed with its associated psect and link address.

Linker command line:

```
-z -Mmap -pvectors=00h,text,strings,const,im2vecs -pbaseram=00h \
   -pramstart=08000h,data/im2vecs,bss/.,stack=09000h -pnvram=bss,heap \
   -oC:\TEMP\l.obj C:\HT-Z80\LIB\rtz80-s.obj hello.obj \
   C:\HT-Z80\LIB\z80-sc.lib
```

Object code version is 2.4 Machine type is Z80

|                | Name        | Link | Load | Length | Selector |
|----------------|-------------|------|------|--------|----------|
| C:\HT-Z80\LIB\ | rtz80-s.obj |      |      |        |          |
|                | vectors     | 0    | 0    | 71     |          |
|                | bss         | 8000 | 8000 | 24     |          |
|                | const       | FB   | FB   | 1      | 0        |
|                | text        | 72   | 72   | 82     |          |
| hello.obj      | text        | F4   | F4   | 7      |          |
|                |             |      |      |        |          |
| C:\HT-Z80\LIB\ | z80-sc.lib  |      |      |        |          |
| powerup.obj    | vectors     | 71   | 71   | 1      |          |

| TOTAL  | CLASS | Name<br>CODE   | Link | Loa  | ad Le  | ngth             |           |
|--------|-------|----------------|------|------|--------|------------------|-----------|
|        |       | vectors        | 0    |      | 0      | 72               |           |
|        |       | const          | FB   | I    | FB     | 1                |           |
|        |       | text           | 72   | -    | 72     | 89               |           |
|        | CLASS | DATA<br>bss    | 8000 | 800  | 00     | 24               |           |
| SEGMEN | ΓS    | Name           | Loa  | ad I | Length | Тор              | Selector  |
|        |       | vectors<br>bss |      |      | 0000FC | 0000FC<br>008024 | 0<br>8000 |

# 7.9.1 Call Graph Information

A call graph is produced for chip types and memory models that use a compiled stack, rather than a hardware stack, to facilitate parameter passing between functions and auto variables defined within a function. When a compiled stack is used, functions are not re-entrant since the function will use a fixed area of memory for its local objects (parameters/auto variables). A function called foo(), for example, will use symbols like ?\_foo for parameters and ?a\_foo for auto variables. Compilers such as the PIC, 6805 and V8 use compiled stacks. The 8051 compiler uses a compiled stack in small and medium memory models. The call graph shows information relating to the placement of function parameters and auto variables by the linker. A typical call graph may look something like:

The graph shows the functions called and the memory usage (RAM) of the functions for their own local objects. In the example above, the symbol <code>\_main</code> is associated with the function <code>main()</code>. It is shown at the far left of the call graph. This indicates that it is the root of a call tree. The run-time code has the <code>FNROOT</code> assembler directive that specifies this. The size field after the name indicates the number of parameters and auto variables, respectively. Here, <code>main()</code> takes no parameters and defines no <code>auto</code> variables. The offset field is the offset at which the function's parameters and auto variables have been placed from the beginning of the area of memory used for this purpose. The run-time code contains a <code>FNCONF</code> directive which tells the compiler in which psect parameters and auto variables should reside. This memory will be shown in the map file under the name COMMON.

Main() calls a function called init(). This function uses a total of two bytes of parameters (it may be two objects of type char or one int; that is not important) and has three bytes of auto variables. These figures are the total of bytes of memory consumed by the function. If the function was passed a two-byte int, but that was done via a register, then the two bytes would not be included in this total. Since main() did not use any of the local object memory, the offset of init()'s memory is still at 0.

The function <code>init()</code> itself calls another function called <code>ports()</code>. This function uses two bytes of parameters and another two bytes of <code>auto</code> variables. Since <code>ports()</code> is called by <code>init()</code>, its local variables cannot be overlapped with those of <code>init()</code>'s, so the offset is 5, which means that <code>ports()</code>'s local objects were placed immediately after those of <code>init()</code>'s.

The function main also calls sprintf(). Since the function sprintf is not active at the same time as init() or ports(), their local objects can be overlapped and the offset is hence set to 0. Sprintf() calls a function putch(), but this function uses no memory for parameters (the char passed as argument is apparently done so via a register) or locals, so the size and offset are zero and are not printed.

Main() also calls another function indirectly using a function pointer. This is indicated by the two INDIRECT entries in the graph. The number following is the signature value of functions that could potentially be called by the indirect call. This number is calculated from the parameters and return type of the functions the pointer can indirectly call. The names of any functions that have this signature value are listed underneath the INDIRECT entries. Their inclusion does not mean that they were called (there is no way to determine that), but that they could potentially be called.

The last line shows another function whose name is at the far left of the call graph. This implies that this is the root of another call graph tree. This is an **interrupt** function which is not called by any code, but which is automatically invoked when an enabled interrupt occurs. This interrupt routine calls the function **incr()**, which is shown shorthand in the graph by the "->" symbol followed by the called function's name instead of having that function shown indented on the following line. This is done whenever the calling function does not takes parameters, nor defines any variables.

Those lines in the graph which are starred "\*" are those functions which are on a critical path in terms of RAM usage. For example, in the above, (main() is a trivial example) consider the function sprintf(). This uses a large amount of local memory and if you could somehow rewrite it so that it

used less local memory, it would reduce the entire program's RAM usage. The functions <code>init()</code> and <code>ports()</code> have had their local memory overlapped with that of <code>sprintf()</code>, so reducing the size of these functions' local memory will have no affect on the program's RAM usage. Their memory usage could be increased, as long as the total size of the memory used by these two functions did not exceed that of <code>sprintf()</code>, with no additional memory used by the program. So if you have to reduce the amount of RAM used by the program, look at those functions that are starred.

If, when searching a call graph, you notice that a function's parameter and auto areas have been overlapped (i.e. ?a\_foo was placed at the same address as ?\_foo, for example), then check to make sure that you have actually called the function in your program. If the linker has not seen a function actually called, then it overlaps these areas of memory since that are not needed. This is a consequence of the linker's ability to overlap the local memory areas of functions which are not active at the same time. Once the function is called, unique addresses will be assigned to both the parameters and auto objects.

If you are writing a routine that calls C code from assembler, you will need to include the appropriate assembler directives to ensure that the linker sees the C function being called.

## 7.10 Librarian

The librarian program, LIBR, has the function of combining several object files into a single file known as a library. The purposes of combining several such object modules are several.

| fewer files to link  |
|----------------------|
| faster access        |
| uses less disk space |

In order to make the library concept useful, it is necessary for the linker to treat modules in a library differently from object files. If an object file is specified to the linker, it will be linked into the final linked module. A module in a library, however, will only be linked in if it defines one or more symbols previously known, but not defined, to the linker. Thus modules in a library will be linked only if required. Since the choice of modules to link is made on the first pass of the linker, and the library is searched in a linear fashion, it is possible to order the modules in a library to produce special effects when linking. More will be said about this later.

# 7.10.1 The Library Format

The modules in a library are basically just concatenated, but at the beginning of a library is maintained a directory of the modules and symbols in the library. Since this directory is smaller than the sum of the modules, the linker is speeded up when searching a library since it need read only the directory and not all the modules on the first pass. On the second pass it need read only those modules which are required, seeking over the others. This all minimises disk I/O when linking.

It should be noted that the library format is geared exclusively toward object modules, and is not a general purpose archiving mechanism as is used by some other compiler systems. This has the advantage that the format may be optimized toward speeding up the linkage process.

## 7.10.2 Using the Librarian

The librarian program is called LIBR, and the format of commands to it is as follows:

```
libr options k file.lib file.obj ...
```

Interpreting this, LIBR is the name of the program, options is zero or more librarian options which affect the output of the program. k is a key letter denoting the function requested of the librarian (replacing, extracting or deleting modules, listing modules or symbols), file.lib is the name of the library file to be operated on, and file.obj is zero or more object file names.

The librarian options are listed in Table 7 - 2.

**Table 7 - 2 Librarian Options** 

| Option  | Effect                    |
|---------|---------------------------|
| -Pwidth | specify page width        |
| −W      | suppress non-fatal errors |

The key letters are listed in Table 7 - 3.

**Table 7 - 3 Librarian Key Letter Commands** 

| Key | Meaning                   |
|-----|---------------------------|
| r   | Replace modules           |
| d   | Delete modules            |
| х   | Extract modules           |
| m   | List modules              |
| s   | List modules with symbols |

When replacing or extracting modules, the <code>file.obj</code> arguments are the names of the modules to be replaced or extracted. If no such arguments are supplied, all the modules in the library will be replaced or extracted respectively. Adding a file to a library is performed by requesting the librarian to replace it in the library. Since it is not present, the module will be appended to the library. If the <code>r</code> key is used and the library does not exist, it will be created.

Under the d key letter, the named object files will be deleted from the library. In this instance, it is an error not to give any object file names.

The m and s key letters will list the named modules and, in the case of the s keyletter, the symbols defined or referenced within (global symbols only are handled by the librarian). As with the r and x key letters, an empty list of modules means all the modules in the library.

## **7.10.3 Examples**

Here are some examples of usage of the librarian. The following lists the global symbols in the modules a.obj, b.obj and c.obj:

```
libr s file.lib a.obj b.obj c.obj
```

This command deletes the object modules a.obj, b.obj and 2.obj from the library file.lib:

```
libr d file.lib a.obj b.obj 2.obj
```

## 7.10.4 Supplying Arguments

Since it is often necessary to supply many object file arguments to LIBR, and command lines are restricted to 127 characters by CP/M and MS-DOS, LIBR will accept commands from standard input if no command line arguments are given. If the standard input is attached to the console, LIBR will prompt for input. Multiple line input may be given by using a *backslash* as a continuation character on the end of a line. If standard input is redirected from a file, LIBR will take input from the file, without prompting. For example:

```
libr
libr> r file.lib 1.obj 2.obj 3.obj \
libr> 4.obj 5.obj 6.obj
```

will perform much the same as if the object files had been typed on the command line. The libr> prompts were printed by LIBR itself, the remainder of the text was typed as input.

```
libr <lib.cmd
```

LIBR will read input from lib.cmd, and execute the command found therein. This allows a virtually unlimited length command to be given to LIBR.

# 7.10.5 Listing Format

A request to LIBR to list module names will simply produce a list of names, one per line, on standard output. The s keyletter will produce the same, with a list of symbols after each module name. Each symbol will be preceded by the letter D or U, representing a definition or reference to the symbol respectively. The -P option may be used to determine the width of the paper for this operation. For example:

```
LIBR -P80 s file.lib
```

will list all modules in file.lib with their global symbols, with the output formatted for an 80 column printer or display.

## 7.10.6 Ordering of Libraries

The librarian creates libraries with the modules in the order in which they were given on the command line. When updating a library the order of the modules is preserved. Any new modules added to a library after it has been created will be appended to the end.

The ordering of the modules in a library is significant to the linker. If a library contains a module which references a symbol defined in another module in the same library, the module defining the symbol should come after the module referencing the symbol.

## 7.10.7 Error Messages

LIBR issues various error messages, most of which represent a fatal error, while some represent a harmless occurrence which will nonetheless be reported unless the -W option was used. In this case all warning messages will be suppressed.

# 7.11 Objtohex

The HI-TECH linker is capable of producing simple binary files, or object files as output. Any other format required must be produced by running the utility program OBJTOHEX. This allows conversion of object files as produced by the linker into a variety of different formats, including various hex formats. The program is invoked thus:

```
objtohex options inputfile outputfile
```

All of the arguments are optional. If <code>outputfile</code> is omitted it defaults to <code>l.hex</code> or <code>l.bin</code> depending on whether the -b option is used. The <code>inputfile</code> defaults to <code>l.obj</code>.

The options for OBJTOHEX are listed in Table 7 - 4 on page 196. Where an address is required, the format is the same as for HLINK:.

# 7.11.1 Checksum Specifications

The checksum specification allows automated checksum calculation. The checksum specification takes the form of several lines, each line describing one checksum. The syntax of a checksum line is:

```
addr1-addr2 where1-where2 +offset
```

All of addr1, addr2, where1, where2 and offset are hex numbers, without the usual H suffix. Such a specification says that the bytes at addr1 through to addr2 inclusive should be summed and the sum placed in the locations where1 through where2 inclusive. For an 8 bit checksum these two addresses should be the same. For a checksum stored low byte first, where1 should be less than where2, and vice

**Table 7 - 4 Objtohex Options** 

| Option         | Meaning                                                                  |
|----------------|--------------------------------------------------------------------------|
| -A             | Produce an ATDOS .atx output file                                        |
| -B <i>base</i> | Produce a binary file with offset of base. Default file name is 1.obj    |
| -Cckfile       | Read a list of checksum specifications from ckfile or standard input     |
| -D             | Produce a COD file                                                       |
| -E             | Produce an MS-DOS . exe file                                             |
| -Ffill         | Fill unused memory with words of value £i11 - default value is 0FFh      |
| -I             | Produce an <i>Intel</i> HEX file with linear addressed extended records. |
| -L             | Pass relocation information into the output file (used with .exe files)  |
| -M             | Produce a <i>Motorola</i> HEX file (S19, S28 or S37 format)              |
| -N             | Produce an output file for Minix                                         |
| -Pstk          | Produce an output file for an Atari ST, with optional stack size         |
| -R             | Include relocation information in the output file                        |
| -Sfile         | Write a symbol file into file                                            |
| -T             | Produce a <i>Tektronix</i> HEX fileTE produces an extended TekHEX file.  |
| -U             | Produce a COFF output file                                               |
| -UB            | Produce a UBROF format file                                              |
| -V             | Reverse the order of words and long words in the output file             |
| -x             | Create an x.out format file                                              |

versa. The +offset is optional, but if supplied, the value offset will be used to initialise the checksum. Otherwise it is initialised to zero. For example:

This will sum the bytes in 5 through 1FFFH inclusive, then add 1FFFH to the sum. The 16 bit checksum will be placed in locations 3 and 4, low byte in 3. The checksum is initialised with 1FFFH to provide protection against an all zero ROM, or a ROM misplaced in memory. A run time check of this checksum would add the last address of the ROM being checksummed into the checksum. For the ROM in question, this should be 1FFFH. The initialization value may, however, be used in any desired fashion.

# **7.12** Cref

The cross reference list utility CREF is used to format raw cross-reference information produced by the compiler or the assembler into a sorted listing. A raw cross-reference file is produced with the -CR option to the compiler. The assembler will generate a raw cross-reference file with a -C option (most assemblers) or by using an **OPT CRE** directive (6800 series assemblers) or a **XREF** control line (PIC assembler). The general form of the CREF command is:

cref options files

where options is zero or more options as described below and files is one or more raw cross-reference files. CREF takes the options listed in Table 7 - 5 on page 197. Each option is described in more

**Table 7 - 5 Cref Options** 

| Option     | Meaning                                            |
|------------|----------------------------------------------------|
| -Fprefix   | Exclude symbols from files with a pathname or      |
|            | filename starting with prefix                      |
| -Hheading  | Specify a heading for the listing file             |
| -Llen      | Specify the page length for the listing file       |
| -Ooutfile  | Specify the name of the listing file               |
| -Pwidth    | Set the listing width                              |
| -Sstoplist | Read file stoplist and ignore any symbols listed.  |
| -Xprefix   | Exclude any symbols starting with the given prefix |

detail in the following paragraphs.

## 7.12.1 -Fprefix

It is often desired to exclude from the cross-reference listing any symbols defined in a system header file, e.g. <stdio.h>. The -F option allows specification of a path name prefix that will be used to exclude any symbols defined in a file whose path name begins with that prefix. For example, -F\ will exclude any symbols from all files with a path name starting with \.

# 7.12.2 -**H**heading

The -H option takes a string as an argument which will be used as a header in the listing. The default heading is the name of the first raw cross-ref information file specified.

#### 7.12.3 -Llen

Specify the length of the paper on which the listing is to be produced, e.g. if the listing is to be printed on 55 line paper you would use a -L55 option. The default is 66 lines.

# 7.12.4 -Ooutfile

Allows specification of the output file name. By default the listing will be written to the standard output and may be redirected in the usual manner. Alternatively *outfile* may be specified as the output file name.

#### 7.12.5 -Pwidth

This option allows the specification of the width to which the listing is to be formatted, e.g. -P132 will format the listing for a 132 column printer. The default is 80 columns.

## 7.12.6 -Sstoplist

The -S option should have as its argument the name of a file containing a list of symbols not to be listed in the cross-reference. Multiple stoplists may be supplied with multiple -S options.

# 7.12.7 -Xprefix

The -X option allows the exclusion of symbols from the listing, based on a prefix given as argument to -X. For example if it was desired to exclude all symbols starting with the character sequence xyz then the option -Xxyz would be used. If a digit appears in the character sequence then this will match any digit in the symbol, e.g. -XX0 would exclude any symbols starting with the letter X followed by a digit.

CREF will accept wildcard filenames and I/O redirection. Long command lines may be supplied by invoking CREF with no arguments and typing the command line in response to the cref> prompt. A backslash at the end of the line will be interpreted to mean that more command lines follow.

## 7.13 Cromwell

The CROMWELL utility converts code and symbol files into different formats. The formats available are shown in Table 7 - 6.

Table 7 - 6 Format Types

| Key    | Format                   |
|--------|--------------------------|
| cod    | Bytecraft COD file       |
| coff   | COFF file format         |
| elf    | ELF/DWARF file           |
| eomf51 | Extended OMF-51 format   |
| hitech | HI-TECH Software format  |
| icoff  | ICOFF file format        |
| ihex   | Intel HEX file format    |
| omf51  | OMF-51 file format       |
| pe     | P&E file format          |
| s19    | Motorola HEX file format |

The general form of the CROMWELL command is:

cromwell options input files -okey output file

where options can be any of the options shown in Table 7 - 7. Output\_file (optional) is the name of the output file. The <code>input\_files</code> are typically the HEX and SYM file. CROMWELL automatically searches for the SDB files and reads those if they are found. The options are further described in the following paragraphs.

## 7.13.1 -Pname

The -P options takes a string which is the name of the processor used. CROMWELL may use this in the generation of the output format selected.

#### 7.13.2 -D

The -D option is used to display to the screen details about the named input file in a readable format.

| Option | Description                      |
|--------|----------------------------------|
| -Pname | Processor name                   |
| -D     | Dump input file                  |
| -C     | Identify input files only        |
| -F     | Fake local symbols as globals    |
| -0key  | Set the output format            |
| -Ikey  | Set the input format             |
| -L     | List the available formats       |
| -E     | Strip file extensions            |
| -B     | Specify big-endian byte ordering |
| -M     | Strip underscore character       |
| -V     | Verbose mode                     |

**Table 7 - 7 Cromwell Options** 

The input file can be one of the file types as shown in Table 7 - 6.

## 7.13.3 -C

This option will attempt to identify if the specified input files are one of the formats as shown in Table 7 - 6. If the file is recognised, a confirmation of its type will be displayed.

## 7.13.4 -F

When generating a COD file, this option can be used to force all local symbols to be represented as global symbols. The may be useful where an emulator cannot read local symbol information from the COD file.

## 7.13.5 -Okey

This option specifies the format of the output file. The key can be any of the types listed in Table 7 - 6.

# 7.13.6 -Ikey

This option can be used to specify the default input file format. The *key* can be any of the types listed in Table 7 - 6.

#### 7.13.7 -L

Use this option to show what file format types are supported. A list similar to that given in Table 7 - 6 will be shown.

#### 7.13.8 -E

Use this option to tell CROMWELL to ignore any filename extensions that were given. The default extension will be used instead.

#### 7.13.9 -B

In formats that support different endian types, use this option to specify big-endian byte ordering.

#### 7.13.10 -M

When generating COD files this option will remove the preceeding *underscore* character from symbols.

#### 7.13.11 -V

Turns on verbose mode which will display information about operations CROMWELL is performing.

# **7.14 Memmap**

MEMMAP has been individualized for each processor. The MEMMAP program that appears in your BIN directory will conform with the following criteria; XXmap.exe where XX stands for the processor type. From here on, we will be referring to this application as MEMMAP, as to cover all processors.

At the end of compilation and linking, HPD and the command line compiler produce a summary of memory usage. If, however, the compilation is performed in separate stages and the linker is invoked explicitly, this memory information is not displayed. The MEMMAP program reads the information stored

in the map file and produces either a summary of psect address allocation or a memory map of program sections similar to that shown by HPD and the command line compiler.

## 7.14.1 Using MEMMAP

A command to the memory usage program takes the form:

memmap options file

Options is zero or more MEMMAP options which are listed in Table 7 - 8 on page 201. File is the name

**Table 7 - 8 Memmap options** 

| Option | Effect                                       |
|--------|----------------------------------------------|
| -P     | Print psect usage map                        |
| -Wwid  | Specifies width to which address are printed |

of a map file. Only one map file can be processed by MEMMAP.

#### 7.14.1.1 -P

The default behaviour of MEMMAP is to produce a segment memory map. This output is similar to that printed by HPD and the command line compiler after compilation and linking. This behaviour can be changed by using the -P option. This forces a psect usage map to be printed. The output in this case will be similar to that shown by the HPD's **Memory Usage Map** item under the **Utility** menu or if the -PSECTMAP option is used with the command line compiler.

#### 7.14.1.2 - Wwid

The width to which addresses are printed can be adjusted by using the -W option. The default width is determined in respect to the processor's address range. Depending on the type of processor used, determines the default width of the printed address, for example a processor with less than or equal to 64k will have a default width of 4. Whereas a processor with greater than 64k may have a default value of 6 digits.

# Error Messages

This chapter lists all possible error messages from the HI-TECH C compiler, with an explanation of each one. The name of the applications that could have produced the error are listed in brackets opposite the error message. The tutorial chapter describes the function of each application.

## ".' expected after ".."

(Parser)

The only context in which two successive dots may appear is as part of the ellipsis symbol, which must have 3 dots.

'case' not in switch (Parser)

A case statement has been encountered but there is no enclosing switch statement. A case statement may only appear inside the body of a switch statement.

'default' not in switch (Parser)

A label has been encountered called "default" but it is not enclosed by a switch statement. The label "default" is only legal inside the body of a switch statement.

# 'with=' flags are cyclic

(Assembler)

If Psect A is to be placed 'with' Psect B, and Psect B is to be placed 'with' Psect A, there is no hierarchy. Remove a 'with' flag from one of the psect declarations.

( expected (Parser)

An opening parenthesis was expected here. This must be the first token after a while, for, if, do or asm keyword.

) expected (Parser)

A closing parenthesis was expected here. This may indicate you have left out a parenthesis in an expression, or you have some other syntax error.

\*: no match (Preprocessor, Parser)

This is an internal compiler error. Contact HI-TECH Software technical support with details.

, expected (Parser)

A comma was expected here. This probably means you have left out the comma between two identifiers in a declaration list. It may also mean that the immediately preceding type name is misspelled, and has thus been interpreted as an identifier.

## -s, too few values specified in \*

(Preprocessor)

The list of values to the preprocessor -S option is incomplete. This should not happen if the preprocessor is being invoked by the compiler driver or HPD.

## -s, too many values, \* unused

(Preprocessor)

There were too many values supplied to a -S preprocessor option.

## ... illegal in non-prototype arg list

(Parser)

The ellipsis symbol may only appear as the last item in a prototyped argument list. It may not appear on its own, nor may it appear after argument names that do not have types.

: expected (Parser)

A colon is missing in a case label, or after the keyword "default". This often occurs when a semicolon is accidentally typed instead of a colon.

; expected (Parser)

A semicolon is missing here. The semicolon is used as a terminator in many kinds of statements, e.g. do .. while, return etc.

## = expected

(Code Generator, Assembler)

An equal sign was expected here.

## #define syntax error

(Preprocessor)

A macro definition has a syntax error. This could be due to a macro or formal parameter name that does not start with a letter or a missing closing parenthesis (')').

# #elif may not follow #else

(Preprocessor)

If a #else has been used after #if, you cannot then use a #elif in the same conditional block.

#### #elif must be in an #if

(Preprocessor)

#elif must be preceded by a matching #if line. If there is an apparently corresponding #if line, check for things like extra #endif's, or improperly terminated comments.

# #else may not follow #else

(Preprocessor)

There can be only one #else corresponding to each #if.

#### #else must be in an #if

(Preprocessor)

#else can only be used after a matching #if.

#### #endif must be in an #if

(Preprocessor)

There must be a matching #if for each #endif. Check for the correct number of #ifs.

#error: \*

(Preprocessor)

This is a programmer generated error; there is a directive causing a deliberate error. This is normally used to check compile time defines etc.

8

## #if ... sizeof() syntax error

(Preprocessor)

The preprocessor found a syntax error in the argument to size of, in a #if expression. Probable causes are mismatched parentheses and similar things.

## #if ... sizeof: bug, unknown type code \*

(Preprocessor)

The preprocessor has made an internal error in evaluating a sizeof() expression. Check for a malformed type specifier.

## #if ... sizeof: illegal type combination

(Preprocessor)

The preprocessor found an illegal type combination in the argument to sizeof() in a #if expression. Illegal combinations include such things as "short long int".

#if bug, operand = \*

(Preprocessor)

The preprocessor has tried to evaluate an expression with an operator it does not understand. This is an internal error.

## #if sizeof() error, no type specified

(Preprocessor)

Sizeof() was used in a preprocessor #if expression, but no type was specified. The argument to sizeof() in a preprocessor expression must be a valid simple type, or pointer to a simple type.

## #if sizeof, unknown type \*

(Preprocessor)

An unknown type was used in a preprocessor sizeof(). The preprocessor can only evaluate sizeof() with basic types, or pointers to basic types.

#### #if value stack overflow

(Preprocessor)

The preprocessor filled up its expression evaluation stack in a #if expression. Simplify the expression - it probably contains too many parenthesized subexpressions.

# #if, #ifdef, or #ifndef without an argument

(Preprocessor)

The preprocessor directives #if, #ifdef and #ifndef must have an argument. The argument to #if should be an expression, while the argument to #ifdef or #ifndef should be a single name.

# #include syntax error

(Preprocessor)

The syntax of the filename argument to #include is invalid. The argument to #include must be a valid file name, either enclosed in double quotes ("") or angle brackets (<>). For example:

#include "afile.h"

#include <otherfile.h>

Spaces should not be included, and the closing quote or bracket must be present. There should be nothing else on the line.

#### #included file \* was converted to lower case

(Preprocessor)

The #include file name had to be converted to lowercase before it could be opened.

] expected (Parser)

A closing square bracket was expected in an array declaration or an expression using an array index.

{ expected (Parser)

An opening brace was expected here.

} expected (Parser)

A closing brace was expected here.

a macro name cannot also be a label

(Assembler)

A label has been found with the same name as a macro. This is not allowed.

a parameter may not be a function

(Parser)

A function parameter may not be a function. It may be a pointer to a function, so perhaps a "\*" has been omitted from the declaration.

a psect may only be in one class

(Assembler)

You cannot assign a psect to more than one class. The psect was defined differently at this point than when it was defined elsewhere.

a psect may only have one 'with' option

(Assembler)

A psect can only be placed 'with' one other psect.

add reloc - bad size

(Assembler)

This is an internal compiler error. Contact HI-TECH Software technical support with details.

ambiguous chip type \* -> \* or \*

(Driver)

The chip type specified on the command line is not complete and could refer to more than one chip. Specify the full name of the chip type.

ambiguous format name '\*'

(Cromwell)

The output format specified to Cromwell is ambiguous.

argument \* conflicts with prototype

(Parser)

The argument specified (argument 1 is the left most argument) of this function declaration does not agree with a previous prototype for this function.

argument -w\* ignored

(Linker)

The argument to the linker option -w is out of range. For warning levels, the range is -9 to 9. For the map file width, the range is greater than or equal to 10.

argument list conflicts with prototype

(Parser)

The argument list in a function definition is not the same as a previous prototype for that function. Check that the number and types of the arguments are all the same.

8

## argument redeclared: \*

(Parser)

The specified argument is declared more than once in the same argument list.

## argument too long

(Preprocessor, Parser)

This is an internal compiler error. Contact HI-TECH Software technical support with details.

## arithmetic overflow in constant expression

(Code Generator)

A constant expression has been evaluated by the code generator that has resulted in a value that is too big for the type of the expression, e.g. trying to store the value 256 in a "char".

## array dimension on \* ignored

(Preprocessor)

An array dimension on a function parameter has been ignored because the argument is actually converted to a pointer when passed. Thus arrays of any size may be passed.

## array dimension redeclared

(Parser)

An array dimension has been declared as a different non-zero value from its previous declaration. It is acceptable to redeclare the size of an array that was previously declared with a zero dimension, but not otherwise.

# array index out of bounds

(Parser)

An array is being indexed with a constant value that is less than zero, or greater than or equal to the number of elements in the array.

assertion (Code Generator)

This is an internal compiler error. Contact HI-TECH Software technical support with details.

assertion failed: \* (Linker)

This is an internal compiler error. Contact HI-TECH Software technical support with details.

# attempt to modify const object

(Parser)

Objects declared "const" may not be assigned to or modified in any other way.

# auto variable \* should not be qualified

(Parser)

An auto variable should not have qualifiers such as "near" or "far" associated with it. Its storage class is implicitly defined by the stack organization.

# bad #if ... defined() syntax

(Preprocessor)

The defined() pseudo-function in a preprocessor expression requires its argument to be a single name. The name must start with a letter. It should be enclosed in parentheses.

bad '-p' format (Linker)

The "-P" option given to the linker is malformed.

bad -A option: \* (Driver)

The format of a -A option to shift the ROM image was not correct. The -A should be immediately followed by a valid hex number.

bad -a spec: \* (Linker)

The format of a -A specification, giving address ranges to the linker, is invalid. The correct format is:

-Aclass=low-high

where class is the name of a psect class, and low and high are hex numbers.

bad -m option: \* (Code Generator)

The code generator has been passed a -M option that it does not understand. This should not happen if it is being invoked by a standard compiler driver.

bad -q option \* (Parser)

The first pass of the compiler has been invoked with a -Q option, to specify a type qualifier name, that is badly formed.

bad arg \* to tysize (Parser)

This is an internal compiler error. Contact HI-TECH Software technical support with details.

bad bconfloat - \* (Code Generator)

This is an internal code generator error. Contact HI-TECH technical support with full details of the code that caused this error.

bad bit number (Assembler, Optimiser)

A bit number must be an absolute expression in the range 0-7.

bad bitfield type (Parser)

A bitfield may only have a type of int.

bad character const (Parser, Assembler, Optimiser)

This character constant is badly formed.

bad character constant in expression

(Assembler)

The character constant was expected to consist of only one character but was found to be greater than

The character constant was expected to consist of only one character, but was found to be greater than one character.

bad character in extended tekhex line \* (Objtohex)

This is an internal compiler error. Contact HI-TECH Software technical support with details.

bad checksum specification (Linker)

A checksum list supplied to the linker is syntatically incorrect.

bad combination of flags

(Objtohex)

The combination of options supplied to objtohex is invalid.

bad common spec in -p option

(Code Generator)

This is an internal compiler error. Contact HI-TECH Software technical support with details.

bad complex range check

(Linker)

This is an internal compiler error. Contact HI-TECH Software technical support with details.

bad complex relocation

(Linker)

The linker has been asked to perform complex relocation that is not syntactically correct. Probably means a corrupted object file.

bad confloat - \*

(Code Generator)

This is an internal compiler error. Contact HI-TECH Software technical support with details.

bad conval - \* (Code Generator)

This is an internal compiler error. Contact HI-TECH Software technical support with details.

bad dimensions (Code Generator)

The code generator has been passed a declaration that results in an array having a zero dimension.

bad dp/nargs in openpar: c = \*

(Preprocessor)

This is an internal compiler error. Contact HI-TECH Software technical support with details.

bad element count expr

(Code Generator)

There is an error in the intermediate code. Try re-installing the compiler from the distribution disks, as this could be caused by a corrupted file.

bad extraspecial \*

(Code Generator)

This is an internal compiler error. Contact HI-TECH Software technical support with details.

bad format for -p option

(Code Generator)

This is an internal compiler error. Contact HI-TECH Software technical support with details.

bad gn (Code Generator)

This is an internal compiler error. Contact HI-TECH Software technical support with details.

bad high address in -a spec

(Linker)

The high address given in a -A specification is invalid: it should be a valid number, in decimal, octal or hexadecimal radix. The radix is specified by a trailing O (for octal) or H for hex. Decimal is default.

bad int. code (Code Generator)

The code generator has been passed input that is not syntatically correct.

## bad load address in -a spec

(Linker)

The load address given in a -A specification is invalid: it should be a valid number, in decimal, octal or hexadecimal radix. The radix is specified by a trailing O (for octal) or H for hex. Decimal is default.

## bad low address in -a spec

(Linker)

The low address given in a -A specification is invalid: it should be a valid number, in decimal, octal or hexadecimal radix. The radix is specified by a trailing O (for octal) or H for hex. Decimal is default.

## bad min (+) format in spec

(Linker)

The minimum address specification in the linker's -p option is badly formatted.

## bad mod '+' for how = \*

(Code Generator)

Internal error - Contact HI-TECH.

## bad non-zero node in call graph

(Linker)

The linker has encountered a top level node in the call graph that is referenced from lower down in the call graph. This probably means the program has indirect recursion, which is not allowed when using a compiled stack.

# bad object code format

(Linker)

The object code format of this object file is invalid. This probably means it is either truncated, corrupted, or not a HI-TECH object file.

## bad op \* to revlog

(Code Generator)

This is an internal compiler error. Contact HI-TECH Software technical support with details.

# bad op \* to swaplog

(Code Generator)

This is an internal compiler error. Contact HI-TECH Software technical support with details.

# bad op: "\*"

(Code Generator)

This is caused by an error in the intermediate code file. You may have run out of disk space for temporary files.

# bad origin format in spec

(Linker)

The origin format in a -p option is not a validly formed decimal, octal or hex number. A hex number must have a trailing H.

# bad overrun address in -a spec

(Linker)

The overrun address given in a -A specification is invalid: it should be a valid number, in decimal, octal or hexadecimal radix. The radix is specified by a trailing O (for octal) or H for hex. Decimal is default.

# bad popreg: \*

(Code Generator)

This is an internal compiler error. Contact HI-TECH Software technical support with details.

8

bad pragma \* (Code Generator)

The code generator has been passed a "pragma" directive that it does not understand.

bad pushreq: \* (Code Generator)

This is an internal compiler error. Contact HI-TECH Software technical support with details.

bad putwsize (Code Generator)

This is an internal compiler error. Contact HI-TECH Software technical support with details.

bad record type \* (Linker)

This indicates that the object file is not a valid HI-TECH object file.

bad relocation type (Assembler)

This is an internal compiler error. Contact HI-TECH Software technical support with details.

bad repeat count in -a spec

(Linker)

The repeat count given in a -A specification is invalid: it should be a valid decimal number.

bad ret mask (Code Generator)

This is an internal compiler error. Contact HI-TECH Software technical support with details.

bad segment fixups

(Objtohex)

This is an obscure message from objtohex that is not likely to occur in practice.

bad segspec \* (Linker)

The segspec option (-G) to the linker is invalid. The correct form of a segspec option is along the following lines:

-Gnxc+o

where n stands for the segment number, x is a multiplier symbol, c is a constant (multiplier) and o is a constant offset. For example the option

-Gnx4+16

would assign segment selectors starting from 16, and incrementing by 4 for each segment, i.e. in the order 16, 20, 24 etc.

bad size in -s option (Linker)

The size part of a -S option is not a validly formed number. The number must be a decimal, octal or hex number. A hex number needs a trailing H, and an octal number a trailing O. All others are assumed to be decimal.

bad size in index type

(Parser)

This is an internal compiler error. Contact HI-TECH Software technical support with details.

bad size list (Parser)

The first pass of the compiler has been invoked with a -Z option, specifying sizes of types, that is badly formed.

bad storage class (Code Generator)

The storage class "auto" may only be used inside a function. A function parameter may not have any storage class specifier other than "register". If this error is issued by the code generator, it could mean that the intermediate code file is invalid. This could be caused by running out of disk space.

## bad string \* in psect pragma

(Code Generator)

The code generator has been passed a "pragma psect" directive that has a badly formed string. "Pragma psect" should be followed by something of the form "oldname=newname".

bad switch size \* (Code Generator)

This is an internal compiler error. Contact HI-TECH Software technical support with details.

bad sx (Code Generator)

This is an internal compiler error. Contact HI-TECH Software technical support with details.

bad u usage (Code Generator)

This is an internal compiler error. Contact HI-TECH Software technical support with details.

bad uconval - \* (Code Generator)

This is an internal compiler error. Contact HI-TECH Software technical support with details.

bad variable syntax (Code Generator)

There is an error in the intermediate code file. This could be caused by running out of disk space for temporary files.

bad which \* after i (Code Generator)

This is an internal compiler error. Contact HI-TECH Software technical support with details.

binary digit expected (Parser)

A binary digit was expected. The format for a binary number is 0Bxxx where xxx is a string containing zeroes and/or ones, e.g.

0B0110

# bit field too large (\* bits)

(Code Generator)

The maximum number of bits in a bit field is the same as the number of bits in an "int".

# bit range check failed \*

(Linker)

The bit addressing was out of range.

8

#### bit variables must be global or static

(Code Generator)

A bit variable cannot be of type auto. If you require a bit variable with scope local to a block of code or function, qualify it static.

### bitfield comparison out of range

(Code Generator)

This is the result of comparing a bitfield with a value when the value is out of range of the bitfield. For example, comparing a 2-bit bitfield to the value 5 will never be true as a 2-bit bitfield has a range from 0 to 3.

### bug: illegal macro \*

(Preprocessor)

This is an internal compiler error. Contact HI-TECH Software technical support with details.

#### c= must specify a positive constant

(Assembler)

The parameter to the LIST assembler control's 'C' option (which sets the column width of the listing output) must be a positive constant number.

#### call depth exceeded by \*

(Linker)

The call graph shows that functions are nested to a depth greater than specified.

#### can't allocate memory for arguments

(Preprocessor, Parser)

The compiler could not allocate any more memory. Try increasing the size of available memory.

#### can't be both far and near

(Parser)

It is illegal to qualify a type as both far and near.

can't be long (Parser)

Only "int" and "float" can be qualified with "long". Thus combinations like "long char" are illegal.

(Parser) can't be register

Only function parameters or auto (local) variables may be declared "register".

can't be short (Parser)

Only "int" can be modified with short. Thus combinations like "short float" are illegal.

# can't be unsigned

(Parser)

There is no such thing as an unsigned floating point number.

# can't call an interrupt function

(Parser)

A function qualified "interrupt" can't be called from other functions. It can only be called by a hardware (or software) interrupt. This is because an interrupt function has special function entry and exit code that is appropriate only for calling from an interrupt. An "interrupt" function can call other non-interrupt functions.

#### can't create \*

(Code Generator, Assembler, Linker, Optimiser)

The named file could not be created. Check that all directories in the path are present.

#### can't create cross reference file \*

(Assembler)

The cross reference file could not be created. Check that all directories are present. This can also be caused by the assembler running out of memory.

can't create temp file

(Linker)

The compiler was unable to create a temporary file. Check the DOS Environment variable TEMP (and TMP) and verify it points to a directory that exists, and that there is space available on that drive. For example, AUTOEXEC.BAT should have something like:

SET TEMP=C:\TEMP

where the directory C:\TEMP exists.

#### can't create temp file \*

(Code Generator)

The compiler could not create the temporary file named. Check that all the directories in the file path exist.

#### can't enter abs psect

(Assembler)

This is an internal compiler error. Contact HI-TECH Software technical support with details.

can't find op

(Assembler, Optimiser)

This is an internal compiler error. Contact HI-TECH Software technical support with details.

#### can't find space for psect \* in segment \*

(Linker)

The named psect cannot be placed in the specified segment. This either means that the memory associated with the segment has been filled, or that the psect cannot be positioned in any of the available gaps in the memory. Split large functions (for CODE segements) in several smaller functions and ensure that the optimizers are being used.

### can't generate code for this expression

(Code Generator)

This expression is too difficult for the code generator to handle. Try simplifying the expression, e.g. using a temporary variable to hold an intermediate result.

### can't have 'signed' and 'unsigned' together

(Parser)

The type modifiers signed and unsigned cannot be used together in the same declaration, as they have opposite meaning.

# can't have an array of bits or a pointer to bit

(Parser)

It is not legal to have an array of bits, or a pointer to bit.

# can't have array of functions

(Parser)

You can't have an array of functions. You can however have an array of pointers to functions. The correct syntax for an array of pointers to functions is "int (\* arrayname[])();". Note that parentheses are used to associate the star (\*) with the array name before the parentheses denoting a function.

can't initialize arg (Parser)

A function argument can't have an initialiser. The initialisation of the argument happens when the function is called and a value is provided for the argument by the calling function.

### can't initialize bit type

(Code Generator)

Variables of type bit cannot be initialised.

### can't mix proto and non-proto args

(Parser)

A function declaration can only have all prototyped arguments (i.e. with types inside the parentheses) or all K&R style args (i.e. only names inside the parentheses and the argument types in a declaration list before the start of the function body).

can't open (Linker)

A file can't be opened - check spelling.

#### can't open \*

(Code Generator, Assembler, Optimiser, Cromwell)

The named file could not be opened. Check the spelling and the directory path. This can also be caused by running out of memory.

### can't open \* for input

(Cref)

Cref cannot open the specified file.

### can't open \* for output

(Cref)

Cref cannot open the specified file.

### can't open avmap file \*

(Linker)

A file required for producing Avocet format symbol files is missing. Try re-installing the compiler.

# can't open checksum file \*

(Linker)

The checksum file specified to objtohex could not be opened. Check spelling etc.

### can't open chip info file \*

(Assembler)

The chipinfo file (libpicinfo.ini by default) could not be opened. It may have been incorrectly specified.

# can't open command file \*

(Preprocessor, Linker)

The command file specified could not be opened for reading. Check spelling!

# can't open error file \*

(Linker)

The error file specified using the -e option could not be opened.

# can't open include file \*

(Assembler)

The named include file could not be opened. Check spelling. This can also be caused by running out of memory, or running out of file handles.

can't open input file \*

(Preprocessor, Assembler)

The specified input file could not be opened. Check the spelling of the file name.

can't open output file \*

(Preprocessor, Assembler)

The specified output file could not be created. This could be because a directory in the path name does not exist.

can't reopen \* (Parser)

The compiler could not reopen a temporary file it had just created.

can't seek in \* (Linker)

The linker can't seek in the specified file. Make sure the output file is a valid filename.

can't take address of register variable

(Parser)

A variable declared "register" may not have storage allocated for it in memory, and thus it is illegal to attempt to take the address of it by applying the "&" operator.

can't take sizeof func (Parser)

Functions don't have sizes, so you can't take use the "sizeof" operator on a function.

can't take sizeof(bit) (Parser)

You can't take sizeof a bit value, since it is smaller than a byte.

can't take this address

(Parser)

The expression which was the object of the "&" operator is not one that denotes memory storage ("an lvalue") and therefore its address can not be defined.

can't use a string in an #if

(Preprocessor)

The preprocessor does not allow the use of strings in #if expressions.

cannot get memory

(Linker)

(Linker)

The linker is out of memory! This is unlikely to happen, but removing TSR's etc. is the cure.

cannot open

A file cannot be opened - check spelling.

cannot open include file \*

(Preprocessor)

The named include file could not be opened for reading by the preprocessor. Check the spelling of the filename. If it is a standard header file, not in the current directory, then the name should be enclosed in angle brackets (<>) not quotes.

case 55 on pic17!

(Code Generator)

This is an internal compiler error. Contact HI-TECH Software technical support with details.

#### cast type must be scalar or void

(Parser)

A typecast (an abstract type declarator enclosed in parentheses) must denote a type which is either scalar (i.e. not an array or a structure) or the type "void".

char const too long (Parser)

A character constant enclosed in single quotes may not contain more than one character.

#### character not valid at this point in format specifier

(Parser)

The printf() style format specifier has an illegal character.

#### checksum error in intel hex file \*, line \*

(Cromwell)

A checksum error was found at the specified line in the specified Intel hex file. The file may have been corrupted.

#### chip name \* not found in chipinfo file

(Driver)

The chip type specified on the command line was not found in the chipinfo INI file. The compiler doesn't know how to compile for this chip. If this is a device not yet supported by the compiler, you might be able to add the memory specifications to the chipinfo file and try again.

### circular indirect definition of symbol \*

(Linker)

The specified symbol has been equated to an external symbol which, in turn, has been equated to the first symbol.

### class \* memory space redefined: \*/\*

(Linker)

A class has been defined in two different memory spaces. Either rename one of the classes or, if they are the same class, place them in the same memory space.

### close error (disk space?)

(Parser)

When the compiler closed a temporary file, an error was reported. The most likely cause of this is that there was insufficient space on disk for the file.

### common symbol may not be in absolute psect

(Assembler)

If a symbol is defined as common, you cannot place it in a psect which is absolute.

# common symbol psect conflict: \*

(Linker)

A common symbol has been defined to be in more than one psect.

# compiler already in use - try again later

(Driver)

The driver detected the presence of a lock file that indicates that another instance of the compiler is still running. If you are running on a network, then there may well be someone else using the compiler, and you only have a single user licence. If the compiler was not quit properly then this lock file may not have been deleted. Run the following command:

HPDPIC clear locks

The argument must be in lower case.

### compiler not installed properly - reinstall and try again

(Driver)

This is a message from the compiler's security system. Firstly, to move the compiler from one drive to another, or even from one directory to another, you must reinstall. You cannot copy the installed compiler (even backing up and restoring will not work unless you simply restore over the existing files). If you have reinstalled, then it is possible that you are running an older version of the same compiler still installed on your machine. Check your PATH environment variable to make sure you're running what you think you are, i.e. make sure your PATH specifies the newly installed compiler.

### complex relocation not supported for -r or -l options yet

(Linker)

The linker was given a -R or -L option with file that contain complex relocation. This is not yet supported.

### conflicting fnconf records

(Linker)

This is probably caused by multiple run-time startoff module. Check the linker arguments, or "Object Files..." in HPD.

#### constant conditional branch

(Code Generator)

A conditional branch (generated by an "if" statement etc.) always follows the same path. This may indicate an expression with missing or badly placed parentheses, causing the evaluation to yield a value different to what you expected, or it may be because you have written something like "while(1)". To produce an infinite loop, use "for(;;)".

### constant conditional branch: possible use of = instead of == (Code Generator)

There is an expression inside an if or other conditional construct, where a constant is being assigned to a variable. This may mean you have inadvertently used an assignment (=) instead of a compare (==).

### constant expression required

(Parser)

In this context an expression is required that can be evaluated to a constant at compile time.

# constant left operand to ?

(Code Generator)

The left operand to a conditional operator (?) is constant, thus the result of the tertiary operator ?: will always be the same.

# constant operand to || or &&

(Code Generator)

One operand to the logical operators  $\parallel$  or && is a constant. Check the expression for missing or badly placed parentheses.

# constant relational expression

(Code Generator)

There is a relational expression that will always be true or false. This may be because e.g. you are comparing an unsigned number with a negative value, or comparing a variable with a value greater than the largest number it can represent.

#### control line \* within macro expansion

(Preprocessor)

A preprocessor control line (one starting with a #) has been encountered while expanding a macro. This should not happen.

### conversion to shorter data type

(Code Generator)

Truncation may occur in this expression as the Ivalue is of shorter type than the rvalue.

### copyexpr: can't handle v rtype = \*

(Assembler)

This is an internal compiler error. Contact HI-TECH Software technical support with details.

#### couldn't create error file: \*

(Driver)

The error file specified after the -Efile or -E+file options could not be opened. Check to ensure that the file or directory is not specified read only.

#### declaration of \* hides outer declaration

(Parser)

An object has been declared that has the same name as an outer declaration (i.e. one outside and preceding the current function or block). This is legal, but can lead to accidental use of one variable when the outer one was intended.

### declarator too complex

(Parser)

This declarator is too complex for the compiler to handle. Examine the declaration and find a way to simplify it. If the compiler finds it too complex, so will anybody maintaining the code.

#### default case redefined

(Parser)

There is only allowed to be one "default" label in a switch statement. You have more than one.

### degenerate signed comparison

(Code Generator)

There is a comparision of a signed value with the most negative value possible for this type, such that the comparision will always be true or false. E.g. char c;

if(c > = -128)

will always be true, because an 8 bit signed char has a maximum negative value of -128.

### degenerate unsigned comparison

(Code Generator)

There is a comparision of an unsigned value with zero, which will always be true or false. E.g.

unsigned char c;

 $if(c \ge 0)$ 

will always be true, because an unsigned value can never be less than zero.

### delete what?

(Libr)

The librarian requires one or more modules to be listed for deletion when using the 'd' key.

#### delta= must specify a positive constant

(Assembler)

The parameter to the PSECT assembler directive's 'DELTA' option must be a positive constant number.

#### demo version will only generate \* lines of code

(Assembler)

The demonstration version of the compiler is limited in the size of the code it will generate. The retail version has no limitation on the number of lines of code generated.

### did not recognize format of input file

(Cromwell)

The input file to Cromwell is required to be COD, Intel HEX, Motorola HEX, COFF, OMF51, P&E or HI-TECH.

### digit out of range

(Parser, Assembler, Optimiser)

A digit in this number is out of range of the radix for the number, e.g. using the digit 8 in an octal number, or hex digits A-F in a decimal number. An octal number is denoted by the digit string commencing with a zero, while a hex number starts with "0X" or "0x".

dimension required (Parser)

Only the most significant (i.e. the first) dimension in a multi-dimension array may not be assigned a value. All succeeding dimensions must be present.

### direct range check failed \*

(Linker)

The direct addressing was out of range.

### divide by zero in #if, zero result assumed

(Preprocessor)

Inside a #if expression, there is a division by zero which has been treated as yielding zero.

# division by zero

(Code Generator)

A constant expression that was being evaluated involved a division by zero.

# double float argument required

(Parser)

The printf format specifier corresponding to this argument is %f or similar, and requires a floating point expression. Check for missing or extra format specifiers or arguments to printf.

### ds argument must be a positive constant

(Assembler)

The argument to the DS assembler directive must be a positive constant.

# duplicate \* for \* in chipinfo file at line \*

(Assembler, Driver)

The chipinfo file (libpicinfo.ini by default) has a processor section with multiple values for the ARCH, BANKS, INTSAVE, LIB, ROMSIZE, SPAREBIT, START or ZEROREG field. Only one value is allowed per chip.

# duplicate -d or -h flag

(Linker)

The a symbol file name has been specified to the linker for a second time.

duplicate -m flag (Linker)

The linker only likes to see one -m flag, unless one of them does not specify a file name. Two map file names are more than it can handle!

#### duplicate arch for \* in chipinfo file at line \*

(Assembler)

The chipinfo file (libpicinfo.ini by default) has a processor section with multiple ARCH values. Only one ARCH value is allowed.

#### duplicate banks for \* in chipinfo file at line \*

(Assembler)

The chipinfo file (libpicinfo.ini by default) has a processor section with multiple BANKS values. Only one BANKS value is allowed.

#### duplicate case label \*

(Code Generator)

There is more than one case label with this value in a switch statement.

duplicate label \* (Parser)

The same name is used for a label more than once in this function. Note that the scope of labels is the entire function, not just the block that encloses a label.

### duplicate lib for \* in chipinfo file at line \*

(Assembler)

The chipinfo file (libpicinfo.ini by default) has a processor section with multiple LIB values. Only one LIB value is allowed.

duplicate qualifier (Parser)

There are two occurrences of the same qualifier in this type specification. This can occur either directly or through the use of a typedef. Remove the redundant qualifier.

# duplicate qualifier key \*

(Parser)

This qualifier key (given via a -Q option) has been used twice.

# duplicate qualifier name \*

(Parser)

A duplicate qualifier name has been specified to P1 via a -Q option. This should not occur if the standard compiler drivers are used.

# duplicate romsize for \* in chipinfo file at line \*

(Assembler)

The chipinfo file (libpicinfo.ini by default) has a processor section with multiple ROMSIZE values. Only one ROMSIZE value is allowed.

# duplicate sparebit for \* in chipinfo file at line \*

(Assembler)

The chipinfo file (libpicinfo.ini by default) has a processor section with multiple SPAREBIT values. Only one SPAREBIT value is allowed.

# duplicate zeroreg for \* in chipinfo file at line \*

(Assembler)

The chipinfo file (libpicinfo.ini by default) has a processor section with multiple ZEROREG values. Only one ZEROREG value is allowed.

The chipinto file (libp

empty chip info file \*

(Assembler)

The chipinfo file (libpicinfo.ini by default) contains no data.

end of file within macro argument from line \*

(Preprocessor)

A macro argument has not been terminated. This probably means the closing parenthesis has been omitted from a macro invocation. The line number given is the line where the macro argument started.

end of string in format specifier

(Parser)

The format specifier for the printf() style function is malformed.

end statement inside include file or macro

(Assembler)

An END statement was found inside an include file or a macro.

entry point multiply defined

(Linker)

There is more than one entry point defined in the object files given the linker.

enum tag or { expected

(Parser)

After the keyword "enum" must come either an identifier that is or will be defined as an enum tag, or an opening brace.

eof in #asm (Preprocessor)

An end of file has been encountered inside a #asm block. This probably means the #endasm is missing or misspelt.

eof in comment (Preprocessor)

End of file was encountered inside a comment. Check for a missing closing comment flag.

eof inside conditional

(Assembler)

END-of-FILE was encountered while scanning for an "endif" to match a previous "if".

eof inside macro def'n

(Assembler)

End-of-file was encountered while processing a macro definition. This means there is a missing "endm" directive.

eof on string file

(Parser)

P1 has encountered an unexpected end-of-file while re-reading its file used to store constant strings before sorting and merging. This is most probably due to running out of disk space. Check free disk space.

error closing output file

(Code Generator, Optimiser)

The compiler detected an error when closing a file. This most probably means there is insufficient disk space.

error dumping \*

(Cromwell)

Either the input file to Cromwell is of an unsupported type or that file cannot be dumped to the screen.

error in format string (Parser)

There is an error in the format string here. The string has been interpreted as a printf() style format string, and it is not syntactically correct. If not corrected, this will cause unexpected behaviour at run time.

### evaluation period has expired

(Driver)

The evaluation period for this compiler has expired. Contact HI-TECH to purchase a full licence.

expand - bad how (Code Generator)

This is an internal compiler error. Contact HI-TECH Software technical support with details.

expand - bad which

(Code Generator)

This is an internal compiler error. Contact HI-TECH Software technical support with details.

expected '-' in -a spec

(Linker)

There should be a minus sign (-) between the high and low addresses in a -A spec, e.g.

-AROM=1000h-1FFFh

exponent expected

(Parser)

A floating point constant must have at least one digit after the "e" or "E".

expression error

(Code Generator, Assembler, Optimiser)

There is a syntax error in this expression, OR there is an error in the intermediate code file. This could be caused by running out of disk space.

### expression generates no code

(Code Generator)

This expression generates no code. Check for things like leaving off the parentheses in a function call.

### expression stack overflow at op \*

(Preprocessor)

Expressions in #if lines are evaluated using a stack with a size of 128. It is possible for very complex expressions to overflow this. Simplify the expression.

expression syntax

(Parser)

This expression is badly formed and cannot be parsed by the compiler.

### expression too complex

(Parser)

This expression has caused overflow of the compiler's internal stack and should be re-arranged or split into two expressions.

#### external declaration inside function

(Parser)

A function contains an "extern" declaration. This is legal but is invariably A Bad Thing as it restricts the scope of the function declaration to the function body. This means that if the compiler encounters another declaration, use or definition of the extern object later in the same file, it will no longer have the earlier declaration and thus will be unable to check that the declarations are consistent. This can lead to strange behaviour of your program or signature errors at link time. It will also hide any previous

declarations of the same thing, again subverting the compiler's type checking. As a general rule, always declare "extern" variables and functions outside any other functions.

#### field width not valid at this point

(Parser)

A field width may not appear at this point in a printf() type format specifier.

### file locking not enabled on network drive

(Driver)

The driver has attempted to modify the lock file located in the LIB directory butwas unable to do so. This has probably resulted fro mthe network drive used to hold the compiler being read only.

### file name index out of range in line no. record

(Cromwell)

The .COD file has an invalid format in the specified record.

#### filename work buffer overflow

(Preprocessor)

A filename constructed while looking for an include file has exceeded the length of an internal buffer. Since this buffer is 4096 bytes long, this is unlikely to happen.

#### fixup overflow in expression \*

(Linker)

The linker was asked to relocate (fixup) an item that would not fit back into the space after relocation. For example this will occur if a byte size object is initialized with an address that is bigger than 255. This error occurred in a complex expression.

### fixup overflow referencing \*

(Linker)

The linker was asked to relocate (fixup) an item that would not fit back into the space after relocation. For example this will occur if a byte size object is initialized with an address that is bigger than 255.

### float param coerced to double

(Parser)

Where a non-prototyped function has a parameter declared as "float", the compiler converts this into a "double float". This is because the default C type conversion conventions provide that when a floating point number is passed to a non-prototyped function, it will be converted to double. It is important that the function declaration be consistent with this convention.

# form length must be >= 15

(Assembler)

The form length specified using the -Flength option must be at least 15 lines.

### formal parameter expected after #

(Preprocessor)

The stringization operator # (not to be confused with the leading # used for preprocessor control lines) must be followed by a formal macro parameter. If you need to stringize a token, you will need to define a special macro to do it, e.g.

#define \_\_mkstr\_\_(x) #x

then use \_\_mkstr\_\_(token) wherever you need to convert a token into a string.

### function \* appears in multiple call graphs: rooted at \*

(Linker)

This function can be called from both main line code and interrupt code. Use the reentrant keyword, if this compiler supports it, or recode to avoid using local variables or parameters, or duplicate the function

### function \* argument evaluation overlapped

(Linker)

A function call involves arguments which overlap between two functions. This could occur with a call like:

void fn1(void) { fn3(7, fn2(3), fn2(9)); /\* Offending call \*/ } char fn2( char fred) { return fred + fn3(5,1,0); } char fn3(char one, char two, char three) { return one+two+three; }

where fn1 is calling fn3, and two arguments are evaluated by calling fn2, which in turn calls fn3. The structure should be modified to prevent this.

#### function \* is never called

(Linker)

This function is never called. This may not represent a problem, but space could be saved by removing it. If you believe this function should be called, check your source code.

#### function body expected

(Parser)

Where a function declaration is encountered with K&R style arguments (i.e. argument names but no types inside the parentheses) a function body is expected to follow.

### function declared implicit int

(Parser)

Where the compiler encounters a function call of a function whose name is presently undefined, the compiler will automatically declare the function to be of type "int", with unspecified (K&R style) parameters. If a definition of the function is subsequently encountered, it is possible that its type and arguments will be different from the earlier implicit declaration, causing a compiler error. The solution is to ensure that all functions are defined or at least declared before use, preferably with prototyped parameters. If it is necessary to make a forward declaration of a function, it should be preceded with the keywords "extern" or "static" as appropriate.

# function does not take arguments

(Parser, Code Generator)

This function has no parameters, but it is called here with one or more arguments.

# function is already 'extern'; can't be 'static'

(Parser)

This function was already declared extern, possibly through an implicit declaration. It has now been redeclared static, but this redeclaration is invalid. If the problem has arisen because of use before definition, either move the definition earlier in the file, or place a static forward definition earlier in the file, e.g. static int fred(void);

### function or function pointer required

(Parser)

Only a function or function pointer can be the subject of a function call. This error can be produced when an expression has a syntax error resulting in a variable or expression being followed by an opening parenthesis ("(") which denotes a function call.

#### functions can't return arrays

(Parser)

A function can return only a scalar (simple) type or a structure. It cannot return an array.

#### functions can't return functions

(Parser)

A function cannot return a function. It can return a function pointer. A function returning a pointer to a function could be declared like this: int (\* (name()))(). Note the many parentheses that are necessary to make the parts of the declaration bind correctly.

### functions nested too deep

(Code Generator)

This error is unlikely to happen with C code, since C cannot have nested functions!

hex digit expected

(Parser)

After "0x" should follow at least one of the hex digits 0-9 and A-F or a-f.

### I/O error reading symbol table

(Cromwell)

Cromwell could not read the symbol table. This could be because the file was truncated or there was some other problem reading the file.

#### ident records do not match

(Linker)

The object files passed to the linker do not have matching ident records. This means they are for different processor types.

identifier expected

(Parser)

Inside the braces of an "enum" declaration should be a comma-separated list of identifiers.

identifier redefined: \*

(Parser)

This identifier has already been defined. It cannot be defined again.

# identifier redefined: \* (from line \*)

(Parser)

This identifier has been defined twice. The 'from line' value is the line number of the first declaration.

# illegal # command \*

(Preprocessor)

The preprocessor has encountered a line starting with #, but which is not followed by a recognized control keyword. This probably means the keyword has been misspelt. Legal control keywords are: assert, asm, define, elif, else, endasm, endif, error, if, ifdef, ifndef, include, line, pragma, undef.

illegal #if line

(Preprocessor)

There is a syntax error in the expression following #if. Check the expression to ensure it is properly constructed.

### illegal #undef argument

(Preprocessor)

The argument to #undef must be a valid name. It must start with a letter.

### illegal '#' directive

(Preprocessor, Parser)

The compiler does not understand the "#" directive. It is probably a misspelling of a pre-processor "#" directive.

### illegal character (\* decimal) in #if

(Preprocessor)

The #if expression had an illegal character. Check the line for correct syntax.

### illegal character \*

(Parser)

This character is illegal.

#### illegal character \* in #if

(Preprocessor)

There is a character in a #if expression that has no business being there. Valid characters are the letters, digits and those comprising the acceptable operators.

### illegal conversion

(Parser)

This expression implies a conversion between incompatible types, e.g. a conversion of a structure type into an integer.

### illegal conversion between pointer types

(Parser)

A pointer of one type (i.e. pointing to a particular kind of object) has been converted into a pointer of a different type. This will usually mean you have used the wrong variable, but if this is genuinely what you want to do, use a typecast to inform the compiler that you want the conversion and the warning will be suppressed.

### illegal conversion of integer to pointer

(Parser)

An integer has been assigned to or otherwise converted to a pointer type. This will usually mean you have used the wrong variable, but if this is genuinely what you want to do, use a typecast to inform the compiler that you want the conversion and the warning will be suppressed.

### illegal conversion of pointer to integer

(Parser)

A pointer has been assigned to or otherwise converted to a integral type. This will usually mean you have used the wrong variable, but if this is genuinely what you want to do, use a typecast to inform the compiler that you want the conversion and the warning will be suppressed.

illegal flag \*
This flag is unrecognized.

(Linker)

This mag is uniccognized.

# illegal function qualifier(s)

(Parser)

A qualifier such as "const" or "volatile" has been applied to a function. These qualifiers only make sense when used with an Ivalue (i.e. an expression denoting memory storage). Perhaps you left out a star ("\*") indicating that the function should return a pointer to a qualified object.

illegal initialisation (Parser)

You can't initialise a "typedef" declaration, because it does not reserve any storage that could be initialised.

### illegal instruction for this processor

(Assembler)

The instruction is not supported by this processor.

### illegal operation on a bit variable

(Parser)

Not all operations on bit variables are supported. This operation is one of those.

### illegal operator in #if

(Preprocessor)

A #if expression has an illegal operator. Check for correct syntax.

### illegal or too many -g flags

(Linker)

There has been more than one -g option, or the -g option did not have any arguments following. The arguments specify how the segment addresses are calculated.

### illegal or too many -o flags

(Linker)

This -o flag is illegal, or another -o option has been encountered. A -o option to the linker must have a filename. There should be no space between the filename and the -o, e.g. -ofile.obj

### illegal or too many -p flags

(Linker)

There have been too many -p options passed to the linker, or a -p option was not followed by any arguments. The arguments of separate -p options may be combined and separated by commas.

illegal record type (Linker)

There is an error in an object file. This is either an invalid object file, or an internal error in the linker. Try recreating the object file.

# illegal relocation size: \*

(Linker)

There is an error in the object code format read by the linker. This either means you are using a linker that is out of date, or that there is an internal error in the assembler or linker.

# illegal relocation type: \*

(Linker)

An object file contained a relocation record with an illegal relocation type. This probably means the file is corrupted or not an object file.

# illegal switch \*

(Code Generator, Assembler, Optimiser)

This command line option was not understood.

# illegal type for array dimension

(Parser)

An array dimension must be either an integral type or an enumerated value.

# illegal type for index expression

(Parser)

An index expression must be either integral or an enumerated value.

#### illegal type for switch expression

(Parser)

A "switch" operation must have an expression that is either an integral type or an enumerated value.

### illegal use of void expression

(Parser)

A void expression has no value and therefore you can't use it anywhere an expression with a value is required, e.g. as an operand to an arithmetic operator.

image too big (Objtohex)

The program image being constructed by objtohex is too big for its virtual memory system.

#### implicit conversion of float to integer

(Parser)

A floating point value has been assigned or otherwise converted to an integral type. This could result in truncation of the floating point value. A typecast will make this warning go away.

### implicit return at end of non-void function

(Parser)

A function which has been declared to return a value has an execution path that will allow it to reach the end of the function body, thus returning without a value. Either insert a return statement with a value, or if the function is not to return a value, declare it "void".

### implict signed to unsigned conversion

(Parser)

A signed number is being assigned or otherwise converted to a larger unsigned type. Under the ANSI "value preserving" rules, this will result in the signed value being first sign-extended to a signed number the size of the target type, then converted to unsigned (which involves no change in bit pattern). Thus an unexpected sign extension can occur. To ensure this does not happen, first convert the signed value to an unsigned equivalent, e.g. if you want to assign a signed char to an unsigned int, first typecast the char value to "unsigned char".

# inappropriate 'else'

(Parser)

An "else" keyword has been encountered that cannot be associated with an "if" statement. This may mean there is a missing brace or other syntactic error.

### inappropriate break/continue

(Parser)

A "break" or "continue" statement has been found that is not enclosed in an appropriate control structure. "continue" can only be used inside a "while", "for" or "do while" loop, while "break" can only be used inside those loops or a "switch" statement.

# include files nested too deep

(Assembler)

Macro expansions and include file handling have filled up the assembler's internal stack. The maximum number of open macros and include files is 30.

#### included file \* was converted to lower case

(Preprocessor)

The file specified to be included was not found, but a file with a lowercase version of the name of the file specified was found and used instead.

#### incompatible intermediate code version; should be \*

(Code Generator)

The intermediate code file produced by P1 is not the correct version for use with this code generator. This is either that incompatible versions of one or more compilers have been installed in the same directory, or a temporary file error has occurred leading to corruption of a temporary file. Check the setting of the TEMP environment variable. If it refers to a long path name, change it to something shorter.

#### incomplete \* record body: length = \*

(Linker)

An object file contained a record with an illegal size. This probably means the file is truncated or not an object file.

### incomplete ident record

(Libr)

The IDENT record in the object file was incomplete.

### incomplete record

(Objtohex, Libr)

The object file passed to objtohex or the librarian is corrupted.

### incomplete record: \*

(Linker)

An object code record is incomplete. This is probably due to a corrupted or invalid object module. Recompile the source file, watching for out of disk space errors etc.

### incomplete record: type = \* length = \*

This message is produced by the DUMP or XSTRIP utilities and indicates that the object file is not a valid HI-TECH object file, or that it has been truncated, possibly due to running out of disk or RAMdisk space.

# incomplete symbol record

(Libr)

The SYM record in the object file was incomplete.

### inconsistent lineno tables

(Cromwell)

This is an internal compiler error. Contact HI-TECH Software technical support with details.

# inconsistent storage class

(Parser)

A declaration has conflicting storage classes. Only one storage class should appear in a declaration.

# inconsistent symbol tables

(Cromwell)

This is an internal compiler error. Contact HI-TECH Software technical support with details.

# inconsistent type

(Parser)

Only one basic type may appear in a declaration, thus combinations like "int float" are illegal.

### initialisation syntax

(Parser)

The initialisation of this object is syntactically incorrect. Check for the correct placement and number of braces and commas.

#### initializer in 'extern' declaration

(Parser)

A declaration containing the keyword "extern" has an initialiser. This overrides the "extern" storage class, since to initialise an object it is necessary to define (i.e. allocate storage for ) it.

### insufficient memory for macro def'n

(Assembler)

There is not sufficient memory to store a macro definition.

#### integer constant expected

(Parser)

A colon appearing after a member name in a structure declaration indicates that the member is a bitfield. An integral constant must appear after the colon to define the number of bits in the bitfield.

#### integer expression required

(Parser)

In an "enum" declaration, values may be assigned to the members, but the expression must evaluate to a constant of type "int".

### integral argument required

(Parser)

An integral argument is required for this format specifier. Check the number and order of format specifiers and corresponding arguments.

### integral type required

(Parser)

This operator requires operands that are of integral type only.

#### interrupt function \* may only have one interrupt level

(Code Generator)

Only one interrupt level may be associated with an interrupt function. Check to ensure that only one interrupt\_level pragma has been used with the function specified.

# interrupt function requires an address

(Code Generator)

The Highend PIC devices support multiple interrupts. An "@ address" is required with the interrupt definition to indicate with which vector this routine is associated.

# interrupt functions not implemented for 12 bit pic

(Code Generator)

The 12-bit range of PIC processors do not support interrupts.

### interrupt level may only be 0 (default) or 1

(Code Generator)

The only possible interrupt levels are 0 or 1. Check to ensure that all interrupt\_level pragmas use these levels.

# interrupt level should be 0 to 7

(Parser)

The pragma 'interrupt level' must have an argument from 0 to 7.

# invalid \* limits in chipinfo file at line \*

(Driver)

The ranges of addresses for the ram banks or common memory supplied in the chipinfo INI file is not valid for architecture specified.

#### invalid address after 'end' directive

(Assembler)

The start address of the program which is specified after the assembler 'end' directive must be a label in the current file.

### invalid argument to float24

(Assembler)

An argument to the float24 directive must be a number or a symbol which has been equated to a number.

#### invalid character ('\*') in number

(Assembler)

A number contained a character that was not part of the range 0-9 or 0-F.

invalid disable: \*

(Preprocessor)

This is an internal compiler error. Contact HI-TECH Software technical support with details.

#### invalid format specifier or type modifier

(Parser)

The format specifier or modifier in the printf() style string is illegal for this particular format.

invalid hex file: \*, line \*

(Cromwell)

The specified Hex file contains an invalid line.

# invalid number syntax

(Assembler, Optimiser)

The syntax of a number is invalid. This can be, e.g. use of 8 or 9 in an octal number, or other malformed numbers.

#### invalid size for fnsize directive

(Assembler)

The assembler FNSIZE assembler directive arguments must be positive constants.

### inverted common bank in chipinfo file at line \*

(Assembler, Driver)

The second hex number specified in the COMMON field in the chipinfo file (libpicinfo.ini by default) must be greater in value than the first.

# inverted ICD ROM address in chipinfo file at line \*

(Driver)

The second hex number specified in the ICD ROM address field in the chipinfo file (libpicinfo.ini by default) must be greater in value than the first.

# inverted ram bank in chipinfo file at line \*

(Assembler, Driver)

The second hex number specified in the RAM field in the chipinfo file (libpicinfo.ini by default) must be greater in value than the first.

# label identifier expected

(Parser)

An identifier denoting a label must appear after "goto".

#### lexical error

(Assembler, Optimiser)

An unrecognized character or token has been seen in the input.

#### library \* is badly ordered

(Linker)

This library is badly ordered. It will still link correctly, but it will link faster if better ordered.

### library file names should have .lib extension: \*

(Libr)

Use the .lib extension when specifying a library.

#### line does not have a newline on the end

(Parser)

The last line in the file is missing the newline (linefeed, hex 0A) from the end. Some editors will create such files, which can cause problems for include files. The ANSI C standard requires all source files to consist of complete lines only.

line too long (Optimiser)

This line is too long. It will not fit into the compiler's internal buffers. It would require a line over 1000 characters long to do this, so it would normally only occur as a result of macro expansion.

### local illegal outside macros

(Assembler)

The "LOCAL" directive is only legal inside macros. It defines local labels that will be unique for each invocation of the macro.

### local psect '\*' conflicts with global psect of same name

(Linker)

A local psect may not have the same name as a global psect.

### logical type required

(Parser)

The expression used as an operand to "if", "while" statements or to boolean operators like! and && must be a scalar integral type.

# long argument required

(Parser)

A long argument is required for this format specifier. Check the number and order of format specifiers and corresponding arguments.

#### macro \* wasn't defined

(Preprocessor)

A macro name specified in a -U option to the preprocessor was not initially defined, and thus cannot be undefined.

# macro argument after \* must be absolute

(Assembler)

The argument after \* in a macro call must be absolute, as it must be evaluated at macro call time.

# macro argument may not appear after local

(Assembler)

The list of labels after the directive "LOCAL" may not include any of the formal parameters to the macro.

# macro expansions nested too deep

(Assembler)

Macro expansions in the assembler are nested too deep. The limit is 30 macros and include files nested at one time.

#### macro work area overflow

(Preprocessor)

The total length of a macro expansion has exceeded the size of an internal table. This table is normally 8192 bytes long. Thus any macro expansion must not expand into a total of more than 8K bytes.

member \* redefined (Parser)

This name of this member of the struct or union has already been used in this struct or union.

#### members cannot be functions

(Parser)

A member of a structure or a union may not be a function. It may be a pointer to a function. The correct syntax for a function pointer requires the use of parentheses to bind the star ("\*") to the pointer name, e.g. "int (\*name)();".

#### metaregister \* can't be used directly

(Code Generator)

This is an internal compiler error. Contact HI-TECH Software technical support with details.

#### mismatched comparision

(Code Generator)

A comparison is being made between a variable or expression and a constant value which is not in the range of possible values for that expression, e.g. if you compare an unsigned character to the constant value 300, the result will always be false (not equal) since an unsigned character can NEVER equal 300. As an 8 bit value it can represent only 0-255.

# misplaced '?' or ':', previous operator is \*

(Preprocessor)

A colon operator has been encountered in a #if expression that does not match up with a corresponding ? operator. Check parentheses etc.

#### misplaced constant in #if

(Preprocessor)

A constant in a #if expression should only occur in syntactically correct places. This error is most probably caused by omission of an operator.

missing ')' (Parser)

A closing parenthesis was missing from this expression.

# missing '=' in class spec

(Linker)

(Parser)

A class spec needs an = sign, e.g. -Ctext=ROM

missing ']'
A closing square bracket was missing from this expression.

missing arch specification for \* in chipinfo file

(Assembler)

The chipinfo file (libpicinfo.ini by default) has a processor section without an ARCH values. The architecture of the processor must be specified.

missing arg to -a

(Parser)

This is an internal compiler error. Contact HI-TECH Software technical support with details.

8

missing arg to -e (Linker)

The error file name must be specified following the -e linker option.

missing arg to -i (Parser)

This is an internal compiler error. Contact HI-TECH Software technical support with details.

missing arg to -j (Linker)

The maximum number of errors before aborting must be specified following the -j linker option.

missing arg to -q (Linker)

The -Q linker option requires the machine type for an argument.

missing arg to -u (Linker)

The -U (undefine) option needs an argument, e.g. -U\_symbol

missing arg to -w (Linker)

The -W option (listing width) needs a numeric argument.

missing argument to 'pragma psect'

(Parser)

The pragma 'psect' requires an argument of the form oldname=newname where oldname is an existing psect name known to the compiler, and newname is the desired new name. Example: #pragma psect bss=battery

missing argument to 'pragma switch'

(Parser)

The pragma 'switch' requires an argument of auto, direct or simple.

missing basic type: int assumed

(Parser)

This declaration does not include a basic type, so int has been assumed. This declaration is not illegal, but it is preferable to include a basic type to make it clear what is intended.

missing key in avmap file

(Linker)

A file required for producing Avocet format symbol files is corrupted. Try re-installing the compiler.

missing memory key in avmap file

(Linker)

A file required for producing Avocet format symbol files is corrupted. Try re-installing the compiler.

missing name after pragma 'inline'

(Parser)

The 'inline' pragma has the syntax:

#pragma inline func\_name

where func\_name is the name of a function which is to be expanded to inline code. This pragma has no effect except on functions specially recognized by the code generator.

# 8

### missing name after pragma 'printf check'

(Parser)

The pragma 'printf\_check', which enable printf style format string checking for a function, requires a function name, e.g.

#pragma printf\_check sprintf

missing newline (Preprocessor)

A new line is missing at the end of the line. Each line, including the last line, must have a new line at the end. This problem is normally introduced by editors.

### missing number after % in -p option

(Linker)

The % operator in a -p option (for rounding boundaries) must have a number after it.

### missing number after pragma 'pack'

(Parser)

The pragma 'pack' requires a decimal number as argument. For example

#pragma pack(1)

will prevent the compiler aligning structure members onto anything other than one byte boundaries. Use this with caution as some processors enforce alignment and will not operate correctly if word fetches are made on odd boundaries (e.g. 68000, 8096).

### missing number after pragma interrupt\_level

(Parser)

Pragma 'interrupt level' requires an argument from 0 to 7.

### missing processor name after -p

(Cromwell)

The -p option to cromwell must specify a processor.

### mod by zero in #if, zero result assumed

(Preprocessor)

A modulus operation in a #if expression has a zero divisor. The result has been assumed to be zero.

# module \* defines no symbols

(Libr)

No symbols were found in the module's object file.

### module has code below file base of \*

(Linker)

This module has code below the address given, but the -C option has been used to specify that a binary output file is to be created that is mapped to this address. This would mean code from this module would have to be placed before the beginning of the file! Check for missing psect directives in assembler files.

# multi-byte constant \* isn't portable

(Preprocessor)

Multi-byte constants are not portable, and in fact will be rejected by later passes of the compiler.

### multiple free: \*

(Code Generator)

This is an internal compiler error. Contact HI-TECH Software technical support with details.

### multiply defined symbol \*

(Assembler, Linker)

This symbol has been defined in more than one place in this module.

### n= must specify a positive constant

(Assembler)

The parameter to the LIST assembler control's 'N' option (which sets the page length for the listing output) must be a positive constant number.

nested #asm directive

(Preprocessor)

It is not legal to nest #asm directives. Check for a missing or misspelt #endasm directive.

nested comments (Preprocessor)

This warning is issued when nested comments are found. A nested comment may indicate that a previous closing comment marker is missing or malformed.

#### no #asm before #endasm

(Preprocessor)

A #endasm operator has been encountered, but there was no previous matching #asm.

(Code Generator) no case labels

There are no case labels in this switch statement.

#### no common RAM in PIC17Cxx device

(Driver)

The chipinfo INI file did not specify a range of common memory for a PIC16 architecture chip.

no end record (Linker)

This object file has no end record. This probably means it is not an object file.

no end record found (Linker)

An object file did not contain an end record. This probably means the file is corrupted or not an object file.

no file arguments (Assembler)

The assembler has been invoked without any file arguments. It cannot assemble anything.

#### no identifier in declaration

(Parser)

The identifier is missing in this declaration. This error can also occur where the compiler has been confused by such things as missing closing braces.

# no input files specified

(Cromwell)

Cromwell must have an input file to convert.

# no interrupt strategy available

(Code Generator)

The processor does not support saving and subsequent restoring of registers during an interrupt service routine.

### no memory for string buffer

(Parser)

P1 was unable to allocate memory for the longest string encountered, as it attempts to sort and merge strings. Try reducing the number or length of strings in this module.

#### no output file format specified

(Cromwell)

The output format must be specified to Cromwell.

#### no psect specified for function variable/argument allocation

(Linker)

This is probably caused by omission of correct run-time startoff module. Check the linker arguments, or "Object Files..." in HPD.

no room for arguments (Preprocessor, Parser, Code Generator, Linker, Objtohex)

The code generator could not allocate any more memory. Try increasing the size of available memory.

#### no space for macro def'n

(Assembler)

The assembler has run out of memory.

#### no start record: entry point defaults to zero

(Linker)

None of the object files passed to the linker contained a start record. The start address of the program has been set to zero. This may be harmless, but it is recommended that you define a start address in your startup module by using the "END" directive.

### no valid entries in chipinfo file

(Assembler)

The chipinfo file (libpicinfo.ini by default) contains no valid processor descriptions.

### no. of arguments redeclared

(Parser)

The number of arguments in this function declaration does not agree with a previous declaration of the same function.

nodecount = \* (Code Generator)

This is an internal compiler error. Contact HI-TECH Software technical support with details.

#### non-constant case label

(Code Generator)

A case label in this switch statement has a value which is not a constant.

# non-prototyped function declaration: \*

(Parser)

A function has been declared using old-style (K&R) arguments. It is preferable to use prototype declarations for all functions. If the function has no arguments, declare it as e.g. "int func(void)".

# non-scalar types can't be converted

(Parser)

You can't convert a structure, union or array to anything else. You can convert a pointer to one of those things, so perhaps you left out an ampersand ("&").

#### non-void function returns no value

(Parser)

A function that is declared as returning a value has a "return" statement that does not specify a return value.

#### not a member of the struct/union \*

(Parser)

This identifier is not a member of the structure or union type with which it used here.

#### not a variable identifier: \*

(Parser)

This identifier is not a variable; it may be some other kind of object, e.g. a label.

#### not an argument: \*

(Parser)

This identifier that has appeared in a K&R stype argument declarator is not listed inside the parentheses after the function name. Check spelling.

null format name

(Cromwell)

The -I or -O option to Cromwell must specify a file format.

#### object code version is greater than \*

(Linker)

The object code version of an object module is higher than the highest version the linker is known to work with. Check that you are using the correct linker.

### object file is not absolute

(Objtohex)

The object file passed to objtohex has relocation items in it. This may indicate it is the wrong object file, or that the linker or objtohex have been given invalid options.

### only functions may be qualified interrupt

(Parser)

The qualifier "interrupt" may not be applied to anything except a function.

# only functions may be void

(Parser)

A variable may not be "void". Only a function can be "void".

### only Ivalues may be assigned to or modified

(Parser)

Only an Ivalue (i.e. an identifier or expression directly denoting addressable storage) can be assigned to or otherwise modified. A typecast does not yield an Ivalue. To store a value of different type into a variable, take the address of the variable, convert it to a pointer to the desired type, then dereference that pointer, e.g. "\*(int \*)&x = 1" is legal whereas "(int)x = 1" is not.

# only modifier I valid with this format

(Parser)

The only modifier that is legal with this format is 1 (for long).

# only modifiers h and I valid with this format

(Parser)

Only modifiers h (short) and l (long) are legal with this printf() format specifier.

# only register storage class allowed

(Parser)

The only storage class allowed for a function parameter is "register".

#### operand error

(Assembler, Optimiser)

The operand to this opcode is invalid. Check you assembler reference manual for the proper form of operands for this instruction.

#### operands of \* not same pointer type

(Parser)

The operands of this operator are of different pointer types. This probably means you have used the wrong pointer, but if the code is actually what you intended, use a typecast to suppress the error message.

#### operands of \* not same type

(Parser)

The operands of this operator are of different pointer. This probably means you have used the wrong variable, but if the code is actually what you intended, use a typecast to suppress the error message.

### operator \* in incorrect context

(Preprocessor)

An operator has been encountered in a #if expression that is incorrectly placed, e.g. two binary operators are not separated by a value.

#### org argument must be a positive constant

(Assembler)

An argument to the ORG assembler directive must be a positive constant or a symbol which has been equated to a positive constant.

#### out of far memory

(Code Generator)

The compiler has run out of far memory. Try removing TSR's etc. If your system supports EMS memory, the compiler will be able to use up to 64K of this, so if it is not enable, try enabling EMS.

#### out of memory

### (Code Generator, Assembler, Optimiser)

The compiler has run out of memory. If you have unnecessary TSRs loaded, remove them. If you are running the compiler from inside another program, try running it directly from the command prompt. Similarly, if you are using HPD, try using the command line compiler driver instead.

# out of memory allocating \* blocks of \*

(Linker)

Memory was required to extend an array but was unavailable.

# out of near memory

(Code Generator)

The compiler has run out of near memory. This is probably due to too many symbol names. Try splitting the program up, or reducing the number of unused symbols in header files etc.

# out of space in macro \* arg expansion

(Preprocessor)

A macro argument has exceeded the length of an internal buffer. This buffer is normally 4096 bytes long.

# out-of-range case label \*

(Code Generator)

This case label is not a value that the controlling expression can yield, and thus this label will never be selected.

#### output file cannot be also an input file

(Linker)

The linker has detected an attempt to write its output file over one of its input files. This cannot be done, because it needs to simultaneously read and write input and output files.

overfreed (Assembler)

This is an internal compiler error. Contact HI-TECH Software technical support with details.

#### page width must be >= \*

(Assembler)

The listing page width must be at least \* characters. Any less will not allow a properly formatted listing to be produced.

phase error (Assembler)

The assembler has calculated a different value for a symbol on two different passes. This is probably due to bizarre use of macros or conditional assembly.

pointer required (Parser)

A pointer is required here. This often means you have used "->" with a structure rather than a structure pointer.

### pointer to \* argument required

(Parser)

A pointer argument is required for this format specifier. Check the number and order of format specifiers and corresponding arguments.

### pointer to non-static object returned

(Parser)

This function returns a pointer to a non-static (e.g. automatic) variable. This is likely to be an error, since the storage associated with automatic variables becomes invalid when the function returns.

# popreq: bad req (\*)

(Code Generator)

This is an internal compiler error. Contact HI-TECH Software technical support with details.

# portion of expression has no effect

(Code Generator)

Part of this expression has no side effects, and no effect on the value of the expression.

### possible pointer truncation

(Parser)

A pointer qualified "far" has been assigned to a default pointer or a pointer qualified "near", or a default pointer has been assigned to a pointer qualified "near". This may result in truncation of the pointer and loss of information, depending on the memory model in use.

# preprocessor assertion failure

(Preprocessor)

The argument to a preprocessor #assert directive has evaluated to zero. This is a programmer induced error.

### probable missing '}' in previous block

(Parser)

The compiler has encountered what looks like a function or other declaration, but the preceding function has not been ended with a closing brace. This probably means that a closing brace has been omitted from somewhere in the previous function, although it may well not be the last one.

#### processor type not defined

(Assembler)

The processor must be defined either from the command line (eg. -16c84), via the PROCESSOR assembler directive, or via the LIST assembler directive.

#### psect \* cannot be in classes \*

(Linker)

A psect cannot be in more than one class. This is either due to assembler modules with conflicting class= options, or use of the -C option to the linker.

### psect \* memory delta redefined: \*/\*

(Linker)

A global psect has been defined with two different deltas.

#### psect \* memory space redefined: \*/\*

(Linker)

A global psect has been defined in two different memory spaces. Either rename one of the psects or, if they are the same psect, place them in the same memory space using the SPACE psect flag.

### psect \* not loaded on \* boundary

(Linker)

This psect has a relocatability requirement that is not met by the load address given in a -P option. For example if a psect must be on a 4K byte boundary, you could not start it at 100H.

### psect \* not relocated on \* boundary

(Linker)

This psect is not relocated on the required boundary. Check the relocatability of the psect and correct the -p option. if necessary.

# psect \* not specified in -p option

(Linker)

This psect was not specified in a -P or -A option to the linker. It has been linked at the end of the program, which is probably not where you wanted it.

#### psect \* re-orged

(Linker)

This psect has had its start address specified more than once.

# psect \* selector value redefined

(Linker)

The selector value for this psect has been defined more than once.

# psect \* type redefined: \*

(Linker)

This psect has had its type defined differently by different modules. This probably means you are trying to link incompatible object modules, e.g. linking 386 flat model code with 8086 real mode code.

### psect delta redefined

(Assembler)

The DELTA parameter to the PSECT assembler directive's is different from a previous PSECT directive.

psect exceeds address limit: \*

(Linker)

The maximum address of the psect exceeds the limit placed on it using the LIMIT psect flag.

psect exceeds max size: \*

(Linker)

The psect has more bytes in it than the maximum allowed as specified using the SIZE psect flag.

psect is absolute: \*

(Linker)

This psect is absolute and should not have an address specified in a -P option.

psect may not be local and global

(Assembler)

A psect may not be declared to be local if it has already been declared to be (default) global.

psect origin multiply defined: \*

(Linker)

The origin of this psect is defined more than once.

psect property redefined

(Assembler)

A property of a psect has been defined in more than place to be different.

psect relocability redefined

(Assembler)

The RELOC parameter to the PSECT assembler directive's is different from a previous PSECT directive.

psect selector redefined

(Linker)

The selector associated with this psect has been defined differently in two or more places.

psect size redefined

(Assembler)

The maximum size of this psect has been defined differently in two or more places.

psect space redefined

(Assembler)

The psect space has already been defined using the psect SPACE flag elsewhere.

pushreg: bad reg (\*)

(Code Generator)

This is an internal compiler error. Contact HI-TECH Software technical support with details.

qualifiers redeclared

(Parser)

This function has different qualifiers in different declarations.

radix must be from 2 - 16

(Assembler)

The radix specified using the RADIX or LIST assembler directive must be in the range from 2 (binary) to 16 (hexadecimal).

range check too complex

(Assembler)

This is an internal compiler error. Contact HI-TECH Software technical support with details.

read error on \*

(Linker)

The linker encountered an error trying to read this file.

record too long (Objtohex)

This indicates that the object file is not a valid HI-TECH object file.

record too long: \* (Linker)

An object file contained a record with an illegal size. This probably means the file is corrupted or not an object file.

recursive function calls: (Linker)

These functions (or function) call each other recursively. One or more of these functions has statically allocated local variables (compiled stack). Either use the reentrant keyword (if supported with this compiler) or recode to avoid recursion.

recursive macro definition of \* (Preprocessor)

The named macro has been defined in such a manner that expanding it causes a recursive expansion of itself!

redefining macro \* (Preprocessor)

The macro specified is being redefined, to something different to the original definition. If you want to deliberately redefine a macro, use #undef first to remove the original definition.

### redundant & applied to array

(Parser)

The address operator "&" has been applied to an array. Since using the name of an array gives its address anyway, this is unnecessary and has been ignored.

refc == 0 (Assembler, Optimiser)

This is an internal compiler error. Contact HI-TECH Software technical support with details.

regused - bad arg to g (Code Generator)

This is an internal compiler error. Contact HI-TECH Software technical support with details.

### reloc= must specify a positive constant

(Assembler)

The parameter to the PSECT assembler directive's 'RELOC' option must be a positive constant number.

relocation error (Assembler, Optimiser)

It is not possible to add together two relocatable quantities. A constant may be added to a relocatable value, and two relocatable addresses in the same psect may be subtracted. An absolute value must be used in various places where the assembler must know a value at assembly time.

### relocation offset \* out of range \*

(Linker)

An object file contained a relocation record with a relocation offset outside the range of the preceding text record. This means the object file is probably corrupted.

### relocation too complex

(Assembler)

The complex relocation in this expression is too big to be inserted into the object file.

remsym error (Assembler)

This is an internal compiler error. Contact HI-TECH Software technical support with details.

replace what? (Libr)

The librarian requires one or more modules to be listed for replacement when using the 'r' key.

#### rept argument must be >= 0

(Assembler)

The argument to a "REPT" directive must be greater than zero.

seek error: \* (Linker)

The linker could not seek when writing an output file.

### segment \* overlaps segment \*

(Linker)

The named segments have overlapping code or data. Check the addresses being assigned by the "-P" option.

#### set fact bit on pic17!

(Code Generator)

This is an internal compiler error. Contact HI-TECH Software technical support with details.

#### signatures do not match: \*

(Linker)

The specified function has different signatures in different modules. This means it has been declared differently, e.g. it may have been prototyped in one module and not another. Check what declarations for the function are visible in the two modules specified and make sure they are compatible.

### signed bitfields not supported

(Parser)

Only unsigned bitfields are supported. If a bitfield is declared to be type "int", the compiler still treats it as unsigned.

### simple integer expression required

(Parser)

A simple integral expression is required after the operator "@", used to associate an absolute address with a variable.

### simple type required for \*

(Parser)

A simple type (i.e. not an array or structure) is required as an operand to this operator.

# size= must specify a positive constant

(Assembler)

The parameter to the PSECT assembler directive's 'SIZE' option must be a positive constant number.

### sizeof external array \* is zero

The size of an external array evaluates to zero. This is probably due to the array not having an explicit dimension in the extern declaration.

sizeof yields 0 (Code Generator)

The code generator has taken the size of an object and found it to be zero. This almost certainly indicates an error in your declaration of a pointer, e.g. you may have declared a pointer to a zero length array. In general, pointers to arrays are of little use. If you require a pointer to an array of objects of unknown length, you only need a pointer to a single object that can then be indexed or incremented.

### space= must specify a positive constant

(Assembler)

The parameter to the PSECT assembler directive's 'SPACE' option must be a positive constant number.

### static object has zero size: \*

(Code Generator)

A static object has been declared, but has a size of zero.

### storage class illegal

(Parser)

A structure or union member may not be given a storage class. Its storage class is determined by the storage class of the structure.

### storage class redeclared

(Parser)

A variable or function has been re-declared with a different storage class. This can occur where there are two conflicting declarations, or where an implicit declaration is followed by an actual declaration.

#### strange character \* after ##

(Preprocessor)

A character has been seen after the token catenation operator ## that is neither a letter nor a digit. Since the result of this operator must be a legal token, the operands must be tokens containing only letters and digits.

#### strange character after # \*

(Preprocessor)

There is an unexpected character after #.

### string concatenation across lines

(Parser)

Strings on two lines will be concatenated. Check that this is the desired result.

# string expected

(Parser)

The operand to an "asm" statement must be a string enclosed in parentheses.

### string lookup failed in coff:get string()

(Cromwell)

This is an internal compiler error. Contact HI-TECH Software technical support with details.

### struct/union member expected

(Parser)

A structure or union member name must follow a dot (".") or arrow ("->").

#### struct/union redefined: \*

(Parser)

A structure or union has been defined more than once.

# struct/union required

(Parser)

A structure or union identifier is required before a dot (".").

### struct/union tag or '{' expected

(Parser)

An identifier denoting a structure or union or an opening brace must follow a "struct" or "union" keyword.

### symbol \* cannot be global

(Linker)

There is an error in an object file, where a local symbol has been declared global. This is either an invalid object file, or an internal error in the linker. Try recreating the object file.

### symbol \* has erroneous psect: \*

(Linker)

There is an error in an object file, where a symbol has an invalid psect. This is either an invalid object file, or an internal error in the linker. Try recreating the object file.

#### symbol \* is not external

(Assembler)

A symbol has been declared as EXTRN but is also defined in the current module.

### symbol \* not defined in #undef

(Preprocessor)

The symbol supplied as argument to #undef was not already defined. This is a warning only, but could be avoided by including the #undef in a #ifdef ... #endif block.

### symbol cannot be both extern and public

(Assembler)

If the symbol is declared as extern, it is to be imported. If it is declared as public, it is to be exported from the current module. It is not possible for a symbol to be both.

### symbol has been declared extern

(Assembler)

A symbol has been declared in the current module, but has previously been declared extern. A symbol cannot be both local and extern.

### syntax error

(Assembler, Optimiser)

A syntax error has been detected. This could be caused a number of things.

# syntax error in -a spec

(Linker)

The -A spec is invalid. A valid -A spec should be something like:

-AROM=1000h-1FFFh

### syntax error in checksum list

(Linker)

There is a syntax error in a checksum list read by the linker. The checksum list is read from standard input by the linker, in response to an option. Re-read the manual on checksum list.

# syntax error in chipinfo file at line \*

(Assembler)

The chipinfo file (libpicinfo.ini by default) contains non-standard syntax at the specified line.

# syntax error in local argument

(Assembler)

There is a syntax error in a local argument.

text does not start at 0

(Linker)

Code in some things must start at zero. Here it doesn't.

text offset too low

(Linker)

You aren't likely to see this error. Rhubarb!

text record has bad length: \*

(Linker)

There is an error in an object file. This is either an invalid object file, or an internal error in the linker. Try recreating the object file.

text record has length too small: \*

(Linker)

This indicates that the object file is not a valid HI-TECH object file.

this function too large - try reducing level of optimization

(Code Generator)

A large function has been encountered when using a -Og (global optimization) switch. Try re-compiling without the global optimization, or reduce the size of the function.

this is a struct (Parser)

This identifier following a "union" or "enum" keyword is already the tag for a structure, and thus should only follow the keyword "struct".

this is a union (Parser)

This identifier following a "struct" or "enum" keyword is already the tag for a union, and thus should only follow the keyword "union".

this is an enum (Parser)

This identifier following a "struct" or "union" keyword is already the tag for an enumerated type, and thus should only follow the keyword "enum".

too few arguments (Parser)

This function requires more arguments than are provided in this call.

too few arguments for format string

(Parser)

There are too few arguments for this format string. This would result in a garbage value being printed or converted at run time.

too many (\*) enumeration constants

(Parser)

There are too many enumeration constants in an enumerated type. The maximum number of enumerated constants allowed in an enumerated type is 512.

too many (\*) structure members

(Parser)

There are too many members in a structure or union. The maximum number of members allowed in one structure or union is 512.

#### too many address spaces - space \* ignored

(Linker)

The limit to the number of address spaces is currently 16.

#### too many arguments

(Parser)

This function does not accept as many arguments as there are here.

#### too many arguments for format string

(Parser)

There are too many arguments for this format string. This is harmless, but may represent an incorrect format string.

#### too many arguments for macro

(Preprocessor)

A macro may only have up to 31 parameters, as per the C Standard.

## too many arguments in macro expansion

(Preprocessor)

There were too many arguments supplied in a macro invocation. The maximum number allowed is 31.

#### too many cases in switch

(Code Generator)

There are too many case labels in this switch statement. The maximum allowable number of case labels in any one switch statement is 511.

## too many common lines in chipinfo file for \*

(Assembler, Driver)

The chipinfo file (libpicinfo.ini by default) contains a processor section with too many COMMON fields. Only one COMMON field is allowed.

#### too many errors

(Preprocessor, Parser, Code Generator, Assembler, Linker)

There were so many errors that the compiler has given up. Correct the first few errors and many of the later ones will probably go away.

## too many file arguments. usage: cpp [input [output]]

(Preprocessor)

CPP should be invoked with at most two file arguments.

## too many files in coff file

(Cromwell)

This is an internal compiler error. Contact HI-TECH Software technical support with details.

## too many include directories

(Preprocessor)

A maximum of 7 directories may be specified for the preprocessor to search for include files.

## too many initializers

(Parser)

There are too many initializers for this object. Check the number of initializers against the object definition (array or structure).

## too many input files

(Cromwell)

To many input files have been specified to be converted by Cromwell.

8

too many macro parameters

(Assembler)

There are too many macro parameters on this macro definition.

too many nested #\* statements

(Preprocessor)

#if, #ifdef etc. blocks may only be nested to a maximum of 32.

too many nested #if statements

(Preprocessor)

#if, #ifdef etc. blocks may only be nested to a maximum of 32.

too many object files

(Driver)

A maximum of 128 object files may be passed to the linker. The driver exceeded this amount when generating the command line for the linker.

too many output files

(Cromwell)

To many output file formats have been specified to Cromwell.

too many psect class specifications

(Linker)

There are too many psect class specifications (-C options)

too many psect pragmas

(Code Generator)

Too many "pragma psect" directives have been used.

too many psects

(Assembler)

There are too many psects! Boy, what a program!

too many qualifier names

(Parser)

There are too many qualifier names specified.

too many rambank lines in chipinfo file for \*

(Assembler, Driver)

The chipinfo file (libpicinfo.ini by default) contains a processor section with too many RAMBANK fields. Reduce the number of values.

too many references to \*

(Cref)

This is an internal compiler error. Contact HI-TECH Software technical support with details.

too many relocation items

(Objtohex)

Objtohex filled up a table. This program is just way too complex!

too many segment fixups

(Objtohex)

There are too many segment fixups in the object file given to objtohex.

too many segments

(Objtohex)

There are too many segments in the object file given to objtohex.

too many symbols (Assembler)

There are too many symbols for the assemblers symbol table. Reduce the number of symbols in your program. If it is the linker producing this error, suggest changing some global to local symbols.

too many symbols (\*) (Linker)

There are too many symbols in the symbol table, which has a limit of \* symbols. Change some global symbols to local symbols to reduce the number of symbols.

#### too many temporary labels

(Assembler)

There are too many temporary labels in this assembler file. The assembler allows a maximum of 2000 temporary labels.

too much indirection
A pointer declaration may only have 16 levels of indirection.

(Parser)

too much pushback

(Preprocessor)

This error should not occur, and represents an internal error in the preprocessor.

type conflict (Parser)

The operands of this operator are of incompatible types.

type modifier already specified

(Parser)

This type modifier has already be specified in this type.

type modifiers not valid with this format

(Parser)

Type modifiers may not be used with this format.

type redeclared (Parser)

The type of this function or object has been redeclared. This can occur because of two incompatible declarations, or because an implicit declaration is followed by an incompatible declaration.

## type specifier regd. for proto arg

(Parser)

A type specifier is required for a prototyped argument. It is not acceptable to just have an identifier.

## unable to open list file \*

(Linker)

The named list file could not be opened.

## unbalanced paren's, op is \*

(Preprocessor)

The evaluation of a #if expression found mismatched parentheses. Check the expression for correct parenthesisation.

undefined \*: \* (Parser)

This is an internal compiler error. Contact HI-TECH Software technical support with details.

undefined enum tag: \*

(Parser)

This enum tag has not been defined.

undefined identifier: \*

(Parser)

This symbol has been used in the program, but has not been defined or declared. Check for spelling errors.

undefined shift (\* bits)

(Code Generator)

An attempt has been made to shift a value by a number of bits equal to or greater than the number of bits in the data type, e.g. shifting a long by 32 bits. This will produce an undefined result on many processors. This is non-portable code and is flagged as having undefined results by the C Standard.

undefined struct/union

(Parser)

This structure or union tag is undefined. Check spelling etc.

undefined struct/union: \*

(Parser)

The specified structure or union tag is undefined. Check spelling etc.

undefined symbol \*

(Assembler)

The named symbol is not defined, and has not been specified "GLOBAL".

undefined symbol \* in #if, 0 used

(Preprocessor)

A symbol on a #if expression was not a defined preprocessor macro. For the purposes of this expression, its value has been taken as zero.

undefined symbol in fnaddr record: \*

(Linker)

The linker has found an undefined symbol in the fnaddr record for a non-reentrant function.

undefined symbol in fnbreak record: \*

(Linker)

The linker has found an undefined symbol in the fnbreak record for a non-reentrant function.

undefined symbol in fncall record: \*

(Linker)

The linker has found an undefined symbol in the fincall record for a non-reentrant function.

undefined symbol in fnindir record: \*

(Linker)

The linker has found an undefined symbol in the finindir record for a non-reentrant function.

undefined symbol in fnroot record: \*

(Linker)

The linker has found an undefined symbol in the fnroot record for a non-reentrant function.

undefined symbol in fnsize record: \*

(Linker)

The linker has found an undefined symbol in the fisize record for a non-reentrant function.

8

undefined symbol:

(Assembler, Linker)

The symbol following is undefined at link time. This could be due to spelling error, or failure to link an appropriate module.

undefined symbols:

(Linker)

A list of symbols follows that were undefined at link time.

undefined temporary label

(Assembler)

A temporary label has been referenced that is not defined. Note that a temporary label must have a number >= 0

undefined variable: \*

(Parser)

This variable has been used but not defined at this point.

unexpected end of file

(Linker)

This probably means an object file has been truncated because of a lack of disk space.

unexpected eof

(Parser)

An end-of-file was encountered unexpectedly. Check syntax.

unexpected text in #control line ignored

(Preprocessor)

This warning occurs when extra characters appear on the end of a control line, e.g.

#endif something

The "something" will be ignored, but a warning is issued. It is preferable (and in accordance with Standard C) to enclose the "something" as a comment, e.g.

#endif /\* something \*/

unexpected \ in #if

(Preprocessor)

The backslash is incorrect in the #if statement.

unknown 'with' psect referenced by psect \*

(Linker)

The specified psect has been placed with a psect using the psect 'with' flag. The psect it has been placed with does not exist.

unknown addressing mode \*

(Assembler, Optimiser)

An unknown addressing mode was used in the assembly file.

unknown architecture in chipinfo file at line \*

(Assembler, Driver)

An chip architecture (family) that is unknown was encountered when reading the chip INI file. Valid architectures are: PIC12, PIC14 and PIC16, representing baseline, midrange and highend devices, respectively.

8

#### unknown argument to 'pragma switch': \*

(Code Generator)

The '#pragma switch' directive has been used with an invalid switch code generation method. Possible arguments are: auto, simple and direct.

#### unknown complex operator \*

(Linker)

There is an error in an object file. This is either an invalid object file, or an internal error in the linker. Try recreating the object file.

## unknown fnrec type \*

(Linker)

This indicates that the object file is not a valid HI-TECH object file.

#### unknown format name '\*'

(Cromwell)

The output format specified to Cromwell is unknown.

## unknown op \* in emobj

(Assembler)

This is an internal compiler error. Contact HI-TECH Software technical support with details.

#### unknown op \* in size\_psect

(Assembler)

This is an internal compiler error. Contact HI-TECH Software technical support with details.

## unknown op in emasm(): \*

(Assembler)

This is an internal compiler error. Contact HI-TECH Software technical support with details.

#### unknown option \*

(Preprocessor)

This option to the preprocessor is not recognized.

#### unknown pragma \*

(Parser)

An unknown pragma directive was encountered.

## unknown predicate \*

(Code Generator)

This is an internal compiler error. Contact HI-TECH Software technical support with details.

## unknown psect: \*

(Linker, Optimiser)

This psect has been listed in a -P option, but is not defined in any module within the program.

## unknown qualifier '\*' given to -a

(Parser)

This is an internal compiler error. Contact HI-TECH Software technical support with details.

## unknown qualifier '\*' given to -i

(Parser)

This is an internal compiler error. Contact HI-TECH Software technical support with details.

## unknown record type: \*

(Linker)

An invalid object module has been read by the linker. It is either corrupted or not an object file.

## unknown register name \*

(Linker)

This is an internal compiler error. Contact HI-TECH Software technical support with details.

## 8

#### unknown symbol type \*

(Linker)

The symbol type encountered is unknown to this linker. Check that the correct linker is being used.

unreachable code (Parser)

This section of code will never be executed, because there is no execution path by which it could be reached. Look for missing "break" statements inside a control structure like "while" or "for".

#### unreasonable matching depth

(Code Generator)

This is an internal compiler error. Contact HI-TECH Software technical support with details.

## unrecognised line in chipinfo file at line \*

(Assembler)

The chipinfo file (libpicinfo.ini by default) contains a processor section with an unrecognised line. Look in the chipinfo file for the possibilities.

#### unrecognized option to -z: \*

(Code Generator)

The code generator has been passed a -Z option it does not understand. This should not happen if it is invoked with the standard driver.

## unrecognized qualifer name after 'strings'

(Parser)

The pragma 'strings' requires a list of valid qualifier names. For example

#pragma strings const code

would add const and code to the current string qualifiers. If no qualifiers are specified, all qualification will be removed from subsequent strings. The qualifier names must be recognized by the compiler.

## unterminated #if[n][def] block from line \*

(Preprocessor)

A #if or similar block was not terminated with a matching #endif. The line number is the line on which the #if block began.

#### unterminated comment in included file

(Preprocessor)

Comments begun inside an included file must end inside the included file.

## unterminated macro arg

(Assembler)

An argument to a macro is not terminated. Note that angle brackets ("<>") are used to quote macro arguments.

## unterminated string

(Assembler, Optimiser)

A string constant appears not to have a closing quote missing.

## unterminated string in macro body

(Preprocessor, Assembler)

A macro definition contains a string that lacks a closing quote.

## unused constant: \*

(Parser)

This enumerated constant is never used. Maybe it isn't needed at all.

unused enum: \*

(Parser)

This enumerated type is never used. Maybe it isn't needed at all.

unused label: \*

(Parser)

This label is never used. Maybe it isn't needed at all.

unused member: \*

(Parser)

This structure member is never used. Maybe it isn't needed at all.

unused structure: \*

(Parser)

This structure tag is never used. Maybe it isn't needed at all.

unused typedef: \*

(Parser)

This typedef is never used. Maybe it isn't needed at all.

unused union: \*

(Parser)

This union type is never used. Maybe it isn't needed at all.

unused variable declaration: \*

(Parser)

This variable is never used. Maybe it isn't needed at all.

unused variable definition: \*

(Parser)

This variable is never used. Maybe it isn't needed at all.

upper case #include files are non-portable

(Preprocessor)

When using DOS, the case of an #include file does not matter. In other operating systems the case is significant.

variable \* must be qualified 'const' to be initialised

(Parser)

Any initialised variable must be declared 'const', as all initialised variables are placed in ROM, with no copy placed in RAM.

variable may be used before set: \*

(Code Generator)

This variable may be used before it has been assigned a value. Since it is an auto variable, this will result in it having a random value.

void function cannot return value

(Parser)

A void function cannot return a value. Any "return" statement should not be followed by an expression.

while expected

(Parser)

The keyword "while" is expected at the end of a "do" statement.

work buffer overflow doing \* ##

(Preprocessor)

This is an internal compiler error. Contact HI-TECH Software technical support with details.

8

work buffer overflow: \*

(Preprocessor)

This is an internal compiler error. Contact HI-TECH Software technical support with details.

write error (out of disk space?) \*

(Linker)

Probably means that the hard disk is full.

write error on \*

(Assembler, Linker, Cromwell)

A write error occurred on the named file. This probably means you have run out of disk space.

write error on object file

(Assembler)

An error was reported when the assembler was attempting to write an object file. This probably means there is not enough disk space.

wrong number of macro arguments for \* - \* instead of \*

(Preprocessor)

A macro has been invoked with the wrong number of arguments.

# Library Functions

The functions within the PICC Lite compiler library are listed in this chapter. Each entry begins with the name of the function. This is followed by information analysed into the following headings.

#### **Synopsis**

This is the C definition of the function, and the header file in which it is declared.

## **Description**

This is a narrative description of the function and its purpose.

#### **Example**

This is an example of the use of the function. It is usually a complete small program that illustrates the function.

#### Data types

If any special data types (structures etc.) are defined for use with the function, they are listed here with their C definition. These data types will be defined in the header file given under heading - Synopsis.

#### See also

This refers you to any allied functions.

#### **Return value**

The type and nature of the return value of the function, if any, is given. Information on error returns is also included

Only those headings which are relevant to each function are used.

## **ABS**

## **Synopsis**

```
#include <stdlib.h>
int abs (int j)
```

## **Description**

The abs() function returns the absolute value of j.

## Example

```
#include <stdio.h>
#include <stdlib.h>

void
main (void)
{
   int a = -5;
   printf("The absolute value of %d is %d\n", a, abs(a));
}
```

## **Return Value**

The absolute value of  $\dot{\exists}$ .

## **ACOS**

## **Synopsis**

```
#include <math.h>
double acos (double f)
```

#### **Description**

The acos() function implements the converse of cos(), i.e. it is passed a value in the range -1 to +1, and returns an angle in radians whose cosine is equal to that value.

## **Example**

```
#include <math.h>
#include <stdio.h>
    /* Print acos() values for -1 to 1 in degrees. */
void
main (void)
    float i, a;
    for(i = -1.0; i < 1.0; i += 0.1) {
        a = acos(i)*180.0/3.141592;
        printf("acos(%f) = %f degrees\n", i, a);
    }
}
See Also
sin(), cos(), tan(), asin(), atan(), atan2()
```

#### **Return Value**

An angle in radians, in the range 0 to  $\pi$ . Where the argument value is outside the domain -1 to 1, the return value will be zero.

## **ASCTIME**

## **Synopsis**

```
#include <time.h>
char * asctime (struct tm * t)
```

#### **Description**

The asctime() function takes the time broken down into the struct tm structure, pointed to by its argument, and returns a 26 character string describing the current date and time in the format:

```
Sun Sep 16 01:03:52 1973\n\0
```

Note the *newline* at the end of the string. The width of each field in the string is fixed. The example gets the current time, converts it to a **struct tm** pointer with localtime(), it then converts this to ASCII and prints it. The time() function will need to be provided by the user (see time() for details).

## **Example**

```
#include <stdio.h>
#include <time.h>

void
main (void)
{
    time_t clock;
    struct tm * tp;

    time(&clock);
    tp = localtime(&clock);
    printf("%s", asctime(tp));
}

See Also
ctime(), gmtime(), localtime(), time()
```

#### **Return Value**

A pointer to the string.

#### Note

The example will require the user to provide the time() routine as it cannot be supplied with the compiler. See time() for more details.

## **Data Types**

```
struct tm {
     int tm_sec;
     int tm_min;
     int tm_hour;
     int tm_mday;
     int tm_mon;
     int tm_year;
     int tm_wday;
     int tm_yday;
     int tm_isdst;
};
```

## **ASIN**

## **Synopsis**

```
#include <math.h>
double asin (double f)
```

## **Description**

The asin() function implements the converse of sin(), i.e. it is passed a value in the range -1 to +1, and returns an angle in radians whose sine is equal to that value.

## **Example**

```
#include <math.h>
#include <stdio.h>
void
main (void)
    float i, a;
    for(i = -1.0; i < 1.0; i += 0.1) {
        a = asin(i)*180.0/3.141592;
        printf("asin(%f) = %f degrees\n", i, a);
}
See Also
```

```
sin(), cos(), tan(), acos(), atan(), atan2()
```

#### **Return Value**

An angle in radians, in the range  $-\pi/2$  to  $+\pi/2$ . Where the argument value is outside the domain -1 to 1, the return value will be zero.

## **ATAN**

## **Synopsis**

```
#include <math.h>
double atan (double x)
```

## **Description**

This function returns the arc tangent of its argument, i.e. it returns an angle e in the range  $-\pi/2$  to  $\pi/2$ such that tan(e) == x.

#### **Example**

```
#include <stdio.h>
#include <math.h>
void
main (void)
    printf("%f\n", atan(1.5));
See Also
sin(), cos(), tan(), asin(), acos(), atan2()
```

#### **Return Value**

The arc tangent of its argument.

## ATAN2

## **Synopsis**

```
#include <math.h>
double atan2 (double y, double x)
```

## **Description**

This function returns the arc tangent of  $\mathbf{y}/\mathbf{x}$ , using the sign of both arguments to determine the quadrant of the return value.

## **Example**

```
#include <stdio.h>
#include <math.h>

void
main (void)
{
    printf("%f\n", atan2(1.5, 1));
}

See Also
sin(), cos(), tan(), asin(), acos(), atan()
```

#### **Return Value**

The arc tangent of  $\mathbf{y}/\mathbf{x}$  in the range  $-\pi$  to  $+\pi$  radians. If both  $\mathbf{y}$  and  $\mathbf{x}$  are zero, a domain error occurs and zero is returned.

## **ATOF**

## **Synopsis**

```
#include <stdlib.h>
double atof (const char * s)
```

#### **Description**

The atof() function scans the character string passed to it, skipping leading blanks. It then converts an ASCII representation of a number to a double. The number may be in decimal, normal floating point or scientific notation.

## **Example**

```
#include <stdlib.h>
#include <stdio.h>
void
main (void)
    char buf[80];
    double i;
    gets(buf);
    i = atof(buf);
    printf("Read %s: converted to %f\n", buf, i);
See Also
atoi(), atol()
```

## **Return Value**

A double precision floating point number. If no number is found in the string, 0.0 will be returned.

## **ATOI**

## **Synopsis**

```
#include <stdlib.h>
int atoi (const char * s)
```

#### **Description**

The atoi() function scans the character string passed to it, skipping leading blanks and reading an optional sign. It then converts an ASCII representation of a decimal number to an integer.

## **Example**

```
#include <stdlib.h>
#include <stdio.h>

void
main (void)
{
    char buf[80];
    int i;

    gets(buf);
    i = atoi(buf);
    printf("Read %s: converted to %d\n", buf, i);
}

See Also
xtoi(), atof(), atol()
```

#### **Return Value**

A signed integer. If no number is found in the string, 0 will be returned.

#### **ATOL**

## **Synopsis**

```
#include <stdlib.h>
long atol (const char * s)
```

## **Description**

The atol() function scans the character string passed to it, skipping leading blanks. It then converts an ASCII representation of a decimal number to a long integer.

## **Example**

```
#include <stdlib.h>
#include <stdio.h>
void
main (void)
    char buf[80];
    long i;
    gets(buf);
    i = atol(buf);
    printf("Read %s: converted to %ld\n", buf, i);
See Also
atoi(), atof()
```

#### **Return Value**

A long integer. If no number is found in the string, 0 will be returned.

## **CEIL**

## **Synopsis**

```
#include <math.h>
double ceil (double f)
```

## **Description**

This routine returns the smallest whole number not less than £.

## **Example**

```
#include <stdio.h>
#include <math.h>

void
main (void)
{
    double j;
    scanf("%lf", &j);
    printf("The ceiling of %lf is %lf\n", j, ceil(j));
}
```

## COS

## **Synopsis**

```
#include <math.h>
double cos (double f)
```

#### **Description**

This function yields the cosine of its argument, which is an angle in radians. The cosine is calculated by expansion of a polynomial series approximation.

## **Example**

```
#include <math.h>
#include <stdio.h>
#define C 3.141592/180.0
void
main (void)
    double i;
    for(i = 0 ; i \le 180.0 ; i += 10)
        printf("sin(%3.0f) = %f, cos = %f\n", i, sin(i*C), cos(i*C));
See Also
sin(), tan(), asin(), acos(), atan(), atan2()
```

#### **Return Value**

A double in the range -1 to +1.

## COSH, SINH, TANH

## **Synopsis**

```
#include <math.h>
double cosh (double f)
double sinh (double f)
double tanh (double f)
```

## **Description**

These functions are the hyperbolic implementations of the trigonometric functions; cos(), sin() and tan().

## **Example**

```
#include <stdio.h>
#include <math.h>

void
main (void)
{
    printf("%f\n", cosh(1.5));
    printf("%f\n", sinh(1.5));
    printf("%f\n", tanh(1.5));
}
```

#### **Return Value**

The function cosh() returns the hyperbolic cosine value.

The function  ${\tt sinh()}$  returns the hyperbolic sine value.

The function tanh() returns the hyperbolic tangent value.

## **CTIME**

## **Synopsis**

```
#include <time.h>
char * ctime (time t * t)
```

#### **Description**

The ctime() function converts the time in seconds pointed to by its argument to a string of the same form as described for asctime(). Thus the example program prints the current time and date.

## **Example**

```
#include <stdio.h>
#include <time.h>
void
main (void)
    time_t clock;
    time(&clock);
    printf("%s", ctime(&clock));
See Also
gmtime(), localtime(), asctime(), time()
```

#### Return Value

A pointer to the string.

#### Note

The example will require the user to provide the time() routine as one cannot be supplied with the compiler. See time() for more detail.

## **Data Types**

```
typedef long time t;
```

## DI, EI

## **Synopsis**

```
#include <pic.h>
void ei(void)
void di(void)
```

## **Description**

ei and di enable and disable interrupts respectively. These are implemented as macros defined in pic.h. They will expand to an in-line assembler instruction that sets or clears the interrupt enable bit.

The example shows the use of *ei* and *di* around access to a long variable that is modified during an interrupt. If this was not done, it would be possible to return an incorrect value, if the interrupt occurred between accesses to successive words of the count value.

## Example

## DIV

## **Synopsis**

```
#include <stdlib.h>
div t div (int numer, int demon)
```

#### **Description**

The div() function computes the quotient and remainder of the numerator divided by the denominator.

#### **Example**

```
#include <stdlib.h>
#include <stdio.h>
void
main (void)
    div_t x;
    x = div(12345, 66);
    printf("quotient = %d, remainder = %d\n", x.quot, x.rem);
```

#### **Return Value**

Returns the quotient and remainder into the **div\_t** structure.

## **Data Types**

```
typedef struct
    int quot;
    int rem;
  div_t;
```

## EEPROM\_READ, EEPROM\_WRITE

## **Synopsis**

```
#include <pic.h>
unsigned char eeprom_read (unsigned char addr);
void eeprom_write (unsigned char addr, unsigned char value);
```

## **Description**

These function allow access to the on-board eeprom (when present). The eeprom is not in the directly-accessible memory space and a special byte sequence is loaded to the eeprom control registers to access the device. Writing a value to the eeprom is a slow process and the <code>eeprom\_write()</code> function polls the appropriate registers to ensure that any previous writes have completed before writing the next piece of data. Reading data is completed in the one cycle and no polling is necessary to check for a read completion.

## Example

```
#include <pic.h>

void
main (void)
{
    unsigned char data;
    unsigned char address;

    address = 0x10;
    data = eeprom_read(address);
}
```

#### Note

It may be necessary to poll the eeprom registers to ensure that the write has completed if an eeprom\_write() call is immediately followed by an eeprom\_read(). The global interrupt enable bit (GIE) is now restored by the eeprom\_write() routine. The EEIF interrupt flag is not reset by this function.

## **EVAL POLY**

## **Synopsis**

```
#include <math.h>
double eval poly (double x, const double * d, int n)
```

## **Description**

The eval\_poly() function evaluates a polynomial, whose coefficients are contained in the array d, at **x**, for example:

```
y = x*x*d2 + x*d1 + d0.
```

The order of the polynomial is passed in **n**.

#### **Example**

```
#include <stdio.h>
#include <math.h>
void
main (void)
    double x, y;
    double d[3] = \{1.1, 3.5, 2.7\};
    x = 2.2i
    y = eval\_poly(x, d, 2);
    printf("The polynomial evaluated at %f is f^x, x, y;
```

#### Return Value

A double value, being the polynomial evaluated at  $\mathbf{x}$ .

## **EXP**

## **Synopsis**

```
#include <math.h>
double exp (double f)
```

## **Description**

The exp() routine returns the exponential function of its argument, i.e. e to the power of f.

## **Example**

```
#include <math.h>
#include <stdio.h>

void
main (void)
{
    double f;

    for(f = 0.0 ; f <= 5 ; f += 1.0)
        printf("e to %1.0f = %f\n", f, exp(f));
}

See Also
log(), log10(), pow()</pre>
```

## **FABS**

## **Synopsis**

```
#include <math.h>
double fabs (double f)
```

## **Description**

This routine returns the absolute value of its double argument.

## **Example**

```
#include <stdio.h>
#include <math.h>
void
main (void)
    printf("%f %f\n", fabs(1.5), fabs(-1.5));
```

#### See Also

```
abs()
```

## **FLOOR**

## **Synopsis**

```
#include <math.h>
double floor (double f)
```

## **Description**

This routine returns the largest whole number not greater than  ${\bf f}$ .

## **Example**

```
#include <stdio.h>
#include <math.h>

void
main (void)
{
    printf("%f\n", floor( 1.5 ));
    printf("%f\n", floor( -1.5));
}
```

#### **FREXP**

## **Synopsis**

```
#include <math.h>
double frexp (double f, int * p)
```

#### **Description**

The frexp() function breaks a floating point number into a normalized fraction and an integral power of 2. The integer is stored into the **int** object pointed to by **p**. Its return value x is in the interval (0.5, 1.0) or zero, and **f** equals x times 2 raised to the power stored in \*p. If **f** is zero, both parts of the result are zero.

## **Example**

```
#include <math.h>
#include <stdio.h>
void
main (void)
    double f;
    int i;
    f = frexp(23456.34, \&i);
    printf("23456.34 = %f * 2^{d}n", f, i);
See Also
ldexp()
```

## **GET\_CAL\_DATA**

## **Synopsis**

```
#include <pic.h>
double get_cal_data (const unsigned char * code_ptr)
```

## **Description**

This function returns the 32-bit floating point calibration data from the PIC 14000 calibration space. Only use this function to access KREF, KBG, VHTHERM and KTC (that is, the 32-bit floating point parameters). FOSC and TWDT can be accessed directly as they are bytes.

## **Example**

```
#include <pic.h>

void
main (void)
{
    double x;
    unsigned char y;

        /* Get the slope reference ratio. */
    x = get_cal_data(KREF);

        /* Get the WDT time-out. */
    y =TWDT;
}
```

#### **Return Value**

The value of the calibration parameter

#### Note

This function can only be used on the PIC 14000.

## **GMTIME**

## **Synopsis**

```
#include <time.h>
struct tm * gmtime (time t * t)
```

## **Description**

This function converts the time pointed to by t which is in seconds since 00:00:00 on Jan 1, 1970, into a broken down time stored in a structure as defined in time.h. The structure is defined in the 'Data Types' section.

## **Example**

```
#include <stdio.h>
#include <time.h>
void
main (void)
    time_t clock;
    struct tm * tp;
    time(&clock);
    tp = gmtime(&clock);
    printf("It's %d in London\n", tp->tm_year+1900);
}
```

ctime(), asctime(), time(), localtime()

#### Return Value

See Also

Returns a structure of type tm.

#### Note

The example will require the user to provide the time() routine as one cannot be supplied with the compiler. See time() for more detail.

## **Data Types**

```
typedef long time_t;
struct tm {
    int
            tm_sec;
    int
            tm_min;
    int
            tm hour;
    int
            tm_mday;
    int
            tm_mon;
    int
            tm_year;
    int
            tm_wday;
    int
            tm_yday;
    int
            tm_isdst;
};
```

# ISALNUM, ISALPHA, ISDIGIT, ISLOWER et. al.

#### **Synopsis**

```
#include <ctype.h>
int isalnum (char c)
int isalpha (char c)
int isascii (char c)
int iscntrl (char c)
int isdigit (char c)
int islower (char c)
int isprint (char c)
int isgraph (char c)
int ispunct (char c)
int isspace (char c)
int isupper (char c)
int isxdigit(char c)
```

### **Description**

These macros, defined in ctype.h, test the supplied character for membership in one of several overlapping groups of characters. Note that all except isascii() are defined for c, if isascii(c) is true or if c = EOF.

| isalnum  | (c) | c is in 0-9 or a-z or A-Z            |
|----------|-----|--------------------------------------|
| isalpha  | (c) | c is in A-Z or a-z                   |
| isascii  | (c) | c is a 7 bit ascii character         |
| iscntrl  | (c) | c is a control character             |
| isdigit  | (c) | c is a decimal digit                 |
| islower  | (c) | c is in a-z                          |
| isprint  | (c) | c is a printing char                 |
| isgraph  | (c) | c is a non-space printable character |
| ispunct  | (c) | c is not alphanumeric                |
| isspace  | (c) | c is a space, tab or newline         |
| isupper  | (c) | c is in A-Z                          |
| isxdigit | (c) | c is in 0-9 or a-f or A-F            |

#### **Example**

```
#include <ctype.h>
#include <stdio.h>
```

#### **Library Functions**

```
void
main (void)
{
    char buf[80];
    int i;

    gets(buf);
    i = 0;
    while(isalnum(buf[i]))
        i++;
    buf[i] = 0;
    printf("'%s' is the word\n", buf);
}

See Also
toupper(), tolower(), toascii()
```

9

#### **KBHIT**

#### **Synopsis**

```
#include <comio.h>
bit kbhit (void)
```

#### **Description**

This function returns 1 if a character has been pressed on the console keyboard, 0 otherwise. Normally the character would then be read via getch().

#### **Example**

```
#include <conio.h>
void
main (void)
    int i;
    while(!kbhit()) {
        cputs("I'm waiting..");
        for(i = 0 ; i != 1000 ; i++)
             continue;
```

#### See Also

```
getch(), getche()
```

#### **Return Value**

Returns one if a character has been pressed on the console keyboard, zero otherwise. *Note:* the return value is a bit.

#### Note

The body of the routine will need to be implemented by the user. The skeleton function will be found in the sources directory.

### **LDEXP**

### **Synopsis**

```
#include <math.h>
double ldexp (double f, int i)
```

#### **Description**

The ldexp() function performs the inverse of frexp() operation; the integer i is added to the exponent of the floating point f and the resultant returned.

#### **Example**

```
#include <math.h>
#include <stdio.h>

void
main (void)
{
    double f;
    f = ldexp(1.0, 10);
    printf("1.0 * 2^10 = %f\n", f);
}
```

#### See Also

frexp()

#### **Return Value**

The return value is the integer  $\mathbf{i}$  added to the exponent of the floating point value  $\mathbf{f}$ .

#### **LDIV**

#### **Synopsis**

```
#include <stdlib.h>
ldiv t ldiv (long number, long denom)
```

#### **Description**

The ldiv() routine divides the numerator by the denominator, computing the quotient and the remainder. The sign of the quotient is the same as that of the mathematical quotient. Its absolute value is the largest integer which is less than the absolute value of the mathematical quotient.

The ldiv() function is similar to the div() function, the difference being that the arguments and the members of the returned structure are all of type **long int**.

#### **Example**

```
#include <stdlib.h>
#include <stdio.h>
void
main (void)
    ldiv_t lt;
    lt = ldiv(1234567, 12345);
    printf("Quotient = %ld, remainder = %ld\n", lt.quot, lt.rem);
See Also
div()
```

#### **Return Value**

Returns a structure of type ldiv\_t

### **Data Types**

```
typedef struct {
            quot; /* quotient */
    long
                    /* remainder */
    long
            rem;
} ldiv_t;
```

#### **LOCALTIME**

### **Synopsis**

```
#include <time.h>
struct tm * localtime (time_t * t)
```

#### **Description**

The localtime() function converts the time pointed to by t which is in seconds since 00:00:00 on Jan 1, 1970, into a broken down time stored in a structure as defined in time.h. The routine localtime() takes into account the contents of the global integer time\_zone. This should contain the number of minutes that the local time zone is westward of Greenwich. Since there is no way under MS-DOS of actually predetermining this value, by default localtime() will return the same result as gmtime().

### **Example**

```
#include <stdio.h>
#include <time.h>
char * wday[] = {
    "Sunday", "Monday", "Tuesday", "Wednesday",
    "Thursday", "Friday", "Saturday"
};
biov
main (void)
    time_t clock;
    struct tm * tp;
    time(&clock);
    tp = localtime(&clock);
    printf("Today is %s\n", wday[tp->tm_wday]);
}
See Also
ctime(), asctime(), time()
```

#### Return Value

Returns a structure of type  ${\tt tm}$ .

#### Note

The example will require the user to provide the time() routine as one cannot be supplied with the compiler. See time() for more detail.

### **Data Types**

```
typedef long time_t;
struct tm {
     int
            tm sec;
            tm min;
     int
     int
            tm hour;
     int
            tm_mday;
            tm_mon;
     int
            tm_year;
     int
            tm_wday;
     int
     int
            tm_yday;
     int
            tm_isdst;
};
```

### LOG, LOG10

### **Synopsis**

```
#include <math.h>
double log (double f)
double log10 (double f)
```

### **Description**

The log() function returns the natural logarithm of f. The function log10() returns the logarithm to base 10 of £.

### **Example**

```
#include <math.h>
#include <stdio.h>
void
main (void)
    double f;
    for(f = 1.0 ; f \le 10.0 ; f += 1.0)
        printf("log(%1.0f) = %f\n", f, log(f));
}
See Also
```

```
exp(), pow()
```

#### **Return Value**

Zero if the argument is negative.

#### **MFMCHR**

#### **Synopsis**

```
#include <string.h>
         /* For baseline and midrange processors */
const void * memchr (const void * block, int val, size_t length)
         /* For high-end processors */
void * memchr (const void * block, int val, size t length)
```

#### **Description**

The **memchr()** function is similar to strchr() except that instead of searching null terminated strings, it searches a block of memory specified by length for a particular byte. Its arguments are a pointer to the memory to be searched, the value of the byte to be searched for, and the length of the block. A pointer to the first occurrence of that byte in the block is returned.

#### Example

```
#include <string.h>
#include <stdio.h>
unsigned int ary[] = \{1, 5, 0x6789, 0x23\};
biov
main (void)
    char * cp;
    cp = memchr(ary, 0x89, sizeof ary);
    if(!cp)
        printf("not found\n");
    else
        printf("Found at offset %u\n", cp - (char *)ary);
See Also
strchr()
```

### **Return Value**

A pointer to the first byte matching the argument if one exists; NULL otherwise.

#### **MEMCMP**

### **Synopsis**

```
#include <string.h>
int memcmp (const void * s1, const void * s2, size_t n)
```

#### **Description**

The memcmp() function compares two blocks of memory, of length n, and returns a signed value similar to strncmp(). Unlike strncmp() the comparison does not stop on a null character. The ASCII collating sequence is used for the comparison, but the effect of including non-ASCII characters in the memory blocks on the sense of the return value is indeterminate. Testing for equality is always reliable.

### **Example**

```
#include <stdio.h>
#include <string.h>
biov
main (void)
    int buf[10], cow[10], i;
    buf[0] = 1;
    buf[2] = 4;
    cow[0] = 1;
    cow[2] = 5;
    buf[1] = 3;
    cow[1] = 3;
    i = memcmp(buf, cow, 3*sizeof(int));
    if(i < 0)
        printf("less than\n");
    else if(i > 0)
        printf("Greater than\n");
    else
        printf("Equal\n");
}
See Also
strncpy(), strncmp(), strchr(), memset(), memchr()
```

O

#### **Return Value**

Returns negative one, zero or one, depending on whether **\$1** points to string which is less than, equal to or greater than the string pointed to by **s2** in the collating sequence.

#### **MEMCPY**

### **Synopsis**

#### **Description**

The **memcpy()** function copies **n** bytes of memory starting from the location pointed to by **s** to the block of memory pointed to by **d**. The result of copying overlapping blocks is undefined. The **memcpy()** function differs from strcpy() in that it copies a specified number of bytes, rather than all bytes up to a null terminator.

#### Example

```
#include <string.h>
#include <stdio.h>

void
main (void)
{
    char buf[80];
    memset(buf, 0, sizeof buf);
    memcpy(buf, "a partial string", 10);
    printf("buf = '%s'\n", buf);
}

See Also
strncpy(), strncmp(), strchr(), memset()
```

#### **Return Value**

The **memcpy()** routine returns its first argument.

#### **MFMMOVF**

#### **Synopsis**

```
#include <string.h>
         /* For baseline and midrange processors */
void * memmove (void * s1, const void * s2, size_t n)
         /* For high-end processors */
far void * memmove (far void * s1, const void * s2, size_t n)
```

#### **Description**

The **memmove()** function is similar to the function memcpy() except copying of overlapping blocks is handled correctly. That is, it will copy forwards or backwards as appropriate to correctly copy one block to another that overlaps it.

#### See Also

```
strncpy(), strncmp(), strchr(), memcpy()
```

#### **Return Value**

The function **memmove()** returns its first argument.

#### **MEMSET**

### **Synopsis**

### **Description**

The memset() function fills n bytes of memory starting at the location pointed to by s with the byte c.

#### Example

```
#include <string.h>
#include <stdio.h>

void
main (void)
{
    char abuf[20];

    strcpy(abuf, "This is a string");
    memset(abuf, 'x', 5);
    printf("buf = '%s'\n", abuf);
}

See Also
strncpy(), strncmp(), strchr(), memcpy(), memchr()
```

#### **MODF**

#### **Synopsis**

```
#include <math.h>
double modf (double value, double * iptr)
```

#### **Description**

The modf() function splits the argument value into integral and fractional parts, each having the same sign as value. For example, -3.17 would be split into the intergral part (-3) and the fractional part (-0.17).

The integral part is stored as a double in the object pointed to by iptr.

#### **Example**

```
#include <math.h>
#include <stdio.h>
void
main (void)
    double i_val, f_val;
    f_val = modf(-3.17, &i_val);
```

#### **Return Value**

The signed fractional part of **value**.

### PERSIST\_CHECK, PERSIST\_VALIDATE

### **Synopsis**

```
#include <sys.h>
int persist_check (int flag)
void persist_validate (void)
```

### **Description**

The persist\_check() function is used with non-volatile RAM variables, declared with the persistent qualifier. It tests the nvram area, using a magic number stored in a hidden variable by a previous call to persist\_validate() and a checksum also calculated by persist\_validate(). If the magic number and checksum are correct, it returns true (non-zero). If either are incorrect, it returns zero. In this case it will optionally zero out and re-validate the non-volatile RAM area (by calling persist\_validate()). This is done if the flag argument is true.

The **persist\_validate()** routine should be called after each change to a persistent variable. It will set up the magic number and recalculate the checksum.

#### Example

```
#include <svs.h>
#include <stdio.h>
persistent long reset_count;
void
main (void)
   if(!persist check(1))
       printf("Reset count invalid - zeroed\n");
   else
       printf("Reset number %ld\n", reset_count);
   reset_count++;
                       /* update count */
   for(;;)
       continue;
               /* sleep until next reset */
}
```

#### **Return Value**

FALSE (zero) if the NV-RAM area is invalid; TRUE (non-zero) if the NVRAM area is valid.

#### **POW**

### **Synopsis**

```
#include <math.h>
double pow (double f, double p)
```

#### **Description**

The **pow()** function raises its first argument, **f**, to the power **p**.

### **Example**

# Return Value

**f** to the power of **p**.

#### **PRINTF**

#### **Synopsis**

```
#include <stdio.h>
unsigned char printf (const char * fmt, ...)
```

#### **Description**

The **printf()** function is a formatted output routine, operating on stdout. There are corresponding routines operating into a string buffer (sprintf()). The **printf()** routine is passed a format string, followed by a list of zero or more arguments. In the format string are conversion specifications, each of which is used to print out one of the argument list values.

Each conversion specification is of the form **%m.nc** where the percent symbol **%** introduces a conversion, followed by an optional width specification **m**. The **n** specification is an optional precision specification (introduced by the dot) and **c** is a letter specifying the type of the conversion. Field widths and precision are only supported on the midrange and high-end processors, with the precision specification only applicable to **%s**.

If the character \* is used in place of a decimal constant, e.g. in the format %\*d, then one integer argument will be taken from the list to provide that value. The types of conversion for the Baseline series are:

#### oxXud

Integer conversion - in radices 8, 16, 16, 10 and 10 respectively. The conversion is signed in the case of  $\mathbf{d}$ , unsigned otherwise. The precision value is the total number of digits to print, and may be used to force leading zeroes. E.g. **%8.4x** will print at least 4 hex digits in an 8 wide field. The letter  $\mathbf{x}$  prints out hexadecimal numbers using the upper case letters A-F rather than a-f as would be printed when using  $\mathbf{x}$ . When the alternate format is specified, a leading zero will be supplied for the octal format, and a leading  $0 \times 0 \times 0 \times 10^{-4}$  for the hex format.

s

Print a string - the value argument is assumed to be a character pointer. At most  $\mathbf{n}$  characters from the string will be printed, in a field  $\mathbf{m}$  characters wide.

C

The argument is assumed to be a single character and is printed literally.

Any other characters used as conversion specifications will be printed. Thus %% will produce a single percent sign.

For the Midrange and High-end series, the types of conversions are as for the Baseline with the addition of:

#### 1

Long integer conversion - Preceding the integer conversion key letter with an 1 indicates that the argument list is long.

#### f

Floating point - **m** is the total width and **n** is the number of digits after the decimal point. If **n** is omitted it defaults to 6. If the precision is zero, the decimal point will be omitted unless the alternate format is specified.

#### **Example**

void

```
printf("Total = %4d%%", 23)
       yields 'Total = 23%'
printf("Size is %lx" , size)
       where size is a long, prints size
       as hexadecimal.
Note that the precision number is only available when using Midrange
and High-end processors when using the %s placeholder.
printf("Name = %.8s", "a1234567890")
       yields 'Name = a1234567'
Note that the variable width number is only available when using Midrange
and High-end processors placeholder.
printf("xx%*d", 3, 4)
       yields 'xx 4'
/* vprintf example */
#include <stdio.h>
int
error (char * s, ...)
{
    va_list ap;
    va_start(ap, s);
    printf("Error: ");
    vprintf(s, ap);
    putchar('\n');
    va_end(ap);
```

#### **Library Functions**

```
main (void)
{
    int i;
    i = 3;
    error("testing 1 2 %d", i);
}
See Also
```

sprintf()

#### Return Value

The **printf()** routine returns the number of characters written to stdout. NB The return value is a char, NOT an int.

#### Note

Certain features of printf are only available for the midrange and high-end processors. Read the description for details. Printing floating point numbers requires that the float to be printed be no larger than the largest possible long integer. In order to use long or float formats, the appropriate supplemental library must be included. See the description on the PICC -L option and the HPDPIC Options/Long formats in printf menu for more details.

#### **RAND**

#### **Synopsis**

```
#include <stdlib.h>
int rand (void)
```

#### **Description**

The rand() function is a pseudo-random number generator. It returns an integer in the range 0 to 32767, which changes in a pseudo-random fashion on each call. The algorithm will produce a deterministic sequence if started from the same point. The starting point is set using the **srand()** call. The example shows use of the time() function to generate a different starting point for the sequence each time.

### **Example**

```
#include <stdlib.h>
#include <stdio.h>
#include <time.h>
void
main (void)
    time_t toc;
    int i;
    time(&toc);
    srand((int)toc);
    for(i = 0 ; i != 10 ; i++)
        printf("%d\t", rand());
    putchar('\n');
```

#### See Also

srand()

#### Note

The example will require the user to provide the time() routine as one cannot be supplied with the compiler. See time() for more detail.

### SIN

# **Synopsis**

```
#include <math.h>
double sin (double f)
```

### **Description**

This function returns the sine function of its argument.

### **Example**

```
#include <math.h>
#include <stdio.h>

#define C 3.141592/180.0

void
main (void)
{
    double i;

    for(i = 0 ; i <= 180.0 ; i += 10)
        printf("sin(%3.0f) = %f, cos = %f\n", i, sin(i*C), cos(i*C));
}

See Also
cos(), tan(), asin(), acos(), atan(), atan2()</pre>
```

#### **Return Value**

Sine vale of **£**.

9

### **SPRINTF**

#### **Synopsis**

#### **Description**

The **sprintf()** function operates in a similar fashion to printf(), except that instead of placing the converted output on the *stdout stream*, the characters are placed in the buffer at **buf**. The resultant string will be null terminated, and the number of characters in the buffer will be returned.

#### See Also

printf()

#### **Return Value**

The **sprintf()** routine returns the number of characters placed into the buffer.

NB: The return value is a char not an int.

#### Note

For High-end processors the buffer is accessed via a far pointer.

### **SQRT**

### **Synopsis**

```
#include <math.h>
double sqrt (double f)
```

### **Description**

The function **sqrt()**, implements a square root routine using Newton's approximation.

### Example

```
#include <math.h>
#include <stdio.h>

void
main (void)
{
    double i;

    for(i = 0 ; i <= 20.0 ; i += 1.0)
        printf("square root of %.lf = %f\n", i, sqrt(i));
}</pre>
```

#### See Also

exp()

#### **Return Value**

Returns the value of the square root.

#### Note

A domain error occurs if the argument is negative.

#### **SRAND**

### **Synopsis**

```
#include <stdlib.h>
void srand (unsigned int seed)
```

#### **Description**

The **srand()** function initializes the random number generator accessed by rand() with the given **seed**. This provides a mechanism for varying the starting point of the pseudo-random sequence yielded by rand(). On the z80, a good place to get a truly random seed is from the refresh register. Otherwise timing a response from the console will do, or just using the system time.

### Example

```
#include <stdlib.h>
#include <stdio.h>
#include <time.h>

void
main (void)
{
    time_t toc;
    int i;

    time(&toc);
    srand((int)toc);
    for(i = 0 ; i != 10 ; i++)
        printf("%d\t", rand());
    putchar('\n');
}
See Also
rand()
```

#### **STRCAT**

### **Synopsis**

#### **Description**

This function appends (catenates) string **s2** to the end of string **s1**. The result will be null terminated. The argument **s1** must point to a character array big enough to hold the resultant string.

#### Example

```
#include <string.h>
#include <stdio.h>

void
main (void)
{
    char buffer[256];
    char * s1, * s2;

    strcpy(buffer, "Start of line");
    s1 = buffer;
    s2 = " ... end of line";
    strcat(s1, s2);
    printf("Length = %d\n", strlen(buffer));
    printf("string = \"%s\"\n", buffer);
}

See Also
strcpy(), strcmp(), strncat(), strlen()
```

#### **Return Value**

The value of **s1** is returned.

9

#### STRCHR, STRICHR

#### **Synopsis**

```
#include <string.h>
         /* For baseline and midrange processors */
const char * strchr (const char * s, int c)
const char * strichr (const char * s, int c)
         /* For high-end processors */
char * strchr (const char * s, int c)
char * strichr (const char * s, int c)
```

#### **Description**

The **strchr()** function searches the string **s** for an occurrence of the character **c**. If one is found, a pointer to that character is returned, otherwise NULL is returned.

The **strichr()** function is the case-insensitive version of this function.

#### **Example**

```
#include <strings.h>
#include <stdio.h>
void
main (void)
    static char temp[] = "Here it is...";
    char c = 's';
    if(strchr(temp, c))
        printf("Character %c was found in string\n", c);
    else
        printf("No character was found in string");
See Also
strrchr(), strlen(), strcmp()
```

#### Return Value

A pointer to the first match found, or NULL if the character does not exist in the string.

#### Note

The functions takes an integer argument for the character, only the lower 8 bits of the value are used.

### STRCMP, STRICMP

### **Synopsis**

```
#include <string.h>
int strcmp (const char * s1, const char * s2)
int stricmp (const char * s1, const char * s2)
```

#### **Description**

The **strcmp()** function compares its two, null terminated, string arguments and returns a signed integer to indicate whether **s1** is less than, equal to or greater than **s2**. The comparison is done with the standard collating sequence, which is that of the ASCII character set.

The **stricmp()** function is the case-insensitive version of this function.

#### Example

```
#include <string.h>
#include <stdio.h>

void
main (void)
{
    int i;

    if((i = strcmp("ABC", "ABc")) < 0)
        printf("ABC is less than ABc\n");
    else if(i > 0)
        printf("ABC is greater than ABc\n");
    else
        printf("ABC is equal to ABc\n");
}

See Also
strlen(), strncmp(), strcpy(), strcat()
```

#### Return Value

A signed integer less than, equal to or greater than zero.

#### Note

Other C implementations may use a different collating sequence; the return value is negative, zero or positive, i.e. do not test explicitly for negative one (-1) or one (1).

#### **STRCPY**

#### **Synopsis**

#### **Description**

This function copies a null terminated string **s2** to a character array pointed to by **s1**. The destination array must be large enough to hold the entire string, including the null terminator.

#### **Example**

```
#include <string.h>
#include <stdio.h>

void
main (void)
{
    char buffer[256];
    char * s1, * s2;

    strcpy(buffer, "Start of line");
    s1 = buffer;
    s2 = " ... end of line";
    strcat(s1, s2);
    printf("Length = %d\n", strlen(buffer));
    printf("string = \"%s\"\n", buffer);
}

See Also
strncpy(), strlen(), strcat(), strlen()
```

#### Return Value

The destination buffer pointer **s1** is returned.

#### **STRCSPN**

### **Synopsis**

```
#include <string.h>
size t strcspn (const char * s1, const char * s2)
```

#### **Description**

The **strcspn()** function returns the length of the initial segment of the string pointed to by **s1** which consists of characters NOT from the string pointed to by **s2**.

#### **Example**

```
#include <stdio.h>
#include <string.h>

void
main (void)
{
    static char set[] = "xyz";

    printf("%d\n", strcspn( "abcdevwxyz", set));
    printf("%d\n", strcspn( "xxxbcadefs", set));
    printf("%d\n", strcspn( "1234567890", set));
}
```

#### See Also

strspn()

#### **Return Value**

Returns the length of the segment.

### **STRLEN**

#### **Synopsis**

```
#include <string.h>
size t strlen (const char * s)
```

#### **Description**

The strlen() function returns the number of characters in the string s, not including the null terminator.

#### **Example**

```
#include <string.h>
#include <stdio.h>

void
main (void)
{
    char buffer[256];
    char * s1, * s2;

    strcpy(buffer, "Start of line");
    s1 = buffer;
    s2 = " ... end of line";
    strcat(s1, s2);
    printf("Length = %d\n", strlen(buffer));
    printf("string = \"%s\"\n", buffer);
}
```

#### **Return Value**

The number of characters preceding the null terminator.

#### **STRNCAT**

### **Synopsis**

#### **Description**

This function appends (catenates) string **s2** to the end of string **s1**. At most **n** characters will be copied, and the result will be null terminated. **s1** must point to a character array big enough to hold the resultant string.

#### Example

```
#include <string.h>
#include <stdio.h>

void
main (void)
{
    char buffer[256];
    char * s1, * s2;

    strcpy(buffer, "Start of line");
    s1 = buffer;
    s2 = " ... end of line";
    strncat(s1, s2, 5);
    printf("Length = %d\n", strlen(buffer));
    printf("string = \"%s\"\n", buffer);
}

See Also
strcpy(), strcmp(), strcat(), strlen()
```

#### **Return Value**

The value of **s1** is returned.

### STRNCMP, STRNICMP

#### **Synopsis**

```
#include <string.h>
int strncmp (const char * s1, const char * s2, size t n)
int strnicmp (const char * s1, const char * s2, size t n)
```

#### **Description**

The strcmp() function compares its two, null terminated, string arguments, up to a maximum of n characters, and returns a signed integer to indicate whether s1 is less than, equal to or greater than s2. The comparison is done with the standard collating sequence, which is that of the ASCII character set.

The **stricmp()** function is the case-insensitive version of this function.

#### **Example**

```
#include <stdio.h>
#include <string.h>
void
main (void)
    int i;
    i = strcmp("abcxyz", "abcxyz");
    if(i == 0)
        printf("Both strings are equal\n");
    else if(i > 0)
        printf("String 2 less than string 1\n");
    else
        printf("String 2 is greater than string 1\n");
See Also
strlen(), strcmp(), strcpy(), strcat()
```

#### Return Value

A signed integer less than, equal to or greater than zero.

#### Note

Other C implementations may use a different collating sequence; the return value is negative, zero or positive, i.e. do not test explicitly for negative one (-1) or one (1).

#### **STRNCPY**

### **Synopsis**

#### **Description**

This function copies a null terminated string **s2** to a character array pointed to by **s1**. At most **n** characters are copied. If string **s2** is longer than **n** then the destination string will not be null terminated. The destination array must be large enough to hold the entire string, including the null terminator.

#### Example

```
#include <string.h>
#include <stdio.h>

void
main (void)
{
    char buffer[256];
    char * s1, * s2;

    strncpy(buffer, "Start of line", 6);
    s1 = buffer;
    s2 = " ... end of line";
    strcat(s1, s2);
    printf("Length = %d\n", strlen(buffer));
    printf("string = \"%s\"\n", buffer);
}

See Also
strcpy(), strcat(), strlen(), strcmp()
```

#### **Return Value**

The destination buffer pointer **s1** is returned.

9

#### **STRPBRK**

#### **Synopsis**

#### **Description**

The **strpbrk()** function returns a pointer to the first occurrence in string **s1** of any character from string **s2**, or a null pointer if no character from **s2** exists in **s1**.

#### **Example**

```
#include <stdio.h>
#include <string.h>

void
main (void)
{
    char * str = "This is a string.";

    while(str != NULL) {
        printf( "%s\n", str );
        str = strpbrk( str+1, "aeiou" );
    }
}
```

#### Return Value

Pointer to the first matching character, or NULL if no character found.

#### STRRCHR, STRRICHR

### **Synopsis**

### **Description**

The **strrchr()** function is similar to the **strchr()** function, but searches from the end of the string rather than the beginning, i.e. it locates the *last* occurrence of the character **c** in the null terminated string **s**. If successful it returns a pointer to that occurrence, otherwise it returns NULL.

The **strrichr()** function is the case-insensitive version of this function.

#### Example

```
#include <stdio.h>
#include <string.h>

void
main (void)
{
    char * str = "This is a string.";

    while(str != NULL) {
        printf( "%s\n", str );
        str = strrchr( str+1, 's');
    }
}

See Also
strchr(), strlen(), strcmp(), strcpy(), strcat()
```

#### Return Value

A pointer to the character, or NULL if none is found.

#### **STRSPN**

#### **Synopsis**

```
#include <string.h>
size t strspn (const char * s1, const char * s2)
```

#### **Description**

The **strspn()** function returns the length of the initial segment of the string pointed to by **s1** which consists entirely of characters from the string pointed to by **s2**.

#### **Example**

```
#include <stdio.h>
#include <string.h>

void
main (void)
{
    printf("%d\n", strspn("This is a string", "This"));
    printf("%d\n", strspn("This is a string", "this"));
}

See Also
strcspn()
```

#### **Return Value**

The length of the segment.

# STRSTR, STRISTR

## **Synopsis**

#### **Description**

The **strstr()** function locates the first occurrence of the sequence of characters in the string pointed to by **s2** in the string pointed to by **s1**.

The **stristr()** routine is the case-insensitive version of this function.

#### **Example**

```
#include <stdio.h>
#include <string.h>

void
main (void)
{
    printf("%d\n", strstr("This is a string", "str"));
}
```

#### **Return Value**

Pointer to the located string or a null pointer if the string was not found.

#### **STRTOK**

#### **Synopsis**

#### **Description**

A number of calls to **strtok()** breaks the string **s1** (which consists of a sequence of zero or more text tokens separated by one or more characters from the separator string **s2**) into its separate tokens.

The first call must have the string **\$1**. This call returns a pointer to the first character of the first token, or NULL if no tokens were found. The inter-token separator character is overwritten by a null character, which terminates the current token.

For subsequent calls to **strtok()**, **s1** should be set to a null pointer. These calls start searching from the end of the last token found, and again return a pointer to the first character of the next token, or NULL if no further tokens were found.

#### **Example**

```
#include <stdio.h>
#include <string.h>

void
main (void)
{
    char * ptr;
    char * buf = "This is a string of words.";
    char * sep_tok = ".,?! ";

    ptr = strtok(buf, sep_tok);
    while(ptr != NULL) {
        printf("%s\n", ptr);
        ptr = strtok(NULL, sep_tok);
    }
}
```

#### Return Value

Returns a pointer to the first character of a token, or a null pointer if no token was found.

# Library Functions

# Note

The separator string **s2** may be different from call to call.

### TAN

# **Synopsis**

```
#include <math.h>
double tan (double f)
```

#### **Description**

The tan() function calculates the tangent of f.

#### **Example**

```
#include <math.h>
#include <stdio.h>
#define C 3.141592/180.0
void
main (void)
    double i;
    for(i = 0 ; i \le 180.0 ; i += 10)
        printf("tan(%3.0f) = %f\n", i, tan(i*C));
See Also
sin(), cos(), asin(), acos(), atan(), atan2()
```

#### **Return Value**

The tangent of  $\mathbf{f}$ .

## TIME

## **Synopsis**

```
#include <time.h>
time t time (time t * t)
```

#### **Description**

This function is not provided as it is dependant on the target system supplying the current time. This function will be user implemented. When implemented, this function should return the current time in seconds since 00:00:00 on Jan 1, 1970. If the argument  $\mathbf{t}$  is not equal to NULL, the same value is stored into the object pointed to by  $\mathbf{t}$ .

## **Example**

```
#include <stdio.h>
#include <time.h>

void
main (void)
{
    time_t clock;
    time(&clock);
    printf("%s", ctime(&clock));
}

See Also
ctime(), gmtime(), localtime(), asctime()
```

#### **Return Value**

This routine when implemented will return the current time in seconds since 00:00:00 on Jan 1, 1970.

#### Note

The time() routine is not supplied, if required the user will have to implement this routine to the specifications outlined above.

# TOLOWER, TOUPPER, TOASCII

#### **Synopsis**

```
#include <ctype.h>
char toupper (int c)
char tolower (int c)
char toascii (int c)
```

## **Description**

The toupper() function converts its lower case alphabetic argument to upper case, the tolower() routine performs the reverse conversion and the toascii() macro returns a result that is guaranteed in the range 0-0177. The functions toupper() and tolower() return their arguments if it is not an alphabetic character.

#### **Example**

```
#include <stdio.h>
#include <ctype.h>
#include <string.h>

void
main (void)
{
    char * arrayl = "aBcDE";
    int i;

    for(i=0;i < strlen(arrayl); ++i) {
        printf("%c", tolower(arrayl[i]));
    }
    printf("\n");
}
See Also
islower(), isupper(), isascii(), et. al.</pre>
```

## VA\_START, VA\_ARG, VA\_END

### **Synopsis**

```
#include <stdarg.h>
void va_start (va_list ap, parmN)
type va_arg (ap, type)
void va_end (va_list ap)
```

#### **Description**

These macros are provided to give access in a portable way to parameters to a function represented in a prototype by the ellipsis symbol (...), where type and number of arguments supplied to the function are not known at compile time.

The rightmost parameter to the function (shown as parmN) plays an important role in these macros, as it is the starting point for access to further parameters. In a function taking variable numbers of arguments, a variable of type va\_list should be declared, then the macro va\_start() invoked with that variable and the name of parmN. This will initialize the variable to allow subsequent calls of the macro va\_arg() to access successive parameters.

Each call to **va\_arg()** requires two arguments; the variable previously defined and a type name which is the type that the next parameter is expected to be. Note that any arguments thus accessed will have been widened by the default conventions to *int*, *unsigned int* or *double*. For example if a character argument has been passed, it should be accessed by **va\_arg(ap, int)** since the *char* will have been widened to *int*.

An example is given below of a function taking one integer parameter, followed by a number of other parameters. In this example the function expects the subsequent parameters to be pointers to char, but note that the compiler is not aware of this, and it is the programmers responsibility to ensure that correct arguments are supplied.

#### **Example**

```
#include <stdio.h>
#include <stdarg.h>

void
pf (int a, ...)
{
    va_list ap;
    va_start(ap, a);
    while(a--)
        puts(va_arg(ap, char *));
```

9

```
va_end(ap);
void
main (void)
   pf(3, "Line 1", "line 2", "line 3");
```

# **XTOI**

# **Synopsis**

```
#include <stdlib.h>
unsigned xtoi (const char * s)
```

#### **Description**

The **xtoi** ( ) function scans the character string passed to it, skipping leading blanks reading an optional sign, and converts an ASCII representation of a hexadecimal number to an integer.

# **Example**

```
#include <stdlib.h>
#include <stdlib.h>

void
main (void)
{
    char buf[80];
    int i;
    gets(buf);
    i = xtoi(buf);
    printf("Read %s: converted to %x\n", buf, i);
}
See Also
atoi()
```

# Return Value

A signed integer. If no number is found in the string, zero will be returned.

# Index

#### **Symbols** ;; macro comment suppresser 171 <<>>menu 59, 73 ! macro quote character 174 About HTLPIC 73 Setup... 73 #asm directive 134 #define 96 macro argument list 174 #endasm directive 134 ? assembler special label character 157 #pragma directives 145 ??nnnn type symbols 158, 172 #undef 106 ? xxxx type symbols 137, 190 \$ assembler label character 157 ?a xxxx type symbols 140, 168, 190 \$ location counter symbol 158 @ address construct 120, 136 % macro argument prefix 174 @ command line redirection 92 & in a macro 171 assembler special label character 157 . psect address symbol 185 Bxxxx type symbols 37, 145 ... symbol 137 CONFIG macro 113 as files 84 Hxxxx type symbols 35, 145 .c files 84 IDLOC macro 113 .cmd files 92, 194 \_\_Lxxxx type symbols 35, 145 .crf files 95, 154 xxxx type symbols 143 .hex files 100, 101, 106 .lib files 84, 109, 192, 194 **Numerics** .lnk files 45, 188 .1st files 81, 95 24-bit floating point format 119 .map files 83 32-bit floating point format 119 .obj files 84, 185, 194 .opt files 153 A .pre files 80 .prj files 83, 88, 149 ABS 260 .pro files 103 abs psect flag 164, 165 .rlf files 26 abs psect flags 34 .sdb files 25 absolute addresses 166 .sym files 111, 184, 187 absolute object files 185 .ubr files 106 absolute psects 162, 164, 165 / psect address symbol 185 absolute variables 43, 120, 147

| bits 117                             | operators, table of 161 |
|--------------------------------------|-------------------------|
| structures 121                       | options 153             |
| ACOS 261                             | options, table of 154   |
| addresses                            | psect flags             |
| link 180, 185                        | abs 34                  |
| link addresses                       | global 33               |
| load 32                              | local 33                |
| load 180, 185                        | ovlrd 33                |
| unresolved in listing file 26        | reloc 34                |
| addressing unit size 165             | special characters 157  |
| align directive 172                  | statements 160          |
| alignment                            | symbols 158             |
| psects 165                           | ASPIC controls          |
| within psects 172                    | cond 175                |
| ANSI standard                        | expand 175              |
| conformance 105                      | include 175             |
| disabling 81                         | list 176                |
| divergence from 109                  | nocond 176              |
| implementation-defined behaviour 126 | noexpand 176            |
| argument area 136                    | nolist 176              |
| size of 169                          | subtitle 177            |
| argument passing 136                 | table of 175            |
| ASCII characters 118                 | title 176               |
| ASCII table 87                       | ASPIC directives        |
| ASCTIME 262                          | align 172               |
| ASIN 264                             | db 160, 166             |
| asm() C directive 134                | defl 166                |
| ASPIC                                | ds 167                  |
| controls 175                         | dw 167                  |
| table of 175                         | else 169                |
| directives 162                       | elseif 169              |
| processor 132                        | end 164                 |
| table of 163                         | endif 169               |
| expressions 160                      | endm 170                |
| generated symbols 158                | equ 166                 |
| labels 158                           | fnaddr 167              |
| location counter 158                 | fnarg 167               |
| numbers and bases 157                | fnbreak 168             |

| fncall 168              | -I 155                            |
|-------------------------|-----------------------------------|
| fnconf 168              | -Llistfile 155                    |
| fnindir 169             | -O 155                            |
| fnroot 169              | -Ooutfile 155                     |
| fnsize 132, 169         | -processor 153                    |
| global 132, 164         | -Raddress 155                     |
| if 169                  | -S 155                            |
| irp 172                 | table of 154                      |
| irpc 172                | -U 155                            |
| local 158, 171          | -V 155                            |
| macro 170               | -Wwidth 155                       |
| org 166                 | -X 155                            |
| pagesel 174             | assembler 25, 153                 |
| processor 174           | accessing C objects 133           |
| psect 30, 132, 160, 164 | base specifiers 156               |
| psect flags             | character set 156                 |
| abs 164, 165            | command line options 153          |
| bit 165                 | conditional 170                   |
| class 165               | constants 156                     |
| delta 165               | character 157                     |
| global 165              | double 156                        |
| limit 165               | float 156                         |
| ovrld 165               | hexadecimal 156                   |
| pure 165                | controls 175                      |
| reloc 165               | table of 175                      |
| size 165                | default radix 156                 |
| space 165               | delimiters 157                    |
| with 165                | destination operand 156           |
| rept 172                | differences between Microchip 156 |
| set 166                 | directives 162                    |
| signat 174              | expressions 160                   |
| signat directive 134    | generating from C 105             |
| ASPIC options           | identifiers 157, 158              |
| -A 153                  | significance of 158               |
| -C 153                  | include files 175                 |
| -Cchipinfo 154          | initializing                      |
| -E 154                  | bytes 166                         |
| -Flength 154            | words 167                         |
| -н 154                  | in-line 133, 134                  |
|                         |                                   |

| label field 160                    | subtitle 177                  |
|------------------------------------|-------------------------------|
| labels 158                         | title 176                     |
| numeric 159                        | turning off 176               |
| symbolic 158                       | turning on 176                |
| line numbers 155                   | assembler options 94, 153     |
| macros 173                         | ATAN 265                      |
| mixing with C 132                  | ATAN2 266                     |
| MPLAB-ICD 155                      | ATOF 267                      |
| operators, table of 161            | ATOI 268                      |
| optimizer 25, 153, 155             | ATOL 269                      |
| options from PICL 94               | auto indent mode 67           |
| options, table of 154              | auto variable area 136        |
| pseudo-ops 162                     | auto variables 139            |
| radix specifiers 156               | bank location 124             |
| repeating macros 172               | symbol names 168              |
| reserving                          | auto-repeat rate, mouse 73    |
| bytes 166                          | autosave 74                   |
| locations 167                      |                               |
| words 167                          | В                             |
| special characters 157             | В                             |
| strings 160                        | ballistic threshold, mouse 73 |
| symbols 164                        | bank1 qualifier 123, 124      |
| user-defined symbols 158           | bank2 qualifier 123, 124      |
| assembler code 155                 | bank3 qualifier 123, 124      |
| called by C 132                    | banks                         |
| assembler errors                   | chipinfo file 136             |
| suppressing 155                    | RAM banks 124                 |
| assembler files 20                 | bases                         |
| preprocessing 81, 103              | assembler 157                 |
| using hexadecimal constants 154    | C source 115                  |
| assembler labels 158               | batch files 98                |
| assembler listings 26, 81, 95, 155 | begin block 70                |
| disabling macro expansion 176      | biased exponent 120           |
| excluding conditional code 176     | binary constants              |
| expanding macros 175               | assembler 156                 |
| including conditional code 175     | C 115                         |
| page length 154                    | binary files 95               |
| page width 155                     | bit                           |
|                                    |                               |

| keyword 117                     | C                             |
|---------------------------------|-------------------------------|
| psect flag 165                  |                               |
| bit instructions 114            | C mode 67                     |
| bit types 117, 121, 142, 165    | C source listings 21, 81      |
| absolute 117                    | example of 21                 |
| bit-addressable Registers 117   | calculator 86                 |
| bitwise complement operator 128 | call graph 131, 168, 169, 190 |
| block commands 69               | CEIL 270                      |
| begin 70                        | char types 118                |
| comment/uncomment 71            | signed 105                    |
| copy 70                         | checksum specifications 195   |
| delete 70                       | chicken sheds 158             |
| end 70                          | chipinfo files 154            |
| go to end 70                    | class psect flag 165          |
| go to start 70                  | classes 183                   |
| hide/display 70                 | address ranges 182            |
| indent 71                       | boundary argument 187         |
| key equivalents                 | upper address limit 187       |
| table of 69                     | clear clipboard 72            |
| move 70                         | clearing bits 114             |
| outdent 71                      | clipboard 69, 71              |
| read 71                         | clear 76                      |
| write 71                        | copy 74                       |
| block hide 71                   | cut 74                        |
| boolean types 115               | delete selection 75           |
| bss psect 180                   | hide 75                       |
| clearing 180                    | paste 75                      |
| button                          | selecting text 71             |
| continue 65                     | show 76                       |
| fix 65                          | clipboard commands 72         |
| help 65                         | clear 72                      |
| hide 65                         | copy 70, 72                   |
| next 67                         | cut 72                        |
| previous 67                     | delete 70, 73                 |
| search 67                       | hide 72                       |
| buttons 59                      | paste 72                      |
|                                 | show 72                       |
|                                 | clist utility 21              |
|                                 | onst utility 21               |

| clock, enabling 59            | options help 90               |
|-------------------------------|-------------------------------|
| clrtext psect 141             | overview 17                   |
| clutches 42                   | release notes 90              |
| code generator 24             | technical support 89          |
| colours 53                    | compiler errors 98            |
| attributes, table of 54       | format 97                     |
| settings 55                   | compiler generated psects 140 |
| values, table of 54           | compiling                     |
| command files                 | to assembler file 80, 105     |
| PICL 92                       | to executable file 79         |
| command lines                 | to object file 79, 95         |
| HLINK, long command lines 188 | to preprocessor file 80       |
| long 92, 194                  | cond assembler control 175    |
| verbose option 106            | conditional assembly 169      |
| commands                      | config psect 141              |
| block 69                      | configuration                 |
| clipboard 72                  | fuses 113                     |
| HTLPIC keyboard 69            | word 141                      |
| comment block 71              | console I/O functions 150     |
| commenting code 76            | const                         |
| comments                      | keyword 122                   |
| block 71                      | pointers 122, 125, 126        |
| C++ style 71, 76              | constants                     |
| compile menu 63, 79           | assembler 156                 |
| compile and link 79           | C specifiers 115              |
| compile to .AS 80             | placement of 123              |
| compile to .OBJ 79            | constn psect 123, 141         |
| disable non-ANSI features 81  | context retrieval 130         |
| generate assembler listing 81 | context saving 129            |
| generate C source listing 81  | in-line assembly 149          |
| identifier length 80          | midrange 130                  |
| optimization 80               | continue button 65            |
| preprocess only to .PRE 80    | copy 72                       |
| stop on warnings 80           | copy block 70                 |
| warning level 80              | copyright notice 104          |
| compiled stack 190            | cos 271                       |
| compiler                      | COSH 272                      |
| options 92                    | creating                      |
|                               |                               |

| libraries 193                | page length 197                        |
|------------------------------|----------------------------------------|
| projects 83                  | page width 198                         |
| source files 74              | ctextn psect 140                       |
| CREF 154, 196                | CTIME 273                              |
| command line arguments 196   | cut 72                                 |
| options 197                  |                                        |
| -Fprefix 197                 | D                                      |
| -Hheading 197                |                                        |
| -Llen 197                    | data psect 180                         |
| -Ooutfile 197                | copying 180                            |
| -Pwidth 198                  | data types 115                         |
| -Sstoplist 198               | 16-bit integer 118                     |
| -Xprefix 198                 | 32-bit integer 118                     |
| cromwell 198                 | 8-bit integer 118                      |
| available format options 198 | bit 117, 121, 142, 165                 |
| cromwell application 28      | char 118                               |
| cromwell options 199         | floating point 119                     |
| -В 200                       | int 118                                |
| -C 199                       | long 118                               |
| -D 199                       | short 118                              |
| -E 200                       | table of 115                           |
| -F 200                       | db directive 160, 166                  |
| -Ikey 200                    | debug information 25, 78, 99, 111, 155 |
| -L 200                       | default psect 162                      |
| -м 200                       | defl directive 166                     |
| -Okey 200                    | delete block 70                        |
| -Pname 199                   | delete selection 73                    |
| table of 199                 | delta psect flag 45, 165, 183          |
| -V 200                       | dependency information 27, 79          |
| cross reference              | DI 274                                 |
| generating 196               | di macro 131                           |
| generation 153               | directives                             |
| list utility 196             | asm, C 134                             |
| cross reference listings 95  | assembler 162                          |
| excluding header symbols 197 | table of 163                           |
| excluding symbols 198        | DIV 275                                |
| headers 197                  | DOS                                    |
| output name 197              | command line limitations 52            |

| commands 85<br>defining commands 87<br>free memory 73<br>shell 85 | attributes, table of 54 settings, table of 55 values, table of 54 comment/uncomment block 71 |
|-------------------------------------------------------------------|----------------------------------------------------------------------------------------------|
| double type                                                       | commenting/uncommenting code 76                                                              |
| size of 96                                                        | content region 66                                                                            |
| ds 167                                                            | copy 72, 74                                                                                  |
| DUMP 26                                                           | copy block 70                                                                                |
| dw 167                                                            | cut 72, 74                                                                                   |
|                                                                   | delete block 70                                                                              |
| E                                                                 | delete selection 73, 75                                                                      |
|                                                                   | end block 70                                                                                 |
| edit menu 74                                                      | frame area 66                                                                                |
| C colour coding 77                                                | go to block end 70                                                                           |
| comment/uncomment 76                                              | go to block start 70                                                                         |
| copy 74                                                           | go to line 76                                                                                |
| cut 74                                                            | hide 72, 75                                                                                  |
| delete selection 75                                               | hide block 71                                                                                |
| go to line 76                                                     | indent                                                                                       |
| hide 75                                                           | block 71                                                                                     |
| indent 76                                                         | mode 67                                                                                      |
| outdent 76                                                        | indenting 76                                                                                 |
| paste 75                                                          | insert mode 67                                                                               |
| replace 76                                                        | keyboard commands 67                                                                         |
| search 75                                                         | keys                                                                                         |
| set tab size 76                                                   | help 89                                                                                      |
| show clipboard 76                                                 | table of 68, 69                                                                              |
| edit window 66                                                    | move block 70                                                                                |
| editor 66                                                         | new 74                                                                                       |
| auto indent mode 67                                               | opening recent files 74                                                                      |
| autosave 74                                                       | outdent block 71                                                                             |
| begin block 70                                                    | outdenting 76                                                                                |
| block commands 69                                                 | overwrite mode 67                                                                            |
| block hide/display 70                                             | paste 72, 75                                                                                 |
| C mode 67                                                         | read block 71                                                                                |
| clear clipboard 72                                                | replace text 76                                                                              |
| clipboard 69, 71                                                  | save 74                                                                                      |
| colours 53                                                        | search 67, 75                                                                                |
|                                                                   | selecting text 71                                                                            |

| show clipboard 72, 76 status line 66 syntax highlighting 77 tab size 76 write block 71 zoom command 69 EEPROM_READ 276 EEPROM_WRITE 276                                                                                                    | expand assembler control 175 exponent 119 expressions assembler 160 relocatable 160 extern keyword 132 external ROM HTLPIC 78                                                                                                    |
|----------------------------------------------------------------------------------------------------|----------------------------------------------------------------------------------------------------|
| ei macro 131 ellipsis symbol 137 else directive 169 elseif directive 169 end block 70 end directive 164 end_init psect 141 endif directive 169 endm directive 170 enhanced S-Record 94 enhanced symbol files 184 environment variable  HTC_ERR_FORMAT 97  HTC_WARN_FORMAT 97  TEMP 52 equ directive 160, 166 equating symbols 166 error files 98  creating 183 error messages formatting 97  LIBR 195 used by HPDPIC 154 errors  auto-fix 65 format 97 redirecting 98 EVAL_POLY 277 | FABS 279 fastcall functions 140 fcall mnemonic 155, 156, 174 file formats 17, 78  American Automation hex 94 assembler 84 assembler listing 81, 95 binary 95 C source 84 C source listings 81 command 92, 194 creating with cromwell 198 cross reference 153, 196 cross reference listings 95 DOS executable 185 enhanced Motorola S-Record 94 enhanced symbol 184 Intel hex 100 library 84, 109, 192, 194 link 188 map 83, 189 Motorola hex 101 object 84, 95, 185, 194 optimizer 153 preprocessor 80, 103 project 83, 88, 149 |
| EXP 278                                                                                                    | project files 83                                                                                                    |

| prototype 103                     | fnarg directive 167          |
|-----------------------------------|------------------------------|
| relocatable listing file 26       | fnbreak directive 168        |
| specifying 102, 155               | fncall directive 168         |
| S-Record files 101                | fnconf directive 168, 191    |
| symbol 184                        | fnindir directive 169        |
| symbol files 111                  | fnroot directive 169, 191    |
| symbolic debug 25                 | fnsize directive 169         |
| Tektronix hex 106                 | FREXP 281                    |
| TOS executable 185                | function                     |
| UBROF 106                         | return values 137            |
| file menu 73                      | 16-bit 138                   |
| autosave 74                       | 32-bit 138                   |
| clear pick list 74                | 8-bit 138                    |
| new 74                            | structures 138               |
| open 73                           | function calls 168           |
| pick list 74                      | indirect 169                 |
| quit 74                           | function parameters 124, 137 |
| save 74                           | function pointers 125        |
| save as 74                        | function prototypes 135, 174 |
| fix button 65                     | ellipsis 137                 |
| fixing errors 65                  | function return values 137   |
| fixup 28                          | functions                    |
| flags                             | argument area 137            |
| psect 164                         | argument passing 136         |
| float type                        | calling conventions 139      |
| size of 96                        | fastcall 140                 |
| float_text psect 141              | getch 150                    |
| float24 pseudo-function 157       | interrupt 129                |
| floating point data types 78, 119 | interrupt qualifier 129      |
| 24-bit format 96, 119             | kbhit 150                    |
| 32-bit format 96, 119             | main 143, 169                |
| biased exponent 120               | putch 150                    |
| exponent 120                      | recursion 109                |
| format 119                        | return values 137            |
| format examples 119               | returning from 129           |
| mantissa 119                      | root 169                     |
| floating point operations 141     | signatures 134, 174          |
| FLOOR 280                         | written in assembler 132     |
| fnaddr directive 167              |                              |

| G                           | HLINK options 181         |
|-----------------------------|---------------------------|
|                             | -Aclass=low-high 38, 182  |
| GET_CAL_DATA 282            | -Cpsect=class 183         |
| getch function 150          | -Dsymfile 183             |
| global directive 164        | -Eerrfile 183             |
| global optimization 25, 106 | -F 183                    |
| global psect flag 33, 165   | -Gspec 184                |
| global symbols 180          | -H+symfile 184            |
| GMTIME 283                  | -Hsymfile 184             |
| go to line 76               | -Jerrcount 184            |
| grepping files 86           | -К 185                    |
|                             | -L 185                    |
| H                           | -LM 185                   |
|                             | -Mmapfile 185             |
| hardware                    | -N 185                    |
| initialization 144          | -Nc 185                   |
| header files 18             | -Ns 185                   |
| pic.h 118                   | -Ooutfile 185             |
| problems in 105             | -Pspec 185                |
| help                        | -Qprocessor 187           |
| button 65                   | -Sclass=limit[,bound] 187 |
| help for PICL 99            | -Usymbol 188              |
| help menu 88                | -Vavmap 188               |
| C library reference 88      | -Wnum 188                 |
| editor keys 89              | -X 188                    |
| HI-TECH Software 88         | -Z 188                    |
| HTLPIC 88                   | hot keys 56               |
| PICL compiler options 90    | HTLPIC, table of 57       |
| release notes 90            | windows, table of 58      |
| technical support 89        | HTC_ERR_FORMAT 97         |
| hex files                   | HTC_WARN_FORMAT 97        |
| multiple 183                | HTLPIC 51                 |
| hide                        | <>>> menu 73              |
| block 71, 72                | colours 53                |
| button 65                   | attributes, table of 54   |
| HLINK                       | settings, table of 55     |
| modifying options 44        | values, table of 54       |
| -Pspec 35                   | command line arguments 52 |

| editor 66                  | assembler 158                        |
|----------------------------|--------------------------------------|
| external ROM addresses 78  | length 80                            |
| hardware requirements 52   | idloc psect 141                      |
| help 88                    | IEEE floating point format 78, 119   |
| hot keys 56                | if directive 169                     |
| hot keys, table of 57      | Implementation-defined behaviour 126 |
| initialization file 53, 59 | division and modulus 127             |
| licence details 73         | shifts 126                           |
| loading project file 52    | include assembler control 175        |
| menu bar 53                | indent                               |
| menus 73                   | block 71                             |
| mouse driver 53            | mode 67                              |
| moving windows 58          | indenting code 76                    |
| projects 81                | ini file 17, 53, 59, 136             |
| pull down menus 53         | setting colours in 53                |
| quitting 74                | init psect 141                       |
| resizing windows 58        | in-line assembly 129, 133, 134       |
| screen mode 53             | insert mode 67                       |
| screen resolution 52       | instructions, bit 114                |
| selecting windows 56       | int data types 118                   |
| starting 51                | accessing bits within 114            |
| tutorial 60                | int_ret psect 130, 141               |
| version number 59          | intcode psect 130, 141               |
| window hot keys 58         | integral promotion 127               |
| windows 51, 52             | intentry psect 130, 141              |
| htlpic.ini 53, 59          | interrupt functions 129              |
|                            | calling from main line code 130      |
| I                          | calling functions from 129           |
| -                          | context retrieval 130                |
| I/O                        | context saving 129, 149              |
| console I/O functions 150  | midrange 129                         |
| serial 150                 | returning from 129                   |
| STDIO 150                  | interrupt keyword 129                |
| ICD support 78, 99, 150    | interrupt level 130                  |
| ID locations 113, 141      | interrupt_level directive 130        |
| idata_n psect 140          | interrupts 129                       |
| identifier length 102      | enabling 131                         |
| identifiers                | handling in C 129                    |

| intsave psect 130, 142 intsave_n psect 130, 142 irp directive 172 irpc directive 172 ISALNUM 285 ISALPHA 285 ISDIGIT 285 ISLOWER 285                                                | re-defining 166 relocatable 162 LDEXP 288 LDIV 289 length of identifiers 80 LIBR 192, 193 command line arguments 193 error messages 195 listing format 194 long command lines 194                                                                                  |
|----------------------------------------------------------------------------------------------------|----------------------------------------------------------------------------------------------------|
| Japanese character handling 145 JIS character handling 145 jis pragma directive 145  K                                                                                              | module order 195 librarian 192 command files 194 command line arguments 193, 194 error messages 195 listing format 194 long command lines 194 module order 195                                                                                                    |
| kBHIT 287 kbhit function 150 keyword auto 139 bank1 124 bank2 124 bank3 124 bit 117 const 122 disabling non-ANSI 105 extern 132 interrupt 129 persistent 123, 124, 125 volatile 122 | module order 195 libraries adding files to 193 C reference 88 creating 193 deleting files from 193 format of 192 linking 188 listing modules in 194 module order 195 naming convention 109 order of 84 scanning additional 100 standard 109 used in executable 185 |
| L label field 160 labels 158 ASPIC 158 local 171                                                                                                    | library difference between object file 192 manager 192 on-line manual 88 Library functions ABS 260                                                                                                    |

ACOS 261 MEMSET 298 ASCTIME 262 **MODF 299 ASIN 264** PERSIST CHECK 300 **ATAN 265** PERSIST VALIDATE 300 ATAN2 266 POW 301 ATOF 267 PRINTF 302 **ATOI 268 RAND 305** ATOL 269 SIN 306 CEIL 270 **SINH 272** COS 271 SPRINTF 307 **COSH 272 SORT 308 CTIME 273 SRAND 309** DI 274 STRCAT 310 **DIV 275** STRCHR 311 EEPROM READ 276 STRCMP 312 STRCPY 313 EEPROM WRITE 276 EI 274 STRCSPN 314 EVAL POLY 277 STRICHR 311 **EXP 278** STRICMP 312 **FABS 279** STRISTR 322 FLOOR 280 STRLEN 315 FREXP 281 STRNCAT 316 STRNCMP 317 GET CAL DATA 282 **GMTIME 283** STRNCPY 318 ISALNUM 285 STRNICMP 317 ISALPHA 285 STRPBRK 319 ISDIGIT 285 STRRCHR 320 ISLOWER 285 STRRICHR 320 **KBHIT 287** STRSPN 321 LDEXP 288 STRSTR 322 LDIV 289 STRTOK 323 LOCALTIME 290 **TAN 325** LOG 292 **TANH 272** LOG10 292 **TIME 326** MEMCHR 293 TOASCII 327 **MEMCMP 294** TOLOWER 327 **MEMCPY 296** TOUPPER 327

**VA ARG 328** 

MEMMOVE 297

| VA_END 328                    | -Nc 185                            |  |
|-------------------------------|------------------------------------|--|
| VA_START 328                  | -Ns 185                            |  |
| XTOI 330                      | numbers in 182                     |  |
| licence                       | -Ooutfile 185                      |  |
| agreement 88                  | -P 35                              |  |
| details 73                    | -Pspec 185                         |  |
| line numbers                  | -Qprocessor 187                    |  |
| assembler 155                 | -Sclass=limit[, bound] 187         |  |
| C source 81                   | -Usymbol 188                       |  |
| link addresses 32, 180, 185   | -Vavmap 188                        |  |
| linker 27, 29, 179            | -Wnum 188                          |  |
| command files 188             | -X 188                             |  |
| command line arguments 188    | -Z 188                             |  |
| invoking 188                  | linking programs 83, 135           |  |
| long command lines 188        | list files                         |  |
| modifying options 44          | assembler 26, 95                   |  |
| options from PICL 101         | C source 21                        |  |
| passes 192                    | generating 155                     |  |
| symbols handled 180           | list, assembler control 176        |  |
| linker defined symbols 145    | little endian format 115, 118, 119 |  |
| linker errors                 | ljmp mnemonic 155, 156, 174        |  |
| aborting 184                  | load addresses 32, 180, 185        |  |
| undefined symbols 185         | local directive 158, 171           |  |
| linker options 34, 85, 181    | local psect flag 33                |  |
| -Aclass=low-high 38, 182, 187 | local psects 180                   |  |
| -Cpsect=class 183             | local symbols 106, 173             |  |
| -Dsymfile 183                 | suppressing 155, 188               |  |
| -Eerrfile 183                 | local variables 139                |  |
| -F 183                        | area size 169                      |  |
| -Gspec 184                    | auto 139                           |  |
| -H+symfile 184                | debugging information for 78       |  |
| -Hsymfile 184                 | static 140                         |  |
| -I 185                        | LOCALTIME 290                      |  |
| -Jerrcount 184                | location counter 158, 166          |  |
| -K 185 LOG 292                |                                    |  |
| -L 185                        | LOG10 292                          |  |
| -LM 185                       | long data types 118                |  |
| -Mmapfile 185                 |                                    |  |
| -N 185                        |                                    |  |

| M                               | objtohex options 85     |
|---------------------------------|-------------------------|
| 171                             | output file name 83     |
| macro                           | re-link 83              |
| configuration 113               | re-make 83              |
| ID location 113                 | rename project 83       |
| macro directive 160, 170        | save project 83         |
| macro names for DOS commands 88 | source file list 84     |
| macros 170                      | symbol file name 84     |
| ! character 174                 | mantissa 119            |
| % character 174                 | map file options 78     |
| & symbol 171                    | map files 104, 185      |
| < and > characters 174          | call graphs 190         |
| bitclr 114                      | example of 189          |
| bitset 114                      | generating 101          |
| concatenation of arguments 171  | naming 83               |
| disabling in listing 176        | processor selection 187 |
| expanding in listings 155, 175  | segments 189            |
| interrupt 131                   | sorting symbols 78      |
| invoking 174                    | symbol tables in 185    |
| nul operator 171                | width of 188            |
| predefined 111                  | MEMCHR 293              |
| preprocessor 96                 | MEMCMP 294              |
| repeat with argument 172        | MEMCPY 296              |
| suppressing comments 171        | memmap 200              |
| undefining 106                  | memmap options          |
| unnamed 172                     | -Р 201                  |
| main function 143, 169          | table of 201            |
| make 82                         | -Wwid 201               |
| make menu 81                    | MEMMOVE 297             |
| CPP include paths 85            | memory                  |
| CPP pre-defined symbols 84      | DOS 73                  |
| library file list 84            | external ROM 78         |
| linker options 85               | specifying ranges 182   |
| load project 83                 | unused 185              |
| make 82                         | usage 86, 104           |
| map file name 83                | MEMSET 298              |
| new project 83                  | menu                    |
| object file list 84             | <<>> 59                 |

| compile 63, 79                                                                   | multiple source files 81, 84                                                                            |
|----------------------------------------------------------------------------------|----------------------------------------------------------------------------------------------------|
| edit 74<br>file 73                                                               | N                                                                                                    |
| help 88<br>make 81<br>mouse operation 55                                         | new files 74 next button 67                                                                             |
| options 77 run 85                                                                | nocond assembler control 176<br>noexpand assembler control 176                                          |
| setup 53, 59<br>system 73<br>utility 85                                          | nojis pragma directive 145<br>nolist assembler control 176<br>non-volatile RAM 123                      |
| menu bar 53<br>menus                                                             | numbers assembler 157                                                                                   |
| accessing with keyboard 54 hot keys, for 56 HTLPIC 73                            | in C source 115 in linker options 182                                                                   |
| pull down 53 midrange pointers 125                                               | numeric constants 156<br>numeric labels 159<br>nvram 123                                                |
| mnemonics 156 mnemonics additional 156                                           | nvram psect 142                                                                                         |
| MODF 299 modules                                                                 | 0                                                                                                    |
| in library 192 list format 194 order in library 195 used in executable 185       | object code, version number 185<br>object files 25, 84, 95<br>absolute 25, 185<br>displaying 26         |
| mouse auto-repeat rate 73 ballistic threshold 73 driver 53, 73                   | including line numbers 155 precompiled 84 relocatable 25, 179                                           |
| sensitivity 59 move block 70 moving windows 58                                   | specifying object filenames 155<br>suppressing local symbols 155<br>symbol only 183<br>OBJTOHEX 28, 195 |
| MPLAB debugging information 78, 102, 150 ICD support 78, 99, 150 symbol files 84 | command line arguments 195<br>table of options 196<br>objtohex options 85                               |
| multiple hex files 183                                                           | optimization 80 assembler 25, 153, 155                                                                  |

| explanation of 88              | parameter passing 132, 136, 137  |
|--------------------------------|----------------------------------|
| global 106                     | parser 22                        |
| peephole 25                    | output 22                        |
| post-pass 102                  | paste $7\overline{2}$            |
| options menu 77                | peephole optimization 25         |
| fake local symbols 78          | PERSIST_CHECK 300                |
| floating point type 78         | PERSIST_VALIDATE 300             |
| long formats in printf 78      | persistent keyword 123, 124, 125 |
| map and symbol file options 78 | persistent variables 142         |
| output file type 78            | PIC assembler language 156       |
| ROM addresses 78               | functions 132                    |
| save dependency information 79 | pic.h 118                        |
| select processor 77            | picinfo.ini file 109, 136, 154   |
| sort map by address 78         | PICL                             |
| source level debug info 78     | command format 91                |
| suppress local symbols 78      | displaying help 99               |
| org directive 166              | file types 91                    |
| outdent block 71               | long command lines 92            |
| outdenting code 76             | options 92                       |
| output file formats 28, 185    | predefined macros 111            |
| HTLPIC 78                      | redirecting options to 92        |
| specifying 102, 195            | supported data types 115         |
| table of 28, 111               | PICL options                     |
| overlaid memory areas 185      | -A 94                            |
| overlaid psects 165            | -AAHEX 94                        |
| overwrite mode 67              | -ASMLIST 95                      |
| ovlrd psect flag 33            | -BIN 95, 135                     |
| ovrld psect flag 165           | -C 95, 135                       |
|                                | -CR 95                           |
| P                              | -D 96                            |
| •                              | -D24 96, 119                     |
| p1 application 22              | -D32 119                         |
| page                           | -E 97, 98                        |
| length 154                     | -Efile 98                        |
| width 155                      | -FAKELOCAL 99, 150               |
| pages                          | -G 99, 111                       |
| chipinfo file 136              | -HELP 99                         |
| pagesel directive 174          | -I 100                           |

| -ICD 99, 150                                         | bank3 125                            |
|------------------------------------------------------|--------------------------------------|
| -INTEL 100                                           | const 125                            |
| -L 100, 101, 148                                     | function 125                         |
| -LF 101                                              | RAM 125                              |
| -LL 101                                              | to const 126                         |
| -м 101                                               | post-pass optimizer 102              |
| -MOT 101                                             | POW 301                              |
| -N 102                                               | powerup psect 140                    |
| -NO_STRING_PACK 102                                  | powerup routine 144                  |
| -NORT 102                                            | source for 144                       |
| -0 102, 110, 135                                     | pragma directives 145                |
| -P 102                                               | table of 147                         |
| -PRE 103                                             | pre-compiled object files 84         |
| -processor 94                                        | predefined symbols                   |
| -PROTO 103                                           | preprocessor 111                     |
| -PSECTMAP 104, 136                                   | preprocessing 21, 80, 81, 102        |
| -q 104                                               | assembler files 102                  |
| -S 105, 135                                          | preprocessor                         |
| -signed_char 105, 118                                | macros 96                            |
| -STRICT 105                                          | output 21                            |
| -TEK 106                                             | path 85, 100                         |
| -U 106                                               | preprocessor directives 145          |
| -ubrof 106                                           | #asm 134                             |
| -V 106                                               | #endasm 134                          |
| -W 106                                               | table of 146                         |
| -X 106                                               | preprocessor symbols 84              |
| -Zg 106                                              | predefined 111                       |
| PICL output formats                                  | previous button 67                   |
| American Automation Hex 94, 110                      | PRINTF 302                           |
| Binary 95, 110                                       | printf                               |
| Bytecraft 110                                        | float support 100                    |
| Intel Hex 100, 110                                   | format checking 145                  |
| Motorola Hex 101, 110                                | long support 78, 100                 |
| Tektronix Hex 106, 110 printf_check pragma directive |                                      |
| UBROF 106, 110                                       | printing                             |
| pointers                                             | longs 78                             |
| midrange 125                                         | processor selection 77, 94, 174, 187 |
| bank2 125                                            | program sections 160                 |

| project 83                       | rbss_n 141                          |
|----------------------------------|-------------------------------------|
| project files 83, 88, 149        | rdata_n 141                         |
| projects 81                      | strings 141                         |
| building 82                      | stringtable 141                     |
| creating 83                      | struct 142                          |
| defining preprocessor symbols 84 | temp 142                            |
| libraries contained in 84        | text 141                            |
| linker options 85                | textn 140                           |
| loading 83                       | xtemp 142                           |
| map file name 83                 | psect directive 30, 160, 164        |
| object files contained in 84     | psect flags 164, 187                |
| options in 77                    | psect pragma directive 44, 147, 149 |
| output file name 83              | psects 25, 29, 160, 179             |
| path to include files 85         | absolute 162, 164, 165              |
| re-building 83                   | alignment 165                       |
| renaming 83                      | basic kinds 179                     |
| saving 83                        | class 38, 182, 183, 187             |
| source files contained in 84     | compiler generated 140              |
| symbol file name 84              | default 162                         |
| psect                            | delta value of 45, 183              |
| bss 180                          | differentiating ROM and RAM 165     |
| clrtext 141                      | grouping 33                         |
| config 141                       | linking 32, 179                     |
| constn 141                       | local 180                           |
| ctextn 140                       | maximum size of 165                 |
| data 180                         | overlaid 33                         |
| end_init 141                     | page placement 165                  |
| float_text 141                   | positioning 33                      |
| idata_n 140                      | relocation 28                       |
| idloc 141                        | renaming 147, 149                   |
| init 141                         | specifying address ranges 38, 187   |
| int_ret 130, 141                 | specifying addresses 35, 182, 185   |
| intcode 130, 141                 | struct 138                          |
| intentry 130, 141                | types of 31                         |
| intsave 130, 142                 | user defined 40, 147, 149           |
| intsave_n 130, 142               | pseudo-function, float24 157        |
| nvram 142                        | pseudo-ops 162                      |
| powerup 140                      | table of 163                        |
| rbit_n 142                       | pull down menus 53                  |

| pure psect flag 165            | SFR 158                       |
|--------------------------------|-------------------------------|
| putch function 150             | usage 136                     |
| •                              | w 158                         |
| Q                              | regsused pragma directive 149 |
| Q                              | release notes 90              |
| qualifiers                     | RELOC 184, 185                |
| and auto variables 139         | reloc psect flag 165          |
| auto 139                       | reloc psect flags 34          |
| bank1 123, 124                 | relocatable                   |
| bank2 123, 124                 | labels 162                    |
| bank3 123, 124                 | object files 179              |
| const 122, 125                 | relocatable listing file 26   |
| persistent 124, 125            | relocation 28, 179            |
| volatile 122, 125              | relocation information        |
| quiet mode 104                 | preserving 185                |
| quitting HTLPIC 74             | renaming psects 147, 149      |
|                                | replacing text 76             |
| R                              | rept directive 172            |
| N                              | reset                         |
| radix specifiers               | code executed after 144       |
| assembler 156                  | resizing windows 58           |
| C source 115                   | RETFIE instruction 129        |
| RAM                            | RETLW instruction 129         |
| Bank 1 124                     | RETURN instruction 129        |
| Bank 2 124                     | return values 137             |
| Bank 3 124                     | ROM                           |
| RAM pointers 125               | access of objects in 123      |
| RAND 305                       | pages 174                     |
| rbit_n psect 142               | placing strings in 122        |
| rbss_n psect 140, 141          | ROM pages 155                 |
| rdata_n psect 141              | root functions 169            |
| read block 71                  | run menu 85                   |
| recently opened files 74       | DOS command 85                |
| recursion 109                  | DOS shell 85                  |
| redirecting errors 98          | runtime files 84              |
| redirecting options to PICL 92 | runtime module 142            |
| register                       | disabling 102                 |
| names 158                      | source for 144                |

| $\mathbf{S}$                        | long support 78, 101          |
|-------------------------------------|-------------------------------|
| ~                                   | SQRT 308                      |
| saving files 74                     | SRAND 309                     |
| scroll bar 59                       | S-Record files 101            |
| search button 67                    | standard libraries 109        |
| search path                         | standard symbols 85           |
| header files 100                    | startup module 84, 142        |
| searching files 75, 86              | clearing bss 180              |
| segment selector 184                | data copying 180              |
| segments 43, 184, 189               | statements                    |
| selecting text 71                   | assembler 160                 |
| serial I/O 150                      | static variables 140          |
| set directive 160, 166              | status line                   |
| setting bits 114                    | indent/C mode indicator 67    |
| setting tab size 76                 | insert/overwrite indicator 67 |
| setup menu 53, 59                   | WordStar indicator 66         |
| SFRs 158                            | STDIO 150                     |
| shift operations                    | STRCAT 310                    |
| result of 126                       | STRCHR 311                    |
| show clipboard 72, 76               | STRCMP 312                    |
| signat directive 135, 174           | STRCPY 313                    |
| signature checking 134              | STRCSPN 314                   |
| signatures 174                      | STRICHR 311                   |
| signed char variables 105           | STRICMP 312                   |
| SIN 306                             | string packing                |
| SINH 272                            | disabling 102                 |
| size error message, suppressing 155 | string search 75, 86          |
| size psect flag 165                 | strings 122                   |
| sound, enabling 59                  | assembler 160                 |
| source files 84                     | placement 122, 123            |
| source listings 81                  | strings psect 141             |
| source modules 21                   | stringtable psect 141         |
| space psect flag 165                | STRISTR 322                   |
| special characters 157              | STRLEN 315                    |
| special function registers 158      | STRNCAT 316                   |
| SPRINTF 307                         | STRNCMP 317                   |
| sprintf                             | STRNCPY 318                   |
| float support 101                   | STRNICMP 317                  |

| STRPBRK 319<br>STRRCHR 320          | T                               |  |
|-------------------------------------|---------------------------------|--|
| STRRICHR 320                        | tab size 76                     |  |
| STRRICHR 320<br>STRSPN 321          | TAN 325                         |  |
| STRSPN 321<br>STRSTR 322            | TANH 272                        |  |
|                                     |                                 |  |
| STRTOK 323                          | technical support 89            |  |
| struct psect 138, 142               | Tektronix hex files 106         |  |
| structures 120                      | temp path 18, 52                |  |
| qualifiers 120                      | temp psect 142                  |  |
| subtitle assembler control 177      | text psect 141                  |  |
| symbol files 99, 111                | text search 75, 86              |  |
| debug info 78                       | textn psect 140                 |  |
| enhanced 184                        | TIME 326                        |  |
| generating 184                      | title assembler control 176     |  |
| local symbols in 188                | TOASCII 327                     |  |
| MPLAB specific 99                   | TOLOWER 327                     |  |
| naming 84                           | TOUPPER 327                     |  |
| old style 183                       | TSR programs 85                 |  |
| options 78                          | tutorial                        |  |
| producing MPLAB specific 78         | compiling 63                    |  |
| removing local symbols from 78, 106 | errors 64                       |  |
| removing symbols from 187           | getting started 60              |  |
| source level 99                     | typographic conventions 15      |  |
| symbol tables 111, 185, 188         |                                 |  |
| sorting 185                         | U                               |  |
| sorting addresses 78                | C                               |  |
| symbolic labels 158                 | UBROF files 106                 |  |
| symbols                             | uncomment block 71              |  |
| ASPIC generated 158                 | uncommenting code 76            |  |
| assembler 158                       |                                 |  |
| equating 166                        | undefined symbols assembler 155 |  |
| global 180, 194                     | unions 120                      |  |
| linker defined 145                  |                                 |  |
| MPLAB specific 150                  | utilities 179                   |  |
| pre-defined 84                      | utility menu 85                 |  |
| undefined 188                       | ascii table 87                  |  |
|                                     | calculator 86                   |  |
| syntax highlighting 77              | define user commands 87         |  |
| system menu 73                      | memory usage map 86             |  |

| string search $86$                                                                                                    | resize/move hot key 58 resizing 58 scroll bar in 59 selecting 56                                                                          |  |
|----------------------------------------------------------------------------------------------------|----------------------------------------------------------------------------------------------------|--|
| VA_ARG 328 VA_END 328 VA_START 328 variable argument list 137 variables absolute 43, 120 accessing from assembler 133 auto 139 bit 117 char types 118 floating point types 119 int types 118 local 139 persistent 142 static 140 | zooming 59 with psect flag 165 word boundaries 165 WordStar block commands 69 indicator 66 write block 71  X  xtemp psect 142 XTOI 330  Z |  |
| verbose 106 version number 59 video card information 73 volatile keyword 122, 125                                                                                                    | zoom 59<br>zoom command 69                                                                                                    |  |
| $\mathbf{w}$                                                                                                    |                                                                                                    |  |
| W register 136, 158 warning level 80, 106 setting 188 warnings 80 level displayed 106 suppressing 188 window edit 66 error 64 windows buttons in 59 moving 58                                                                    |                                                                                                    |  |

# HTLPIC menu hot keys

| Key       | Meaning                                |
|-----------|----------------------------------------|
| Alt-O     | Open editor file                       |
| Alt-N     | Clear editor file                      |
| Alt-S     | Save editor file                       |
| Alt-A     | Save editor file with new name         |
| Alt-Q     | Quit to DOS                            |
| Alt-J     | DOS Shell                              |
| Alt-F     | Open File menu                         |
| Alt-E     | Open Edit menu                         |
| Alt-I     | Open Compile menu                      |
| Alt-M     | Open Make menu                         |
| Alt-R     | Open Run menu                          |
| Alt-T     | Open Options menu                      |
| Alt-U     | Open Utility menu                      |
| Alt-H     | Open Help menu                         |
| Alt-P     | Open Project file                      |
| Alt-W     | Warning level dialog                   |
| Alt-Z     | Optimization menu                      |
| Alt-D     | Command.com                            |
| F3        | Compile and link single file           |
| Shift-F3  | Compile to object file                 |
| Ctrl-F3   | Compile to assembler code              |
| Ctrl-F4   | Retrieve last file                     |
| F5        | Make target program                    |
| Shift-F5  | Re-link target program                 |
| Ctrl-F5   | Re-make all objects and target program |
| Alt-P     | Load project file                      |
| Shift-F7  | User defined command 1                 |
| Shift-F8  | User defined command 2                 |
| Shift-F9  | User defined command 3                 |
| Shift-F10 | User defined command 4                 |
| F2        | Search in edit window                  |
| Alt-X     | Cut to clipboard                       |
| Alt-C     | Copy to clipboard                      |
| Alt-V     | Paste from clipboard                   |

# **PICL Options**

| Option                  | Meaning                                                                             |
|-------------------------|-------------------------------------------------------------------------------------|
| -processor              | Define the processor                                                                |
| -Aspec                  | Specify offset for ROM                                                              |
| -A-option               | Specify -option to be passed directly to the assembler                              |
| -AAHEX                  | Generate an American Automation symbolic HEX file                                   |
| -ASMLIST                | Generate assembler .LST file for each compilation                                   |
| -BIN                    | Generate a Binary output file                                                       |
| -C                      | Compile to object files only                                                        |
| -CKfile                 | Make OBJTOHEX use a checksum file                                                   |
| -CRfile                 | Generate cross-reference listing                                                    |
| -D24                    | Use truncated 24-bit floating point format for doubles                              |
| -D32                    | Use IEEE754 32-bit floating point format for doubles                                |
| -Dmacro                 | Define pre-processor macro                                                          |
| -E                      | Use "editor" format for compiler errors                                             |
| -Efile                  | Redirect compiler errors to a file                                                  |
| -E+file                 | Append errors to a file                                                             |
| -FAKELOCAL              | Produce MPLAB-specific debug information                                            |
| -Gfile                  | Generate enhanced source level symbol table                                         |
| -HELP                   | Print summary of options                                                            |
| -ICD                    | Compile code for MPLAB-ICD                                                          |
| -Ipath                  | Specify a directory pathname for include files                                      |
| -INTEL                  | Generate an Intel HEX format output file (default)                                  |
| -Llibrary               | Specify a library to be scanned by the linker                                       |
| -L-option               | Specify <i>-option</i> to be passed directly to the linker                          |
| -Mfile                  | Request generation of a MAP file                                                    |
| -MOT                    | Generate a Motorola S1/S9 HEX format output file                                    |
| -MPLAB                  | Specify compilation and debugging under MPLAB IDE                                   |
| -Nsize                  | Specify identifier length                                                           |
| -NORT                   | Do not link standard runtime module                                                 |
| -NO_STRING_PACK         | Disables string packing optimizations                                               |
| -0                      | Enable post-pass optimization                                                       |
| -Ofile                  | Specify output filename                                                             |
| -P                      | Preprocess assembler files                                                          |
| -PRE                    | Produce preprocessed source files only                                              |
| -PROTO                  | Generate function prototype information                                             |
| -PSECTMAP               | Display complete memory segment usage after linking                                 |
| -PSECTMAI               | Specify quiet mode                                                                  |
| -RESRAMranges           |                                                                                     |
| -RESROMranges           | Reserve the specified RAM address ranges. Reserve the specified ROM address ranges. |
| -KESKOWranges           | •                                                                                   |
| -S<br>-SIGNED_CHAR      | Compile to assembler source files only                                              |
| -SIGNED_CHAR<br>-STRICT | Make the default char signed.  Enable strict ANSI keyword conformance               |
| -TEK                    | Generate a Tektronix HEX format output file                                         |
|                         | Undefine a predefined pre-processor symbol                                          |
| -Usymbol                | Generate an UBROF format output file                                                |
| -UBROF                  | <u>^</u>                                                                            |
| -V<br>Wlavel            | Verbose: display compiler pass command lines                                        |
| -Wlevel                 | Set compiler warning level                                                          |
| -X                      | Eliminate local symbols from symbol table                                           |
| -Zg                     | Enable global optimization in the code generator                                    |